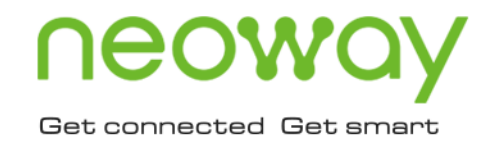

# N715-EA AT Commands Manual

Issue 1.0 Date 2023-03-03

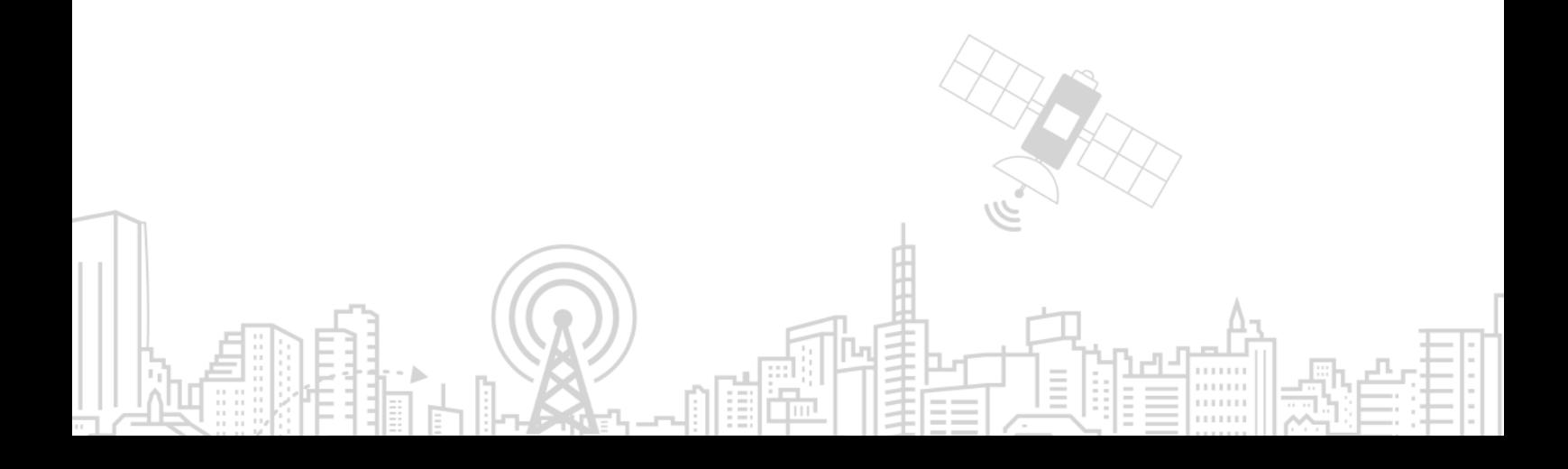

#### **Copyright © Neoway Technology Co., Ltd 2023. All rights reserved.**

No part of this document may be reproduced or transmitted in any form or by any means without prior written consent of Neoway Technology Co., Ltd.

# neoway is the trademark of Neoway Technology Co., Ltd.

All other trademarks and trade names mentioned in this document are the property of their respective holders.

#### **Notice**

This document provides guide for users to use N715-EA.

This document is intended for system engineers (SEs), development engineers, and test engineers.

THIS DOCUMENT PROVIDES INSTRUCTIONS FOR CUSTOMERS TO DESIGN THEIR APPLICATIONS. PLEASE FOLLOW THE RULES AND PARAMETERS IN THIS GUIDE TO DESIGN AND COMMISSION. NEOWAY WILL NOT TAKE ANY RESPONSIBILITY OF BODILY HURT OR ASSET LOSS CAUSED BY IMPROPER OPERATIONS.

THE INFORMATION IN THIS DOCUMENT IS SUBJECT TO CHANGE WITHOUT NOTICE DUE TO PRODUCT VERSION UPDATE OR OTHER REASONS.

EVERY EFFORT HAS BEEN MADE IN PREPARATION OF THIS DOCUMENT TO ENSURE ACCURACY OF THE CONTENTS, BUT ALL STATEMENTS, INFORMATION, AND RECOMMENDATIONS IN THIS DOCUMENT DO NOT CONSTITUTE A WARRANTY OF ANY KIND, EXPRESS OR IMPLIED.

Neoway provides customers with complete technical support. If you have any question, please contact your account manager or email to the following email addresses:

Sales@neoway.com

Support@neoway.com

**Website: [http://www.neoway.com](http://www.neoway.com/)**

# **Contents**

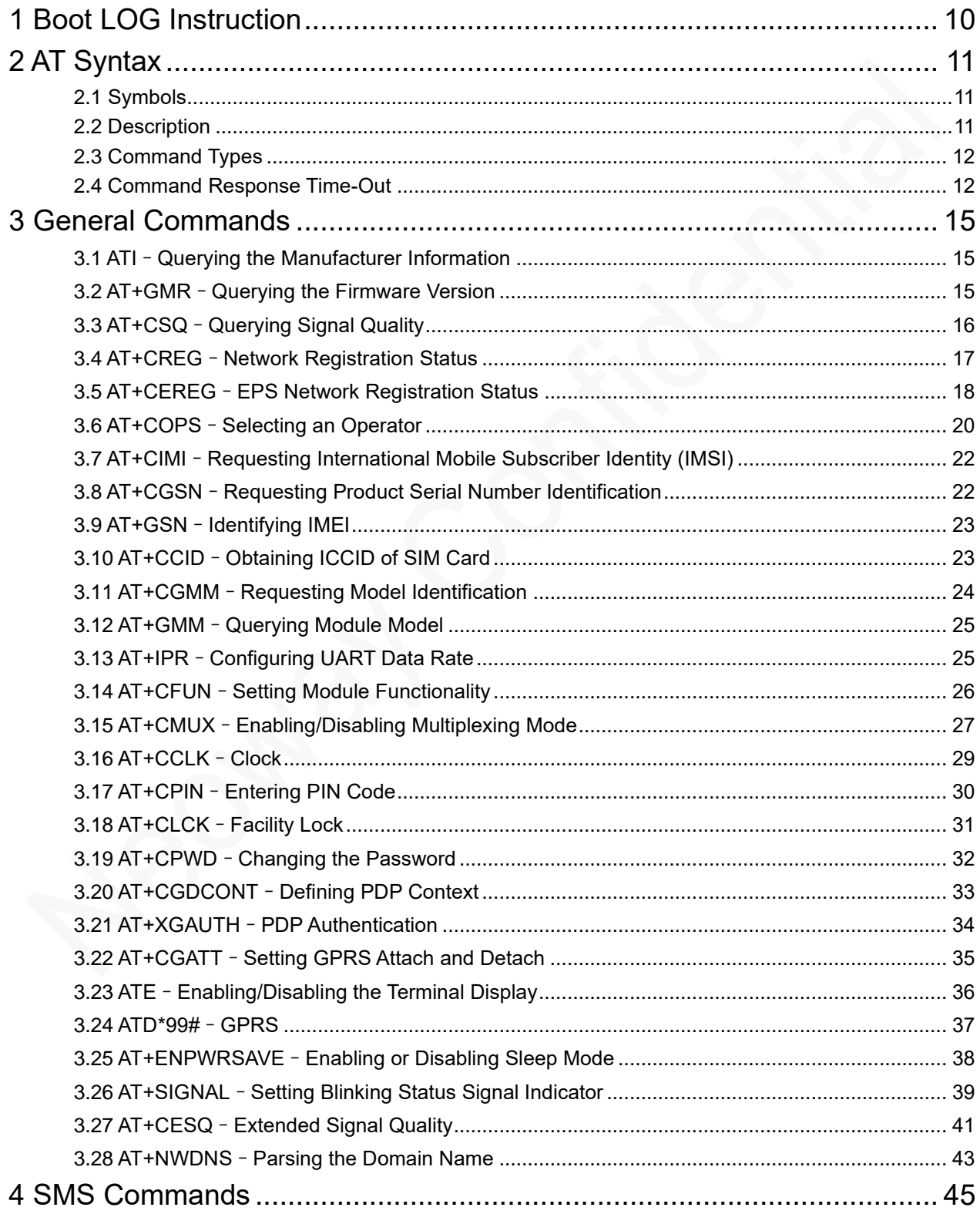

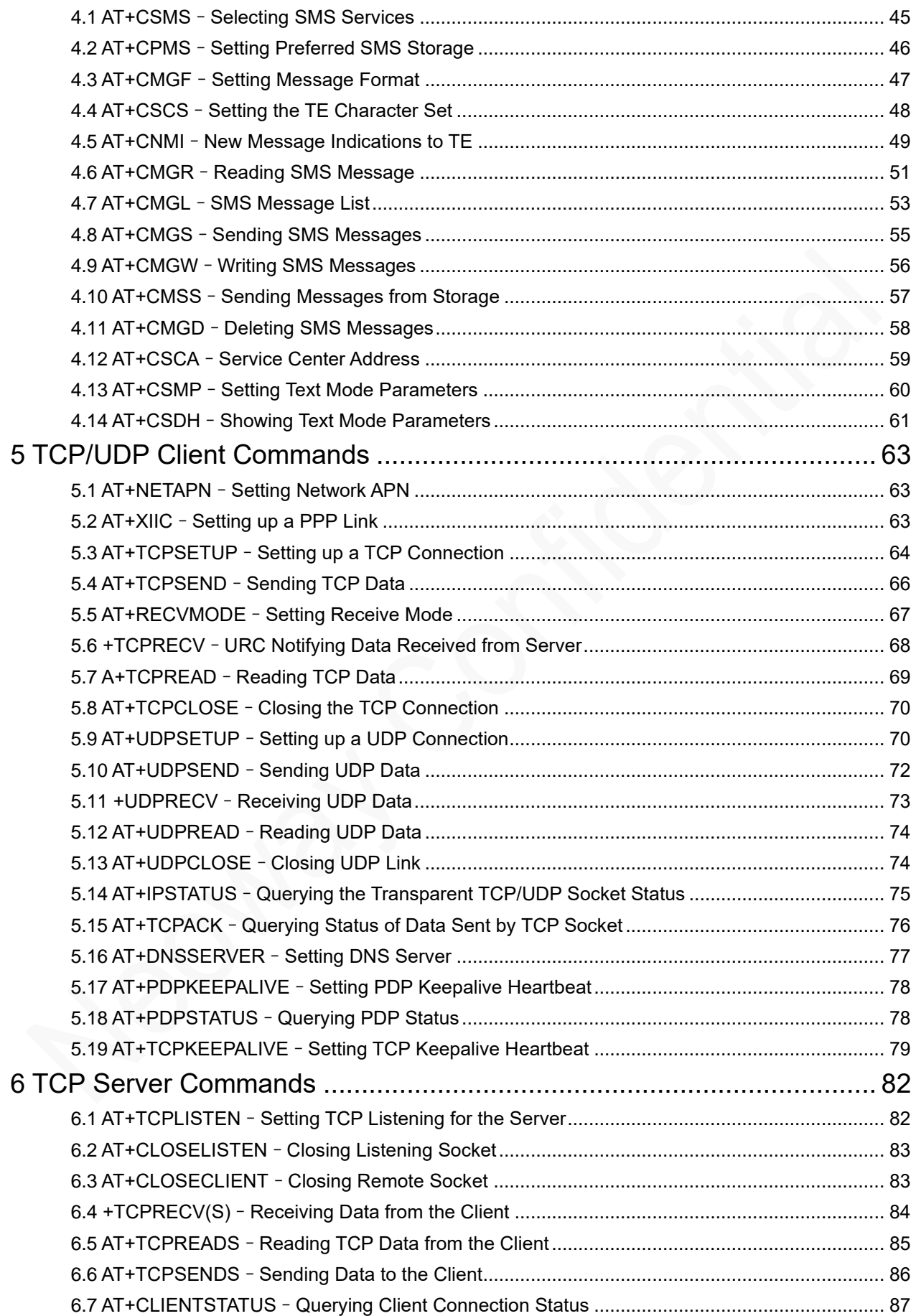

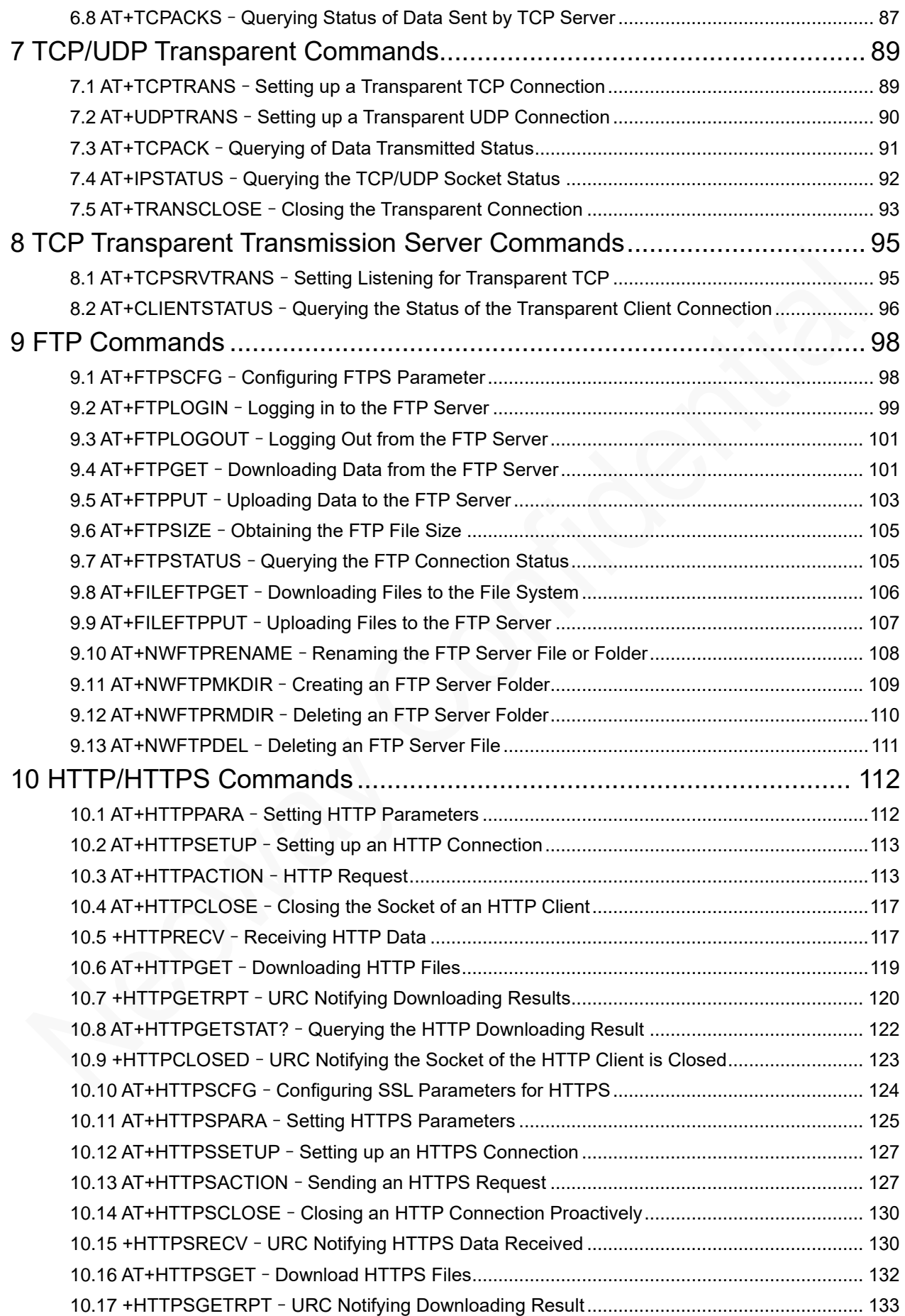

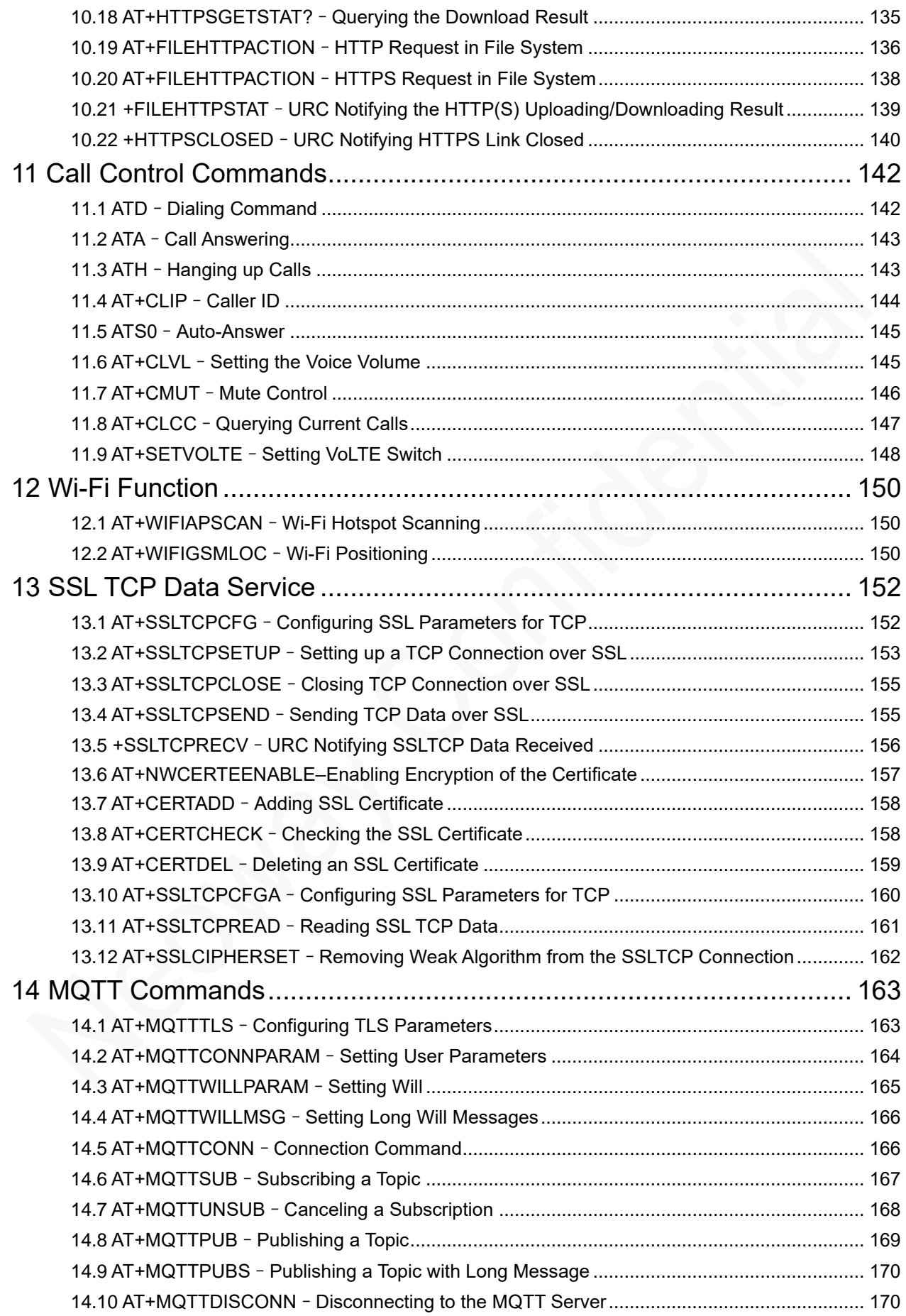

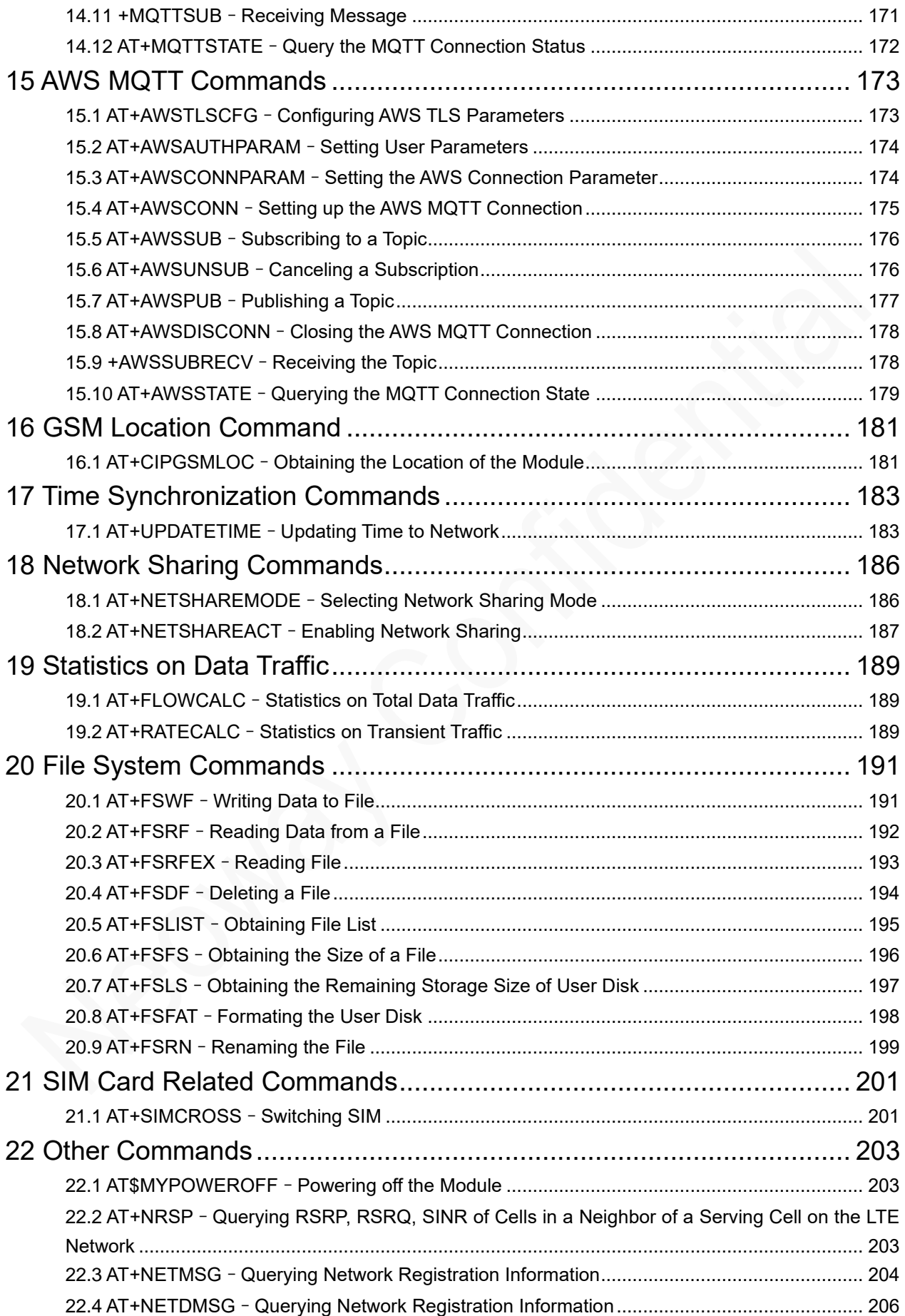

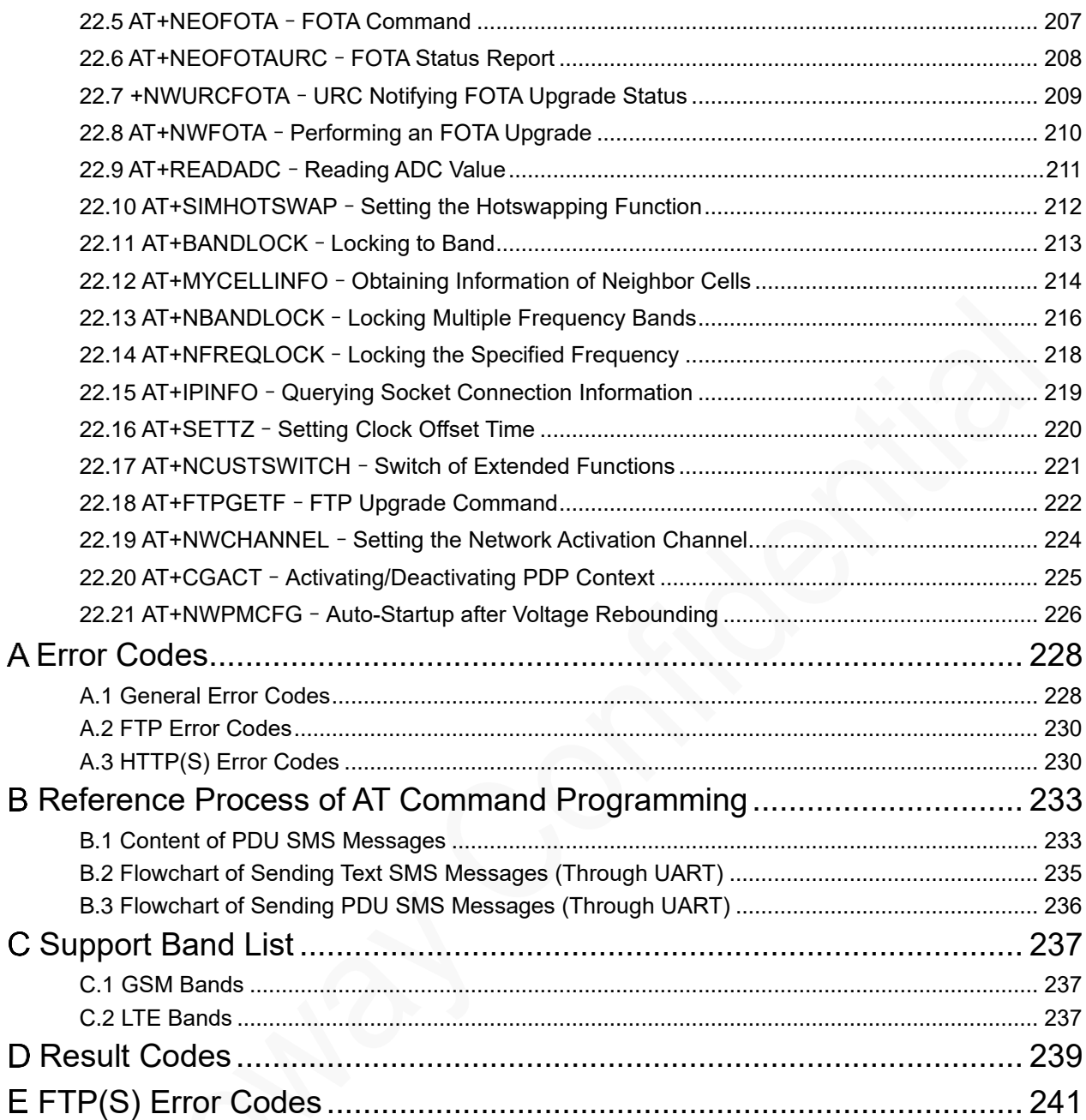

# About This Document

### Scope

This document is applicable to N715-EA.

### Audience

This document is intended for system engineers (SEs), development engineers, and test engineers.

### Change History

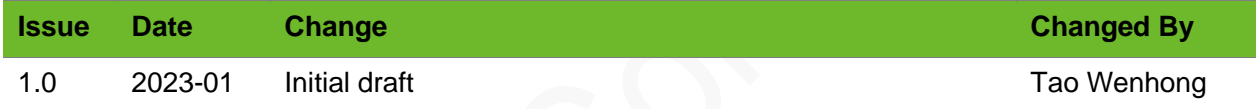

### **Conventions**

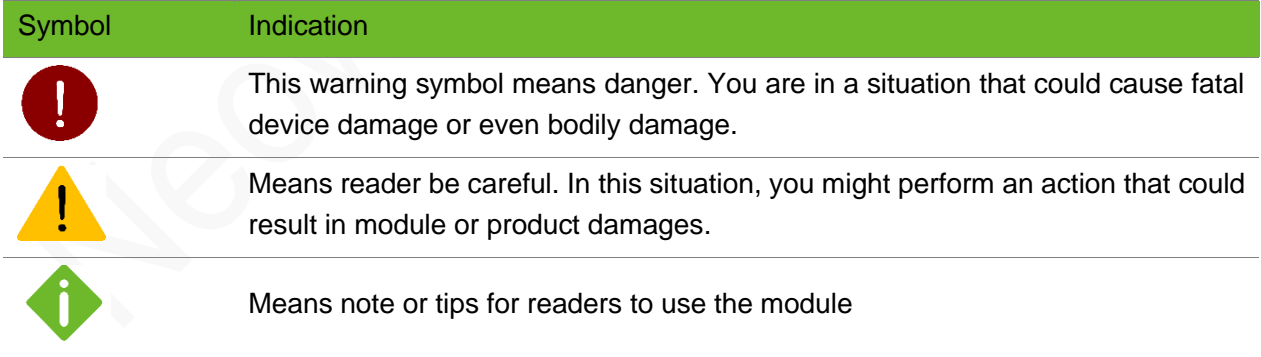

# <span id="page-9-0"></span>1 Boot LOG Instruction

The UART outputs **\r\n+PBREADY\r\n** after the phonebook is available.

If the module is booted in automatic baudrate detection mode, send **AT** 10 seconds after the module is powered up to check if the AT function is initialized. The UART responds with **OK** if AT is initialized and outputs **+PBREADY** after the phonebook is available.

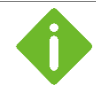

Network indicator status

- ⚫ Off: No network found.
- ⚫ On: the module finds a network and the PDP context is not activated.
- ⚫ Blinks (on for 0.2 seconds and off for 1.8 seconds): the PDP context is activated successfully.

# <span id="page-10-0"></span>2 AT Syntax

### <span id="page-10-1"></span>2.1 Symbols

- ⚫ <CR>: carriage return character
- ⚫ <LF>: linefeed character
- ⚫ <..>: parameter name, the angle brackets do not appear in the command line.
- [..]: optional parameter, the square brackets do not appear in the command line.
- <span id="page-10-2"></span>⚫ : space

### 2.2 Description

#### Prefix

AT or at

#### Command Line

Standard commands, in compliance with 3GPP 27007, 27005and ITU-T Recommendation V.250.

Extended commands, defined by Neoway

#### Joint Mark

+ or \$, used between the prefix and a command line

#### Termination Character

<CR>, i.e. 0x0D

#### Response Syntax

<CR><LF>response<CR><LF>

Response can be one or multiple messages.

#### Result Syntax

**<CR><LF>OK<CR><LF>** indicates that a command is executed successfully.

**<CR><LF>ERROR<CR><LF>** indicates that a command fails to be executed.

For the error codes, see Appendix A.

### <span id="page-11-0"></span>2.3 Command Types

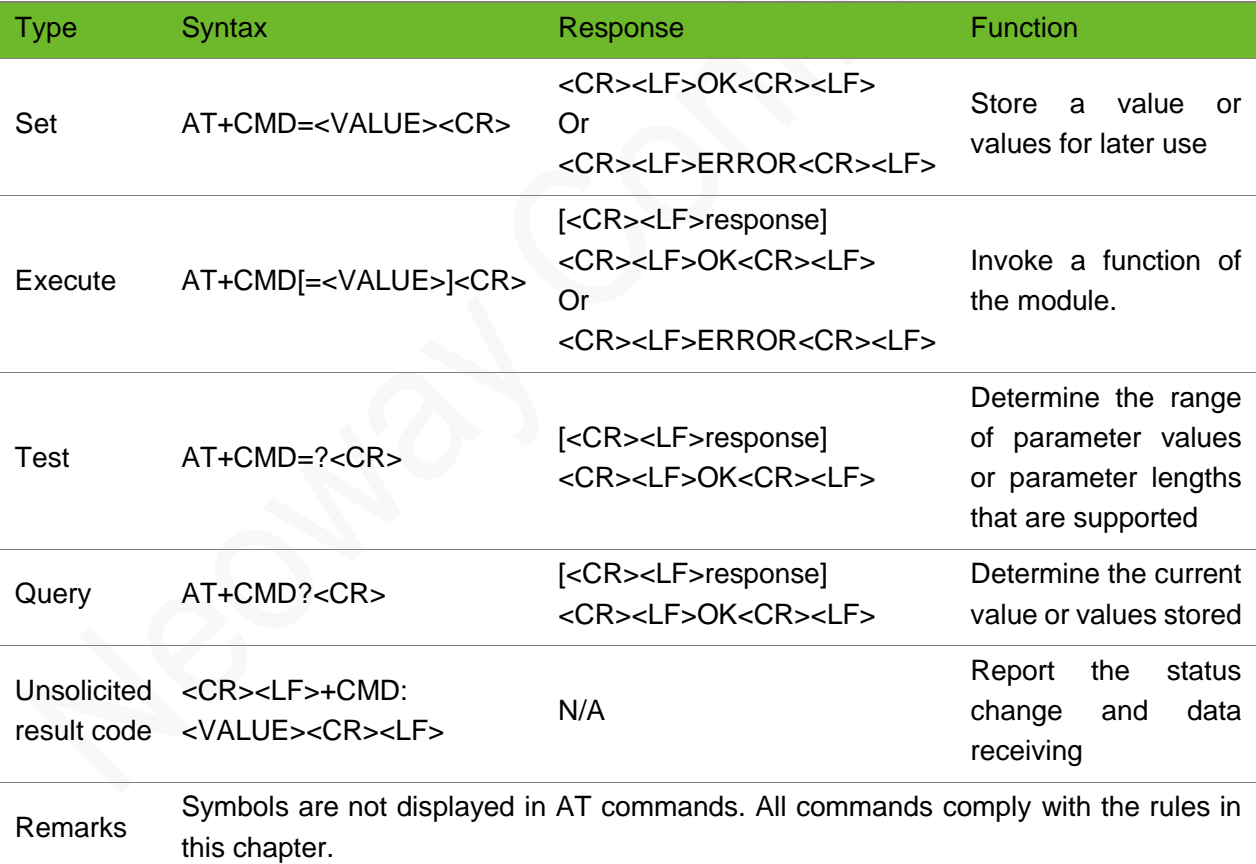

### <span id="page-11-1"></span>2.4 Command Response Time-Out

Every command issued to the Neoway module returns a result response and the time needed to

process the given command and return the response varies, depending on the command type.

Commands that do not interact with the SIM or the network, and only involve internal setups or readings, have an immediate response, and the maximum response timeout is default to 300 ms. Commands that interact with the SIM/USIM, the network, or the peripherals could take many seconds to send a response, depending on SIM configuration (e.g., number of contacts stored in the phonebook, number of stored SMS), on the network the command may interact with (e.g., network quality, network congestion, and so on), or on the peripheral type.

In the table below are listed only the commands whose interaction with the SIM, the network, or the peripheral could lead to long response timings. For other commands not listed in the table below, the maximum response time is 300 ms.

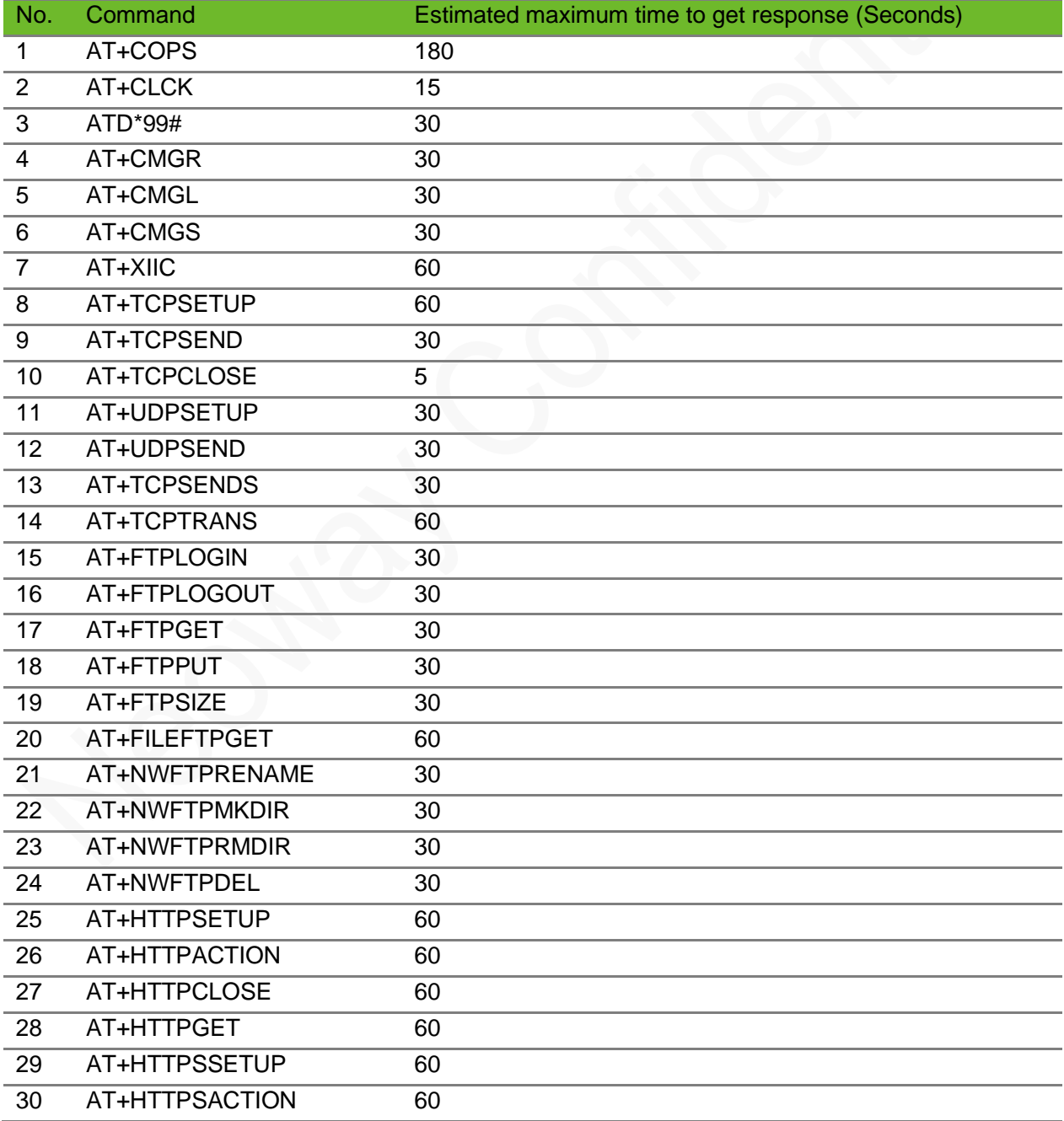

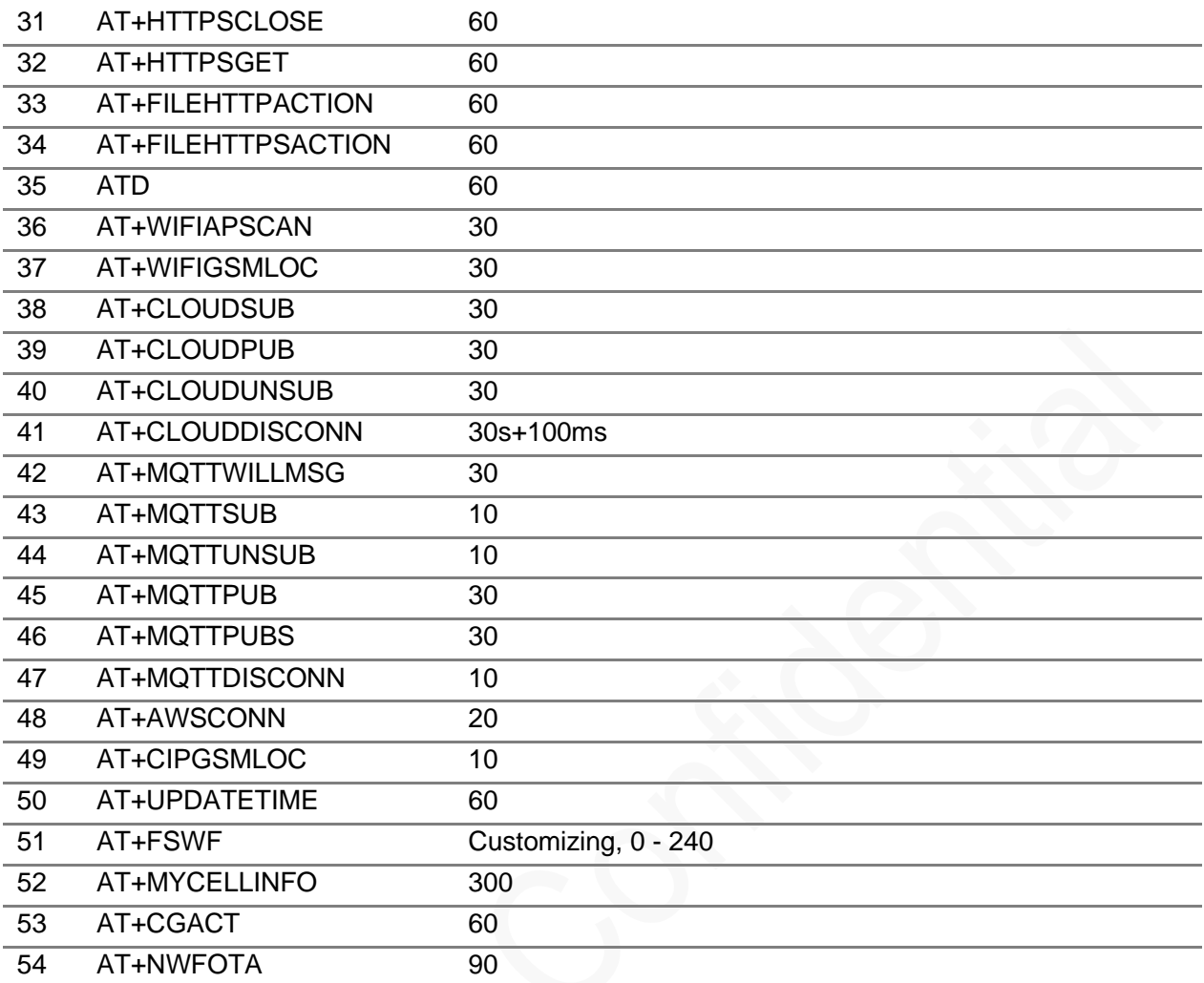

# <span id="page-14-0"></span>3 General Commands

### <span id="page-14-1"></span>3.1 ATI–Querying the Manufacturer Information

To query the manufacturer information, including manufacture, model, and version

#### Format

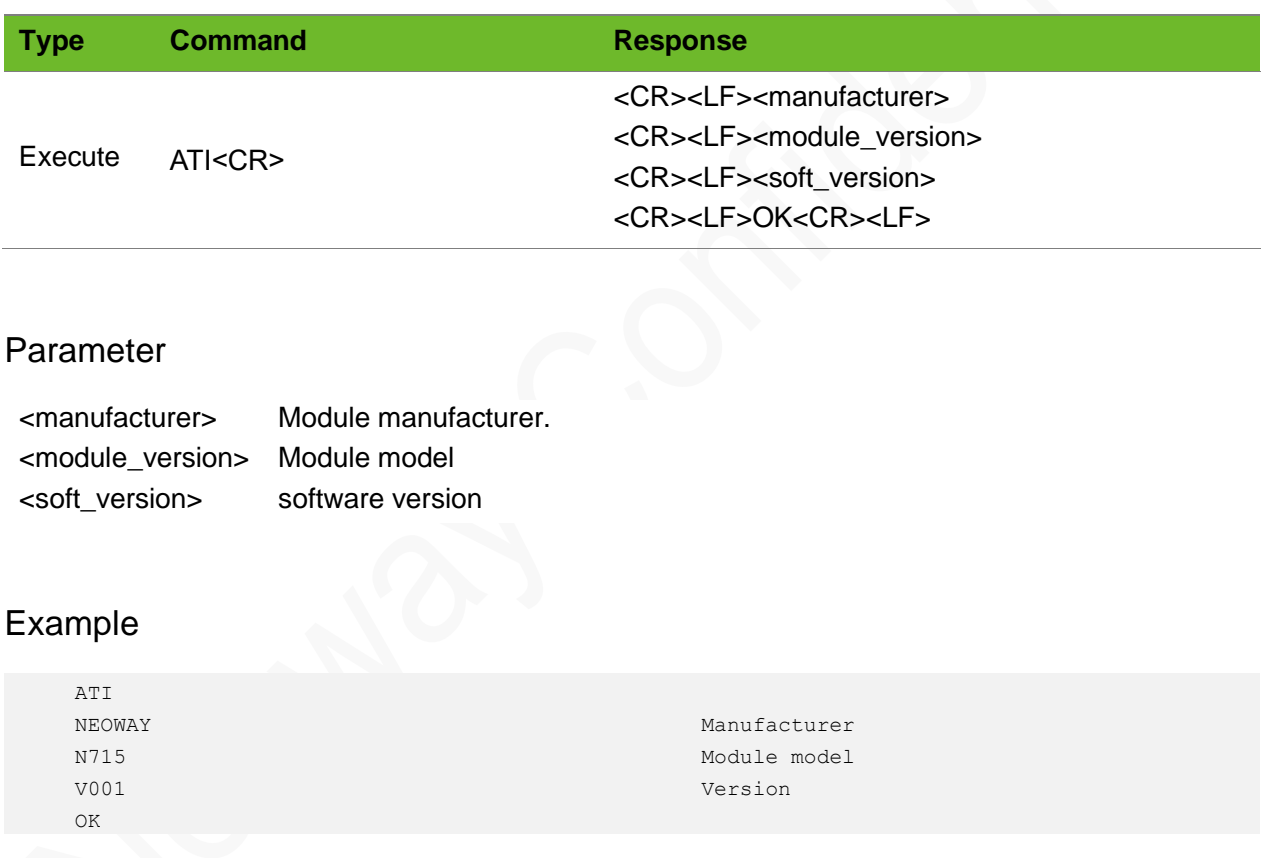

### <span id="page-14-2"></span>3.2 AT+GMR–Querying the Firmware Version

To query the firmware version

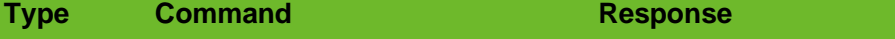

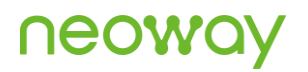

Execute AT+GMR<CR> <CR><LF>+GMR: <reversion> <CR><LF>OK<CR><LF>

#### Parameter

<reversion> Firmware version of the module.

#### Example

```
AT+GMR
+GMR: N715-R08-STD-BZ_V30-001
OK
```
Query the software version

### <span id="page-15-0"></span>3.3 AT+CSQ–Querying Signal Quality

To query the receiving signal strength indication (RSSI).

#### Format

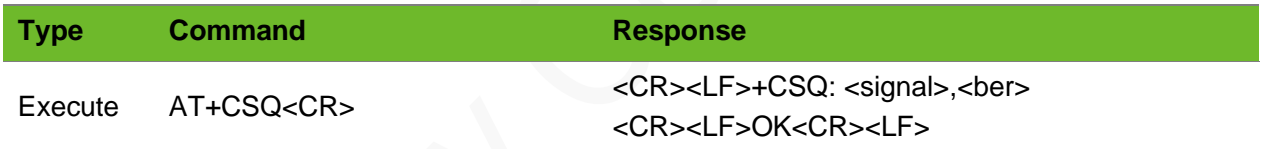

#### Parameter

**<signal>** The following table shows the relationship between the signal (CSQ) and the RSSI.

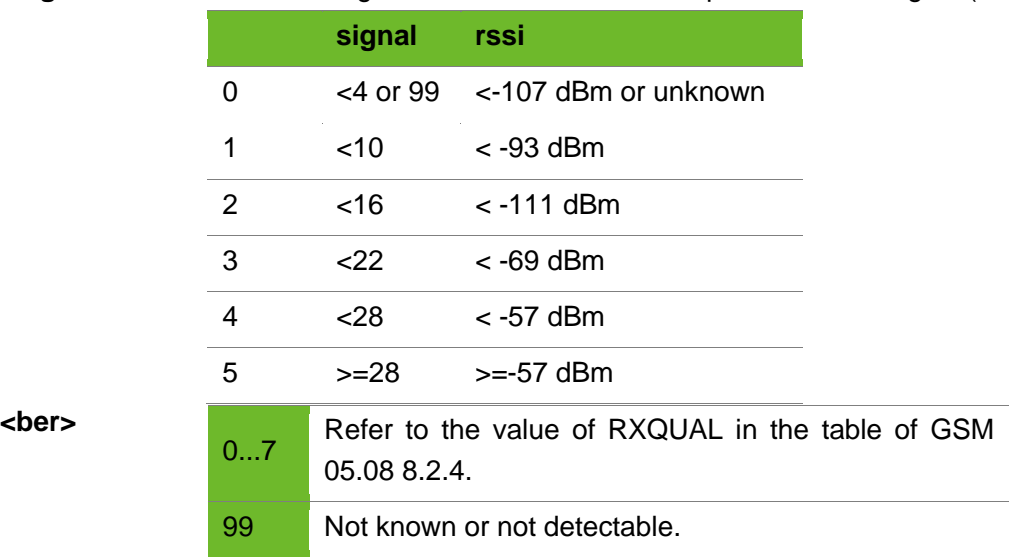

# neow

#### Example

```
AT+CSQ
+CSQ: 19,2
OK
                                    Query the signal quality.
AT+CSQ=?
+CSQ: (0-31,99),(0-7,99)
OK
                                    Query the signal quality value range of the module.
```
### <span id="page-16-0"></span>3.4 AT+CREG–Network Registration Status

Configures the network registration URC related to CS domain. Depending on the <n> parameter value, a URC can be issued:

- ⚫ +CREG: <stat> if <n>=1.
- ⚫ +CREG: <stat>[,<lac>,<ci>[,<AcT>]] if <n>=2.
- ⚫ +CREG: <n>,<stat>[,[<lac>],[<ci>],[<AcT>][,<cause\_type>,<reject\_cause>]] if <n>=3.

#### Format

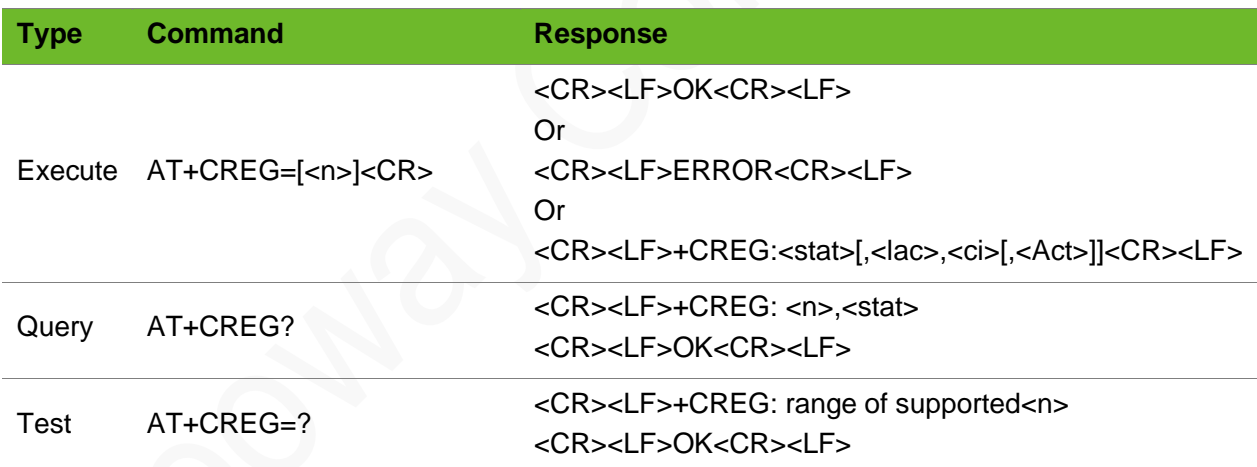

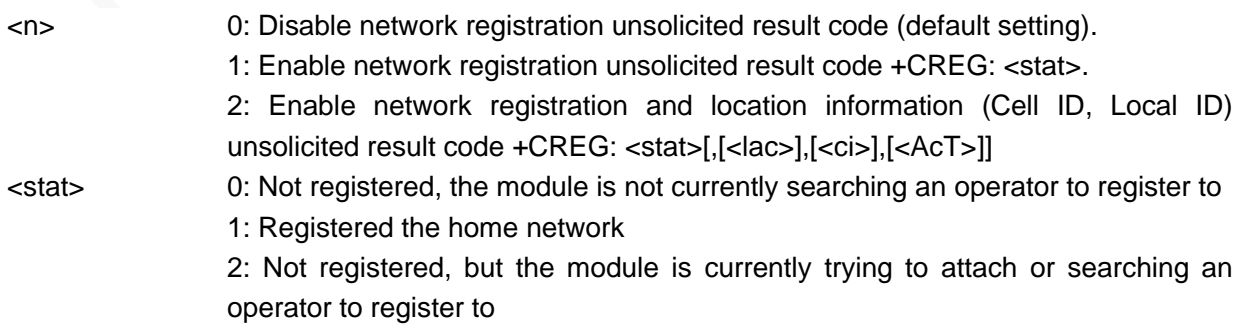

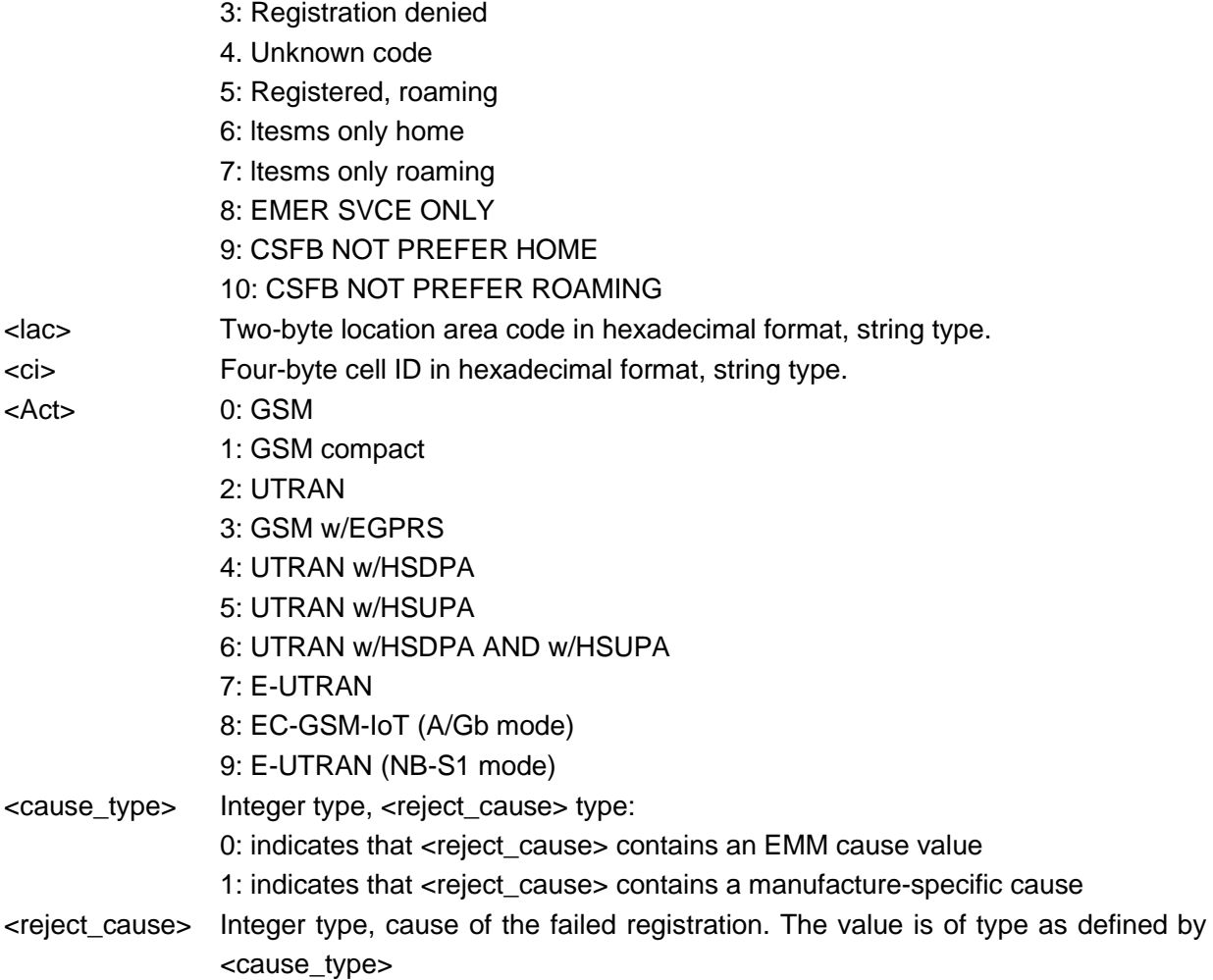

#### Example

```
AT+CREG=1
OK
                             Enable network registration unsolicited codes.
AT+CREG?
+CREG: 0,1
OK
                             Query the network registration status of the module.
AT+CREG=?
+CREG: (0-2)
OK
                             Query the value range of the network registration status 
                             parameter.
```
### <span id="page-17-0"></span>3.5 AT+CEREG–EPS Network Registration Status

To configures the network registration URC related to EPS domain. The URC assumes a different syntax depending on the network and the <n> parameter:

⚫ +CEREG: <stat> when <n>=1 and there is a change in the MT's EPS network registration status in E-UTRAN

- ⚫ +CEREG: <stat>[,[<tac>],[<ci>],[<AcT>]] when <n>=2 and there is a change of the network cell in EUTRAN
- ⚫ +CEREG: <stat>[,[<tac>],[<ci>],[<AcT>][,<cause\_type>,<reject\_cause>]] when <n>=3 and the value of <stat> changes

#### Format

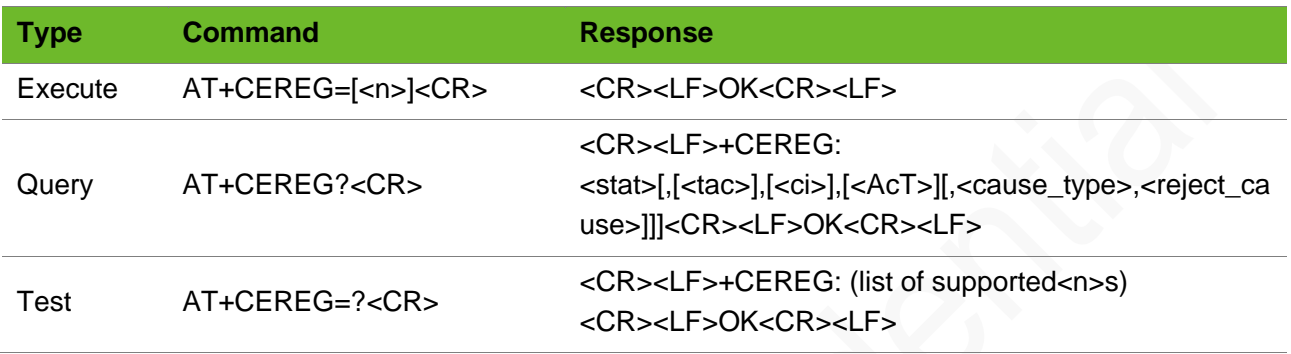

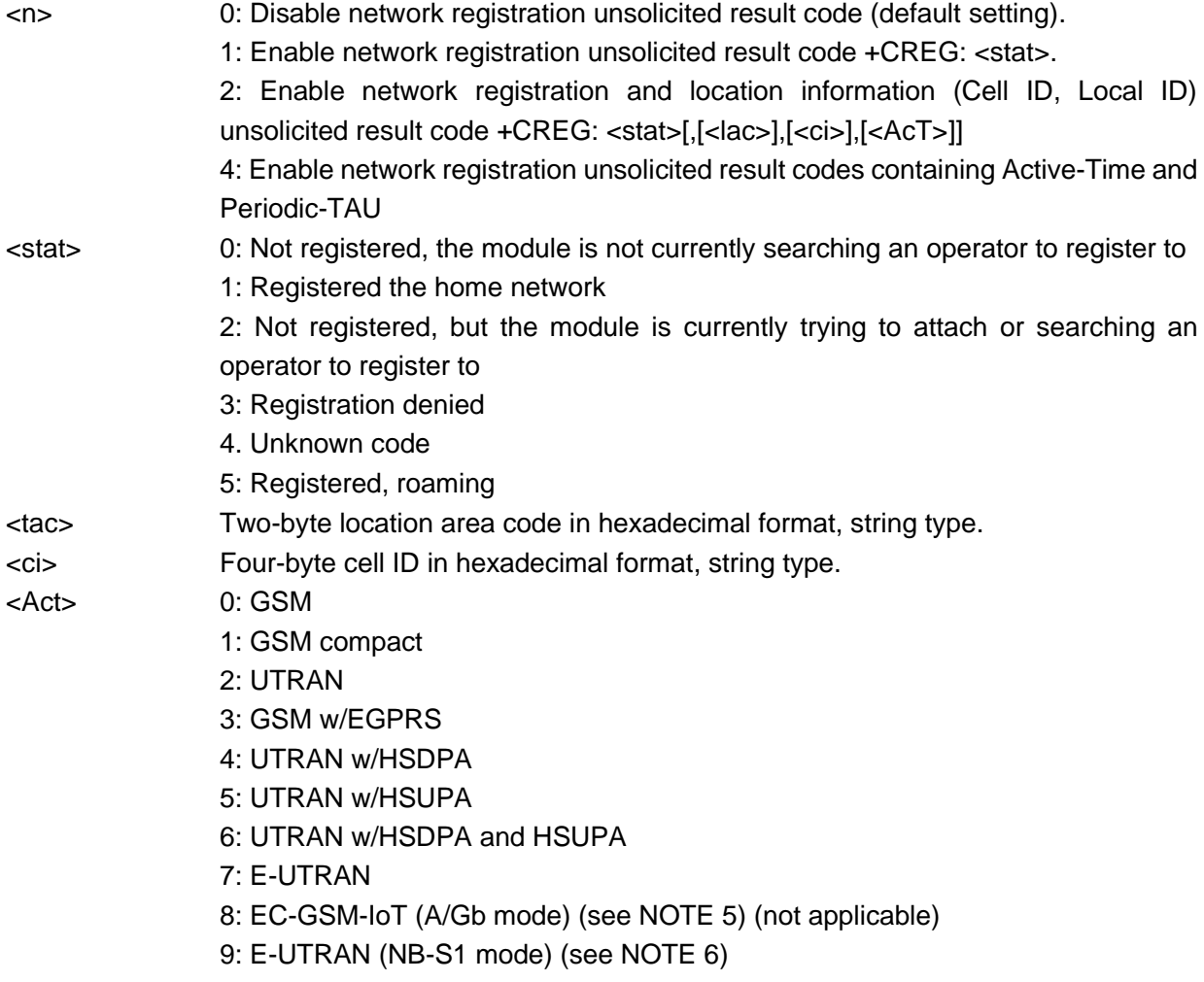

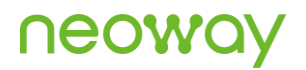

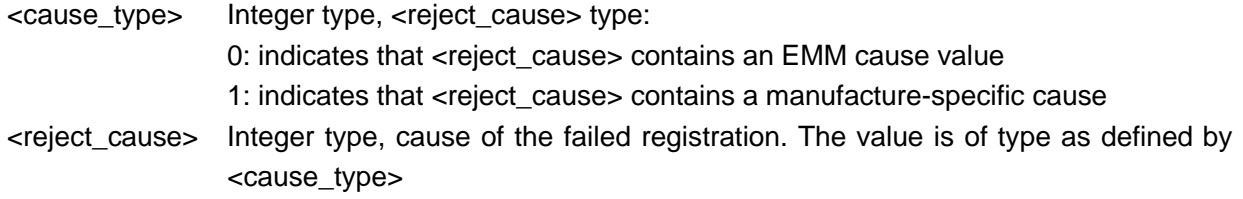

#### Example

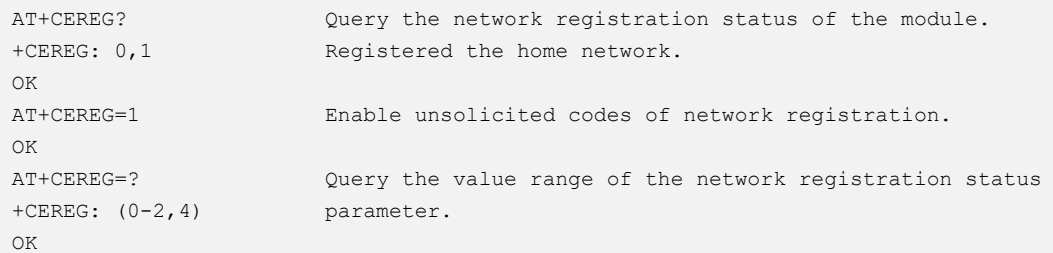

### <span id="page-19-0"></span>3.6 AT+COPS - Selecting an Operator

Forces an attempt to select and register with the GSM/UMTS/LTE network operator, that can be chosen in the list of network operators returned by the test command, that triggers a PLMN scan on all supported bands. Through <mode> parameter the network selection can automatically be performed or forced by this command: the access technology is indicated in <AcT> parameter (where supported).

#### Format

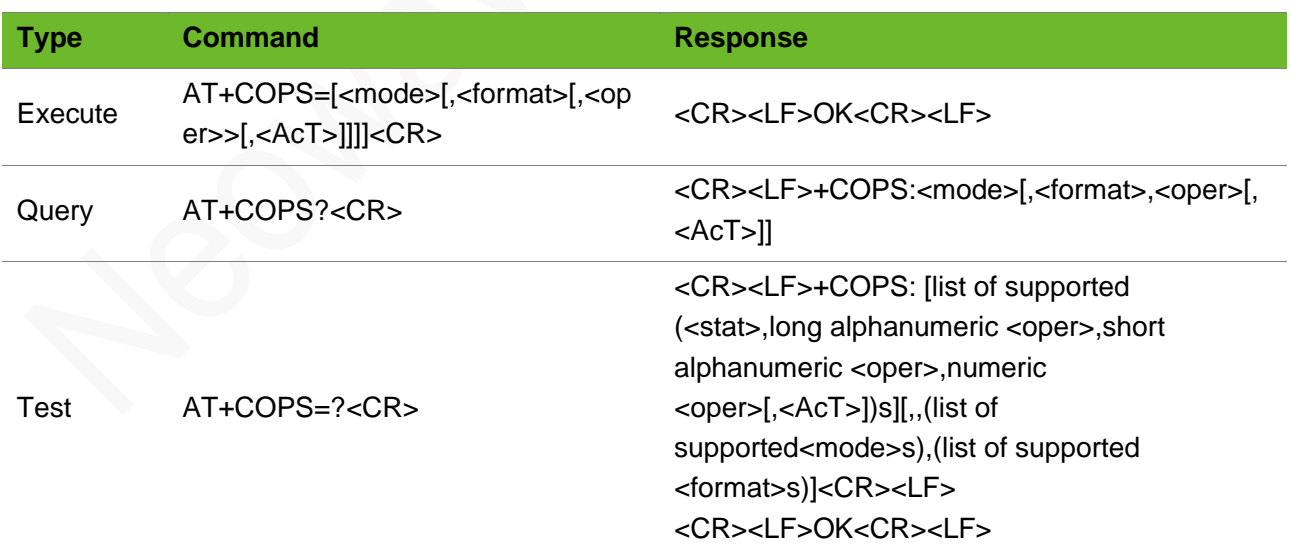

#### Parameter

<mode> To set automatic network selection or manual selection.

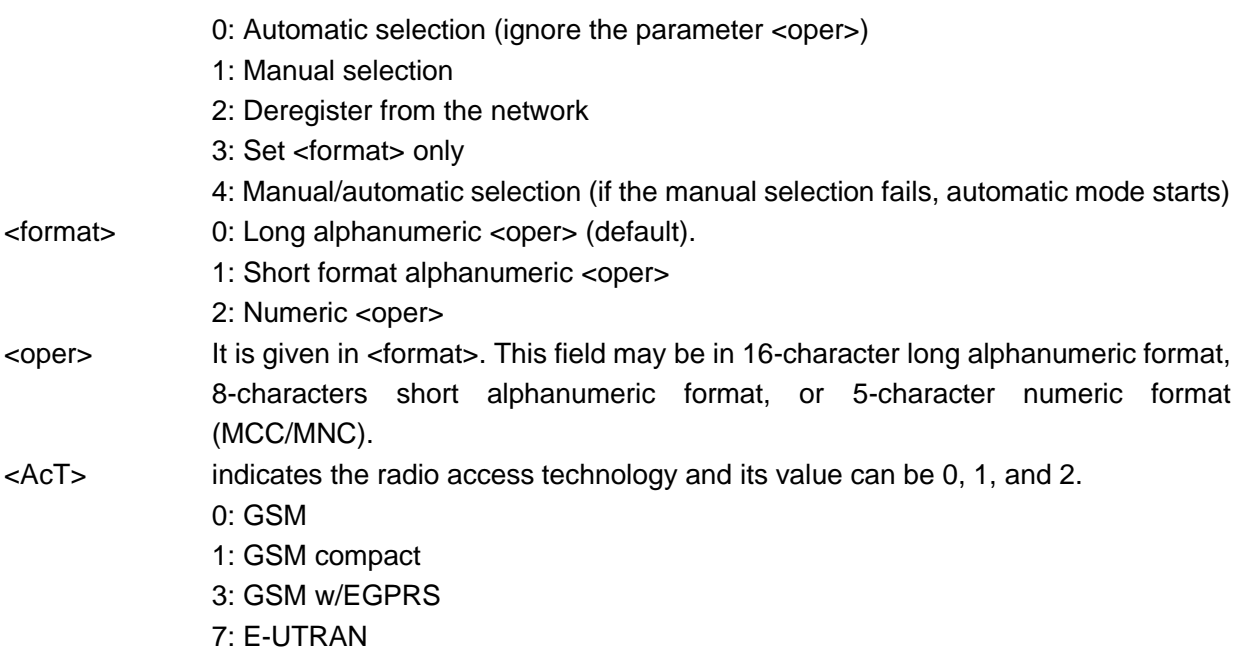

### Example

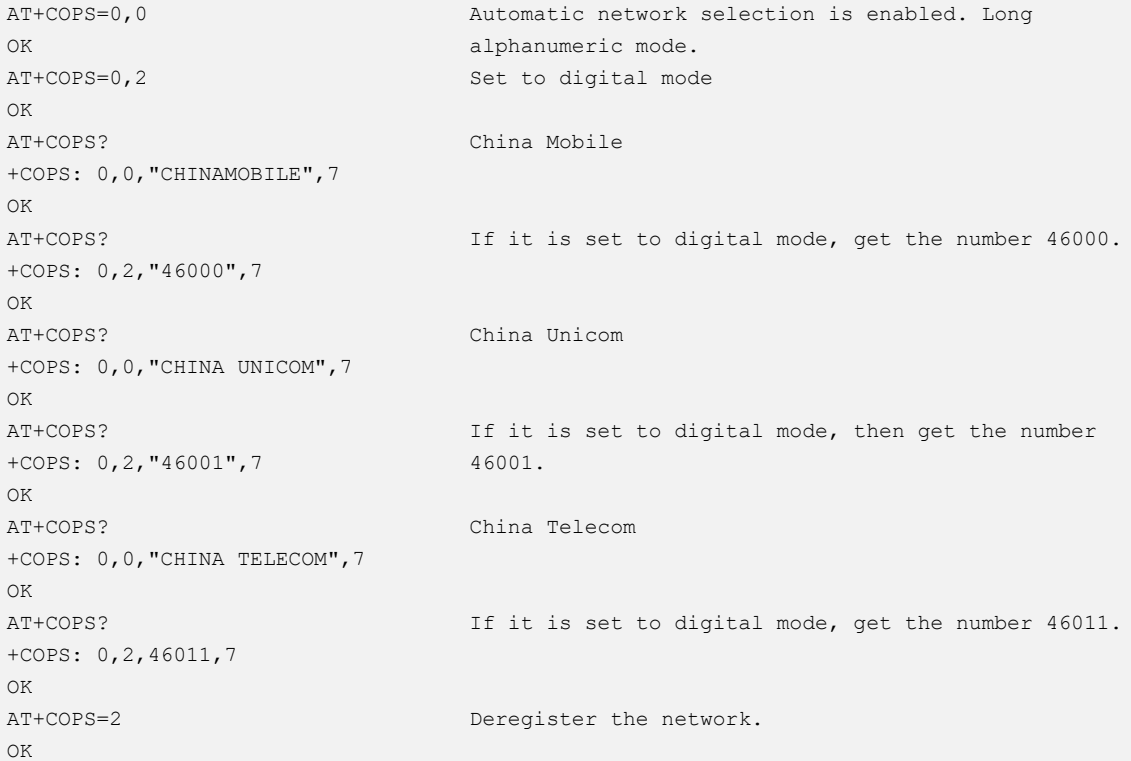

# <span id="page-21-0"></span>3.7 AT+CIMI–Requesting International Mobile Subscriber Identity (IMSI)

Request the IMSI (International Mobile Subscriber Identity).

#### Format

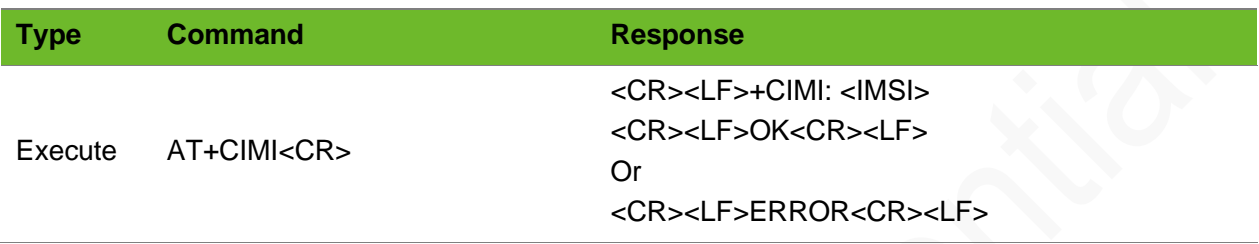

#### Parameter

<IMSI> International Mobile Subscriber Identity. IMSI is a character string of 15 digits and starts with 3-bits of MCC and 2-bits of MNC. It is used to authenticate the SIM card.

#### Example

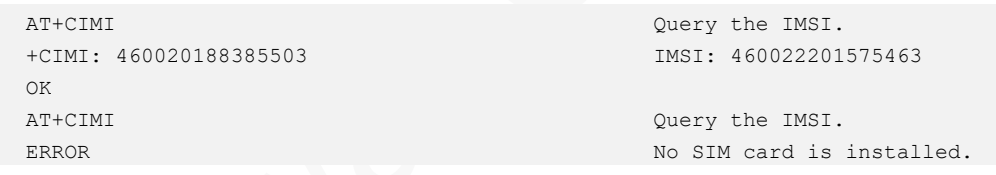

# <span id="page-21-1"></span>3.8 AT+CGSN - Requesting Product Serial Number Identification

To obtain the product serial number, identified as the IMEI of the module.

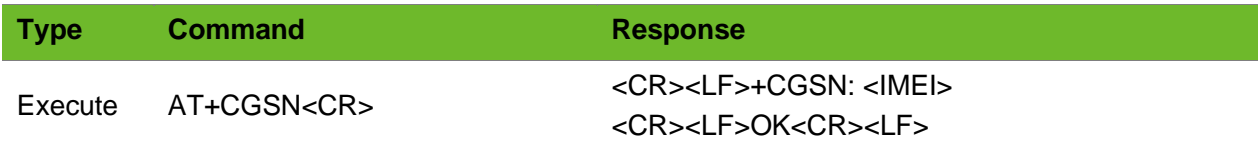

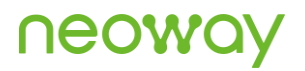

#### Parameter

<IMEI> Product serial number identification of the module.

#### Example

```
AT+CGSN
+CGSN: 355897043139120
OK
```
Read command

<span id="page-22-0"></span>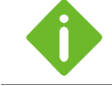

On a 3GPP2 network, the return code is an 8-digit ESN.

### 3.9 AT+GSN - Identifying IMEI

Returns the International Mobile Equipment Identity (IMEI) of the module.

#### Format

<span id="page-22-1"></span>OK

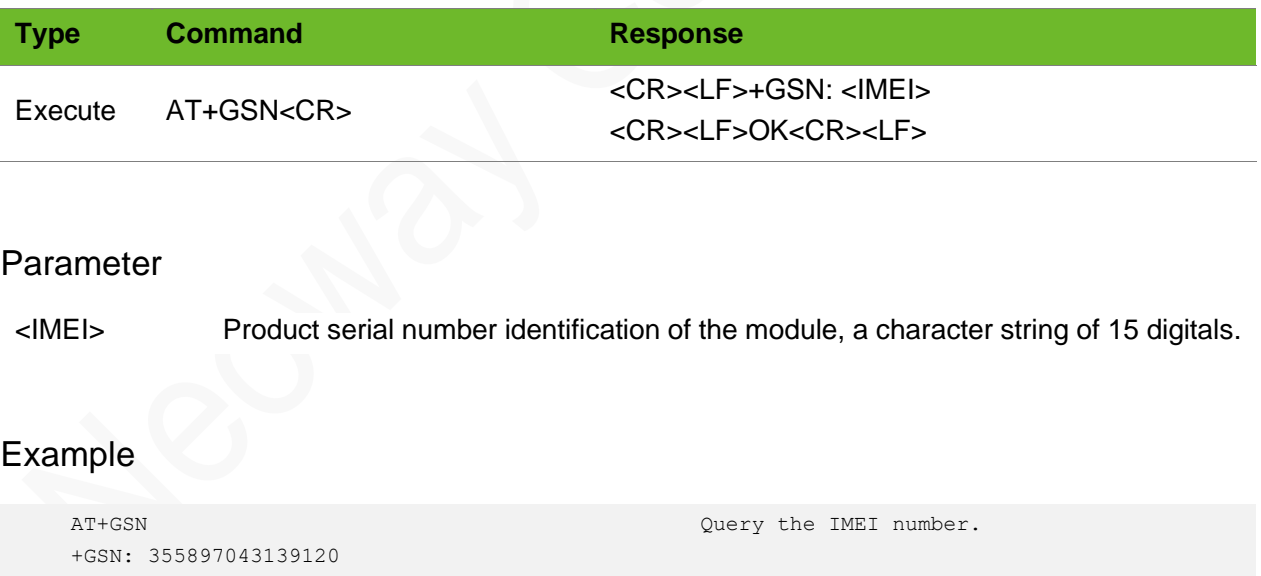

### 3.10 AT+CCID–Obtaining ICCID of SIM Card

Returns the ICCID (Integrated Circuit Card ID) of the SIM card. ICCID is a serial number identifying the SIM.

To obtain the integrated circuit card identifier (ICCID) of the SIM Card.

#### Format

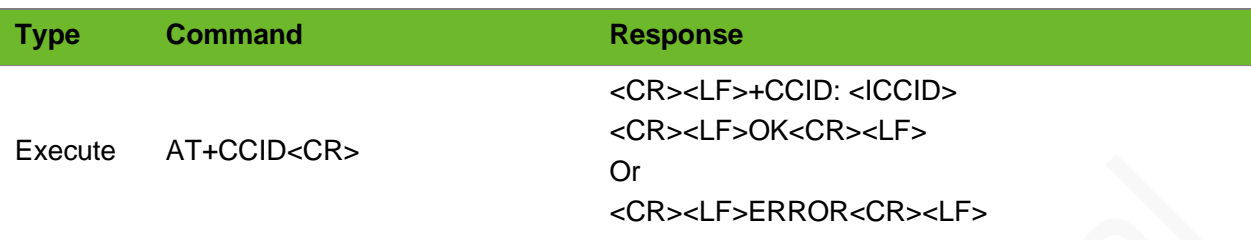

#### Parameter

<ICCID> ICCID of the SIM card, a string of 20 digits.

#### Example

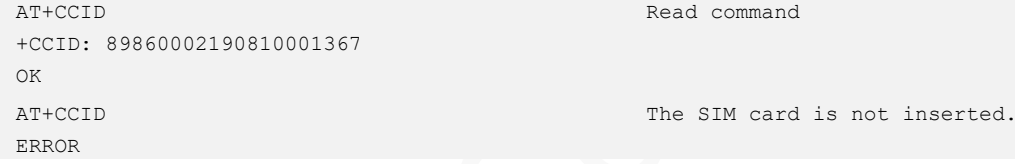

### <span id="page-23-0"></span>3.11 AT+CGMM - Requesting Model Identification

Text string identifying the model identification.

#### Format

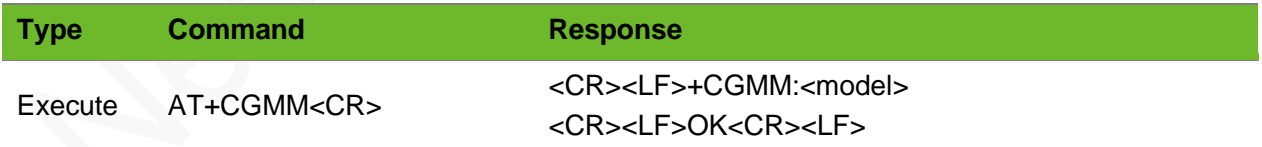

#### Parameter

<model> Name of module model

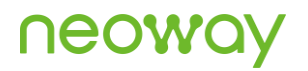

#### Example

```
AT+CGMM
+CGMM: N715_EA
OK
```
Request model identification of the module.

### <span id="page-24-0"></span>3.12 AT+GMM–Querying Module Model

Text string identifying the model identification.

#### Format

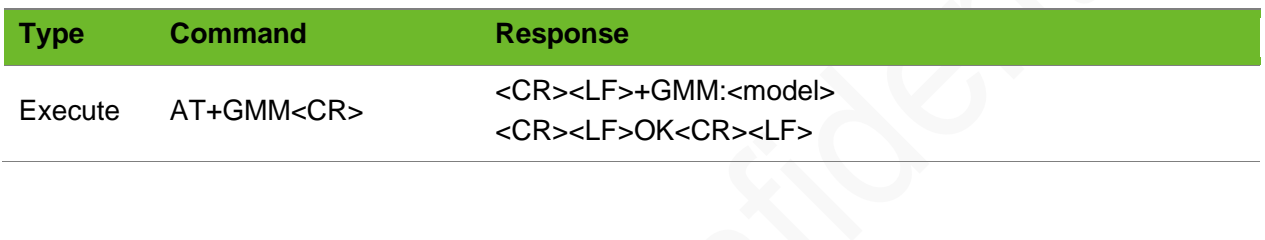

#### Parameter

<model> Name of module model

#### Example

```
AT+GMM
+GMM: N715_EA
OK
```
Request model identification

### <span id="page-24-1"></span>3.13 AT+IPR–Configuring UART Data Rate

Specifies the data rate at which the DCE accepts commands on the UART interface. The full range of data rates depends on HW or other criteria.

The module implements automatic baud rate detection by default.

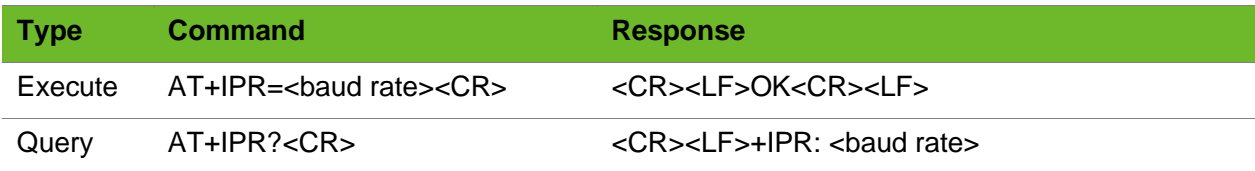

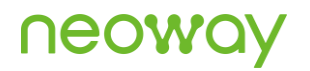

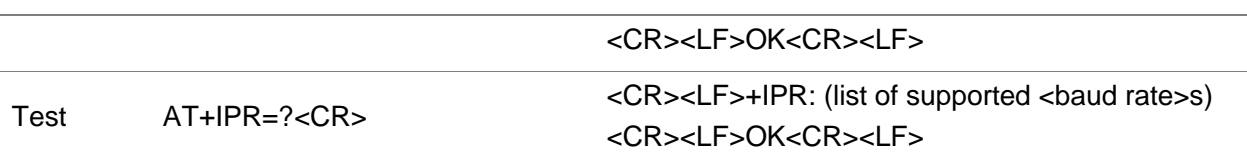

#### Parameter

<baud rate> Allowed baud rates expressed in b/s (0, if present, means autobauding): (0, 2400, 4800, 9600, 14400, 19200, 28800, 33600, 38400, 57600, 115200, 230400, 460800, 921600, 2166666)

#### Example

```
AT+IPR=115200
OK
                                                Set the baud rate to 115200 bps.
AT+IPR?
+IPR: 115200
OK
                                                Query the current baud rate.
AT+IPR=?
+IPR:0,2400,4800,9600,14400,19200,28800,
33600,38400,57600,115200,2166666
OK
                                                Query the available baud rate range.
AT+IPR=100
ERROR
                                                Set the baud rate to 100. The value is not 
                                                allowed.
```
### <span id="page-25-0"></span>3.14 AT+CFUN - Setting Module Functionality

To select the level of functionality of the module by setting <fun>. <fun>: only certain values are supported.

The setting is not saved after the module is powered off.

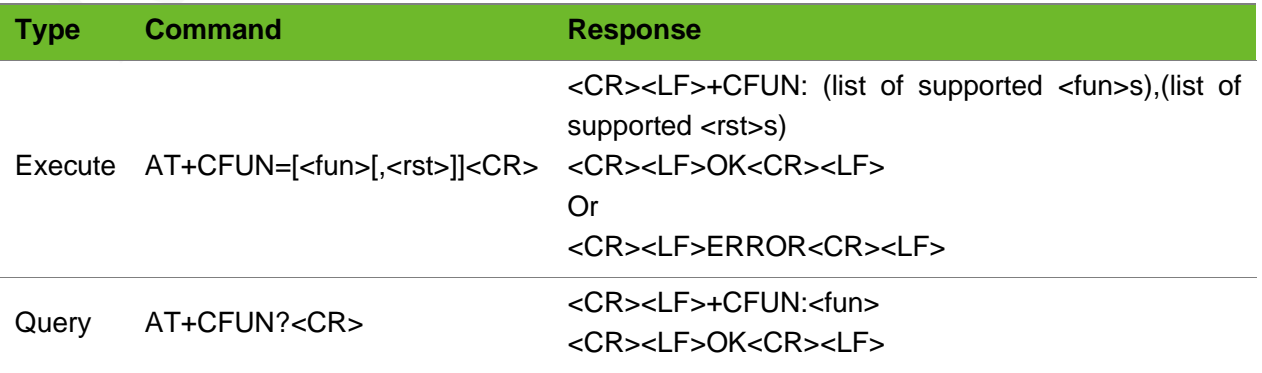

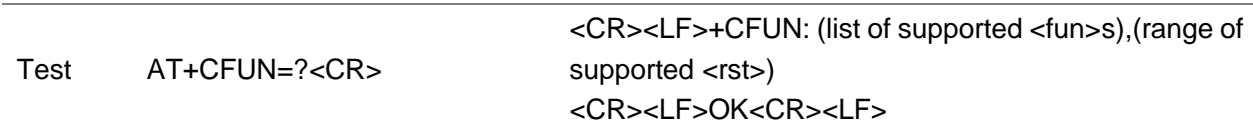

#### Parameter

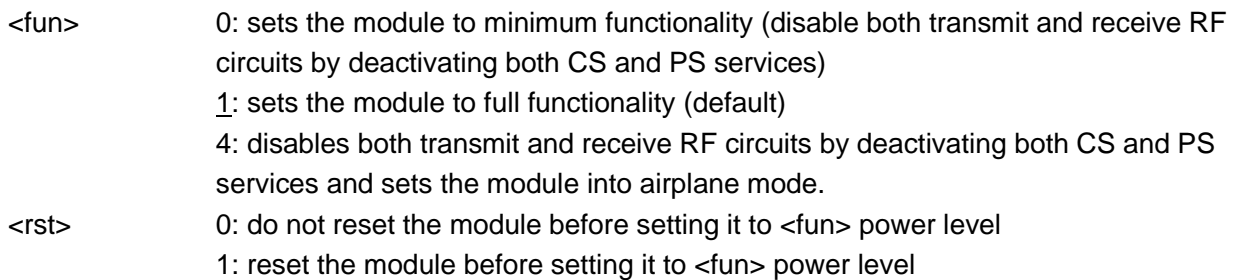

#### Example

```
AT+CFUN=1
OK
                                           Set full functionality.
AT+CFUN?
+CFUN: 1
OK
                                           Query current function level. Full functionality,
AT+CFUN=?
+CFUN: (0, 1, 4), (0, 1)OK
                                           Query available parameter value ranges.
```
### <span id="page-26-0"></span>3.15 AT+CMUX–Enabling/Disabling Multiplexing Mode

This command is used to manage (enable or disable) the multiplexing protocol control channel.

The multiplexing protocol allows two or more virtual ports to be created on a physical port. Generally, three virtual ports are created: one is used for dialing network and the rest are used for AT command sending and receiving.

Executing AT+CMUX=0 to enable the multiplexing protocol control channel is recommended.

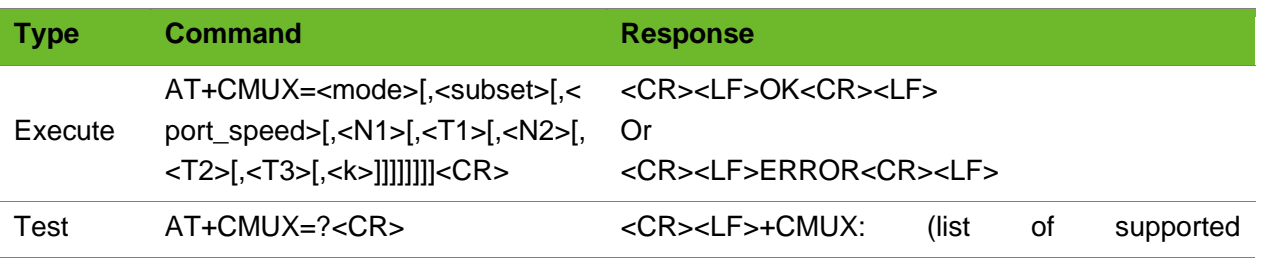

<mode>values),(list of supported <subset> values),(value range of<port\_speed>),(value range of<N1>),(value range of<T1>),(value range of<N2>),(value range of<T2>),(value range of<T3>),(value range of<k>)<CR><LF> <CR><LF>OK<CR><LF>

#### Parameter

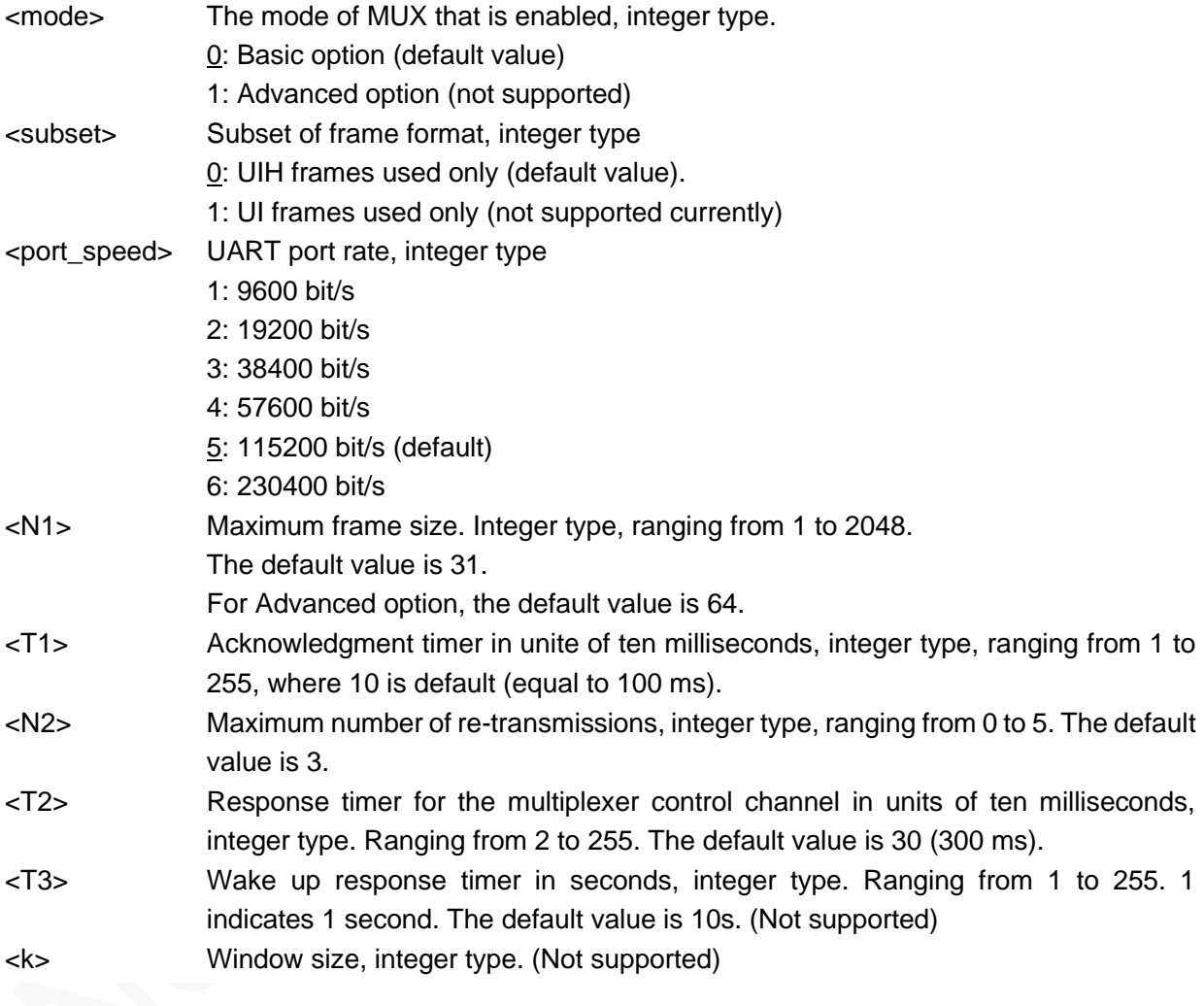

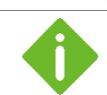

<T2> must be greater than <T1>.

#### Example

AT+CMUX=0 OK

Basic option

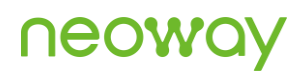

```
AT+CMUX=2
ERROR
                                                    ERROR is returned because the set value 
                                                    exceeds the parameter range.
AT+CMUX=0,0,,512,254,5,255
OK
                                                    Basic option. 
AT+CMUX=1,0,,512,254,5,255
OK
                                                    Advanced option.
AT+CMUX=?
+CMUX: (0,1),(0),(1-6),(1-2048),(1-255),(0-100),(2-255),(1-255),(1-7)
OK
                                                    Query the available range of parameters.
AT+CMIIX?
ERROR
                                                    The command format is incorrect.
```
### <span id="page-28-0"></span>3.16 AT+CCLK–Clock

To set and query the real-time clock.

The settings are not saved after the module is powered off. The default clock is GMT+0.

#### Format

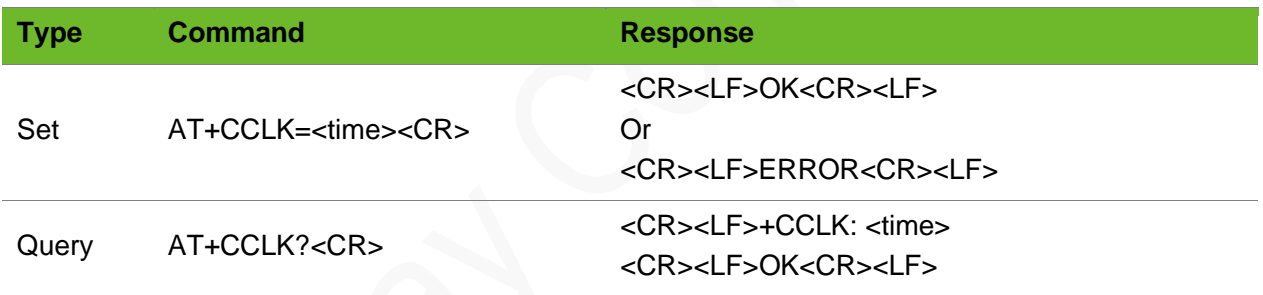

#### Parameter

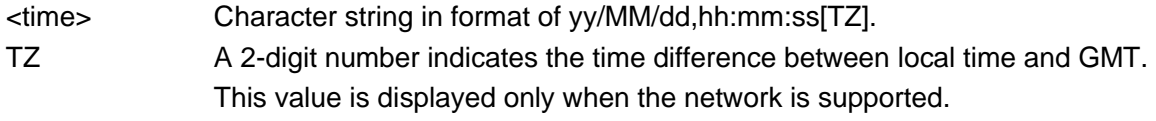

#### Example

```
AT+CCLK="18/07/01,14:54:01"
OK
                                            Set the real-time clock.
AT+CCLK?
+CCLK: "18/07/01,14:54:10+32"
OK
                                            Query the current clock.
AT+CCLK=14/07/02,10:48:50
ERROR
                                            The parameter format of <time> is incorrect.
```
### <span id="page-29-0"></span>3.17 AT+CPIN–Entering PIN Code

Enter PIN. If no PIN request is pending, the corresponding error code is returned.

After executing AT+CLCK="SC",1,"1234" and then restart the module, it will be locked. If a wrong PIN is given three times, the PUK must be inserted in place of the PIN, followed by the <newpin> which replaces the old pin in the SIM.

#### Format

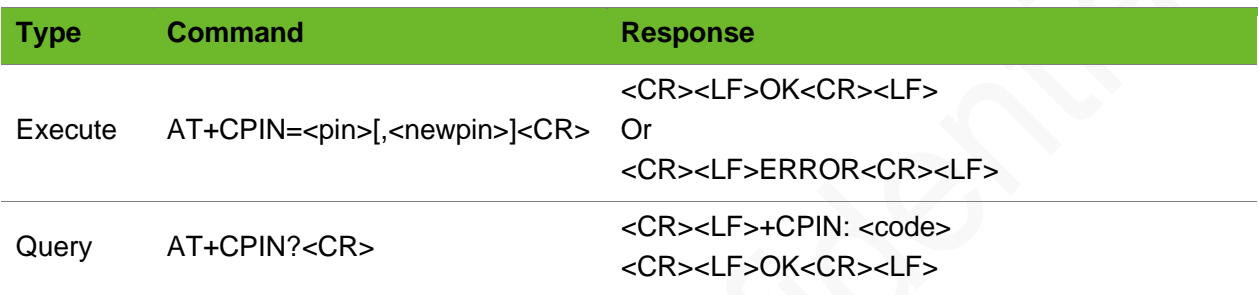

#### Parameter

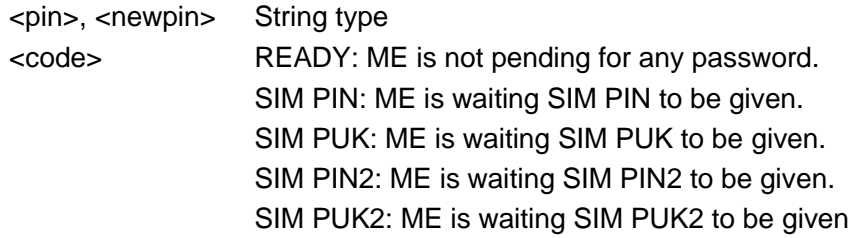

#### Example

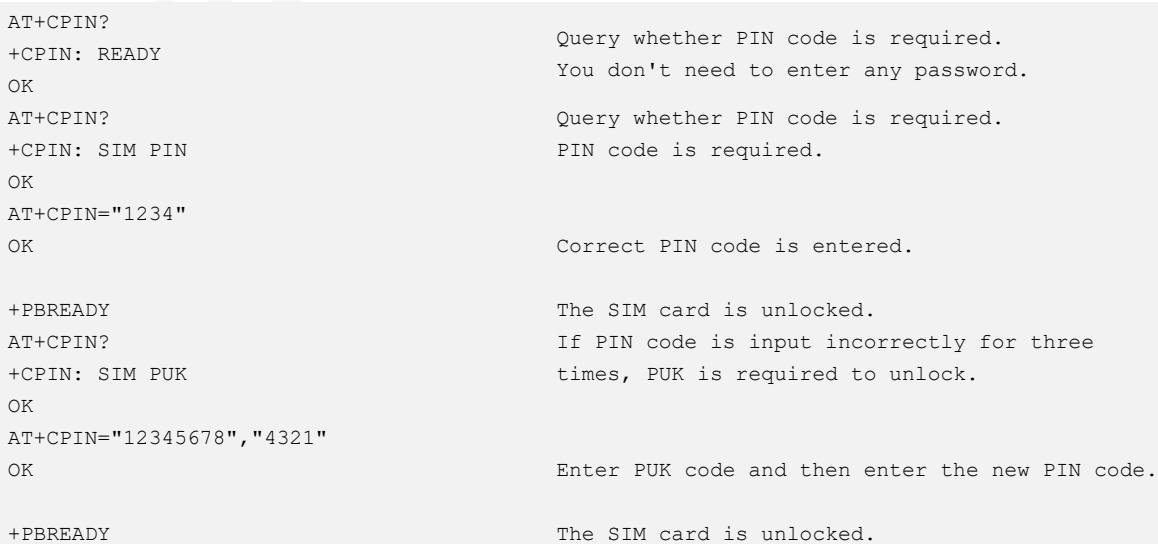

### <span id="page-30-0"></span>3.18 AT+CLCK–Facility Lock

To lock, unlock or interrogate a MT or a network facility <fac>. The setting by this command valid after the module is restarted.

#### Format

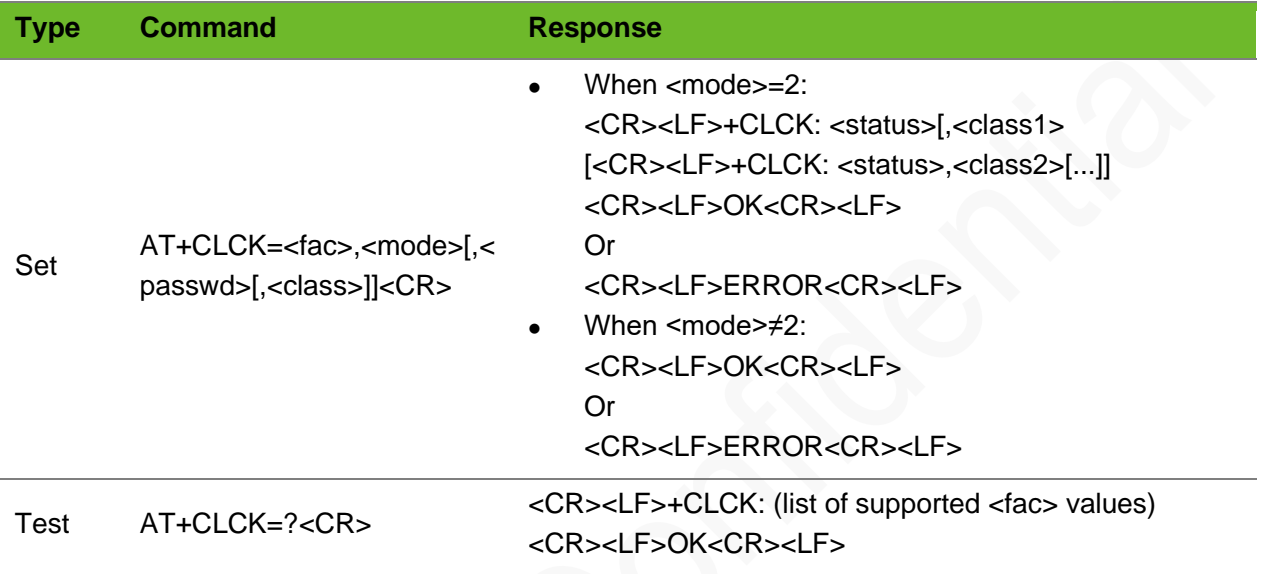

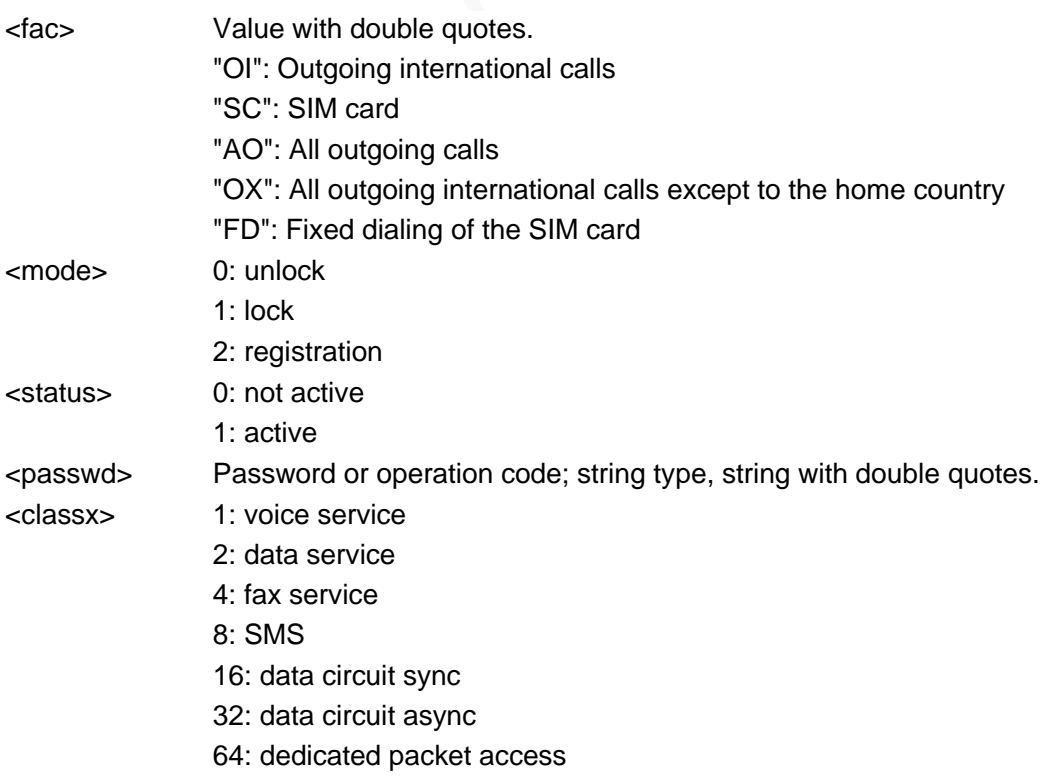

#### 128: dedicated PAD access

#### Example

```
AT+CLCK="SC",2
+CLCK: 0
OK
AT+CLCK=?
+CLCK:("SC","FD","AO","OX","OI")
OK
                                     Query the network information related to the module.
AT+CLCK="SC",1,"1234"
OK
                                      Lock the current SIM card. "1234" is PIN code of 
                                      current SIM card.
AT+CLCK="SC",0,"1234"
OK
                                      Unlock the current SIM card. "1234" is PIN code of 
                                      current SIM card.
AT+CLCK="SC",1,"2222"
ERROR
                                      Incorrect PIN code is inputted.
```
### <span id="page-31-0"></span>3.19 AT+CPWD–Changing the Password

To set a new password for the facility lock function defined by command **Facility Lock**.

Before changing PIN code, lock the SIM card (running AT+CLCK="SC",1,"1234").

#### Format

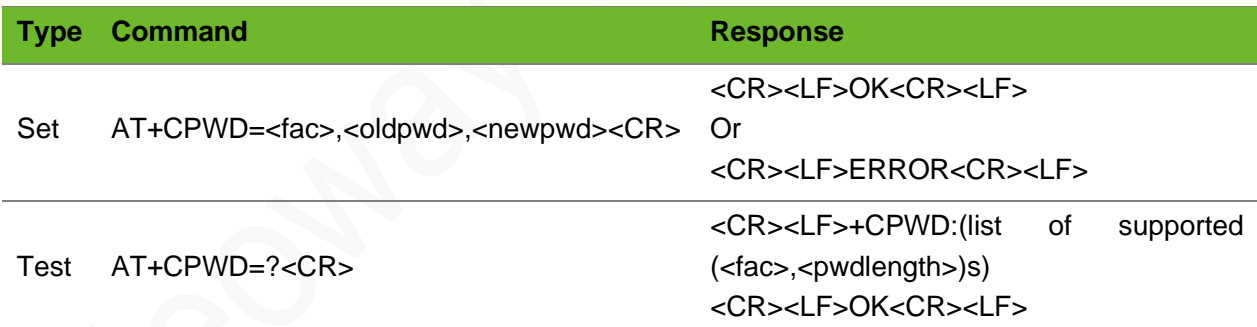

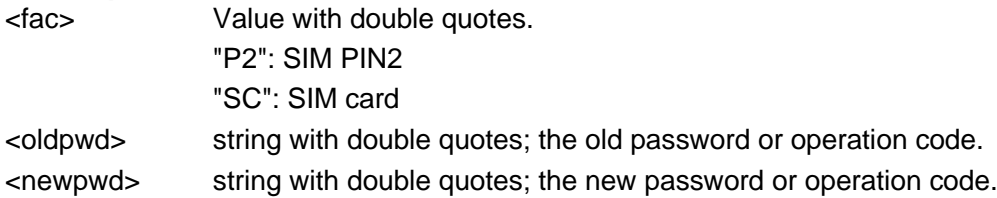

# neoy

#### Example

```
AT+CPWD=?
+CPWD: ("SC",8),("P2",8)
OK
                                 Query the parameters range.
AT+CPWD="SC","1234","0000"
OK
                                 Modify the PIN code of the current SIM card. "1234" is 
                                 the old PIN code and "0000" is the new PIN code.
AT+CPWD=SC,1234,0000
ERROR
                                 The command format is incorrect; a pair of quotation
                                 marks is a must for the value.
```
### <span id="page-32-0"></span>3.20 AT+CGDCONT–Defining PDP Context

Defines the connection parameters for a PDP context, identified by the local context identification parameter <cid>. If the command is used only with parameter <cid>, the corresponding PDP context becomes undefined.

The query command shows the defined PDP context.

#### Format

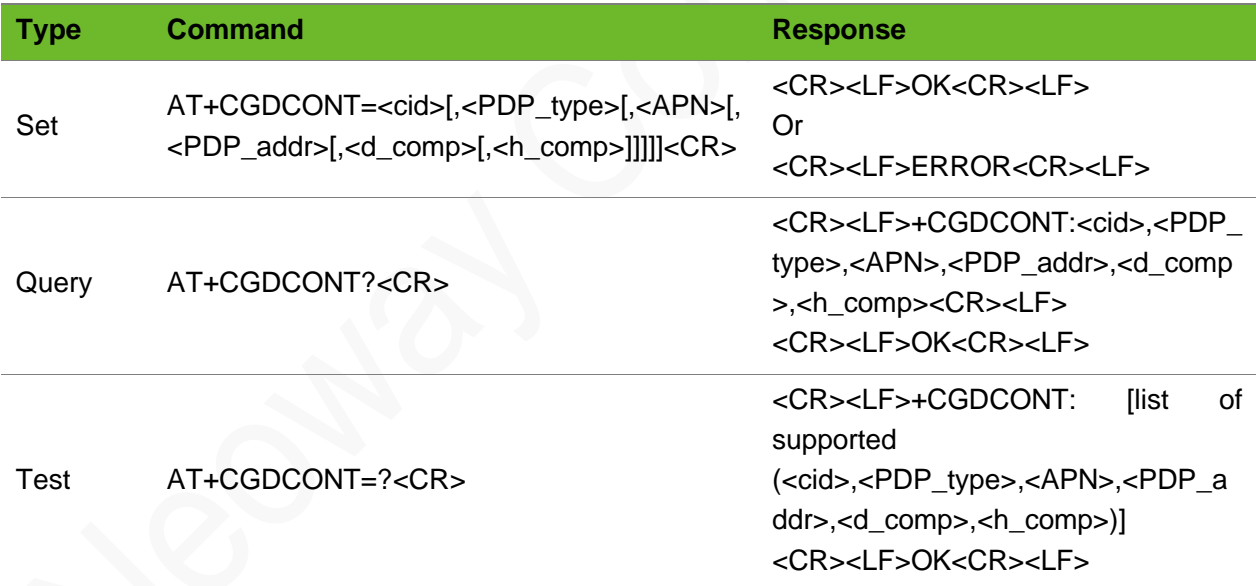

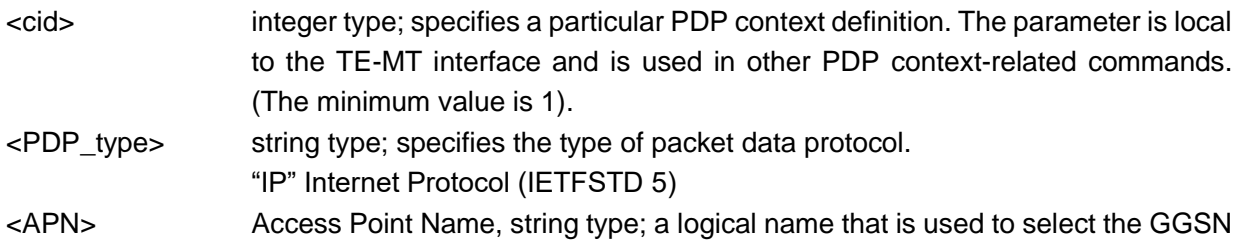

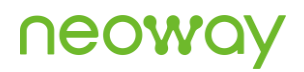

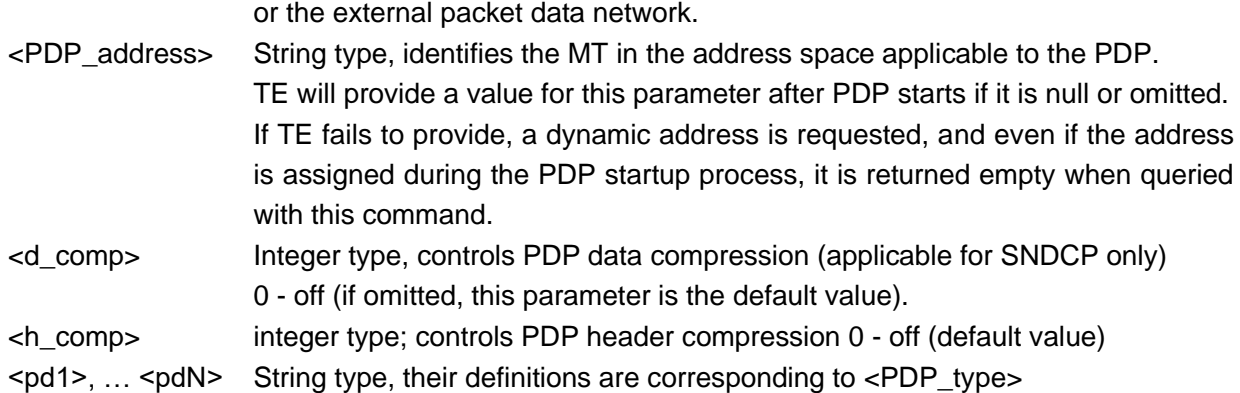

#### Example

```
AT+CGDCONT=1,"IP","CMNET"
OK
AT+CGDCONT?
+CGDCONT: 1,"IP","CMNET"," 
IPV4:0.0.0.0",0,0
OK
AT+CGDCONT=?
+CGDCONT: (1-7),(IP,IPV6,IPV4V6,PPP,Non-
IP),(0-3),(0-4)OK
```
Set the PDP type to **IP** and set the APN name to **CMNET**.

Query the current PDP format.

Query the value range of the PDP format, the number of parameters.

### <span id="page-33-0"></span>3.21 AT+XGAUTH–PDP Authentication

PDP authentication.

Execute this command after AT+CGDCONT. Add this command execution operation into your code when using the internal protocol stack since the PDP authentication is required for the application that uses the private network.

The default user name and password of the China Unicom SIM card is "card" and "card".

This <cid> parameter corresponds to the <cid> parameter of the +CGDCONT command.

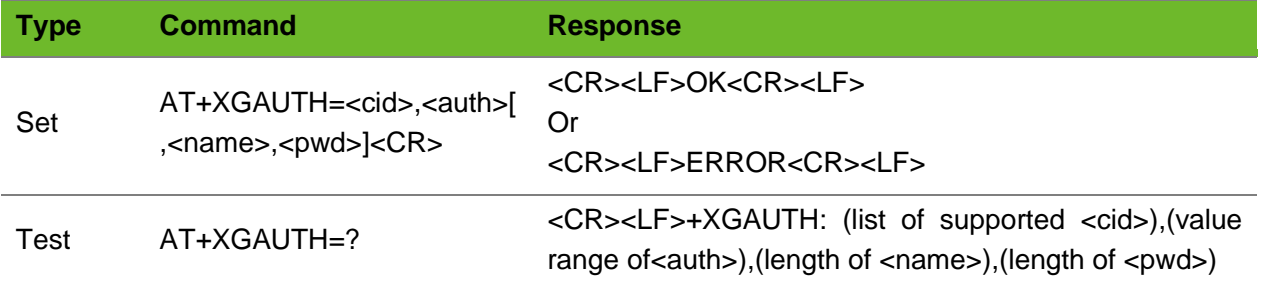

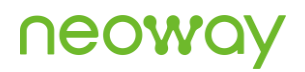

#### <CR><LF>OK<CR><LF>

#### Parameter

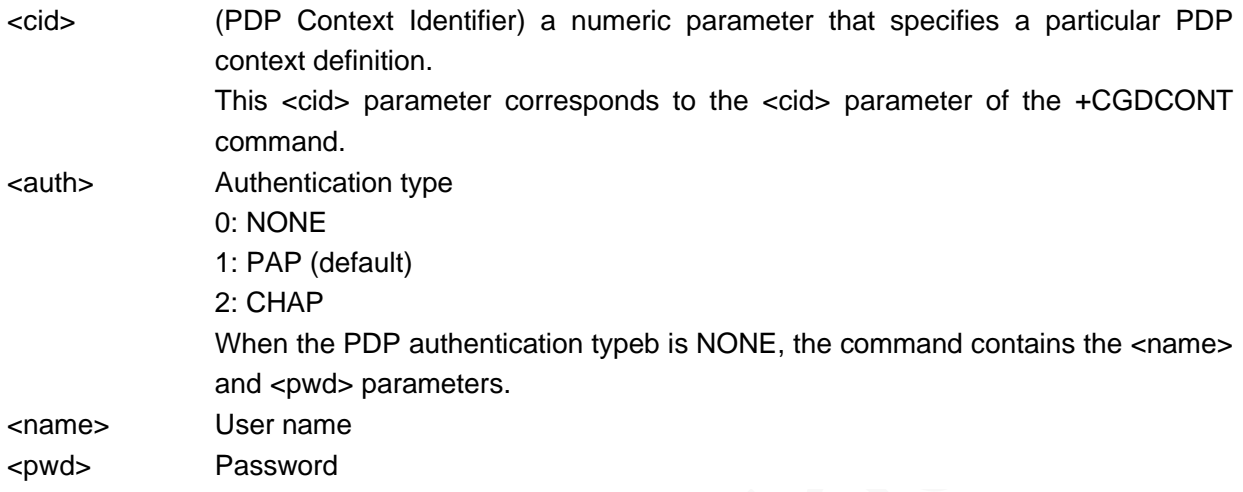

#### Example

```
AT+XGAUTH=1,1,"gsm","1234"
OK
AT+XGAUTH=?
+XGAUTH: (1-7),(0-2),32,32
OK
```
Set the first PDP authentication.

Query the value range of the parameters.

### <span id="page-34-0"></span>3.22 AT+CGATT–Setting GPRS Attach and Detach

To register (attach) the module to, or deregister (detach) the module from, the GPRS service. The setting by this command is not saved after the module is powered off.

If the initial PDP context is supported, the context with <cid>=0 is automatically defined at startup.

Ensure that the GPRS attach is set before the PPP connection is set up.

- It is recommended to add the AT+CGATT? command to your AT command process to query the GPRS status.
- If the module returns 1, set up a PPP connection directly; otherwise, set GPRS attach manually by executing the command AT+CGATT=1.

The query command returns the current GPRS attachment status.

# **UGOA**

#### Format

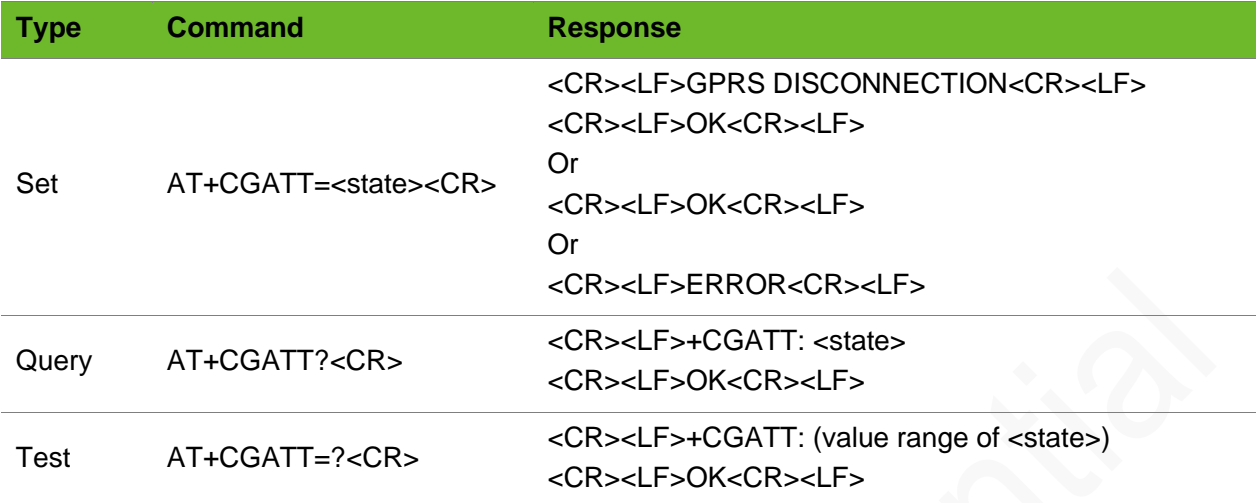

#### Parameter

<state> Indicates the state of GPRS attachment:

- 0: detached
- 1: attached

#### Example

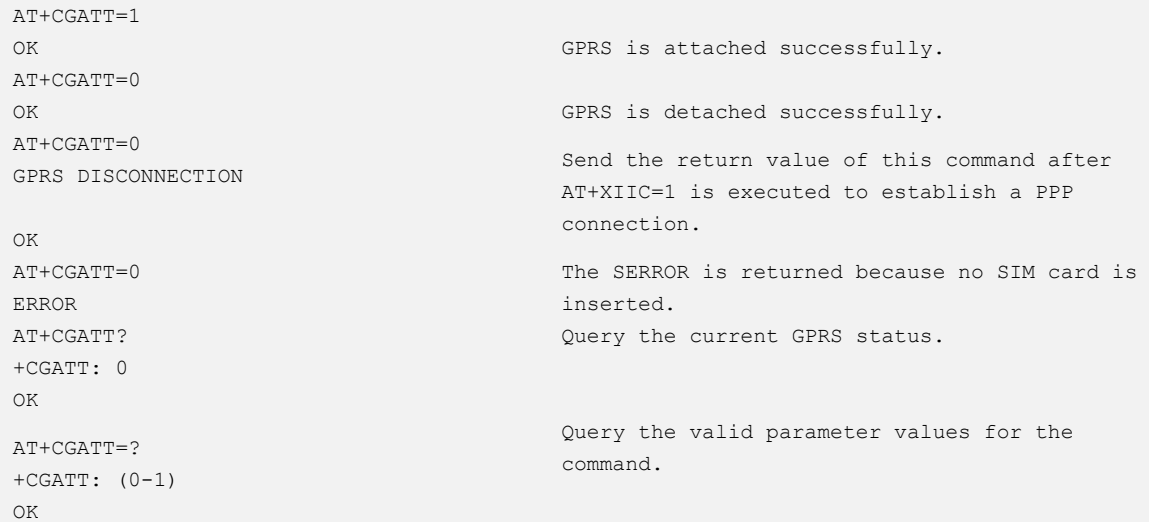

### <span id="page-35-0"></span>3.23 ATE–Enabling/Disabling the Terminal Display

To enable or disable the terminal display function of the AT commands.

The terminal display function is enabled by default.
# **NEOW**

The setting by this command is not saved after the module is powered off.

### Format

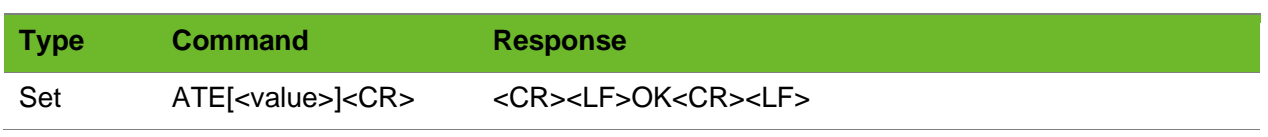

### Parameter

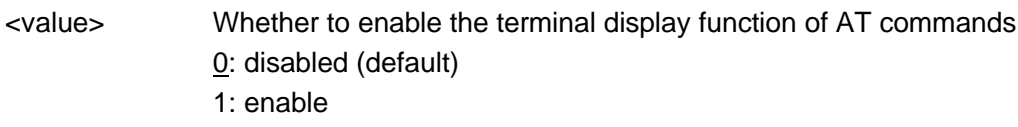

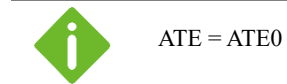

### Example

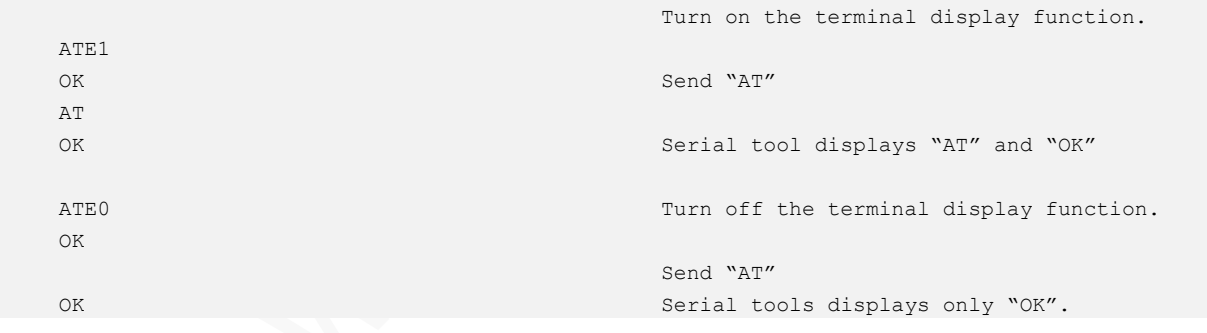

## 3.24 ATD\*99#–GPRS

To establish the communication between the module and the external PDP network through the PPP protocol.

Ensure that the module is registered with the network (through +CREG) and APN is set (through +CGGCONT) before dialing any number.

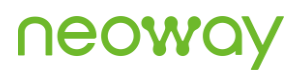

#### Format

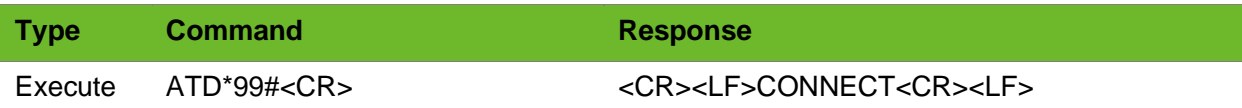

#### Parameter

N/A.

### Example

ATD\*99# CONNECT Start a dial-up connection. Successful

## 3.25 AT+ENPWRSAVE–Enabling or Disabling Sleep Mode

To enable or disable sleep mode. The settings by this command are not saved after the module is powered off.

Sleep mode is triggered by inputting low level at DTR by default.

After this command is sent and low (or high) level is input at DTR, the module can enter sleep mode unless circuit of each part inside the module allows.

### Format

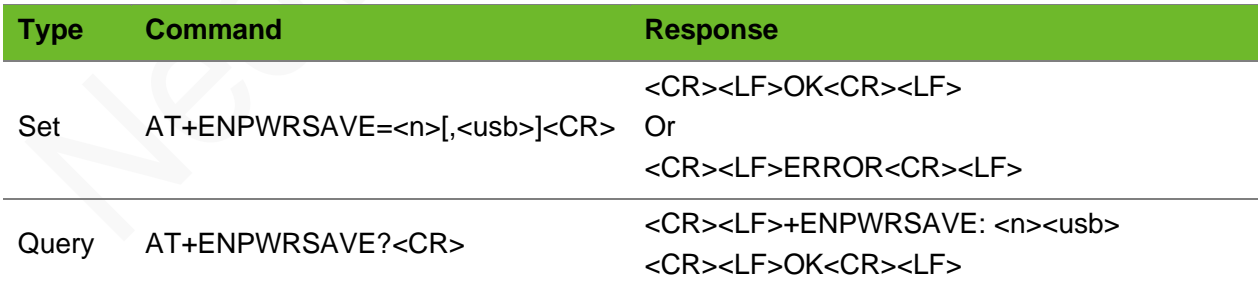

#### Parameter

 $\langle n \rangle$  0: Forbid sleep mode (default).

1: Allow sleep mode (Low level at DTR triggers sleep mode)

2: Allow sleep mode (High level at DTR triggers sleep mode)

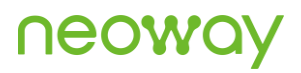

<usb> 0: Forbid USB remote wake-up (default)

1: allow USB remote wakeup (the module enters sleep mode only after the USB host suspends the USB. After the USB host resumes the USB bus or there are network DL events (data, SMS, call), the module wakes up the USB host through the USB bus.)

### Example

```
AT+ENPWRSAVE=1,1
\capK
                                   Set the module to allow sleep mode. Allow USB remote 
                                   wakeup.
AT+ENPWRSAVE?
+ENPWRSAVE: 1,0
OK
                                   Query current sleep mode status.
```
### 3.26 AT+SIGNAL–Setting Blinking Status Signal Indicator

To set the different blinking status of the signal indicator.

The default status setting is 7.

If the status is set to 0 to 6, the indicator will be always on when there is an incoming call or SMS in sleep mode.

The settings by this command are saved after the module is powered off. Setting of 8, 9, or 10 are not saved.

#### Format

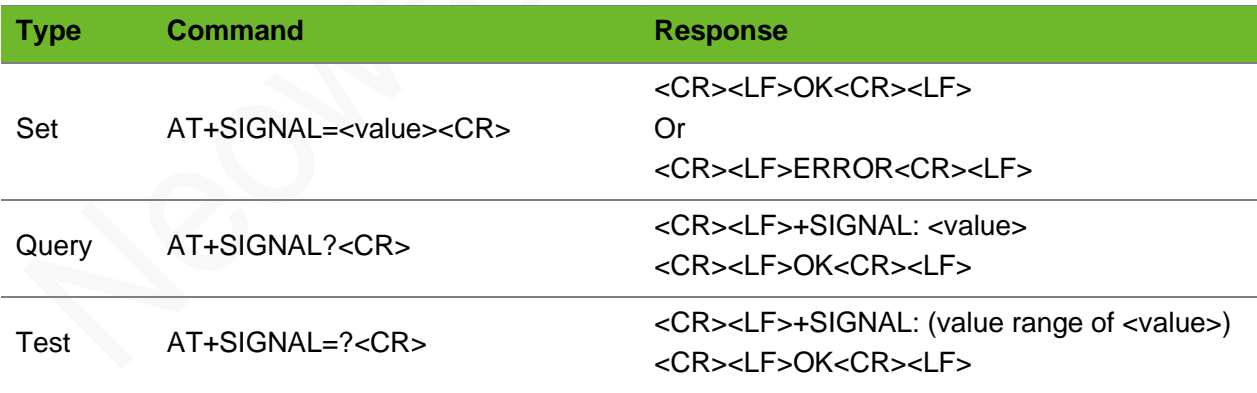

#### Parameter

<value> Integer type, ranging from 0 to 11. 0: Blink once every second in normal situation. Being off or on if any abnormality occurs.

1: Blink once every second after the module is connected to the GPRS network. Being off in any other situations.

2: Flash and blink. Flash every 250 ms for the GPRS data service and blink every second in other normal situations.

3: Be on after the GPRS network is connected and blink every second in other situations.

4: Be on after the GPRS network is connected and being off in other situations.

5: Be off if the SIM card cannot be detected after the module is started, blink every second if the SIM card is detected,

and be on after the GPRS network is connected.

6: Four indicator states:

If no SIM card is installed or the SIM card does not register network, the indicator blinks every one second and is on for 0.1 second.

If the SIM card registered network, the indicator blinks every three second and is on for 0.1 second.

If the GPRS network is connected, the indicator blinks every 250 ms and is on for 0.1 second.

The indicator is always on during a call.

7: Four indicator states:

Off: No SIM card, not registered

On: registered network

On for 0.2 second and off for 1.8 second: Obtained the IP address

On for 1.8 second and off for 0.2 second: Connected to the server

8: Be off all the time

9: Be on all the time

10: custom on/off interval, which is defined in < low interval>/<high\_interval>.

Indicator off time, ranging from 10 to 65535, unit: ms

On time, ranging from 10 to 65535, unit: ms

11: Be off all the time: no register network

On for 100 ms and off for 100 ms: searching the network

On for 100 ms and off for 3000 ms: register network

On for 100 ms and off for 300 ms: GPRS network is connected.

```
AT+SIGNAL?
+STGNAT: 2OK
                          The current signal indicator status is 2.
AT+SIGNAL=3
OK
                          Set current signal indicator status to 3.
AT+STGNAI=100ERROR
                          Incorrect parameter settings, the parameter value is out of 
                          range.
AT+SIGNAL=?
+SIGNAL: (0-11)
OK
                          The available value of the signal indicator status ranges from 0 
                          to 7.
```
### 3.27 AT+CESQ–Extended Signal Quality

To query the extended signal quality.

If the current registered network is not  $2G$ ,  $\langle$ rxlev $\rangle$ ,  $\langle$ ber $\rangle$  are 99;

⚫ If 3G is not supported, <rscp>,<ecno> are 255.

- $\bullet$  If the current registrated network is not 4G,  $\langle$ rsrq $\rangle$ , $\langle$ rsrp $\rangle$  are 255.
- If 5G is not supported,  $\langle \text{ss\_rsr} \rangle$ ,  $\langle \text{ss\_rsr} \rangle$ , and  $\langle \text{ss\_sinr} \rangle$  are not displayed.

For the detailed rule, see the 3GPP TS 27.007 8.69.

- If the current serving cell is not a GERAN cell,  $\langle$ rxlev $\rangle$  and  $\langle$ ber $\rangle$  are set to value 99.
- If the current serving cell is not a UTRA FDD or UTRA TDD cell, <rscp> and <ecno> are set to 255.
- If the current serving cell is not an AUTRA FDD cell, <ecno> is set to 255.
- If the current serving cell is not an E-UTRA cell,  $\langle$ rsrq $\rangle$  and  $\langle$ rsrp $\rangle$  are set to 255.
- ⚫ If the current serving cell is not an NR cell, <ss\_rsrq>, <ss\_rsrp> and <ss\_sinr> are not displayed.

#### Format

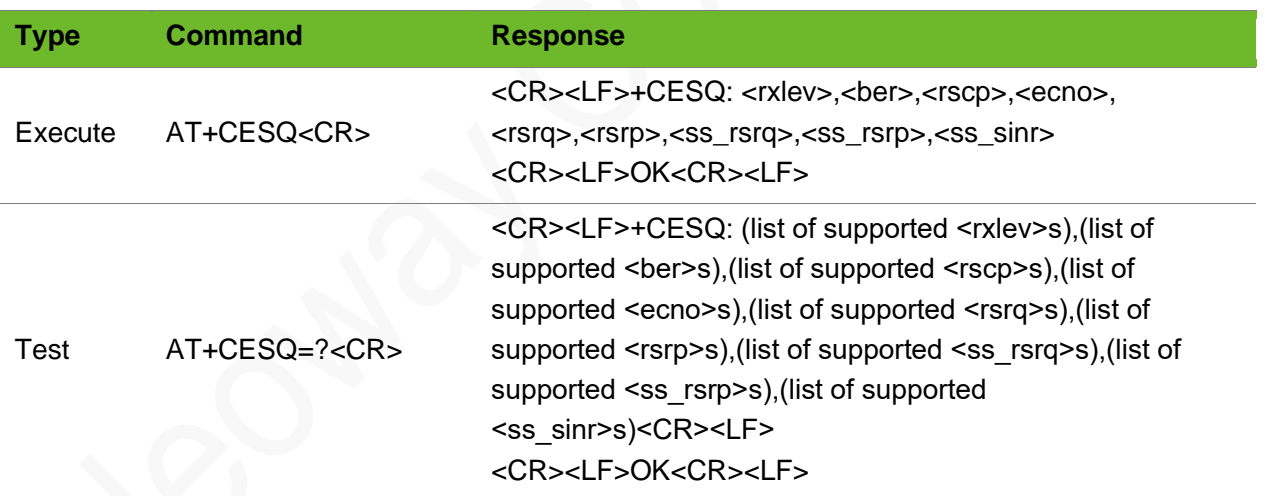

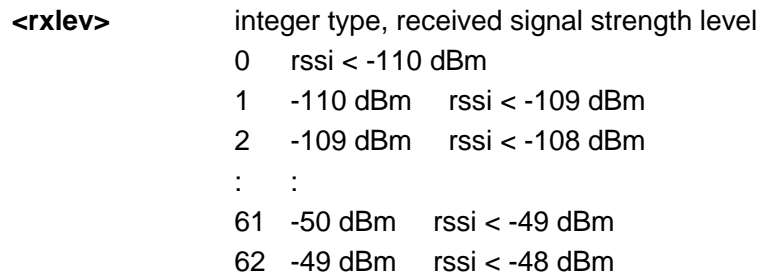

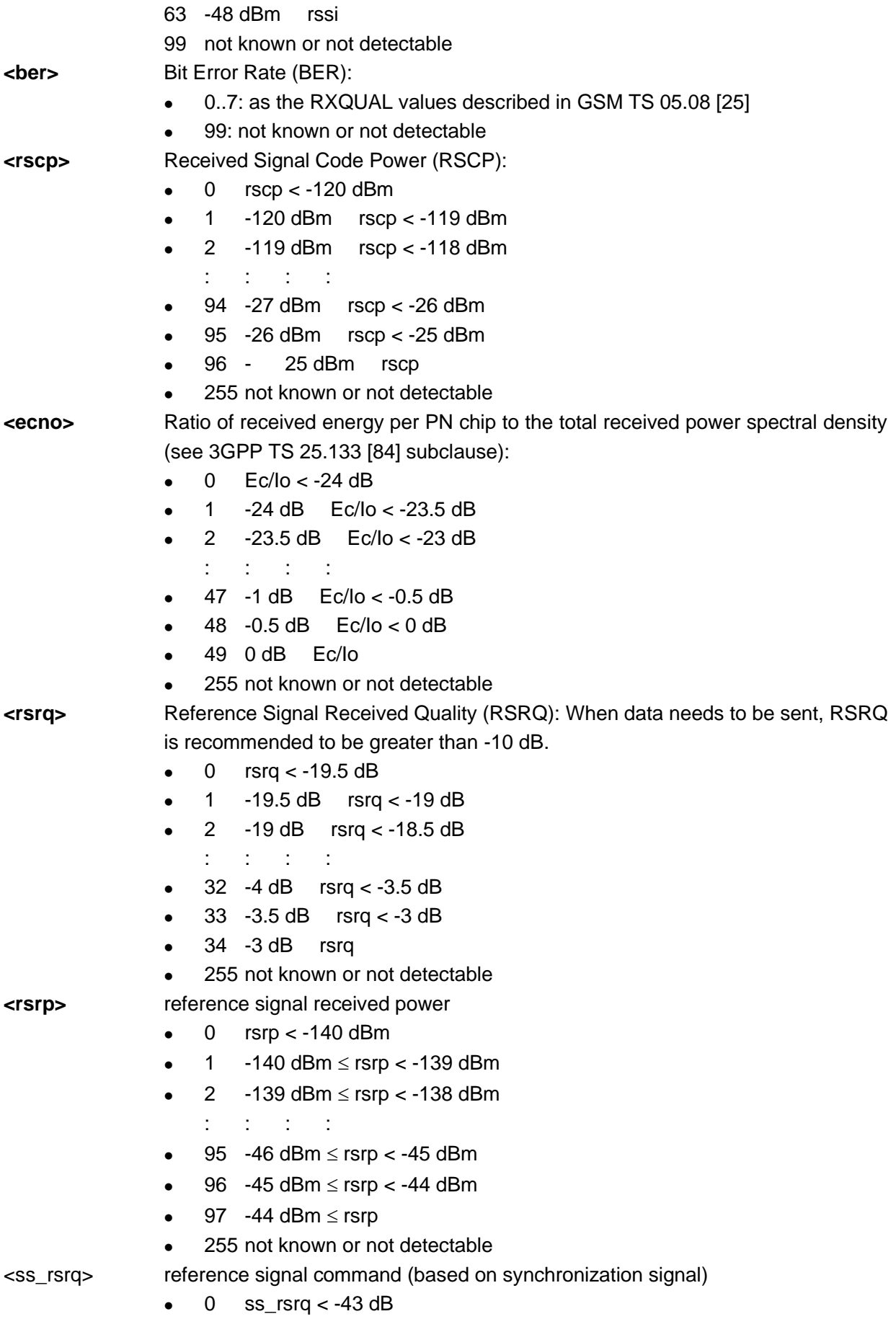

- 1  $-43$  dB  $\le$  ss\_rsrq  $<$  -42.5 dB
- 2  $-42.5$  dB  $\le$  ss\_rsrq  $<$  -42 dB : : : : : : : :
- 124 18.5  $dB \leq ss$ \_rsrq < 19  $dB$
- 125 19 dB  $\le$  ss\_rsrq  $<$  19.5 dB
- 126 19.5  $dB \leq ss$ \_rsrq  $<$  20 dB

#### <ss\_rsrp> reference signal received power (based on synchronization signal)

- 0 ss  $rsrp < -156$  dBm
- 1 -156 dBm  $\leq$  ss\_rsrp  $<$  -155 dBm
- $\bullet$  2  $-155$  dBm  $\leq$  ss\_rsrp  $\lt$  -154 dBm
	- : : : :
- 125 -32  $dBm \leq ss$ \_rsrp < -31 dBm
- 126 -31 dBm  $\leq$  ss\_rsrp
- ⚫ 255 not known or not detectable
- **<ss\_sinr>** signal-to-noise and interference ratio (based on synchronization signal)
	- 0  $\text{ss}$  sinr < -23 dB
	- 1  $-23$  dB  $\leq$  ss\_sinr  $<$  -22.5 dB
	- $\bullet$  2 -22.5 dB  $\leq$  ss\_sinr < -22 dB
		- $t \geq 1$
	- 125 39 dB  $\leq$  ss\_sinr  $<$  39.5 dBm
	- 126 39.5 dB  $\leq$  ss\_sinr  $<$  40 dB
	- $\bullet$  127 40 dB  $\leq$  ss\_sinr
	- ⚫ 255 not known or not detectable

### Example

```
AT+CESQ
+CESQ: 99,99,255,255,16,47
OK
\Delta T + CERS\Omega = 2+CESQ: (0-62,99),(0-7,99),(255),(255),(0-
34,255),(0-97,255)
OK
```
Query the signal quality.

Signal display range

### 3.28 AT+NWDNS - Parsing the Domain Name

To query the DNS parsing result after the module establishes a dial-up connection using the internal protocol stack successfully.

Before executing this command, ensure that the dial-up connection is established through the AT+XIIC command successfully.

Ensure that the entered content is correct since its correctness is not verified.

Currently the query command only retrieves the IPv4 address.

#### Format

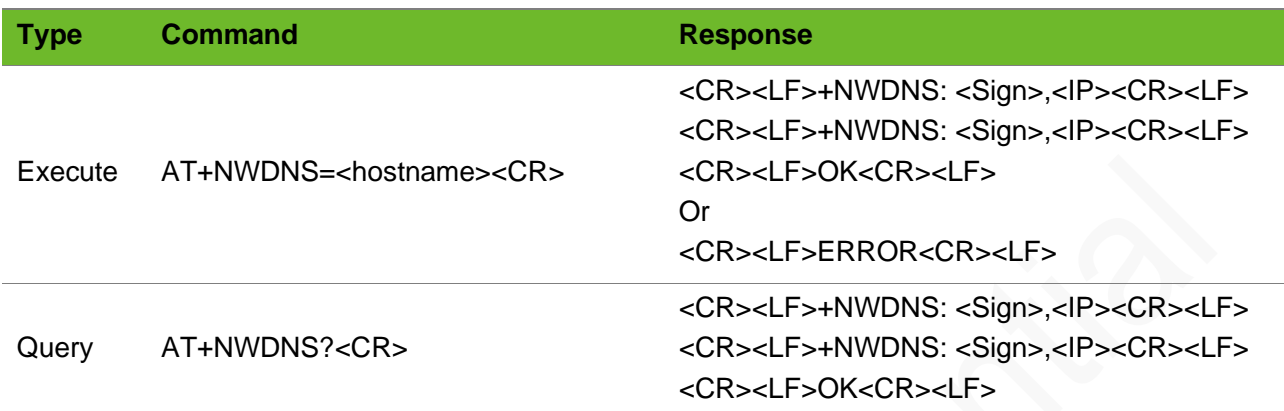

#### Parameter

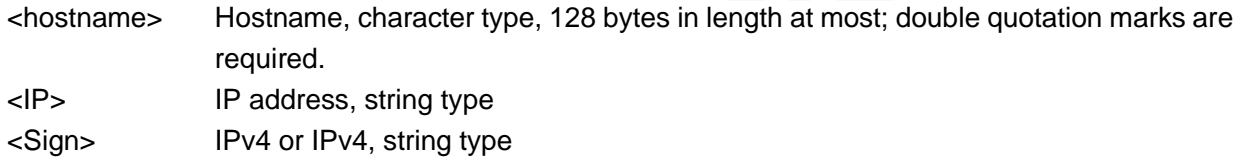

```
AT+NWDNS="WWW.BAIDU.COM"
+NWDNS: 
IPV4,"220.181.112.244"
+NWDNS: IPV6,""
OK
                                  An empty string is returned because there is no IPv6 
                                  address.
AT+NWDNS="www.google.com"
ERROR
                                  Querying of the google domain name times out.
AT+NWDNS="www.google.com"
ERROR
                                  No dialing; the returned value indicates that PDP is not 
                                  activated.
AT+NWDNS?
+NWDNS: 
IPV4,"220.181.112.244"
+NWDNS: IPV6,""
OK
                                  Query the obtained IP address.
```
# 4 SMS Commands

## 4.1 AT+CSMS - Selecting SMS Services

To check the message types supported by the module. There are three message types: mobileoriginated SMS messages (SMS-MO), mobile-terminated SMS messages (SMS-MT) and cell broadcast messages (SMS-CB).

### Format

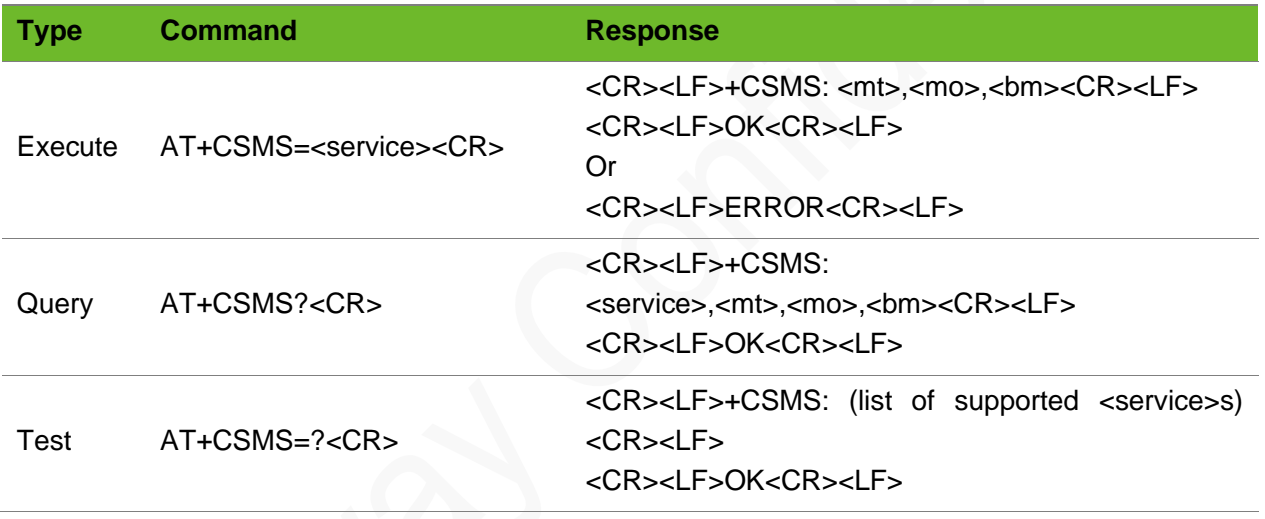

### Parameter

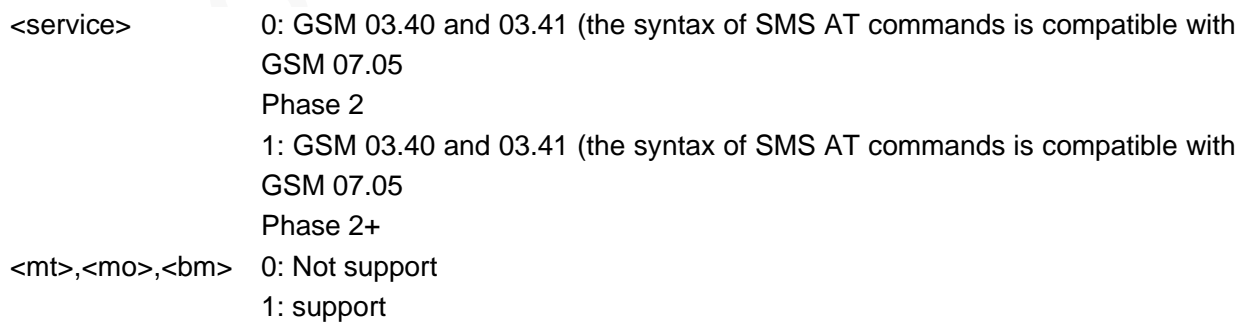

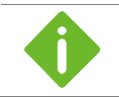

The default value is 0,1,1,1.

# **NEOW**

### Example

```
AT+CSMS=1
+CSMS: 1,1,1
OK
                                           Set SMS service to 1.
AT+CSMS?
+CSMS: 1,1,1,1
OK
                                           Query the current parameter values.
AT+CSMS=?
+CSMS: (0-1) 
OK
                                           Query the value range of SMS service.
```
### 4.2 AT+CPMS - Setting Preferred SMS Storage

To set preferred SMS storage.

### Format

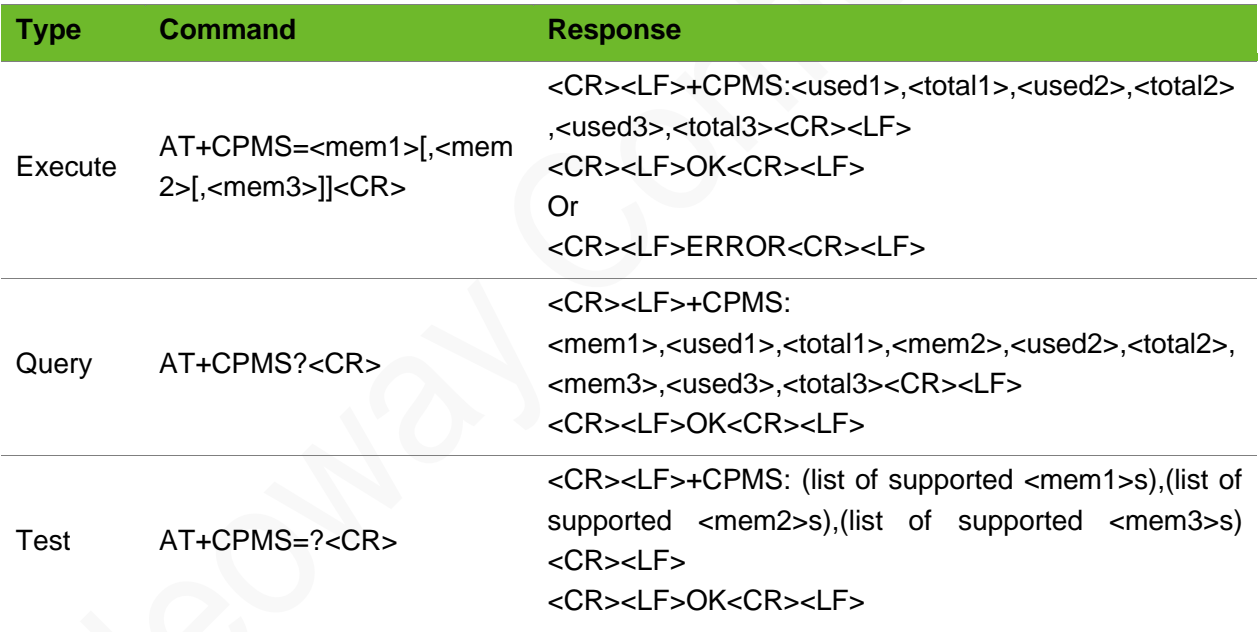

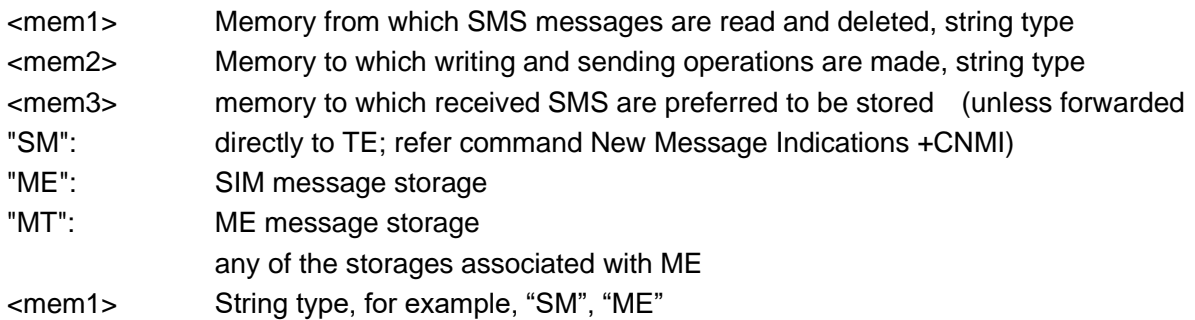

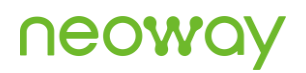

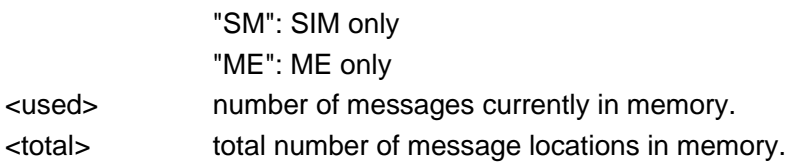

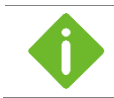

The received SMS message is stored in SM by default.

### Example

```
AT+CPMS="SM"
+CPMS: 0,50,0,50,0,50
OK
                                                           Set the SMS storage to "SM", that is, 
                                                           store SMS messages in SIM card.
AT+CPMS?
+CPMS: "SM", 0, 50, "SM", 0, 50,"SM", 0, 50
OK
                                                           Query the capacity of current SMS 
                                                           storage.
AT+CPMS=?
+CPMS: 
("ME", "SM", "MT"),("ME", "SM", "MT"),("ME", "SM", "MT")
OK
                                                           Query the memory that can be set.
```
### 4.3 AT+CMGF–Setting Message Format

Set command tells the MT which input and output format of messages shall be used.

### Format

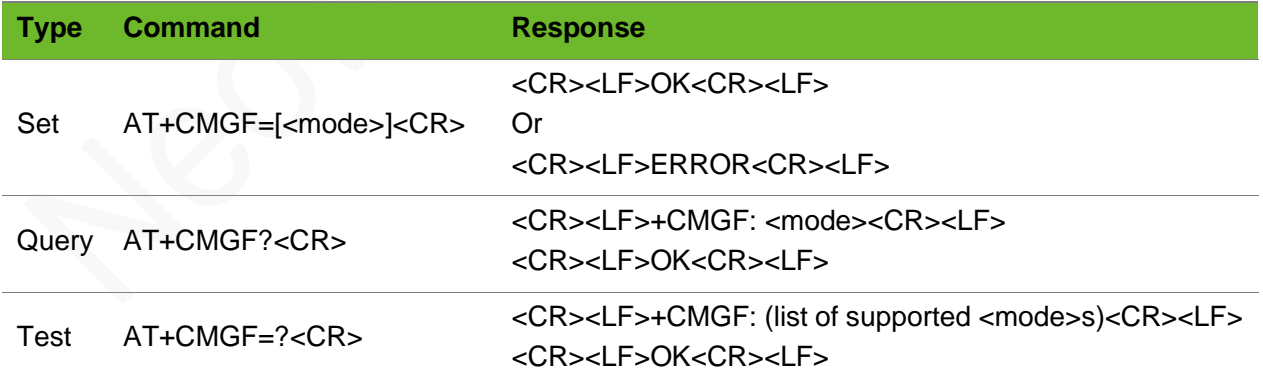

#### Parameter

<mode> 0: PDU mode (default) 1: text mode

# UGOM

### Example

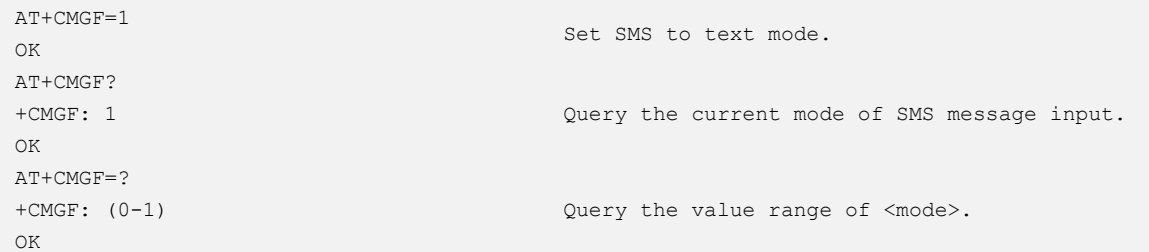

## 4.4 AT+CSCS–Setting the TE Character Set

To set "TE" character set.

### Format

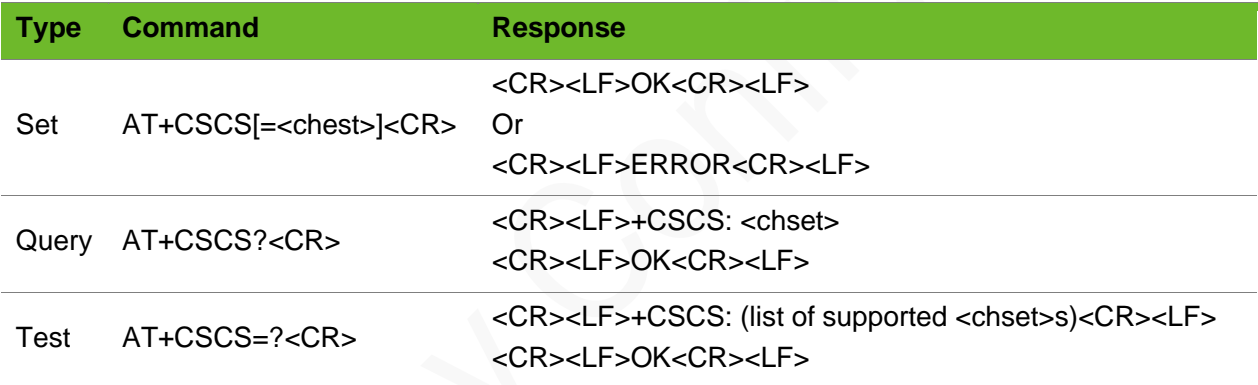

### Parameter

<chset> "GSM": default GSM alphabet (GSM03.38.6.2.1). "IRA": international reference alphabet)(ITU-T T.50). "UCS2":16-bit universal multiple-octet coded character set (USO/IEC10646). UCS2 character strings are converted to hexadecimal numbers from 0x0000 to 0xFFFF. UCS2 encoding is used only in some character string of the statement; the rest of the commands and responses are still in the IRA alphabet format. "PCCP936": the same as the GBK encoding format. "IRA": international reference alphabet) (ITU-T T.50).

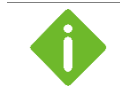

The default character set is "PCCP936".

# Ueoa

### Example

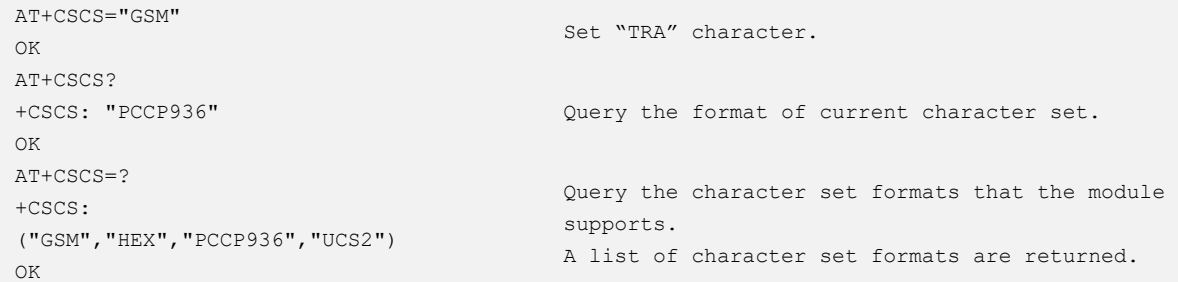

## 4.5 AT+CNMI - New Message Indications to TE

To set the mode how the module informs users of new SMS messages received from the network.

### Format

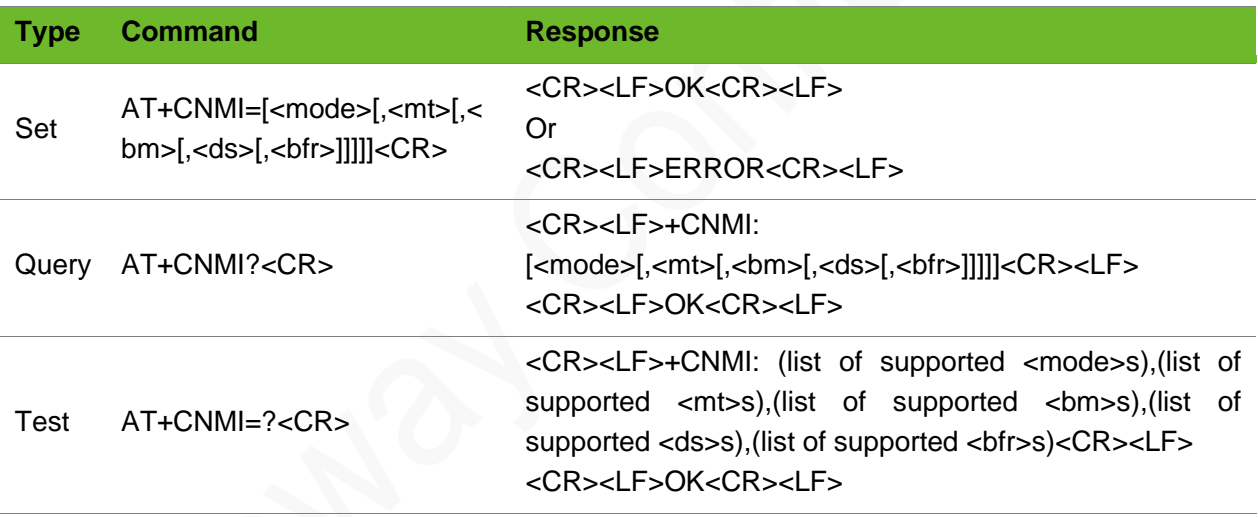

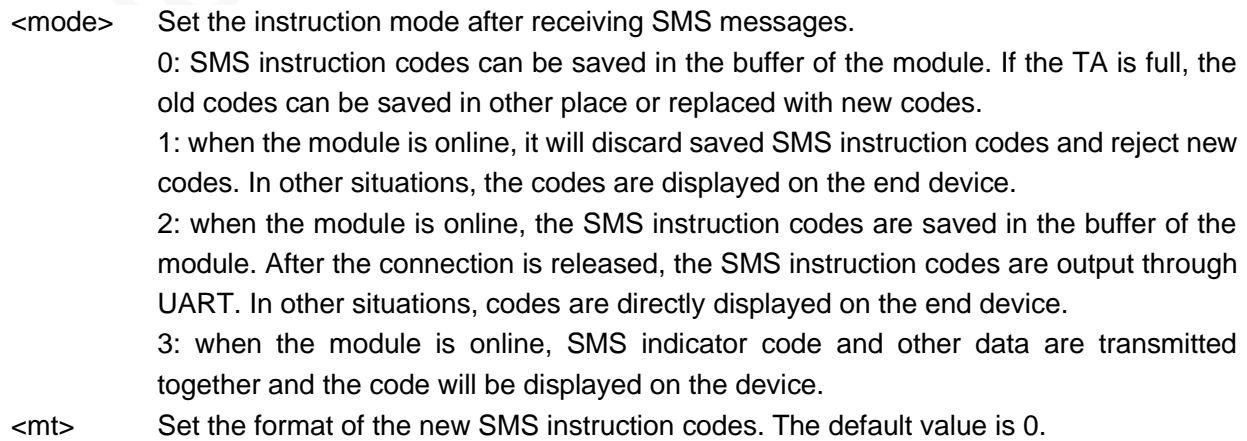

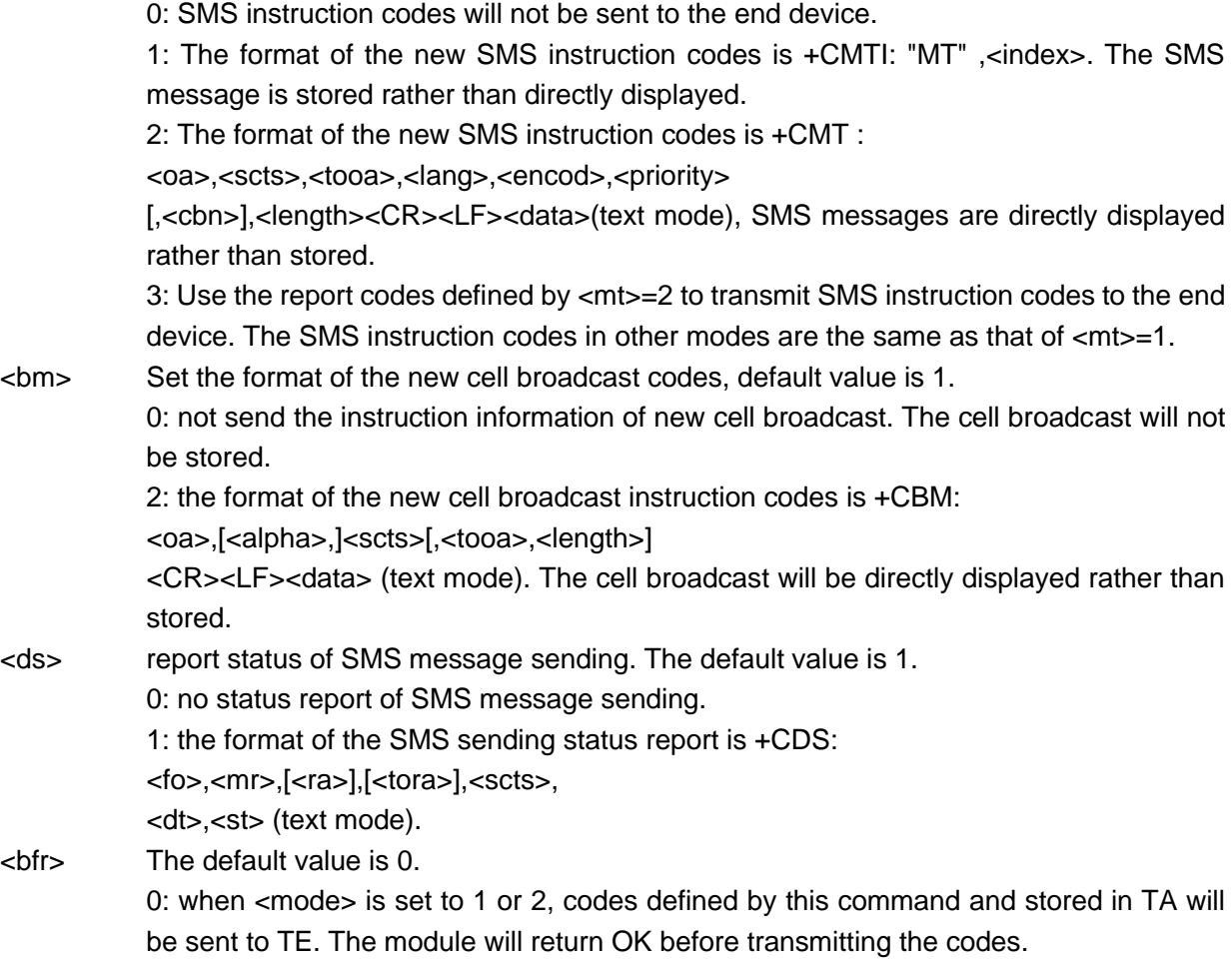

1: when <mode> is set to 1 or 2, the codes defined by this command and stored in TA will be cleared.

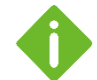

- $\bullet$  The default value is 0, 0, 0, 0, 0;
- The recommended setting is +CNMI: 2,1,0,0,0 (new messages are stored on SIM card rather than displayed directly) or +CNMI: 2,2,0,0,0 (new messages are displayed rather than stored on SIM card).
- SMS message types:
- ⚫ Class 0: Displayed not stored
- ⚫ Class 1: Stored in ME
- ⚫ Class 2: Stored in SIM
- Class 3: Sent to TE

### Example

```
AT+CNMI=1,1,0,0,0
OK
AT+CNMI=?
+CNMI: (0-3), (0-3), (0, 2), (0-1), (0-1)OK
```
Set the SMS message indication mode.

Query the range of command parameters that can be set.

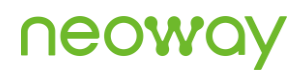

AT+CNMI? +CNMI: 1,1,0,0,0 OK

Query the current setting of the parameters.

## 4.6 AT+CMGR - Reading SMS Message

To read SMS messages stored in current memory (use the AT+CPMS command to specify the current memory)

If the received message is unread, its status in the storage changes to received read after executing this command.

### Format

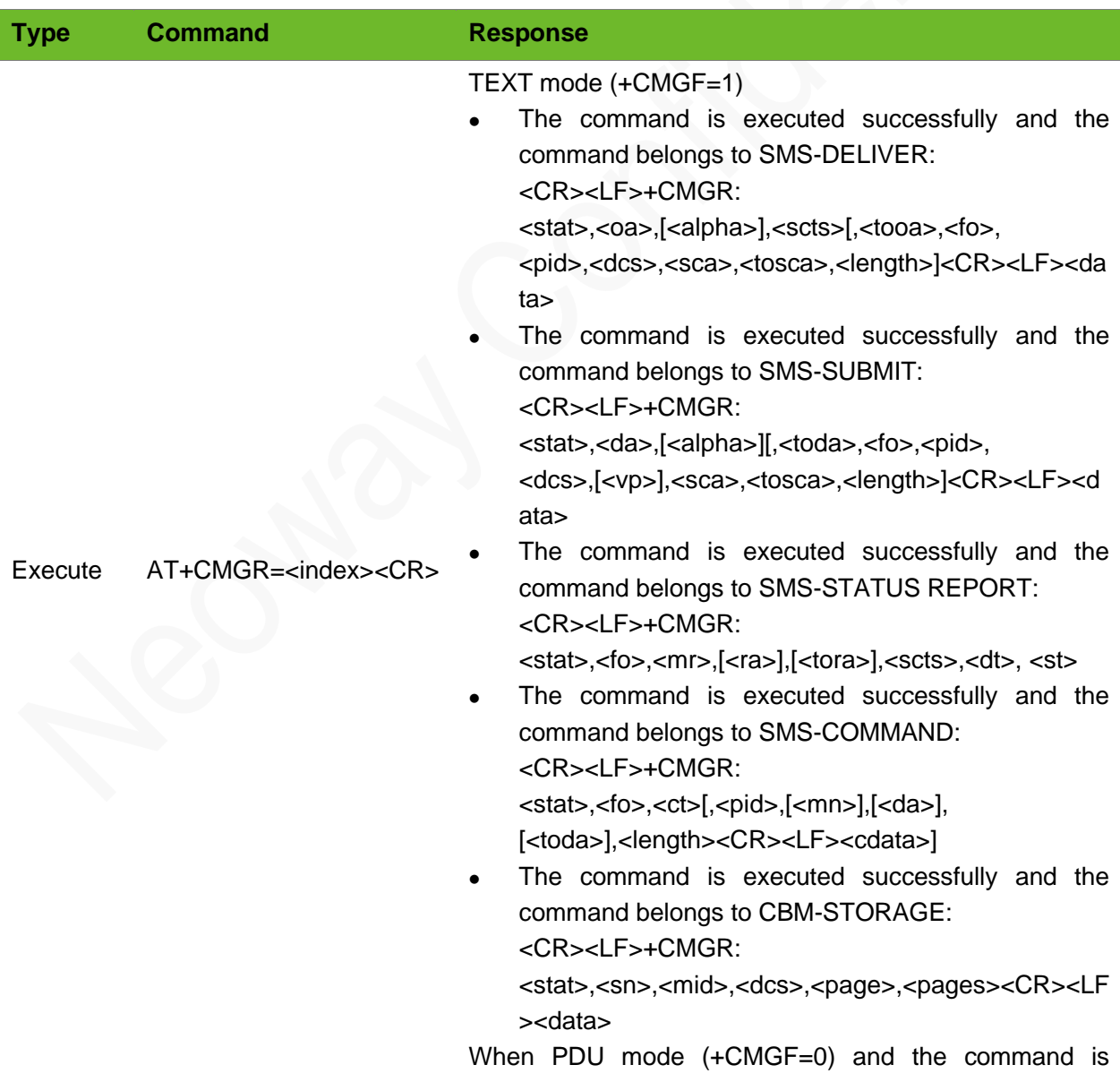

### executed successfully: <CR><LF>+CMGR:

- <stat>,[<alpha>],<length><CR><LF><pdu>
- ⚫ Failed to execute the command: <CR><LF>ERROR<CR><LF>

### Parameter

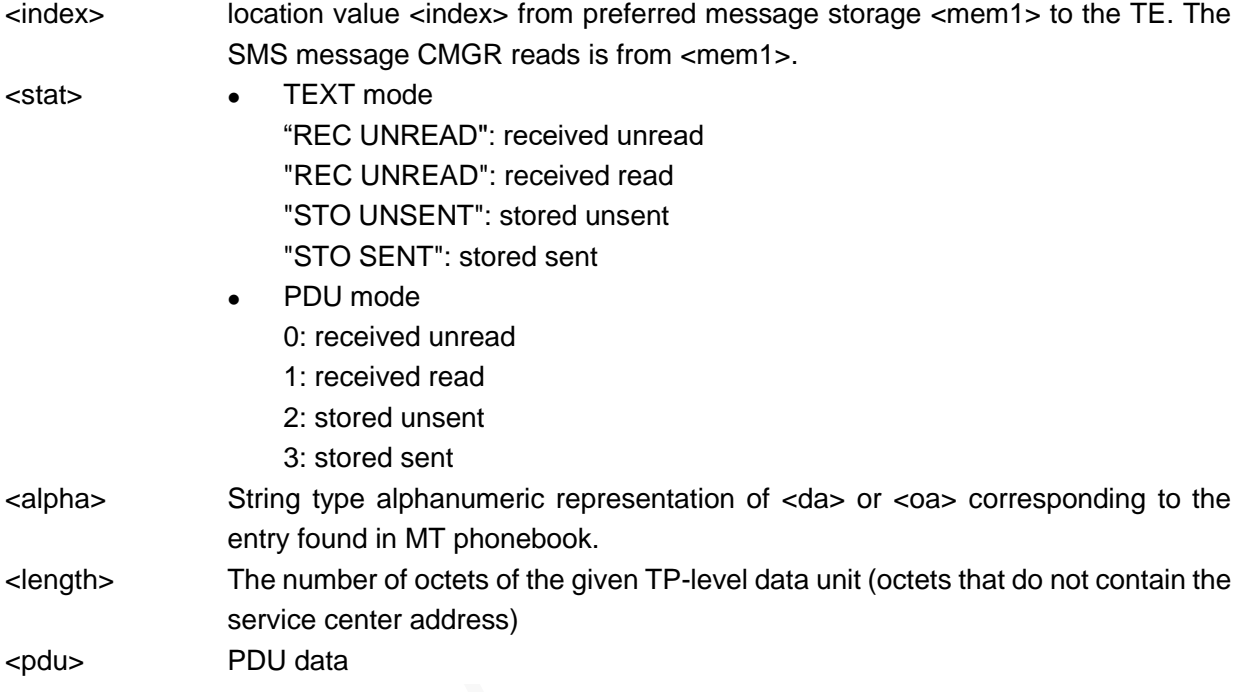

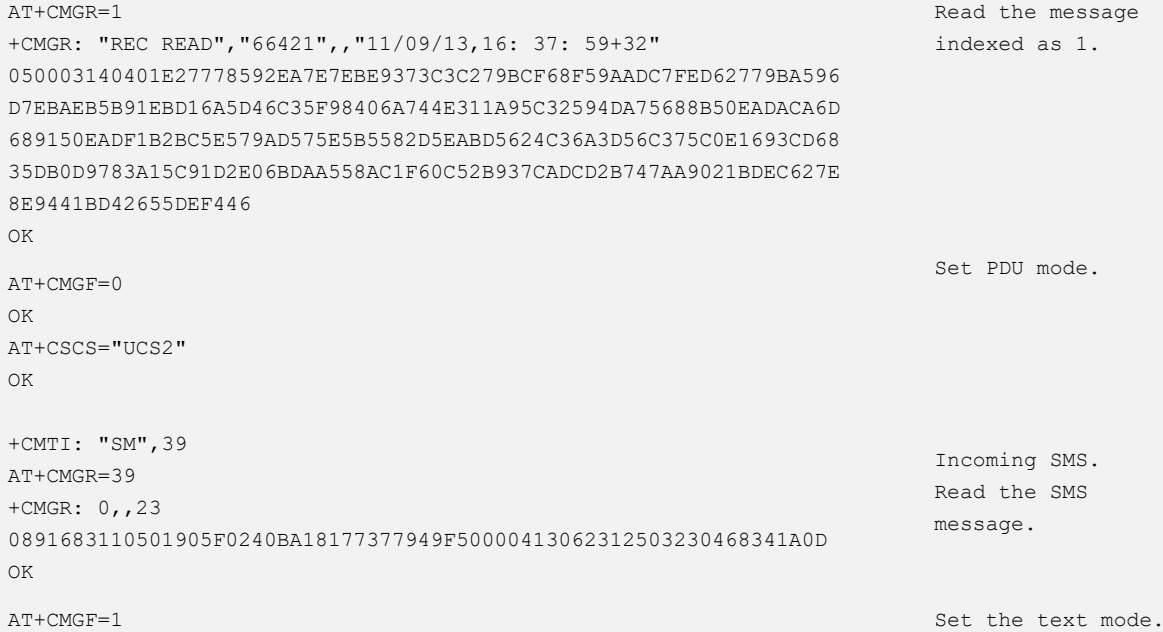

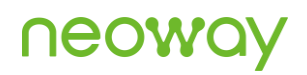

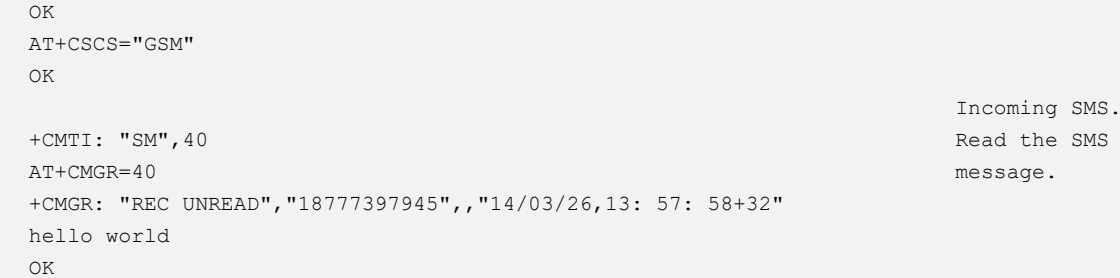

## 4.7 AT+CMGL–SMS Message List

To read SMS messages of one type from the current memory specified by the +CPMS command.

### Format

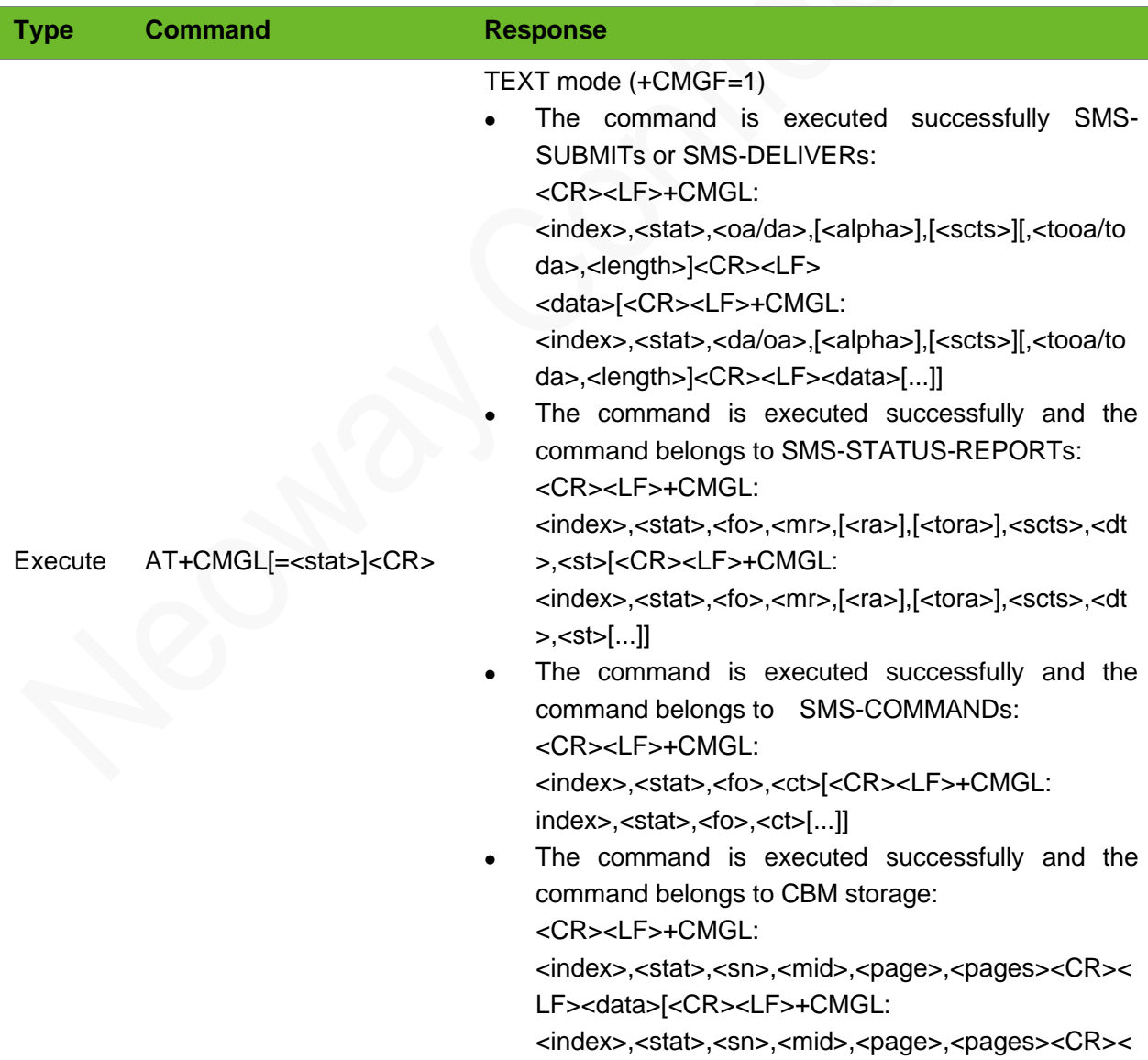

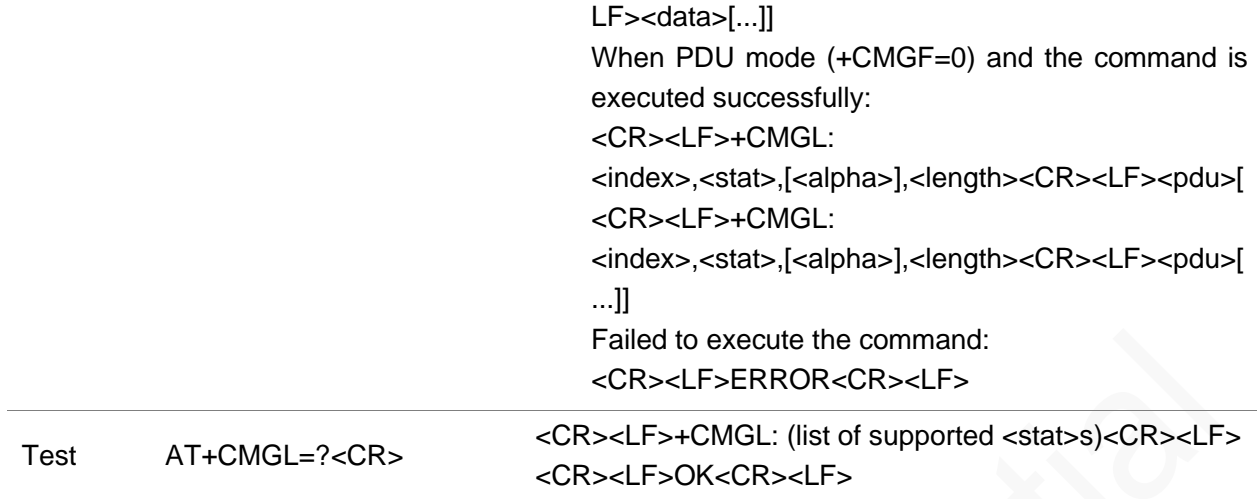

#### Parameter

<stat> String type or numeric type. When AT+CMGF=1: "REC UNREAD": received unread "REC UNREAD": received read "STO UNSENT": stored unsent "STO SENT": stored sent "ALL": all SMS messages When AT+CMGF=0: 0: received unread 1: received read 2: Stored unsent SMS messages 3: Stored sent SMS messages 4: All SMS messages

```
AT+CMGL="ALL"
+CMGL: 1,"REC READ","66421","","2011/09/13 16: 37: 59+32"
050003140401E27778592EA7E7EBE9373C3C279BCF68F59AADC78FED62779BA596D7EBAEB5B91EBD16A5D46C35F
98406A744E311A95C32594DA75688B50EADACA6D689150EADF1B2BC5E579AD575E5B5582D5EABD5624C36A3D56C
375C0E1693CD6835DB0D9783A15C91D2E06BDAA558AC1F60C52B937CADCD2B747AA9021BDEC627E8E9441BD4265
5DEF446
+CMGL: 14,"STO SENT","66045","",
050003010401E27778592EA7E7EBE9373C3C279BCF68F59AADC78FED62779BA596D7EBAEB5B91EBD16A5D46C35F
98406A744E311A95C32594DA75688B50EADACA6D689150EADF1B2BC5E579AD575E5B5582D5EABD5624C36A3D56C
375C0E1693CD6835DB0D9783A15C91D2E06BDAA558AC1F60C52B937CADCD2B747AA9021BDEC627E8E9441BD4265
5DEF446
+CMGL: 44,"REC UNREAD","8615719556937","","2011/09/30 03: 00: 55+32"
5E7F4E1C79FB52A863D0919260A8003A4E2D536B752862370031003500370031003900350035003600390033003
77ED960A86765753500326B21002C6700540E4E006B21572800320039002F00300039002000320030003A003400
38002C60A853EF6309901A8BDD952E621690099879952E76F463A556DE62E8
OK
```
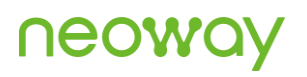

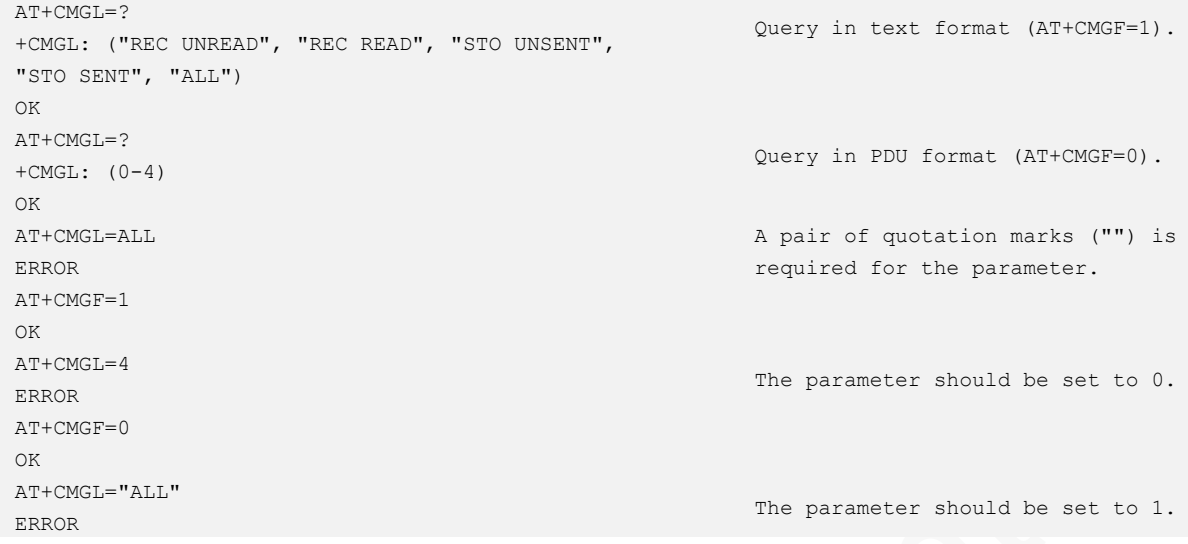

### 4.8 AT+CMGS - Sending SMS Messages

To send an SMS message from the module to the network. The network will return reference value <mr> to the module after the SMS message is sent successfully.

#### Format

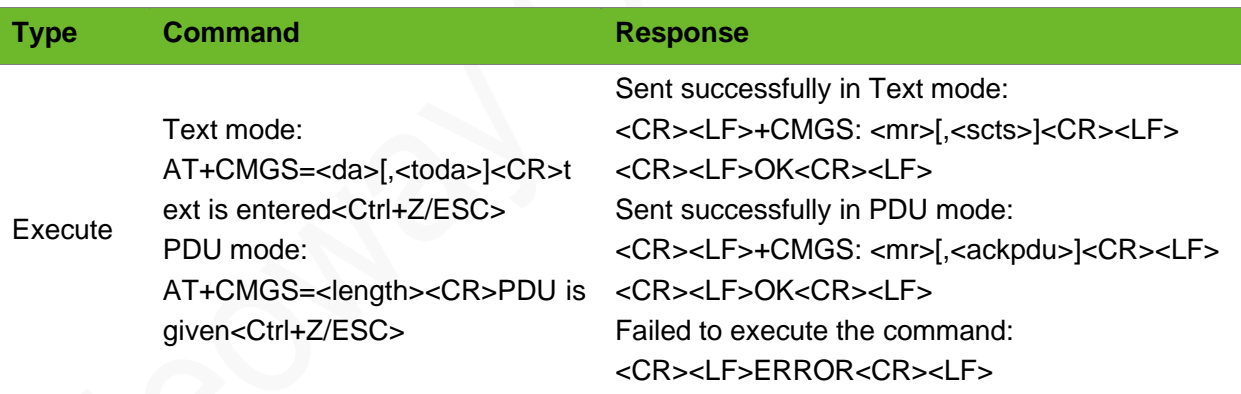

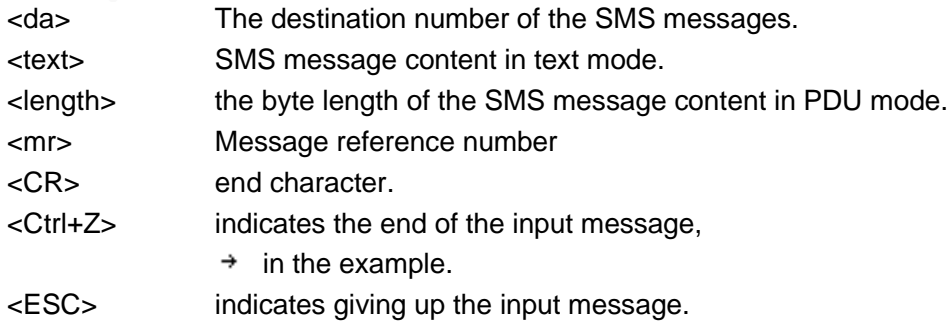

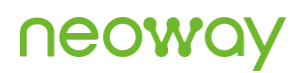

<scts> Service center time stamp <ackpdu> GPP 23.040 RP-User-Data element of RP-ACK PDU

### Example

```
AT+CMGS="66358"
> This is the text \rightarrow+CMGS: 171
OK
AT+CMGS="15889758493"
> This is the text \rightarrowERROR
AT+CMGS=33
>0891683108705505F001000B815118784271F20008146DF15733
5E025B9D5B89533A59276D6A80545EFA
+CMGS: 119
OK
```
Text mode(+CMGF=1) " \* " is the symbol after pressing **Ctrl+Z**.

AT+CMGF=1 might not be executed.

PDU mode(+CMGF=0)

### 4.9 AT+CMGW–Writing SMS Messages

To write an SMS message into the memory. The location information <index> will be returned after the message is saved correctly.

### Format

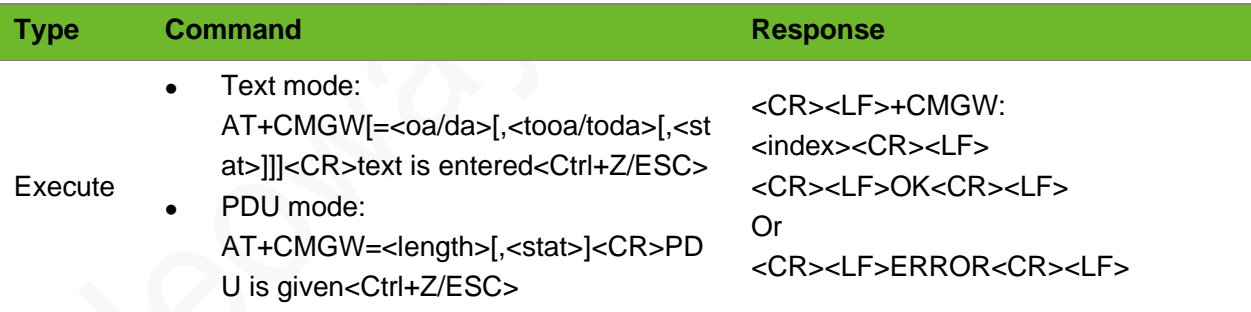

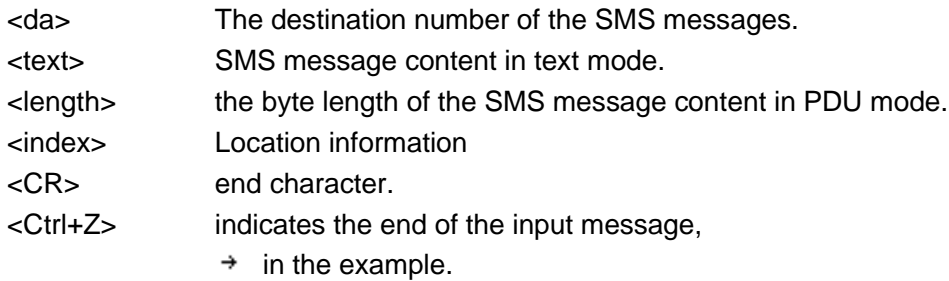

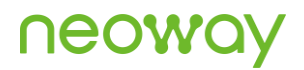

<ESC> indicates giving up the input message.

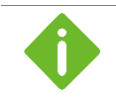

If you use the serial-port commissioning tool to send PDU SMS, please press the carriage return character manually after the AT+CMGS command, or send <CR> in hexadecimal.

### Example

```
AT+CMGW="091137880"
>This is the text<Ctrl+Z>
+CMGW: 15
OK
                                                                     TEXT mode (+CMGF=1).
AT+CMGW=091137880
ERROR
                                                                     the number in text mode 
                                                                     must be enclosed with 
                                                                     double quotation marks.
AT+CMGW=31
\rightarrow0891683108705505F001000B813124248536F300081200400026002A53
5A53D153A653C1532052C7<Ctrl+Z>
+CMGW: 1
\capK
                                                                     PDU mode (+CMGF=0)
```
## 4.10 AT+CMSS - Sending Messages from Storage

To send an SMS message specified by <index> in the memory (SMS-SUBMIT). The network returns reference value <mr> to the end device after the SMS message is sent successfully.

### Format

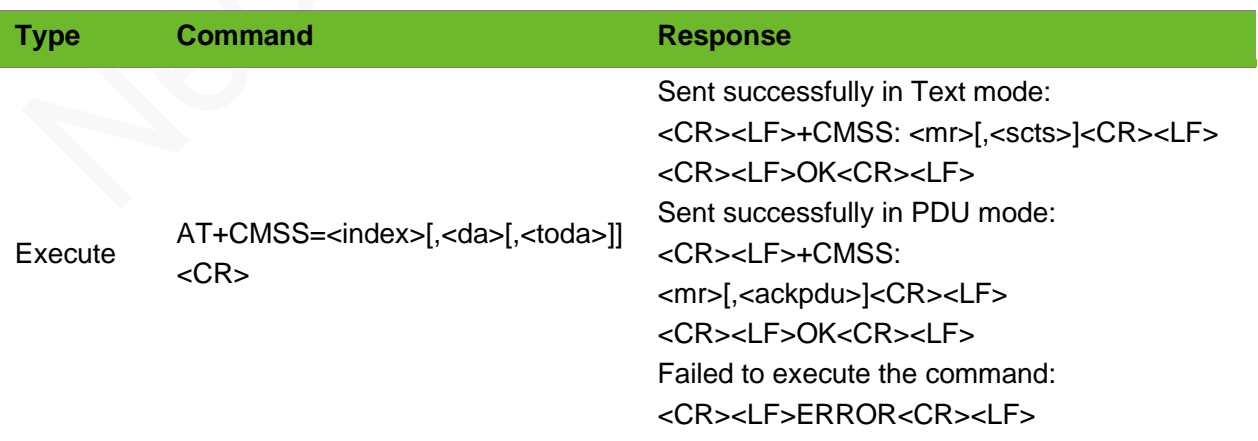

# **UGOM**

### Parameter

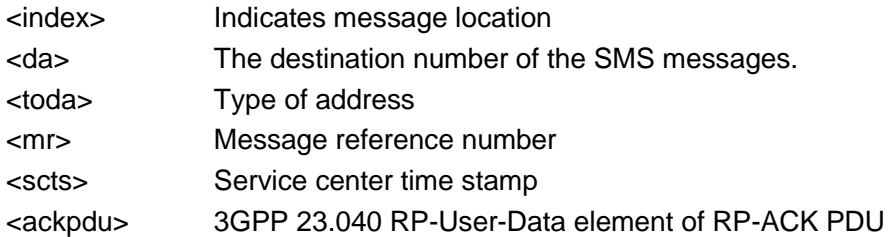

### Example

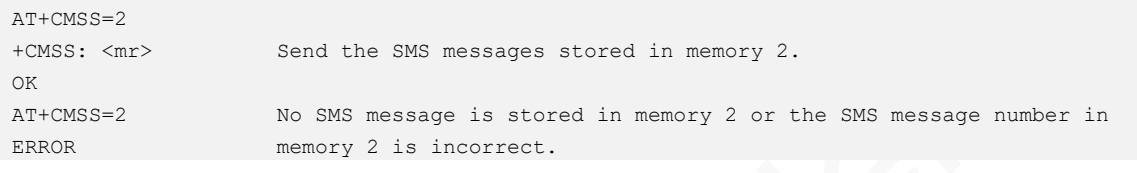

## 4.11 AT+CMGD - Deleting SMS Messages

To delete SMS messages from the current memory.

### Format

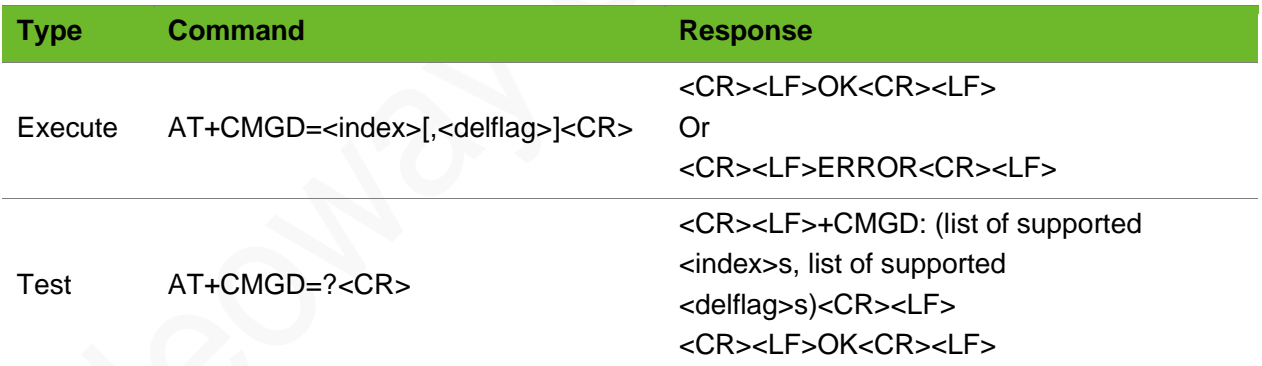

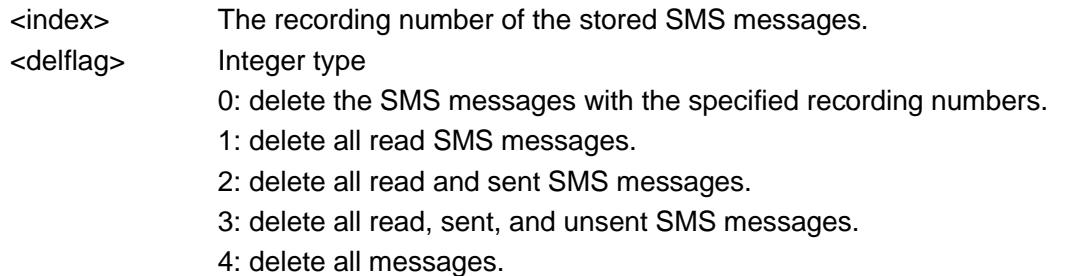

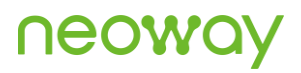

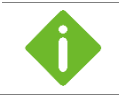

If the <delflag> parameter has been set, the <index> parameter will be ignored.

### Example

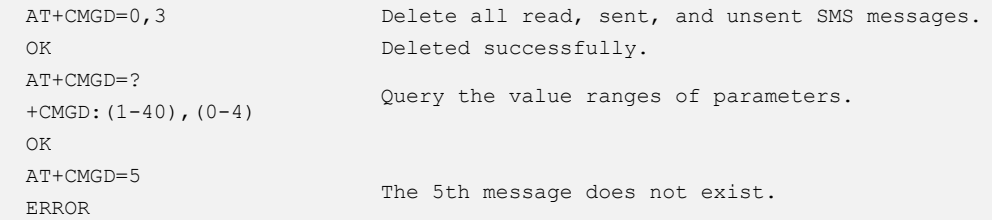

### 4.12 AT+CSCA–Service Center Address

To set the SMSC address. N715 does not supports this command while in CDMA mode.

#### Format

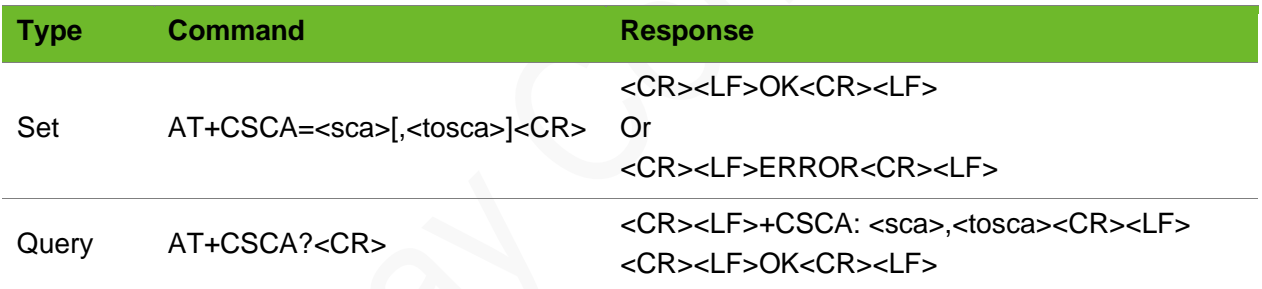

### Parameter

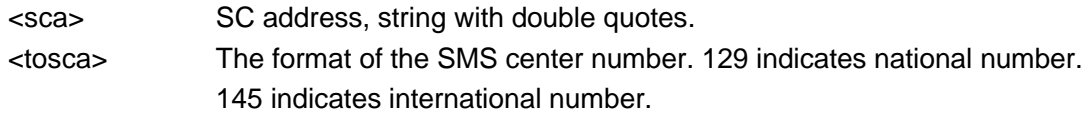

```
AT+CSCA="+8613800755500",145
OK
                                           Set an international SMSC address.
AT+CSCA?
+CSCA: "+8613800755500",145
OK
                                           Query the SMSC address.
```
### 4.13 AT+CSMP–Setting Text Mode Parameters

To select values for additional parameters needed when SM is sent to the network or placed in a storage when text format message mode is selected. It is possible to set the validity period starting from when the SM is received by the SMSC (<vp> is in range 0... 255) or define the absolute time of the validity period termination (<vp> is a string).

### Format

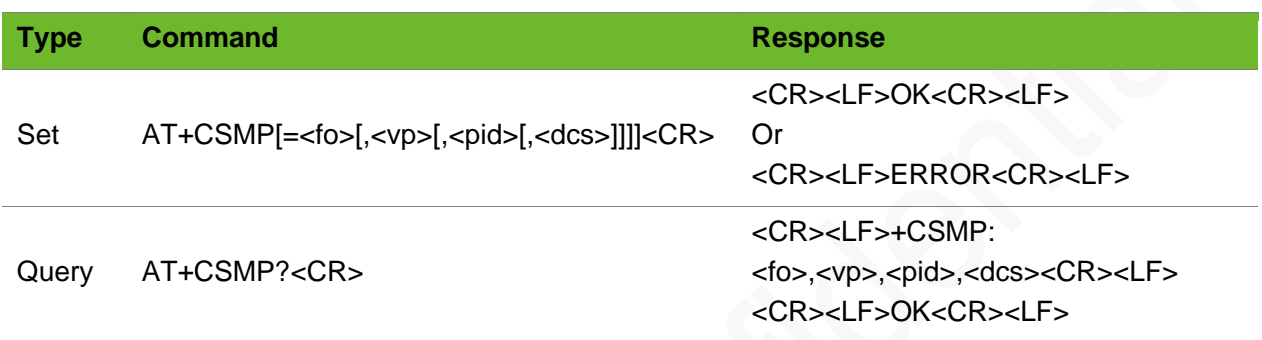

#### Parameter

<fo> depending on the command or result code: first octet of GSM 03.40 SMS-DELIVER SMSSUBMIT (default 17), SMS-STATUS-REPORT, or SMS-COMMAND (default 2) in integer format.

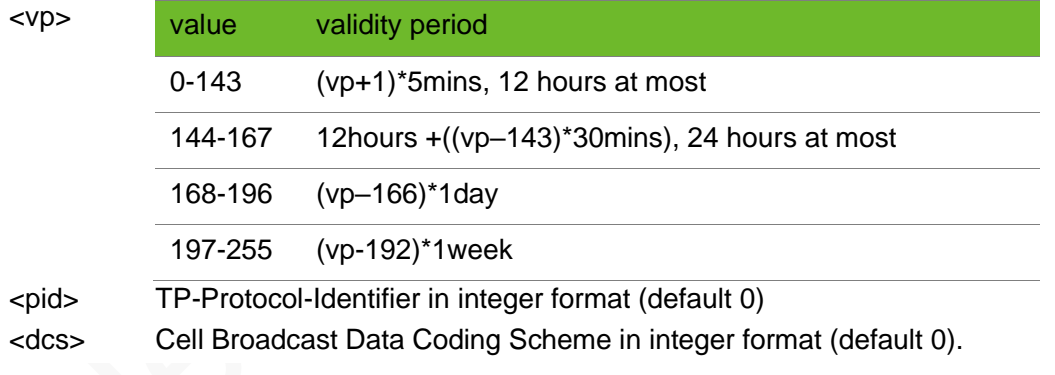

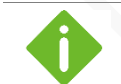

The default value is 17,167,0,0.

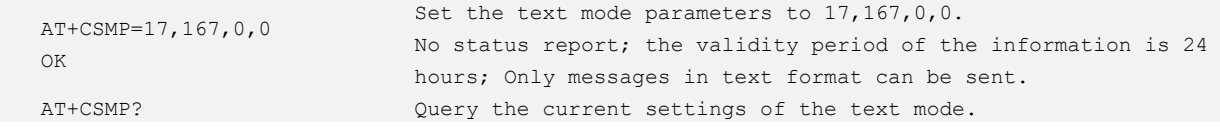

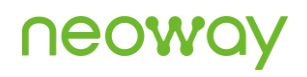

+CSMP: 17,167,0,0 OK

### 4.14 AT+CSDH–Showing Text Mode Parameters

To control whether detailed header information is shown in text mode result codes. This command is valid in text mode, which can be set by AT+CMGF=1.

### Format

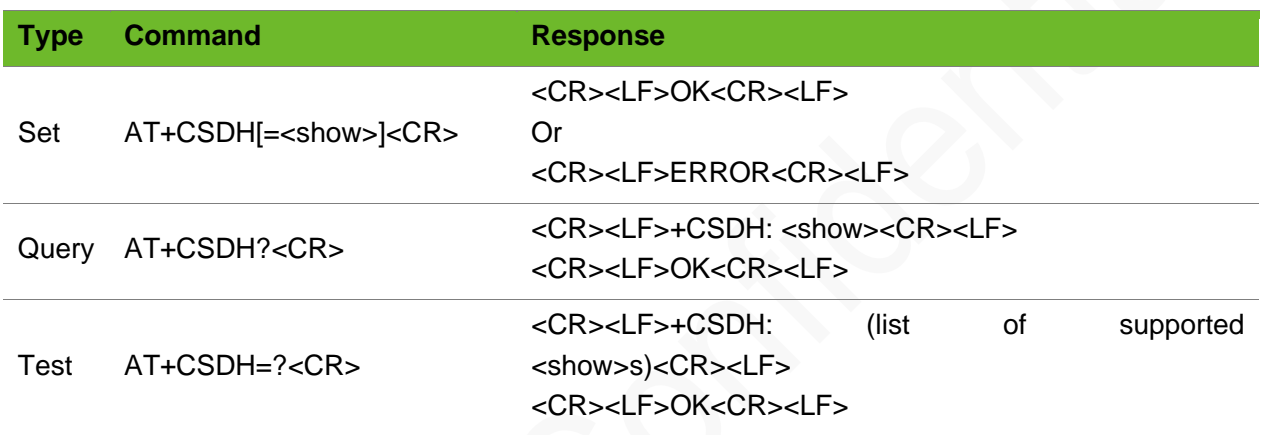

#### Parameter

<show> 0: not display (default) 1: display

```
AT+CSDH=0
OK
AT+CMGR=0
+CMGR: "RECREAD","13510895077",,"15/07/23,20: 58: 
28
+32"
abc
OK
                                                          Set the header information to not 
                                                          display.
                                                          Read the 0th message.
AT+CSDH=1
OK
AT+CMGR=0
+CMGR: "RECREAD","13510895077",,"15/07/23,20: 58: 
28
+32",161,36,0,0,"+8613010888500",145,3
abc
OK
                                                          Set the detailed header 
                                                          information to display.
                                                          Read the 0th message.
```
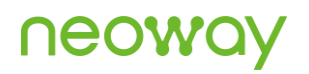

AT+CSDH? +CSDH: 0 OK AT+CSDH=? +CSDH: (0-1) OK

Query the current parameter setting of the command.

Query the value range of parameter in the command.

# 5 TCP/UDP Client Commands

## 5.1 AT+NETAPN–Setting Network APN

To set the network APN.

#### Format

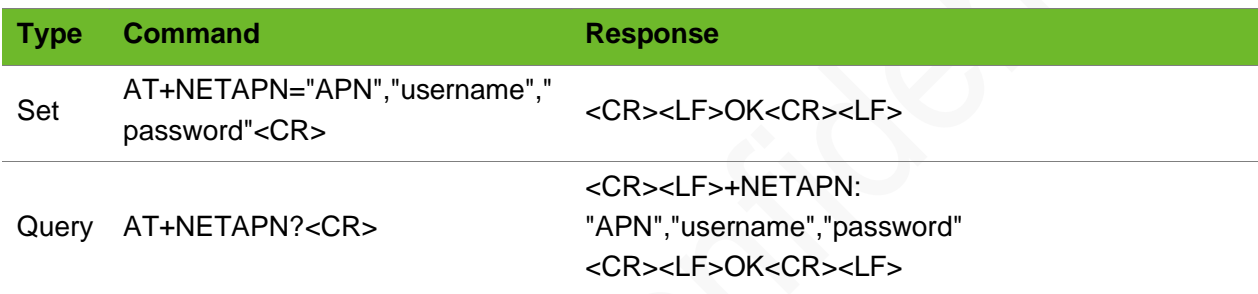

### Parameter

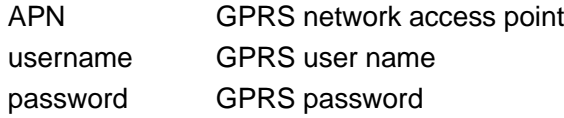

### Example

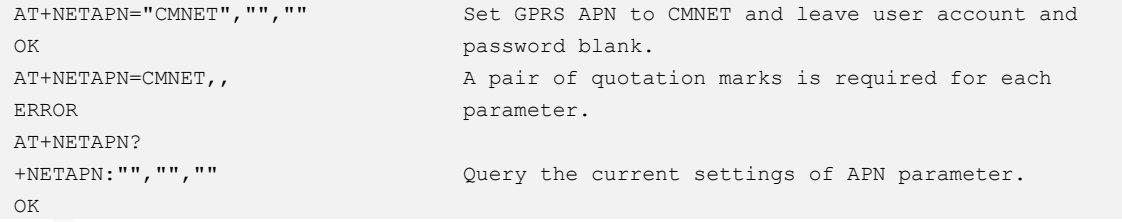

## 5.2 AT+XIIC - Setting up a PPP Link

To set up a PPP link.

# **UGOM**

### Format

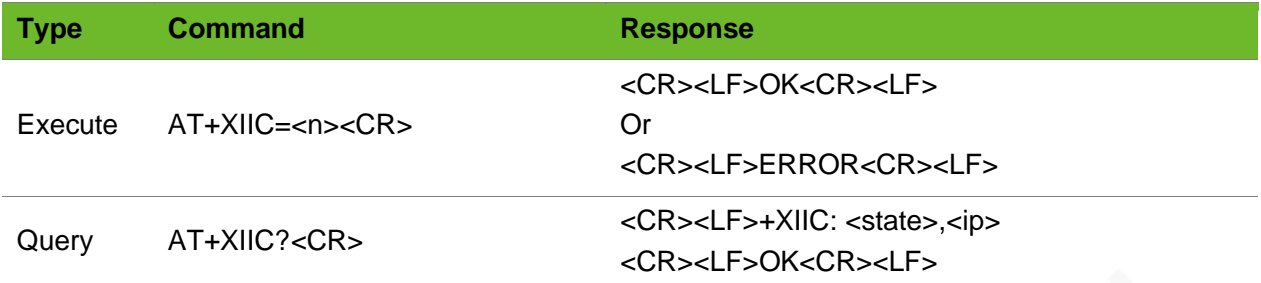

### Parameter

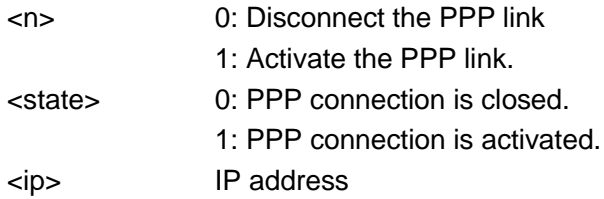

### Example

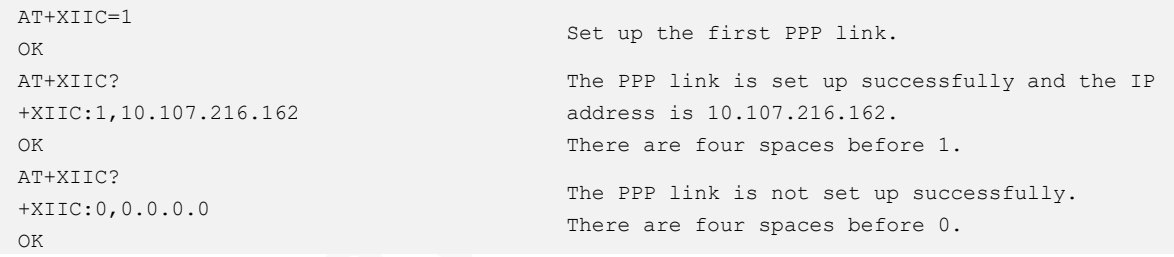

⚫ Before executing this command, use the AT+CGDCONT command to set the parameters including <APN>.

⚫ Ensure that the module registers the network before using the AT+XIIC=1 command to set up PPP link. Use AT+GREG? to check whether the module registers the network or not. If +CREG: 0,1 or +CREG: 0,5 is returned, the module did not register to the network.

## 5.3 AT+TCPSETUP–Setting up a TCP Connection

To set up a TCP connection.

# **UGOA**

### Format

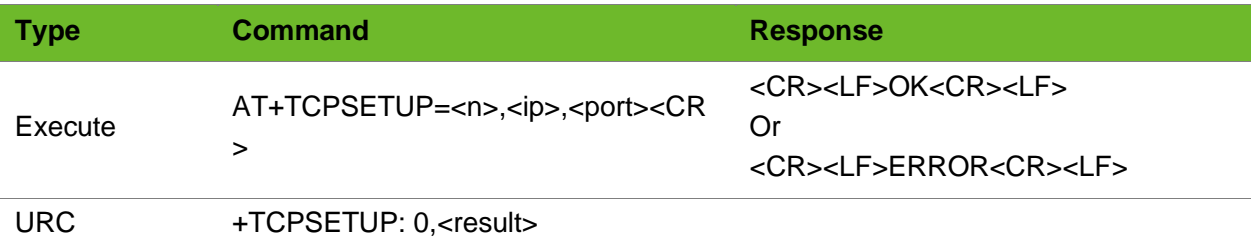

#### Parameter

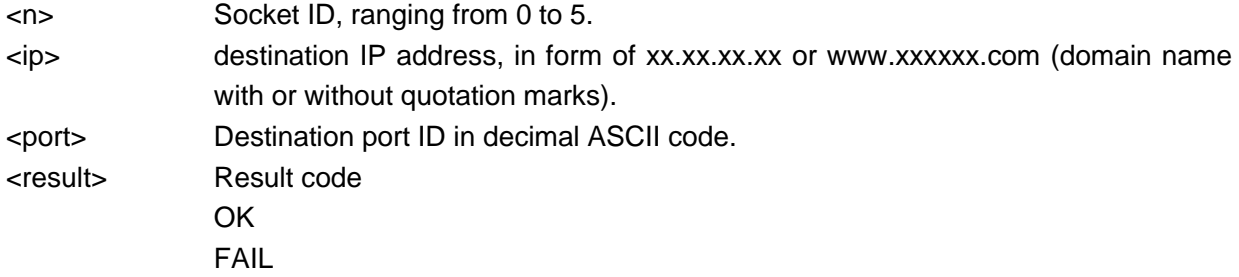

```
AT+TCPSETUP=0,220.199.66.56,6800
OK 
+TCPSETUP: 0,OK
                                            Set up a connection to 220.199.66.56,6800 on 
                                            socket 0.
                                            Successful
AT+TCPSETUP=0,neowayjsr.oicp.net,60010
OK
+TCPSETUP: 0,OK
                                            Set up a connection to 
                                            neowayjsr.oicp.net,60010 on socket 0.
                                            Set up a connection to neowayjsr.oicp.net, 
                                            60010 on socket 0.
+TCPCLOSE: 0. Link Closed The socket is closed.
AT+TCPSETUP=1,192.168.20.6,7000
OK
+TCPSETUP: 1,FAIL
                                            Failed to set up a connection to 
                                            192.168.20.6,7000 on socket 1. The server may 
                                            be not started; the IP address or the port 
                                            number may be incorrect; the SIM card fee may 
                                            be overdue.
AT+TCPSETUP=0,neowayjsr.oicp.net,60010
+TCPSETUP: 0, ERROR1
                                            A TCP/UDP connection has been set up on socket 
                                            0.
AT+TCPSETUP=6,192.168.20.6,7000
+TCPSETUP: ERROR
                                            Parameters are set incorrectly.
AT+TCPSETUP=0.58.60.184.213.10012
+TCPSETUP: ERROR
                                            Parameters are set incorrectly.
AT+TCPSET=0,58.60.184.213,10012
ERROR
                                            The AT command is not complete.
```
## 5.4 AT+TCPSEND - Sending TCP Data

To send TCP data.

This command support data sending in command mode and buffer mode as well as in ASCII and HEX format. The module will return > after this command is sent. Send UDP data 50 ms to 100 ms later.

The mode setting is not saved. Set it before sending data.

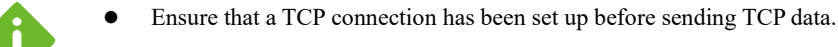

- ⚫ Run AT+IPSTATUS to check the buffer size before sending data.
- When ASCII data in command mode is required to be sent, length of the <content> parameter must be less than or equal to 1024 bytes.
- ⚫ To send data containing more than 15 commas, use buffer mode.

### Format

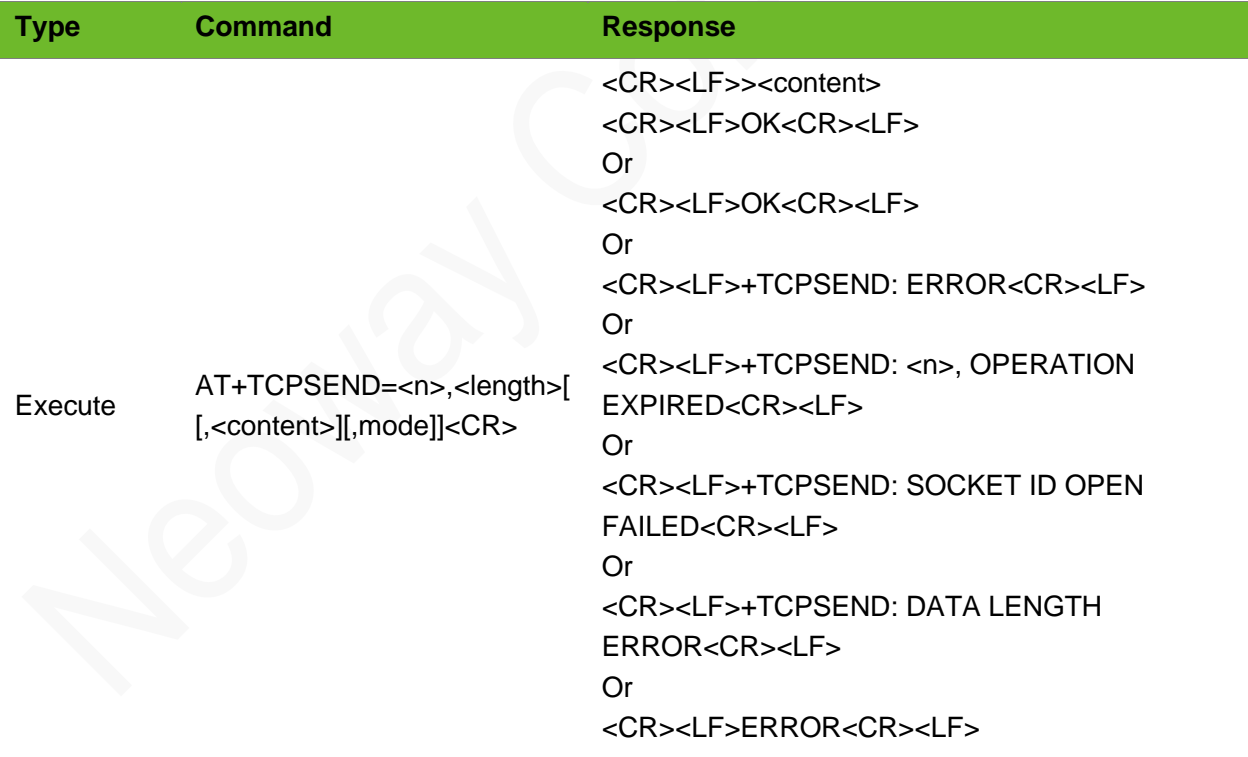

### Parameter

<n> Socket ID, ranging from 0 to 5. A TCP connection is established on the socket. <length> Length of the data to be sent, unit: byte. 1 to 4096 for ASCII data sent in buffer mode.

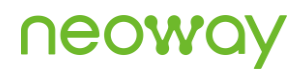

1 to 2018 for HEX data sent in buffer mode. 1 to 512 for data sent in command mode (HEX). 1 to 512 for data sent in command mode (ASCII). <content> data sent in command mode with a length ranging from 0 to 1024. <mode> data format 0: ASCII (default) 1: HEX

### Example

```
AT+TCPSEND=0,1
>
OK
+TCPSEND: 0,1
                                     Send 1-byte data on socket 0.
                                     Successful
AT+TCPSEND=0,1024,,1
>
OK
+TCPSEND: 0,1024
                                     Send 1024-byte data in hexadecimal format in buffer 
                                     mode.
                                     Successful
AT+TCPSEND=0,6,"123459"
OK
+TCPSEND: 0,6
                                     Command mode (Only plain text can be sent, not special 
                                     symbols.)
AT+TCPSEND=0,3,"313233",1
OK
+TCPSEND: 0,3
                                     Send data in hexadecimal format in command mode.
                                     Successfully
AT+TCPSEND=0,10
>
+TCPSEND: 0,OPERATION EXPIRED
                                     No data is input within 30 seconds after > is
                                     displayed.
AT+TCPSEND=0,1
+TCPSEND: SOCKET ID OPEN 
FAILED
                                     One-byte data fails to be sent on socket 0 because the 
                                     socket is not opened.
AT+TCPSEND=0,4097
+TCPSEND: DATA LENGTH ERROR
                                     4097-byte data fails to be sent on socket 0 because 
                                     data length exceeds the limit.
```
## 5.5 AT+RECVMODE - Setting Receive Mode

To set the receive mode of TCP and UDP data. The setting by this command is not saved after the module is powered off.

Do not send this command during communication because it will clear the buffer. This command also works for UDP data.

# **NEOW**

### Format

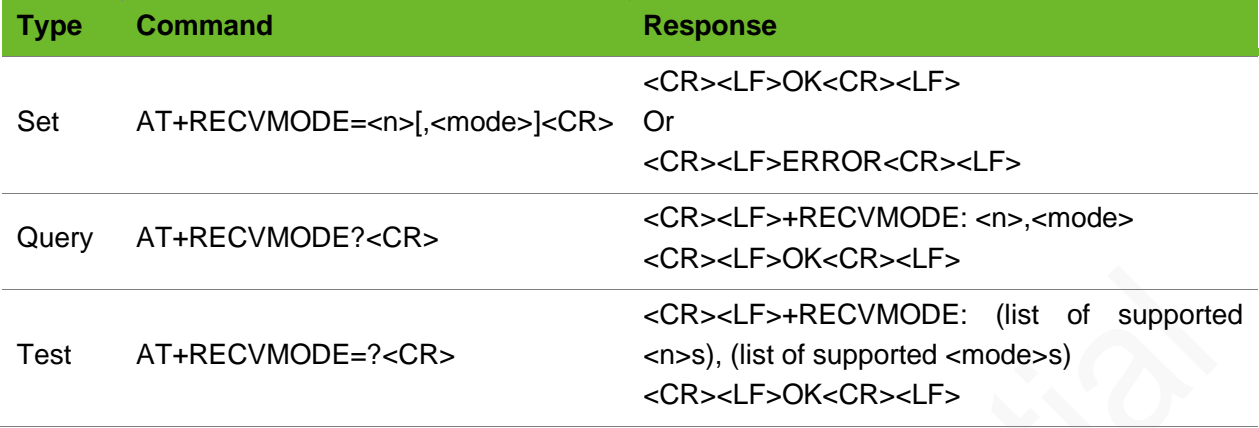

### Parameter

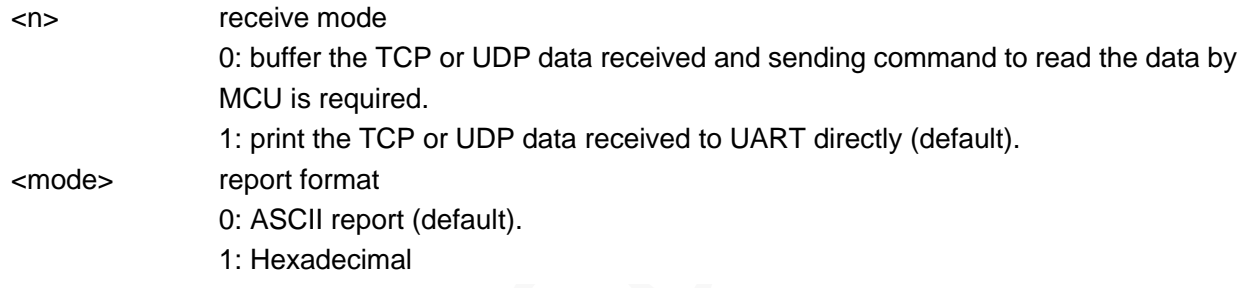

### Example

```
AT+RECVMODE=0
OK
                                                 Set the receive mode to 0.
AT+RECVMODE=1,1
OK
                                                 Print data and report data in HEX format.
AT+RECVMODE=?
+RECVMODE: (0-1),(0-1)
OK
                                                 Query the value range can be set.
```
# 5.6 +TCPRECV–URC Notifying Data Received from Server

To notify TCP data received from the TCP server.

#### Format

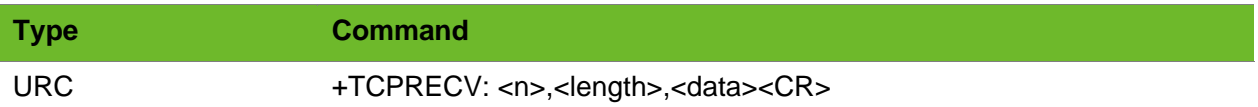

#### Parameter

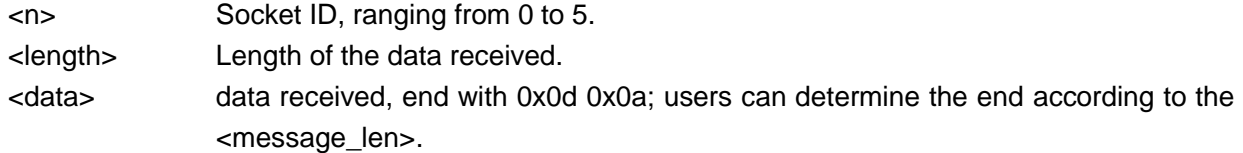

### Example

+TCPRECV: 0,10,1234567890 10-byte data is successfully received on socket 0. The data is 1234567890.

### 5.7 A+TCPREAD - Reading TCP Data

To read TCP data.

### Format

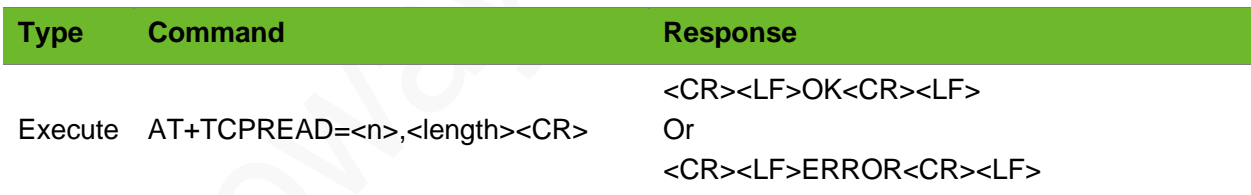

#### Parameter

<n> Socket ID, ranging from 0 to 5. <length> maximum length of data allowed to read, ranging from 1 to 2048.

```
+TCPRECV: 0
AT+TCPREAD=0,100
                                   RECVMODE=0
                                   Data received on socket 0.
+TCPREAD: 0,10,1234567890
OK
                                   Read data.
                                   The data read is 1234567890.
```
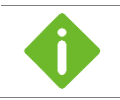

The receive mode is set by the +RECVMODE command.

# 5.8 AT+TCPCLOSE–Closing the TCP Connection

To close the TCP connection.

### Format

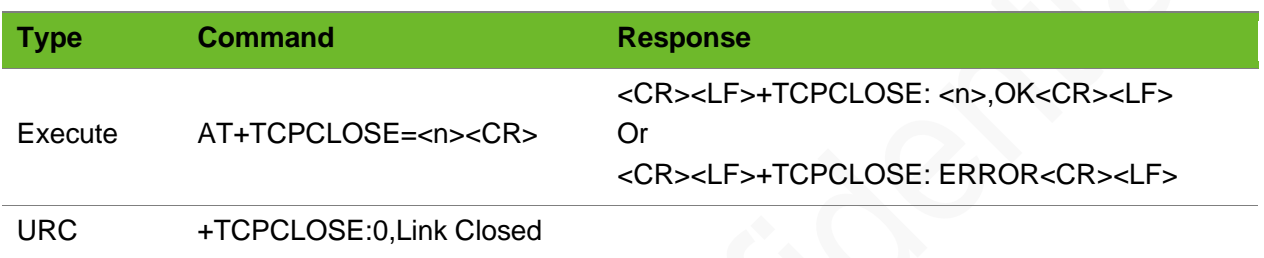

#### Parameter

<n> socket ID, ranging from 0 to 5.

### Example

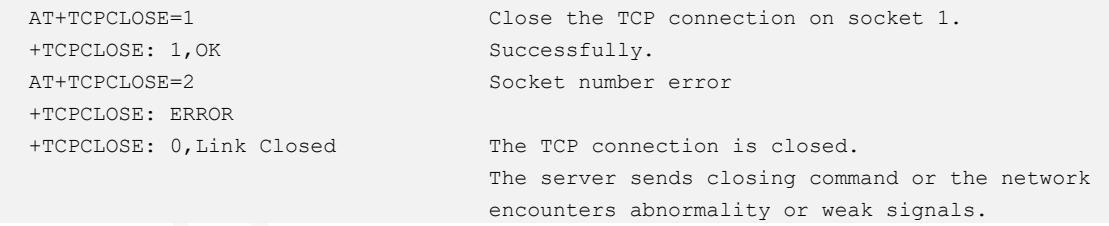

## 5.9 AT+UDPSETUP–Setting up a UDP Connection

To set up a UDP connection.

Use the AT+XIIC=1 command to set up a PPP link before running this command.

### Format

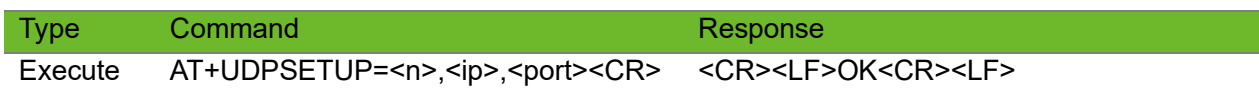

<CR><LF>+UDPSETUP: <n>,<result><CR><LF> Or <CR><LF>ERROR<CR><LF> Or <CR><LF>+UDPSETUP: ERROR<CR><LF>

If the parameter is incorrect, +UDPSETUP: ERROR is prompted.

If the socket ID is used, for example, socket 0, +UDPSETUP: 0,ERROR1 is prompted.

### Parameter

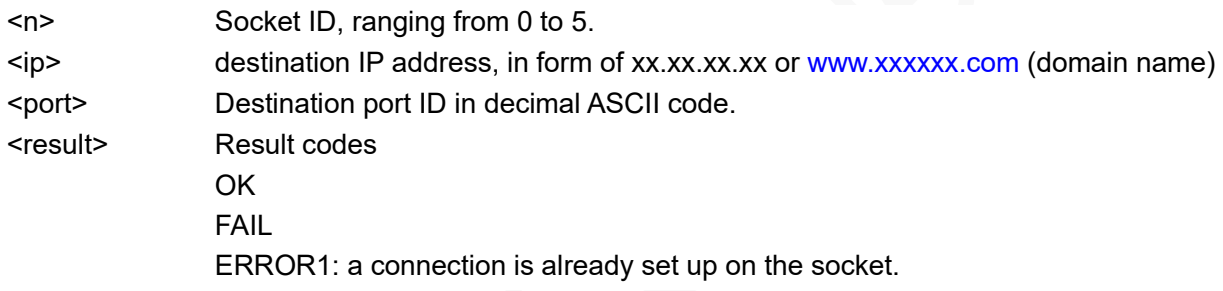

```
AT+UDPSETUP=1,220.199.66.56,7000
OK
+UDPSETUP: 1,OK
                                              Set up a connection to 220.199.66.56,7000
                                              Successfully
AT+UDPSETUP=0,neowayjsr.oicp.net,60010
OK
+UDPSETUP: 0,OK
                                              Set up a connection to neowayjsr.oicp.net,60010 on 
                                              socket 0
                                              Successfully
AT+UDPSETUP=0,58.60.184.213,11008
+UDPSETUP: 0, ERROR1
                                              A TCP/UDP connection is set up on socket 0.
AT+UDPSETUP=1,192.168.20.6,7000
OK
+UDPSETUP: 1,FAIL
                                              Failed to set up a connection to 192.168.20.6,7000
AT+UDPSETUP=6,192.168.20.6,6800
+UDPSETUP: ERROR
                                              Socket number error
AT+UDPSETUP=0.58.60.184.213.10012
+UDPSETUP: ERROR
                                              The punctuations in the command are incorrect.
AT+UDPSET=0,58.60.184.213,10012
ERROR
                                              The AT command is not complete.
```
## 5.10 AT+UDPSEND - Sending UDP Data

To send UDP data.

Ensure that the UDP link is set up before sending UDP data. Set it when sending data. In Buffer mode, the module will return > after this command is sent. Send UDP data 50 ms to 100 ms later.

- ⚫ In buffer mode, at most 2048 bytes can be sent in HEX format and at most 4096 bytes can be sent in ASCII format.
	- ⚫ To decrease the packet loss rate, do not send data more than 1472 bytes each time.
	- ⚫ For how to send quotation marks and backslash in command mode, see the Example.
	- ⚫ The mode parameter can be omitted. Data in ASCII format supports escape mode by default.
	- When ASCII data in command mode is required to be sent, length of the <content> parameter must be less than or equal to 102 bytes.

### Format

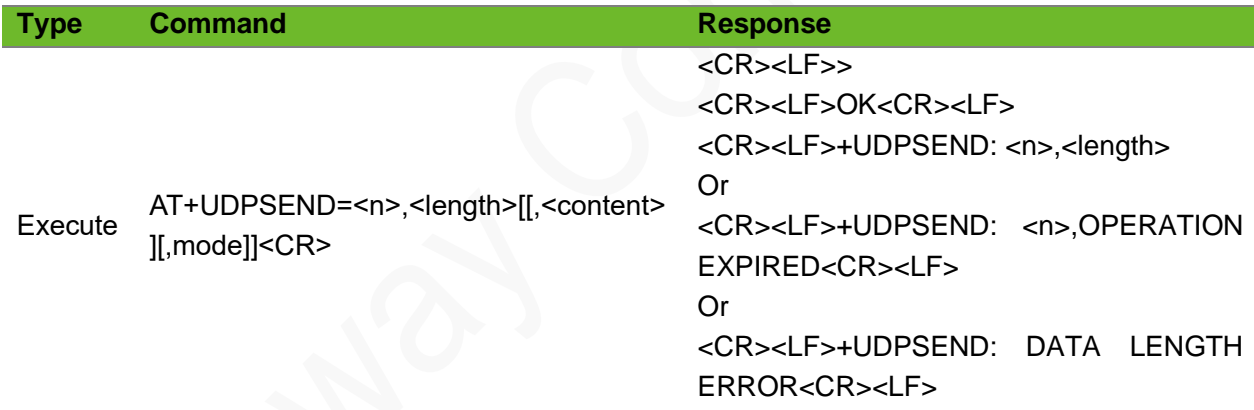

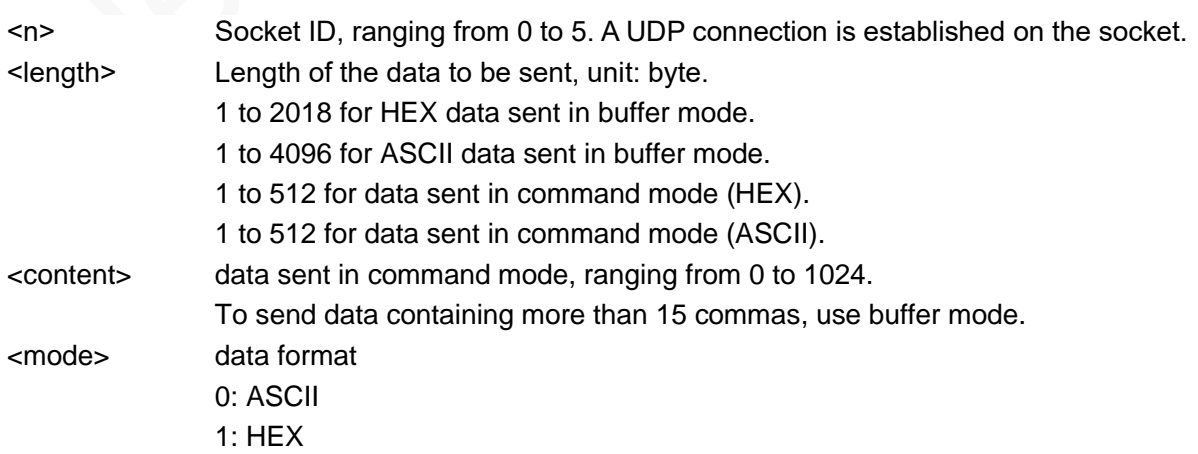
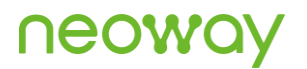

#### Example

```
AT+UDPSEND =0,1024,,1
\rightarrowOK
+UDPSEND: 0,1024
                                            Send 1024-byte data in hexadecimal format in buffer 
                                            mode.
                                            Successfully
AT+UDPSEND=0,10,"DEGHHRFRRD",0
OK
+UDPSEND: 0,10
                                            In command mode, send data in ASCII mode.
                                            Successfully
AT+UDPSEND=0,4097
+UDPSEND: DATA LENGTH ERROR
                                            4097-byte data fails to be sent on socket 0 because 
                                            data length exceeds the limit.
AT+UDPSEND=1,6,"313233343536",1
OK
+UDPSEND: 0,6
                                            Send data in hexadecimal format in command mode.
                                            Successfully
AT+UDPSEND=0,10
>
+UDPSEND: 0,OPERATION EXPIRED
                                            After the data sending command is input and > is
                                            returned, no more data is entered in 30 seconds. Then 
                                            the expiration information is displayed.
```
## 5.11 +UDPRECV–Receiving UDP Data

To indicate that UDP data has been received.

#### Format

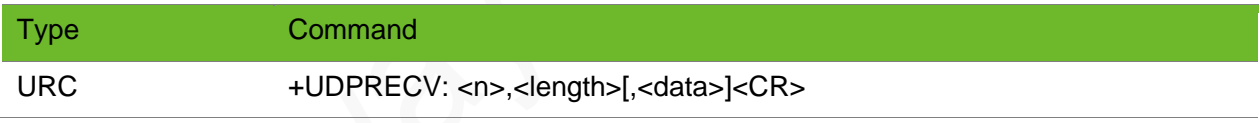

#### Parameter

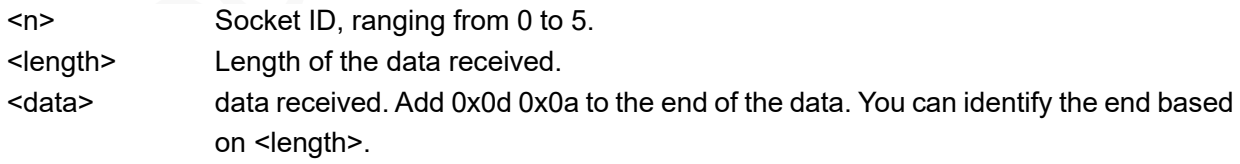

```
+UDPRECV: 0,10,1234567890 10-byte of data is received on socket 0. The data is 1234567890.
```
## 5.12 AT+UDPREAD - Reading UDP Data

To read UDP data. Executing the +RECVMODE command to select the receive mode is required.

#### Format

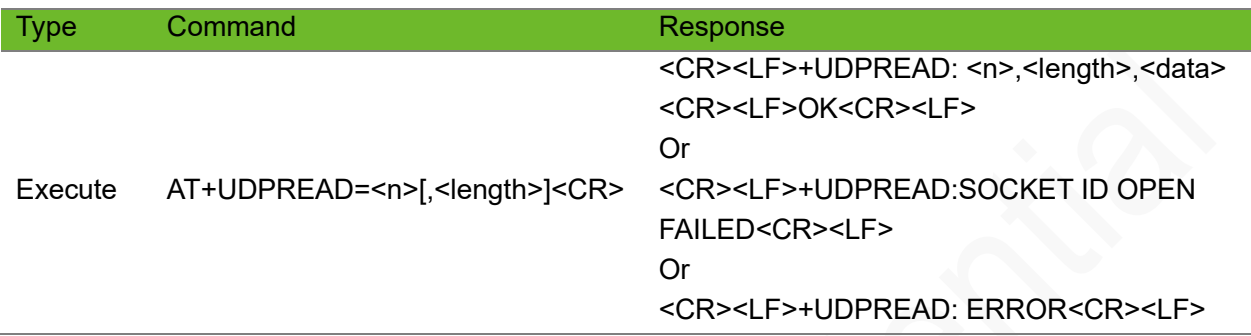

#### Parameter

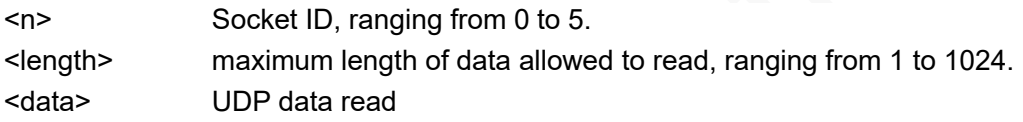

#### Example

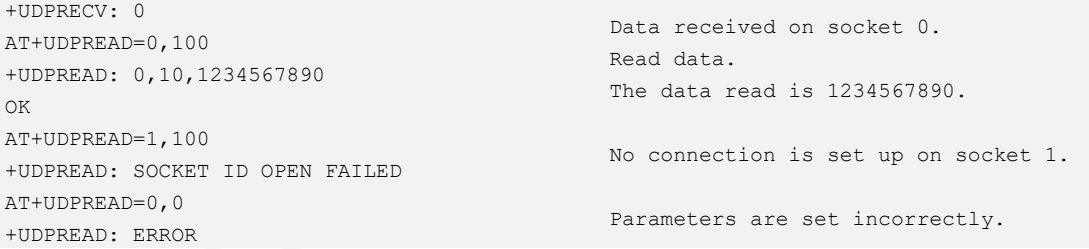

## 5.13 AT+UDPCLOSE - Closing UDP Link

To close the UDP connection.

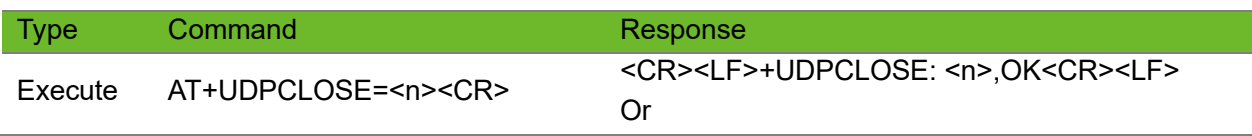

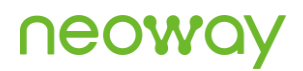

#### <CR><LF>+UDPCLOSE: ERROR<CR><LF>

#### Parameter

<n> Socket ID, ranging from 0 to 5.

#### Example

```
AT+UDPCLOSE=1
+UDPCLOSE: 1,OK
AT+UDPCLOSE=6
+UDPCLOSE: ERROR
```
The TCP link on socket 1 is closed successfully.

Socket number error

# 5.14 AT+IPSTATUS–Querying the Transparent TCP/UDP Socket Status

To query the transparent TCP/UDP socket status.

Due to the characteristic of UDP, this command only queries whether a link has been established by the command, and does not represent the true status of the link.

#### Format

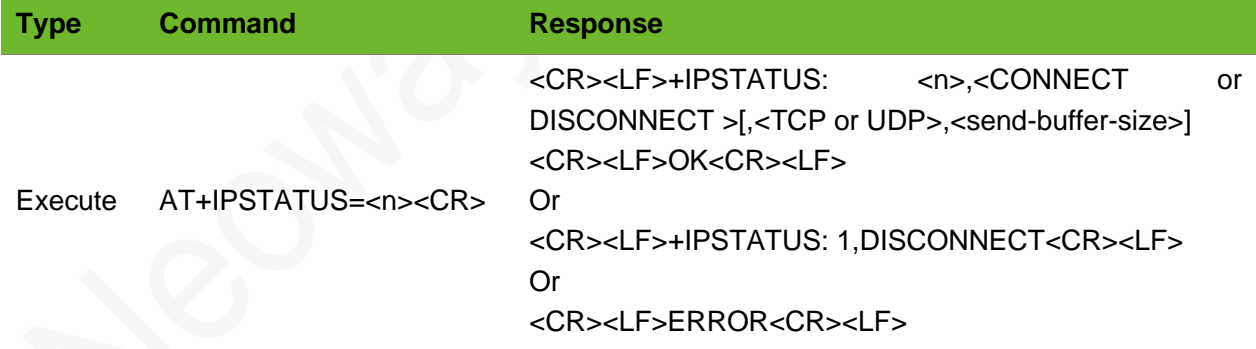

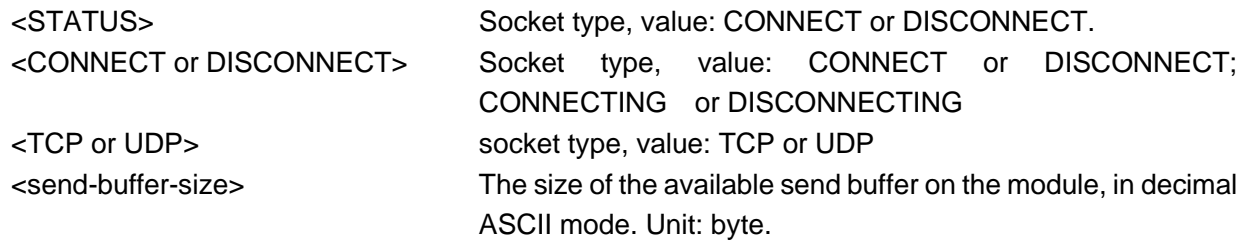

# **UGOA**

### Example

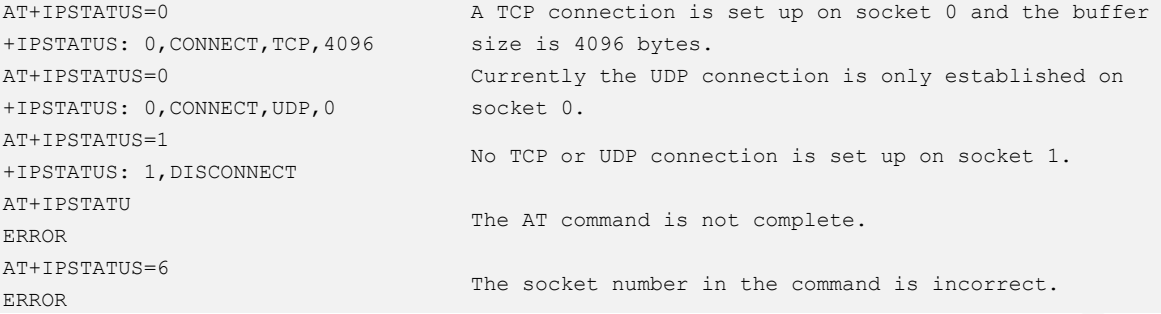

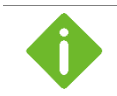

Querying of the <send-buffer-size> parameter is not supported on the UDP link.

# 5.15 AT+TCPACK–Querying Status of Data Sent by TCP

### **Socket**

To query the size of data successfully sent by the TCP server and the size of the data successfully received.

#### Format

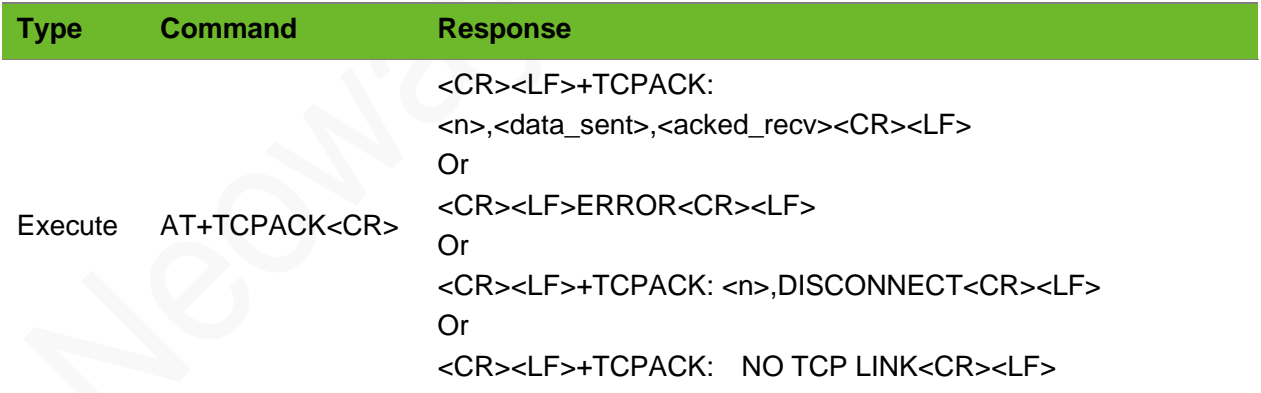

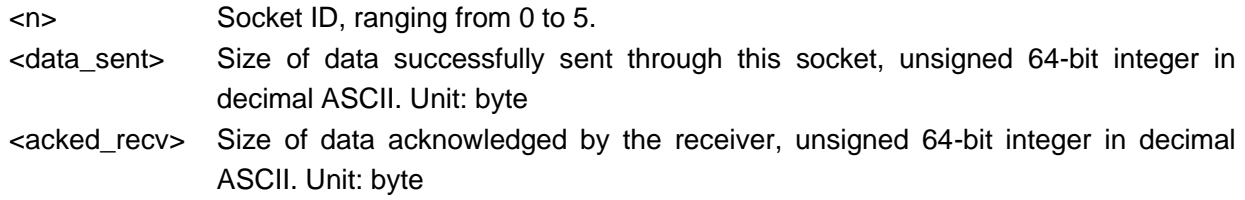

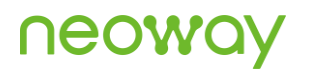

### Example

ERROR

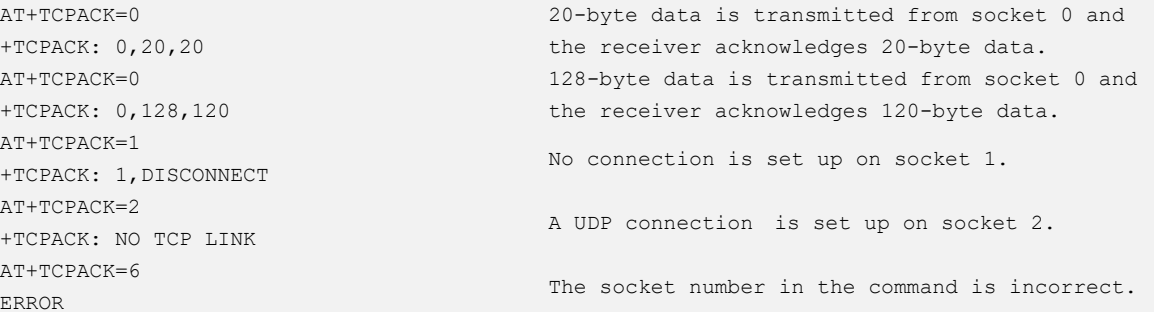

## 5.16 AT+DNSSERVER–Setting DNS Server

To set primary and secondary DNS servers.

In general, you do not have to set DNS server, which will be issued by base station during PPP negotiation.

#### Format

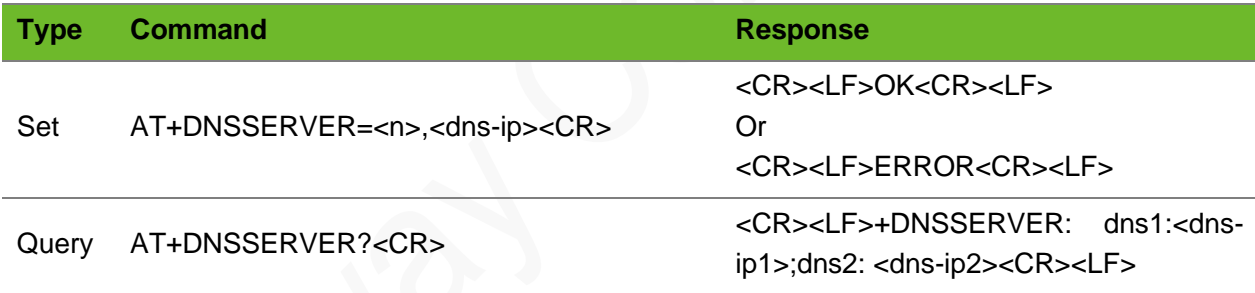

#### Parameter

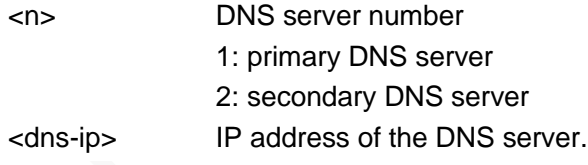

#### Example

```
AT+DNSSERVER=1,114.114.114.114 
OK
AT+DNSSERVER? 
+DNSSERVER: dns1:114.114.114.114;dns2:0.0.0.0
```
Set the DNS.

Query the DNS.

# 5.17 AT+PDPKEEPALIVE–Setting PDP Keepalive **Heartbeat**

To set PDP keepalive heartbeat.

Set up a PPP connection before setting the domain name parameters.

Activate PDP before sending this command.

#### Format

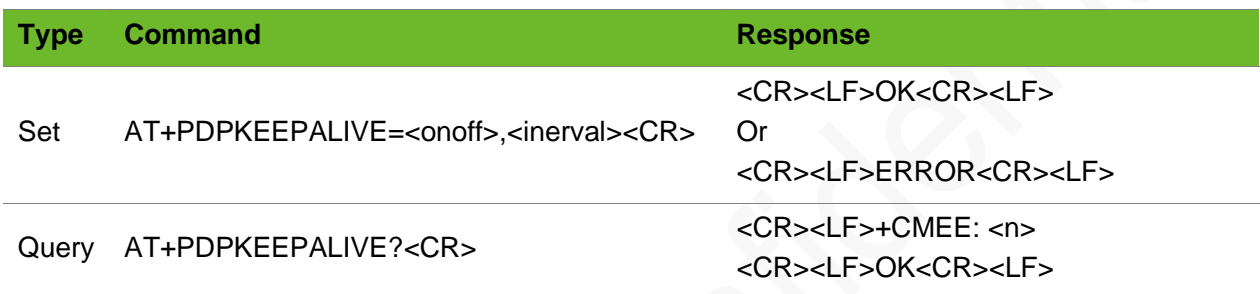

#### Parameter

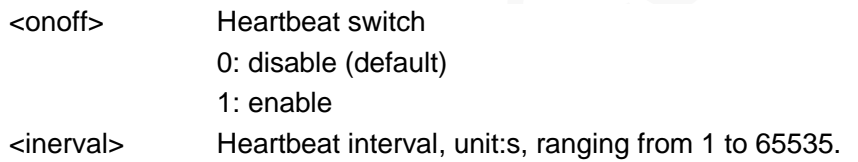

#### Example

```
AT+PDPKEEPALIVE?
+PDPKEEPALIVE: 1,5
OK
                                   Query the heartbeat setting.
AT+PDPKEEPALIVE=1,60
OK
                                   Enable the heartbeat function; set its interval to 60s.
```
### 5.18 AT+PDPSTATUS–Querying PDP Status

To query the status of PDP.

The status is returned immediately if PDP keepalive heartbeat is enabled.

If PDP keepalive heartbeat is disabled, the status is returned after a delay (200 ms to 10000 ms, depending on network conditions).

# UGOM

#### Format

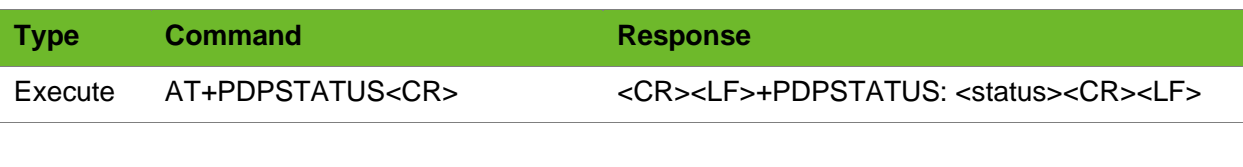

#### Parameter

<status> CONNET **DISCONNECT** PSEUDO\_CONNECT

#### Example

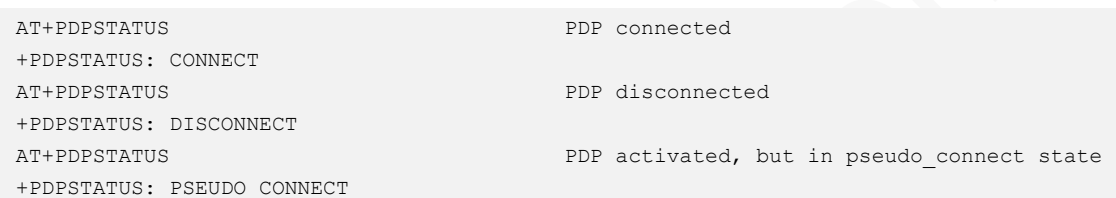

## 5.19 AT+TCPKEEPALIVE–Setting TCP Keepalive **Heartbeat**

To set the TCP keepalive heartbeat.

The settings by this command are not saved after the module is powered off. Execute this command before setting up a TCP connection. It is valid for all connections. DO NOT send it after establishing a TCP connection.

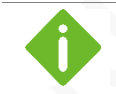

This function consumes data traffic.

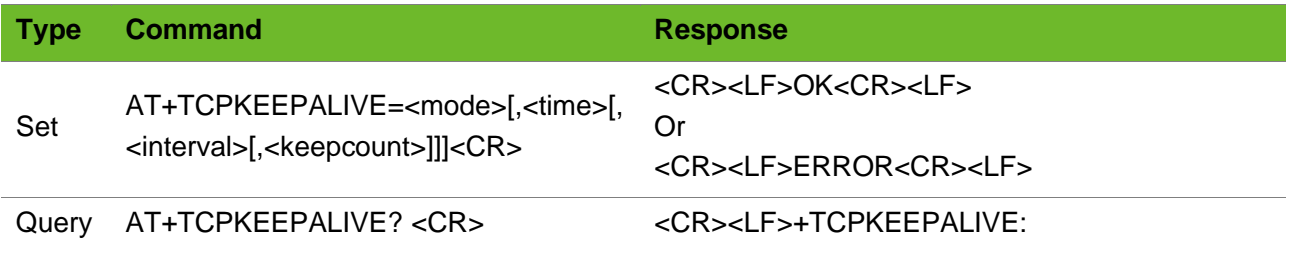

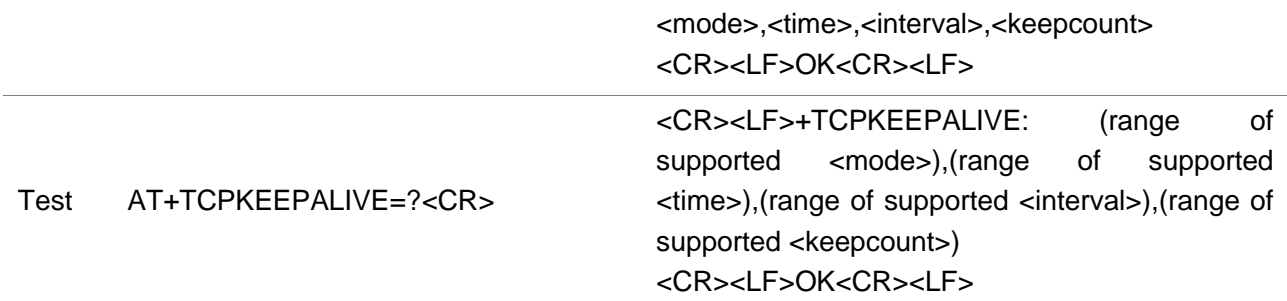

#### Parameter

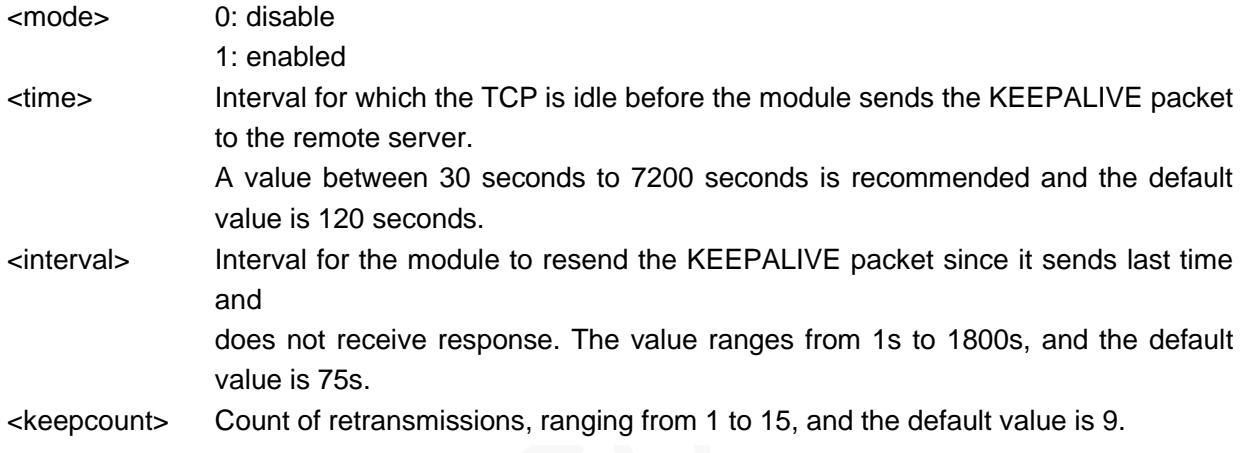

```
⚫ The <time> for sending heartbeat packets varies with the network environment. Set <time> according to the 
network environment. If the value of < time> is too large, the terminal may have a false connection, and the 
<interval> time exceeds <time> will not be resent; if the values of <time> and <interval> are too short, the 
terminal may disconnect due to the hibernation mechanism of the module air port. If the interval is too short 
and multiple heartbeat packets are sent during the hibernation period, the heartbeat packets will be sent out 
together after waking up. The receiving side thinks that the sticky packet data is invalid and does not reply 
to the acknowledgement message, and if the terminal does not receive the acknowledgement message 
several times, it thinks that the connection is invalid and disconnects actively.
```
⚫ Recommended ranges: <time>: 120 - 300s <interval>: 40 - 100s

#### Example

```
AT+TCPKEEPALIVE=1
OK
AT+TCPKEEPALIVE=1,120,75,9
OK
AT+TCPKEEPALIVE=0
OK
```
Enable the KEEPALIVE function.

Enable and set the KEEPALIVE parameters.

Disable the KEEPALIVE function.

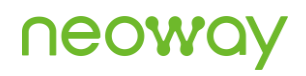

AT+TCPKEEPALIVE? +TCPKEEPALIVE: 1,120,75,9 OK AT+TCPKEEPALIVE=? +TCPKEEPALIVE: (0-1),(30-7200),(1-  $1800)$ , (0-15) OK

Query the setting of the KEEPALIVE parameters.

# 6 TCP Server Commands

## 6.1 AT+TCPLISTEN - Setting TCP Listening for the Server

To set the TCP listening function of the server.

#### Format

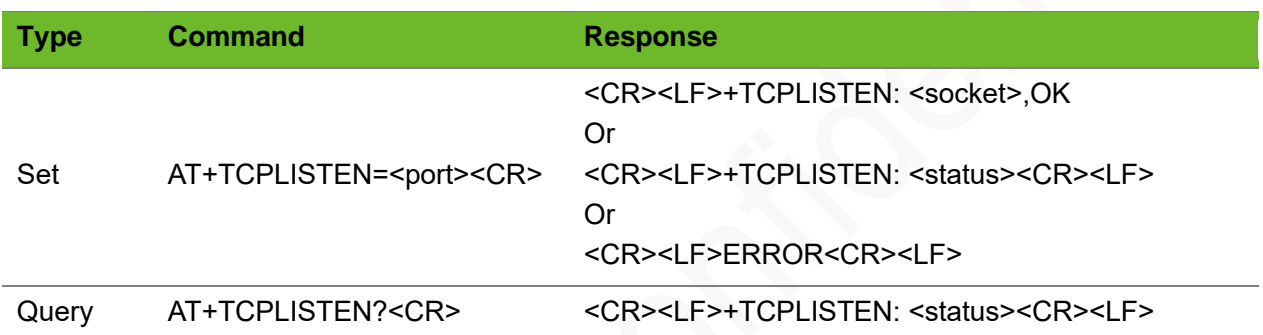

#### Parameter

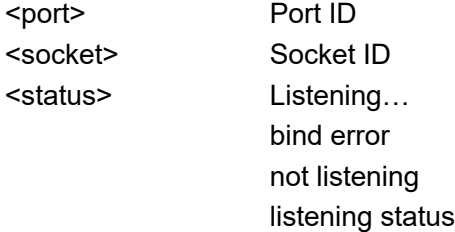

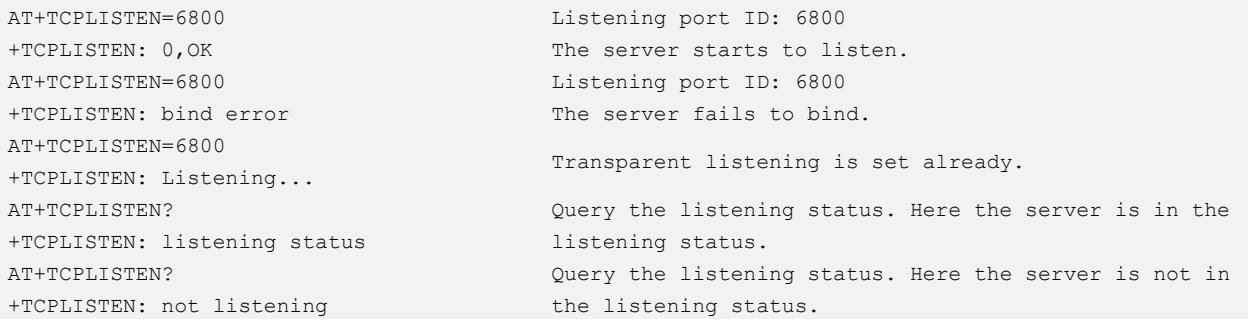

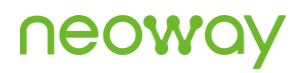

Connect ,ClientPort=8000

AcceptSocket=1,ClientAddr=119.123.77.133 AcceptSocket indicates the socket ID on the module, Receive the connection request from the client. and 119.123.77.133 is the IP address of the client.

## 6.2 AT+CLOSELISTEN–Closing Listening Socket

To close the socket connection.

#### Format

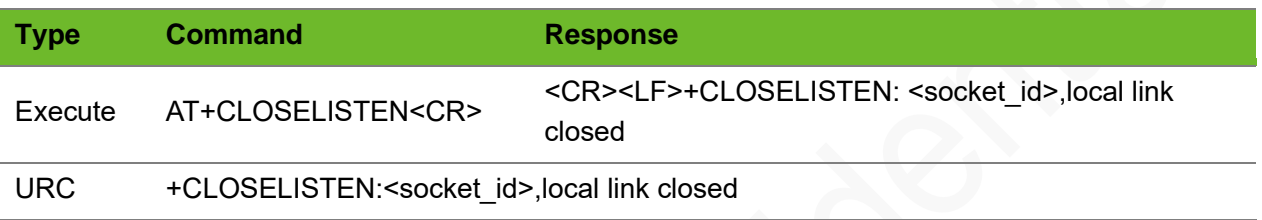

#### Parameter

<socket\_id> Socket ID

#### Example

```
+CLOSELISTEN: 0,local link 
closed
                                     The host closes the socket or network abnormalities 
                                     occur.
AT+CLOSELISTEN
+CLOSELISTEN: 0,local link 
closed
                                     The connections to client are closed.
AT+CLOSELISTEN
+CLOSECLIENT: All remote link 
closed
+CLOSELISTEN: 0,local link 
closed
                                     The connections to client are closed.
AT+TCPSRVTRANS?
+TCPSRVTRANS: not listening
AT+CLOSELISTEN
ERROR
                                     Failed to close the connection since there is no a 
                                     listening socket.
```
### 6.3 AT+CLOSECLIENT–Closing Remote Socket

To close remote sockets.

# neoy

#### Format

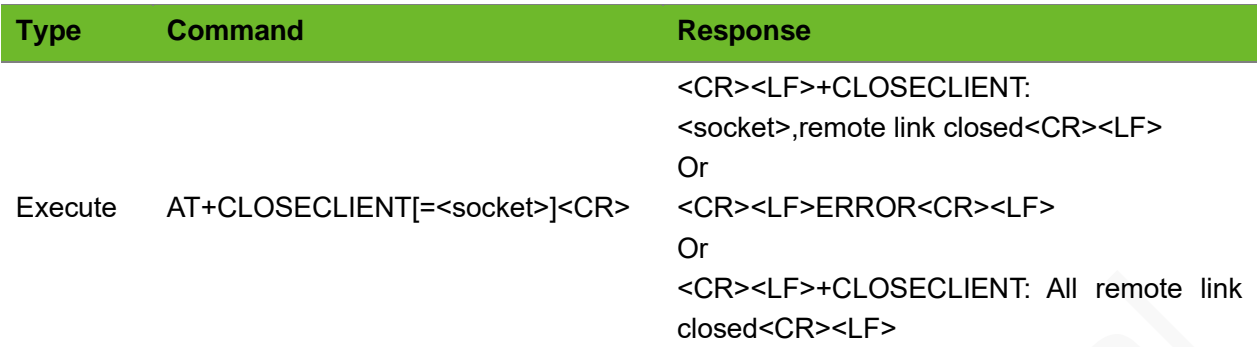

#### Parameter

<socket> Socket ID

#### Example

```
AT+CLOSECLIENT
+CLOSECLIENT: 1,remote link closed
+CLOSECLIENT: 2,remote link closed
                                           There is no parameter in this command. Remote 
                                           sockets are closed successfully.
AT+CLOSECLIENT=1
+CLOSECLIENT: 1,remote link closed
                                           The command contains parameters. One remote socket 
                                           is closed successfully.
AT+CLOSECLIENT=1
ERROR
                                           No client connected to socket 1.
AT+CLOSECLIENT
+CLOSECLIENT: All remote link closed
                                           All clients are closed.
```
## 6.4 +TCPRECV(S)–Receiving Data from the Client

To indicate data received from the client.

#### Format

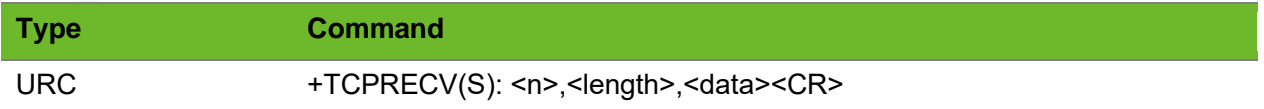

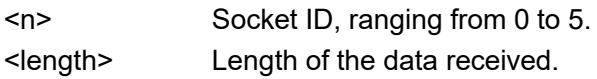

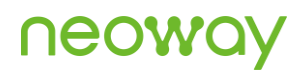

<data> data received. Add 0x0d 0x0a to the end of the data. Identify the end based on <length>.

#### Example

```
+TCPRECV(S): 1,10,1234567899
                                 Socket 1 receives 10-byte data in character format from the 
                                 client.
```
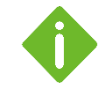

Additional (s) makes this command different from the receive mode of the client mode in format. Note that the parameters are different from that of the client mode.

## 6.5 AT+TCPREADS - Reading TCP Data from the Client

To read TCP data from the client.

#### Format

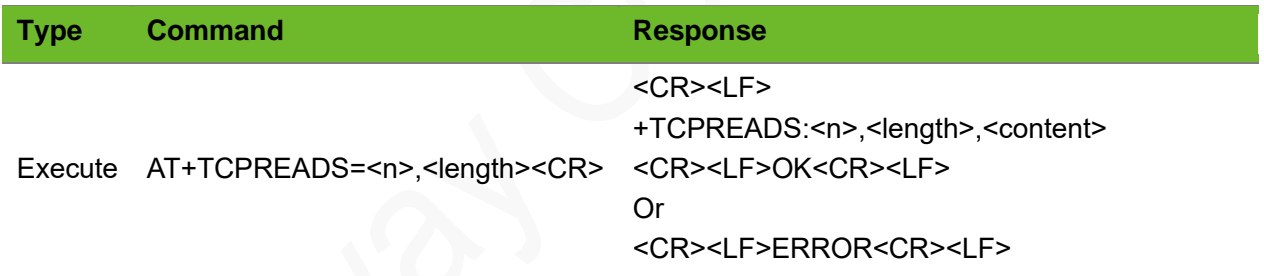

#### Parameter

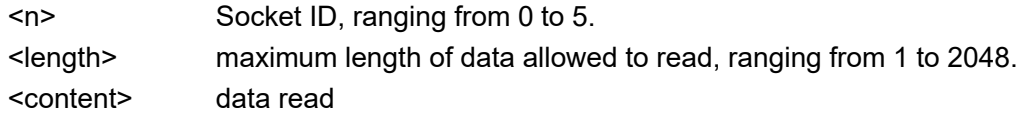

```
+TCPRECV(S): 1
AT+TCPREADS=1,100
+TCPREADS: 1,10,1234567890
OK
                                    RECVMODE=0
                                    Socket 1 receives 10-byte data in character format from the 
                                    client.
```
## 6.6 AT+TCPSENDS - Sending Data to the Client

To send data to the client.

Ensure that a TCP connection has been set up before sending TCP data.

#### Format

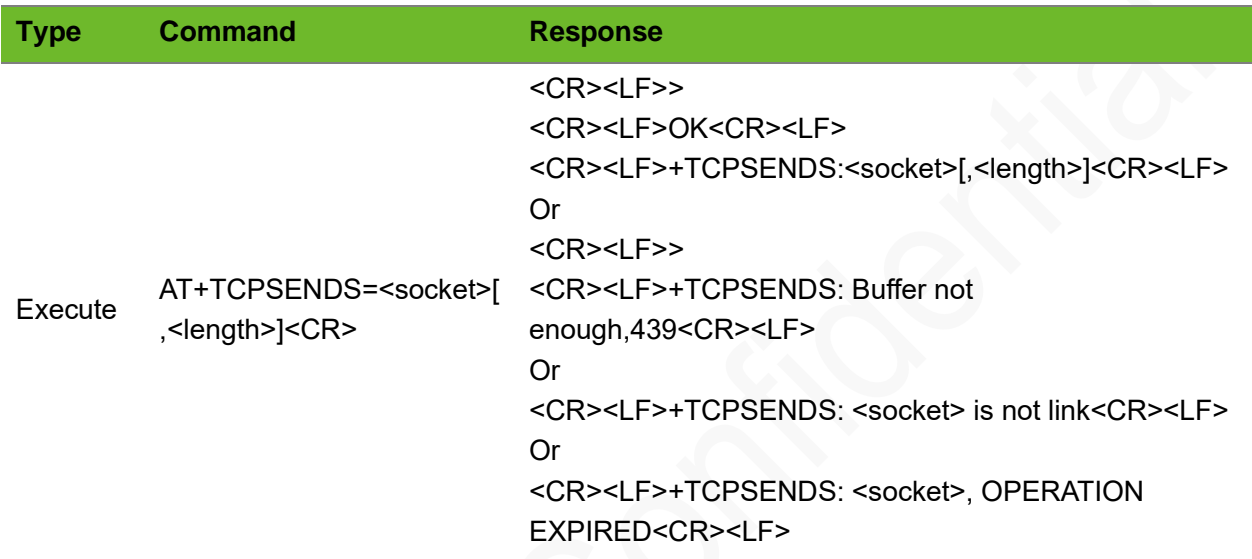

#### Parameter

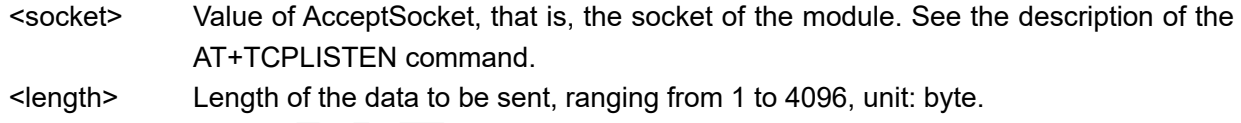

```
AT+TCPSENDS=0,10
\geqOK
+TCPSENDS: 0,10
                                  Send 10-byte data on socket 0.
                                   (E.g.: 1234567890).
AT+TCPSENDS=0
\, > \,OK
+TCPSENDS: 0,21
                                  Send 21-byte data on socket 0.
                                  (E.g.: 012345678901234567890).
                                  The command ends with Ctrl+Z if no data length is contained.
                                  The data length should not exceed 4096 bytes.
AT+TCPSENDS=0,5
>
+TCPSENDS: 0,OPERATION 
EXPIRED
                                  No data is input within 30 seconds after > is displayed.
```
# 6.7 AT+CLIENTSTATUS–Querying Client Connection **Status**

To query the connection status of the client.

#### Format

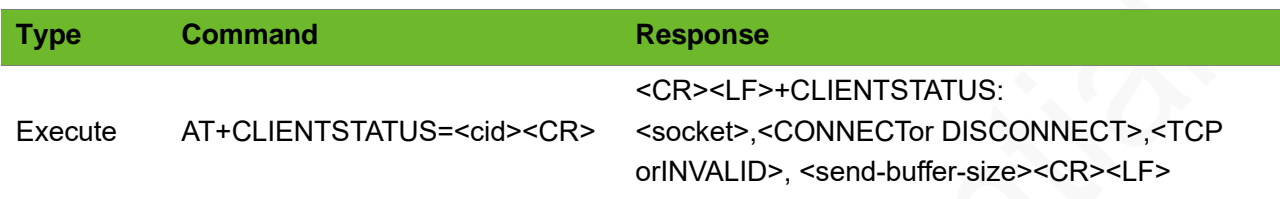

#### Parameter

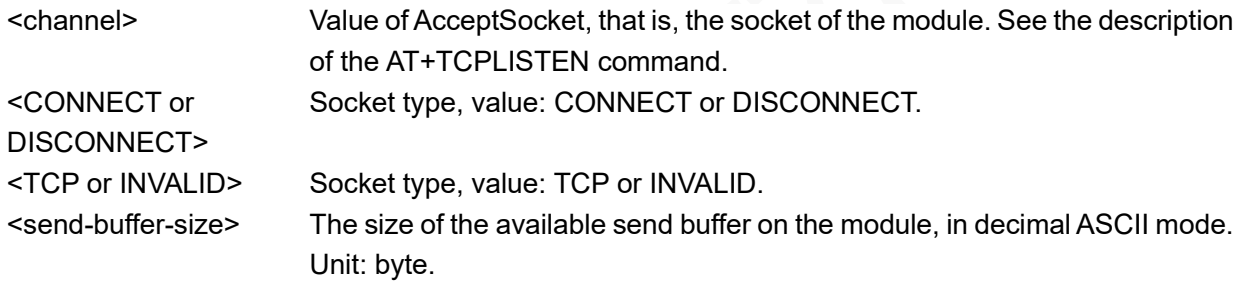

If the socket is invalid, it may be the listen socket of TCP/UDP client or server.

### Example

```
AT+CLIENTSTATUS=0
+CLIENTSTATUS: 0,CONNECT,TCP,61440
                                             A TCP connection to the client has been set up on 
                                             the socket 0 and the buffer size is 61440 bytes.
AT+CLIENTSTATUS=4
+CLIENTSTATUS: 4,DISCONNECT
                                             No connection is set up on socket 4.
AT+CLIENTSTATUS=1
+CLIENTSTATUS: 1,CONNECT,INVALID
                                             Type of the connection on socket 1 is invalid. It 
                                             is not a TCP connection.
```
# 6.8 AT+TCPACKS–Querying Status of Data Sent by TCP Server

To query the size of data successfully sent and received over the TCP connection.

# neowa

#### Format

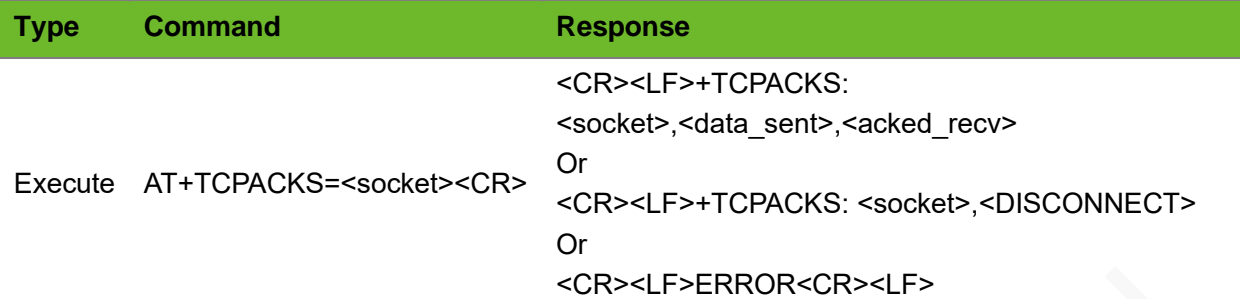

#### Parameter

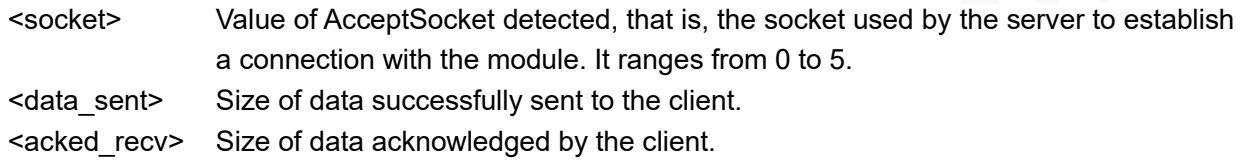

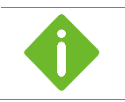

The values of  $\leq$  data\_sent $>$  and  $\leq$  acked\_recv $>$  are unsigned 64-bit integers in decimal ASCII. The unit is byte.

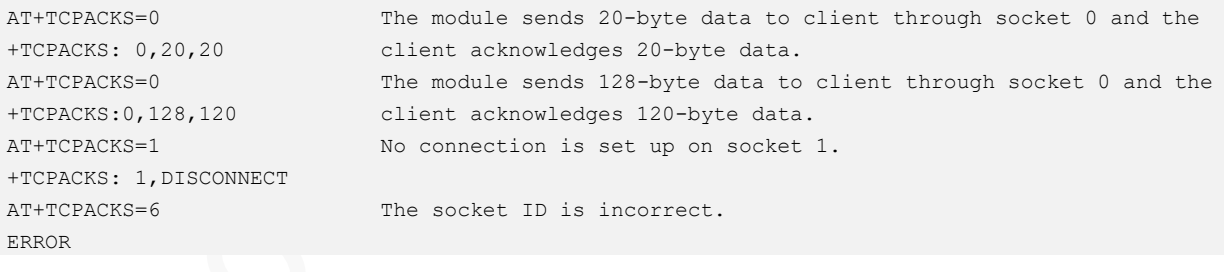

# 7 TCP/UDP Transparent Commands

# 7.1 AT+TCPTRANS - Setting up a Transparent TCP **Connection**

To set up a transparent TCP connection.

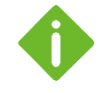

- The UART does not display the data transmitted to the server after the transparent TCP connection is set up successfully.
- Use  $+++$  to switch the server to the command mode and ATO to switch it to the data mode.
- ⚫ Do not establish non-transparent data services when using the transparent command, since the transparent command conflicts with other non-transparent data services.
- ⚫ The module exits from the transparent connection if a call or message is incoming.
- At most 2048-byte data can be sent or received per packet in transparent mode.
- $\bullet$  To make the settings take effect, <cfgt> and <cfgp> are required to be set simultaneously.
- ⚫ TCP data can be transparently transmitted after the TCP connection is set up successfully and +TCPTRANS:OK is returned.

### Format

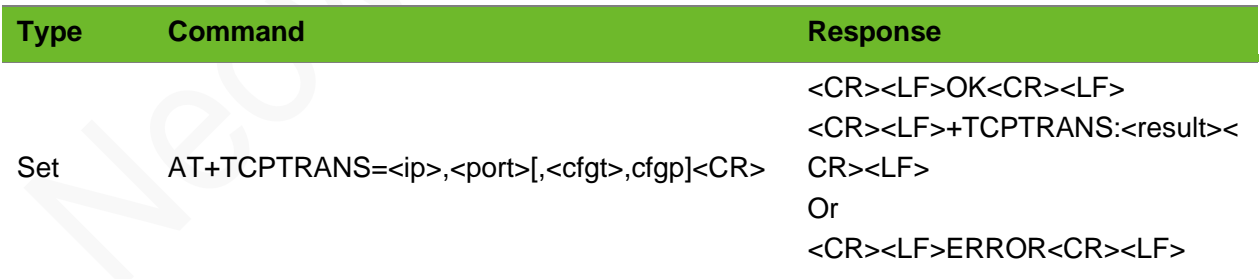

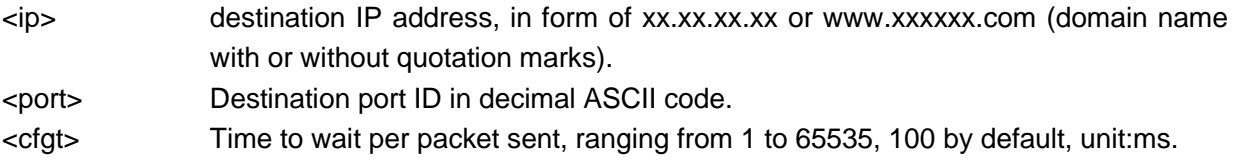

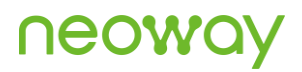

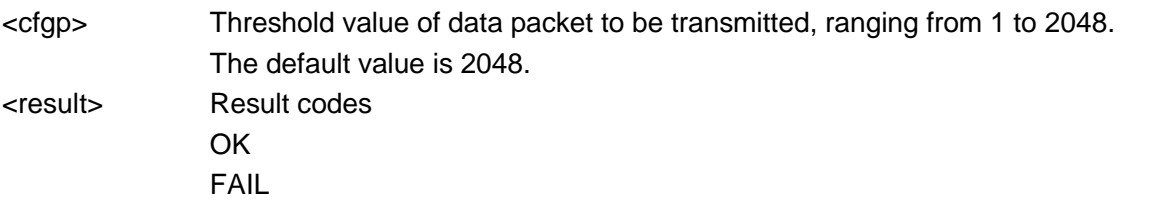

#### Example

```
AT+TCPTRANS=neowayjsr.oicp.net,60010
OK
+TCPTRANS:OK
                                          Set up a connection to neowayjsr.oicp.net,
                                          60010.
                                          Successfully.
AT+TCPTRANS=220.199.66.56,6800
OK
+TCPTRANS:FAIL
                                          Set up a connection to neowayjsr.oicp.net, 6800.
                                          Failed, because the port number 6800 is out of 
                                          range.
AT+TCPTRANS=220.199.66.56,6800
ERROR
                                          ERROR is returned after the command is executed 
                                          because a transparent (TCP, UDP, TCP server) 
                                          connection is already set up.
AT+TCPTRANS=220.199.66.56,
+TCPTRANS:ERROR
                                          The command format is incorrect.
+TCPTRANS: Link Closed The connection is closed passively.
```
# 7.2 AT+UDPTRANS - Setting up a Transparent UDP Connection

To set up a transparent UDP connection.

- The UART does not display the data transmitted to the server after the transparent UDP connection is set up successfully.
	- Use  $++$  to switch the server to the command mode and ATO to switch it to the data mode.
- ⚫ Do not establish non-transparent data services when using the transparent command, since the transparent command conflicts with other non-transparent data services.
- ⚫ The module exits from the transparent connection if a call or message is incoming.
- At most 2048-byte data can be sent or received per packet in transparent mode.
- To make the settings take effect,  $\langle cfg \rangle$  and  $\langle cfg \rangle$  are required to be set simultaneously.
- ⚫ UDP data can be transparently transmitted after the UDP connection is set up successfully and +UDPTRANS:OK is returned.

#### Format

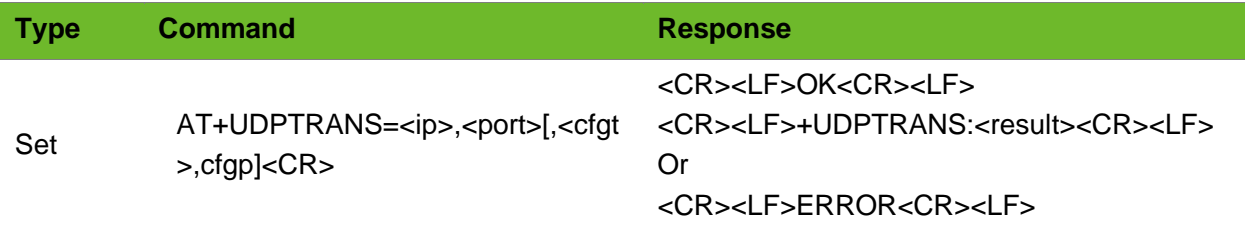

#### Parameter

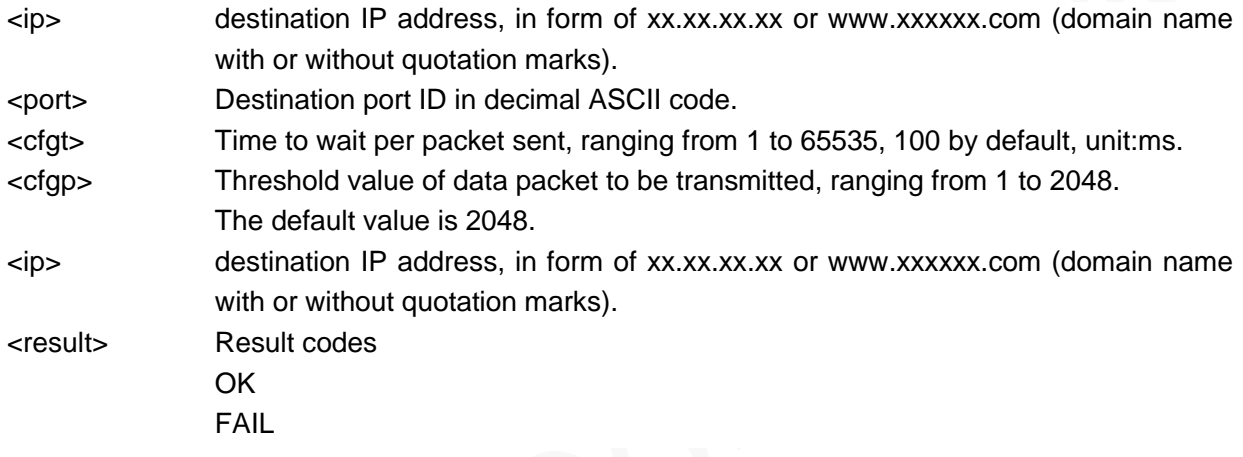

### Example

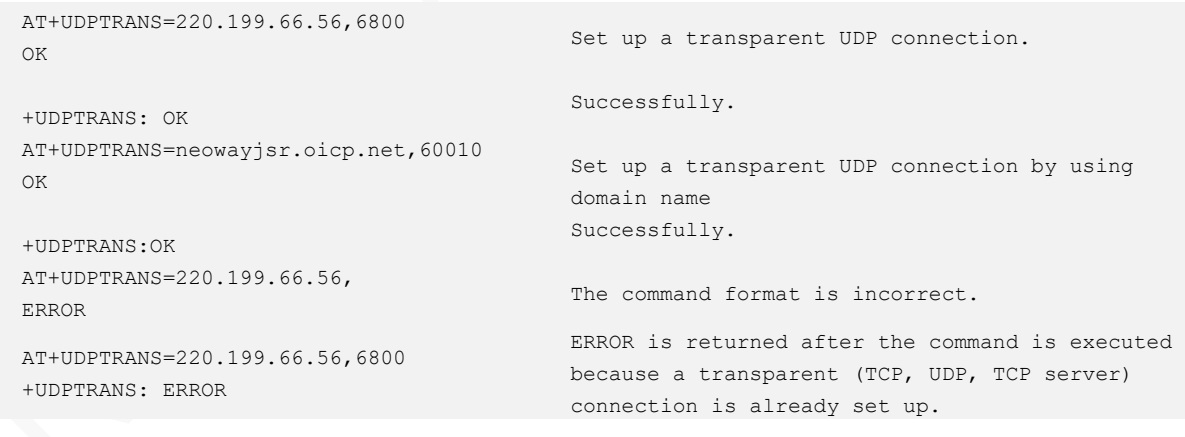

## 7.3 AT+TCPACK–Querying of Data Transmitted Status

To query the size of data successfully sent and received over the transparent TCP connection.

#### Format

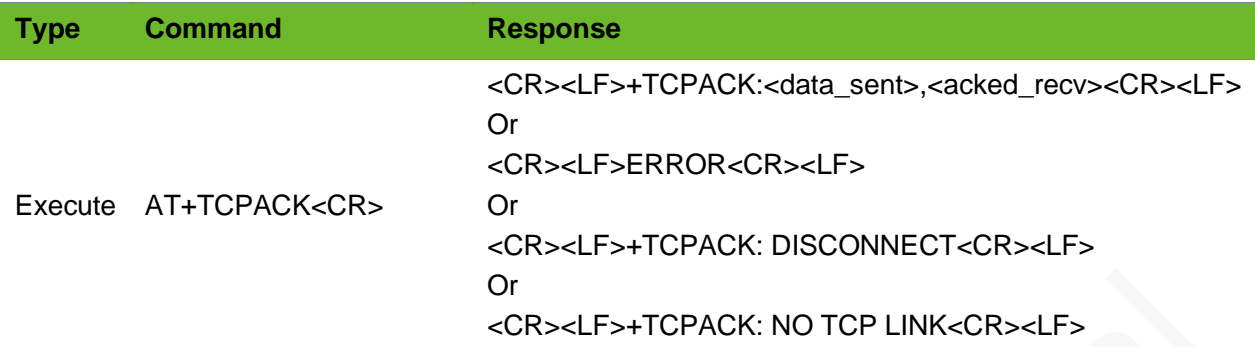

#### Parameter

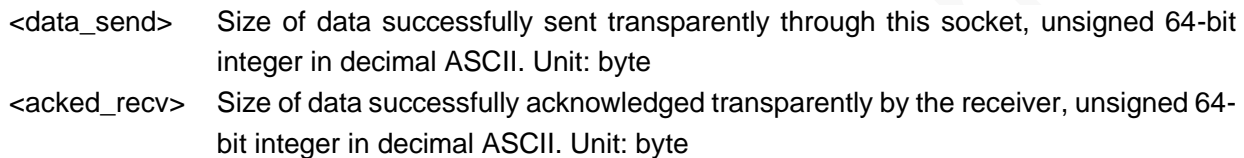

### Example

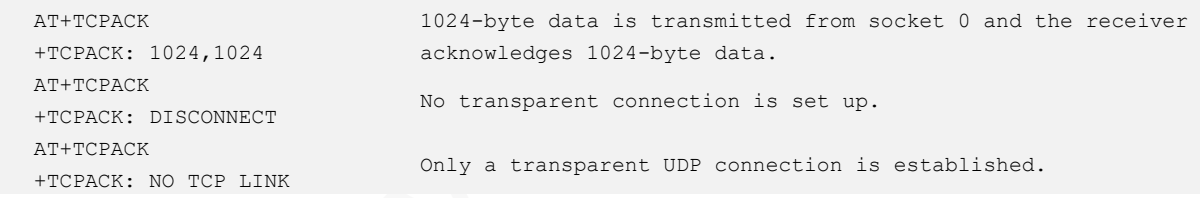

## 7.4 AT+IPSTATUS–Querying the TCP/UDP Socket Status

To query the transparent TCP/UDP socket status.

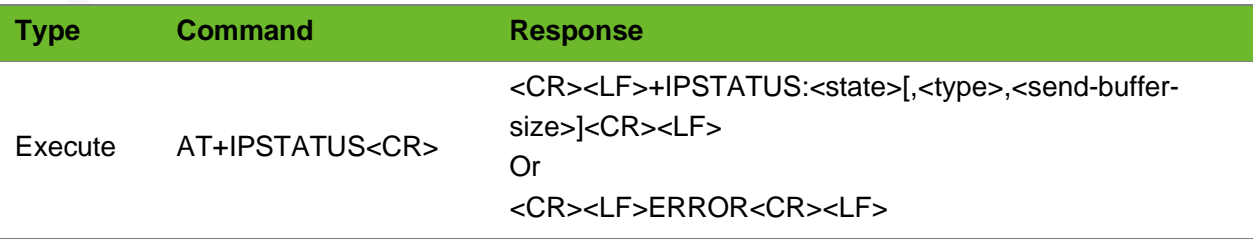

#### Parameter

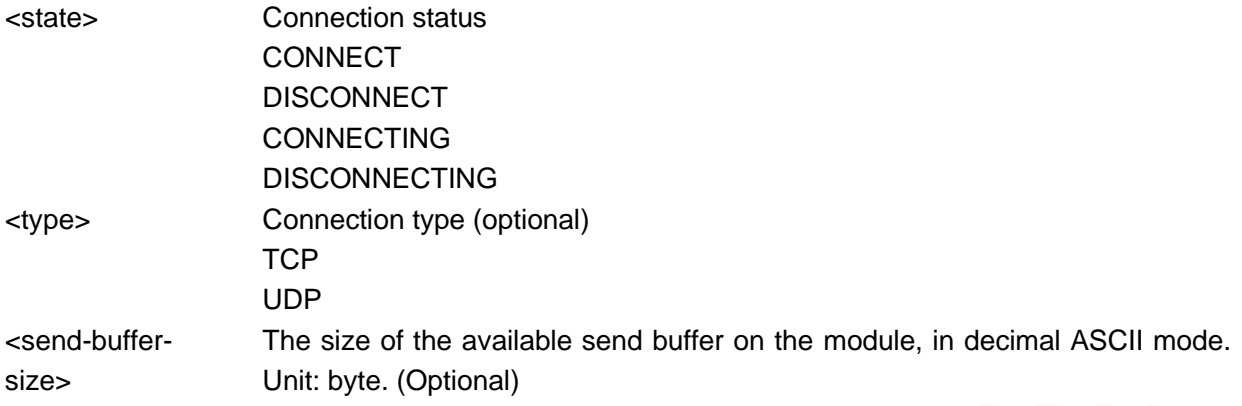

#### Example

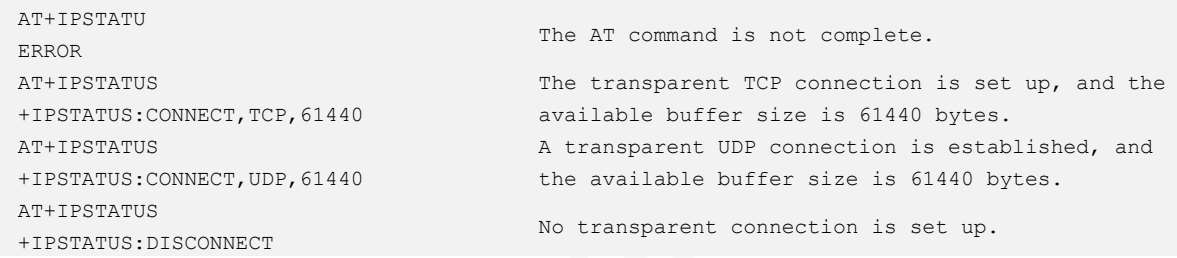

# 7.5 AT+TRANSCLOSE–Closing the Transparent **Connection**

To close the transparent transmission connection.

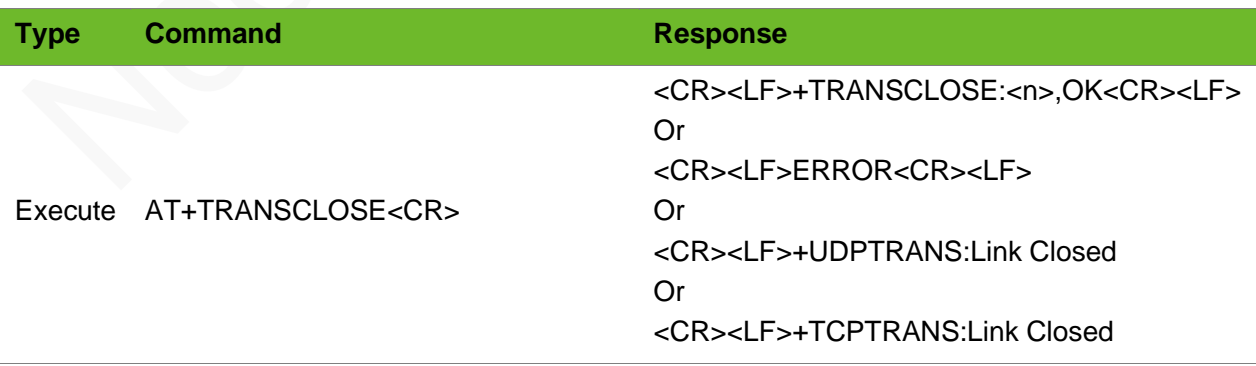

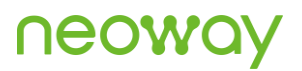

#### Parameter

<n> 0: actively close the transparent TCP connection.

1: proactively close the transparent UDP connection.

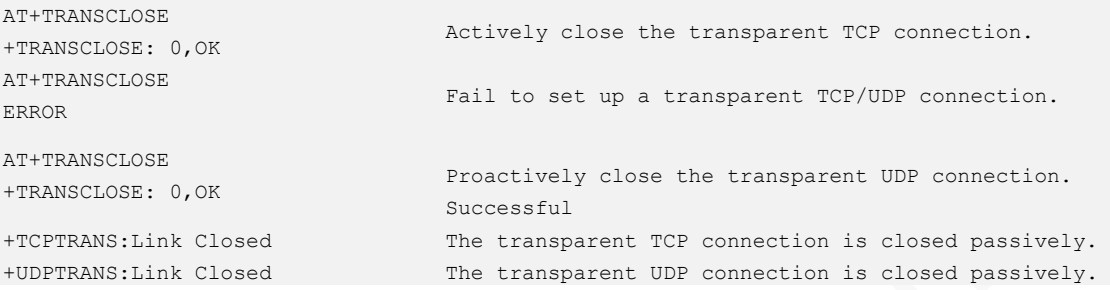

# 8 TCP Transparent Transmission Server **Commands**

# 8.1 AT+TCPSRVTRANS - Setting Listening for Transparent TCP

To set transparent listening for the TCP server.

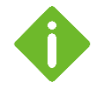

A connection must be set up between the server and the client through a socket before the server transparently transmits TCP data.

Use +++ to switch the server to the command mode and ATO to switch it to the data mode.

Only the SIM cards with fixed IP addresses can be used as servers.

Do not establish non-transparent data services when using the transparent command, since the transparent command conflicts with other non-transparent data services.

The server set up in transparent mode can be connected to only one TCP client (transparent mode or nontransparent mode).

To make the settings take effect, <cfgt> and <cfgp> are required to be set simultaneously.

The module will automatically disconnect from the client if a call or message is incoming.

#### Format

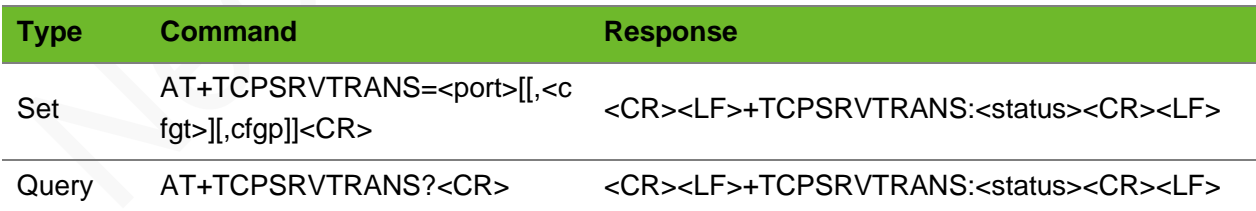

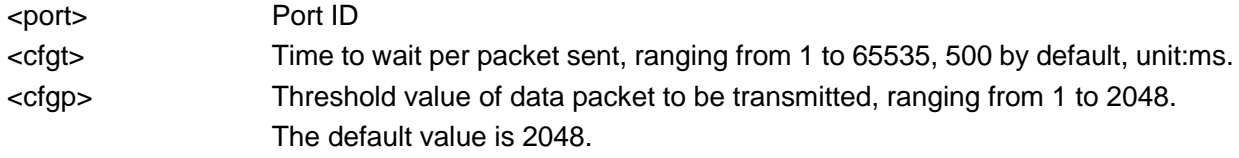

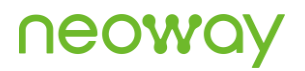

<status> Listening… bind error not listening listening status OK GPRS DISCONNECTION

#### Example

AT+TCPSRVTRANS=6800 +TCPSRVTRANS: OK AT+TCPSRVTRANS=6800 +TCPSRVTRANS:bind error AT+TCPSRVTRANS=6800 +TCPSRVTRANS:Listening... AT+TCPSRVTRANS? +TCPSRVTRANS:listening status AT+TCPSRVTRANS? +TCPSRVTRANS:not listening AT+TCPSRVTRANS=5000 +TCPSRVTRANS:GPRS DISCONNECTION Connect AcceptSocket=1,ClientAddr=119.123.77.133,ClientPort=8000 Receive the connection request from the client. AcceptSocket indicates the socket ID on the module, and

Listening port ID: 6800 The transparent listening of the TCP server is started.

The server fails to bind.

Transparent listening is set already. Query the listening status. Here the server is in the listening status. Query the listening status. Here the server is not in the listening status.

PDP is not activated

# 8.2 AT+CLIENTSTATUS–Querying the Status of the Transparent Client Connection

To query the status of the transparent connection to the client.

119.123.77.133 is the IP address of the client.

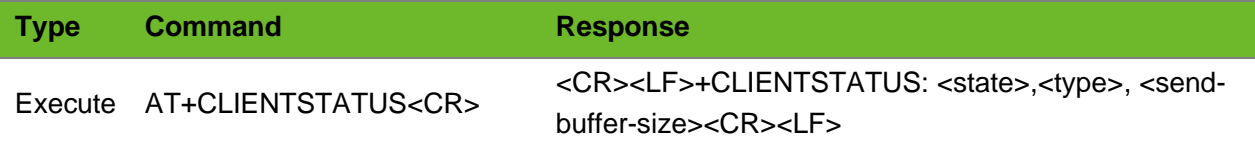

#### Parameter

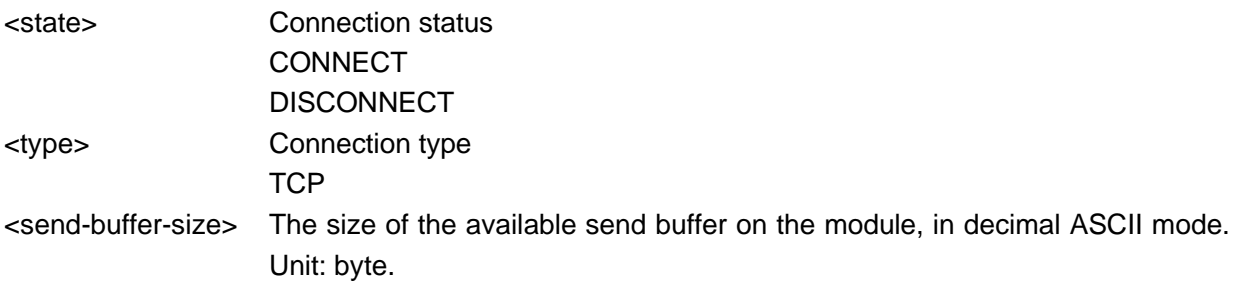

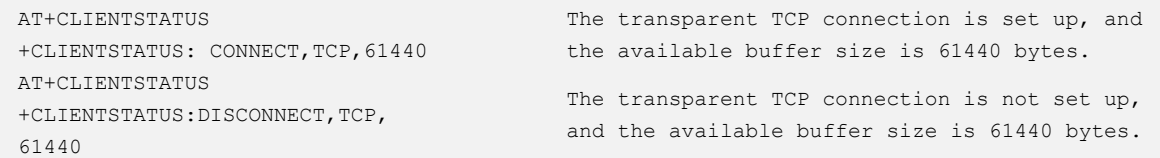

# 9 FTP Commands

## 9.1 AT+FTPSCFG–Configuring FTPS Parameter

To configure SSL encryption options

#### Format

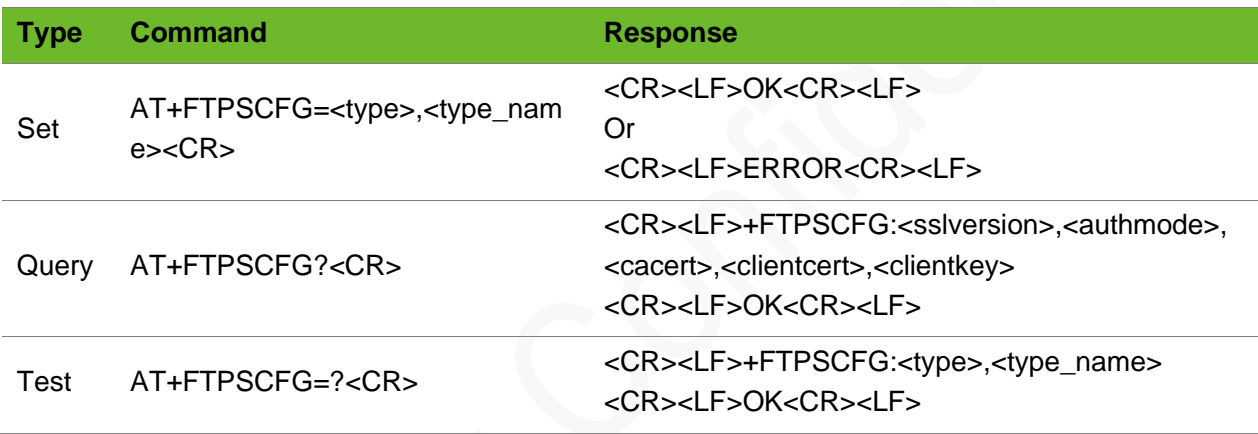

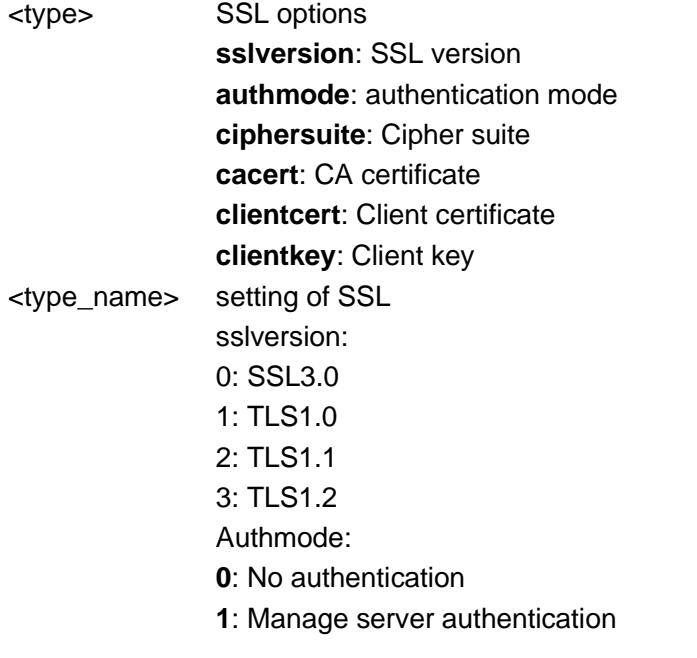

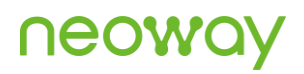

**2**: Manage server and client authentication if requested by the remote server **Cacert**: string type, CA certificate **Clientcert**: string type, client certificate **Clientkey**: string type, client key

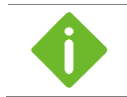

If **authmode** is set to **0**, you do not have to set **cacert**, **clientcert**, or **clientkey**.

### Exemple

```
AT+FTPSCFG="sslversion",0
OK
                                            Set the SSL version to ssl3.0.
AT+FTPSCFG="authmode",0
OK
                                            Set no authentication.
AT+FTPSCFG="cacert",ca.pem
OK
                                            Set the name of the CA certificate (the 
                                            certificate needs to be added in 
                                            advance.)
AT+FTPSCFG?
+FTPSCFG: 0,1,ca.pem,cc.pem,ck.pem
OK
                                            Query current SSL settings.
AT+FTPSCFG =?
+FTPSCFG: <type>, <type_name>
OK
                                            Query the value range of the parameter.
```
## 9.2 AT+FTPLOGIN–Logging in to the FTP Server

To log in to the FTP server.

⚫ The FTP functions can be used together with the internal protocol stack TCP/UDP function.

- ⚫ Before performing the FTP operation, you need to log in to the FTP server.
- ⚫ The FTP function is in passive mode by default.

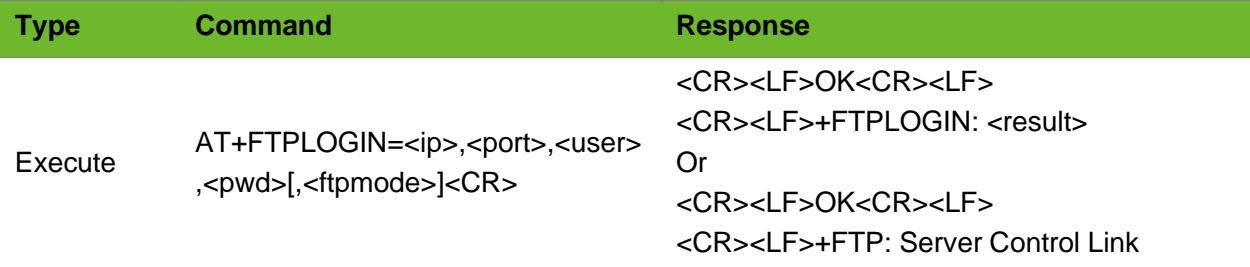

Disconnect<CR><LF> Or <CR><LF>ERROR<CR><LF>

URC +FTPLOGIN:<result>

#### Parameter

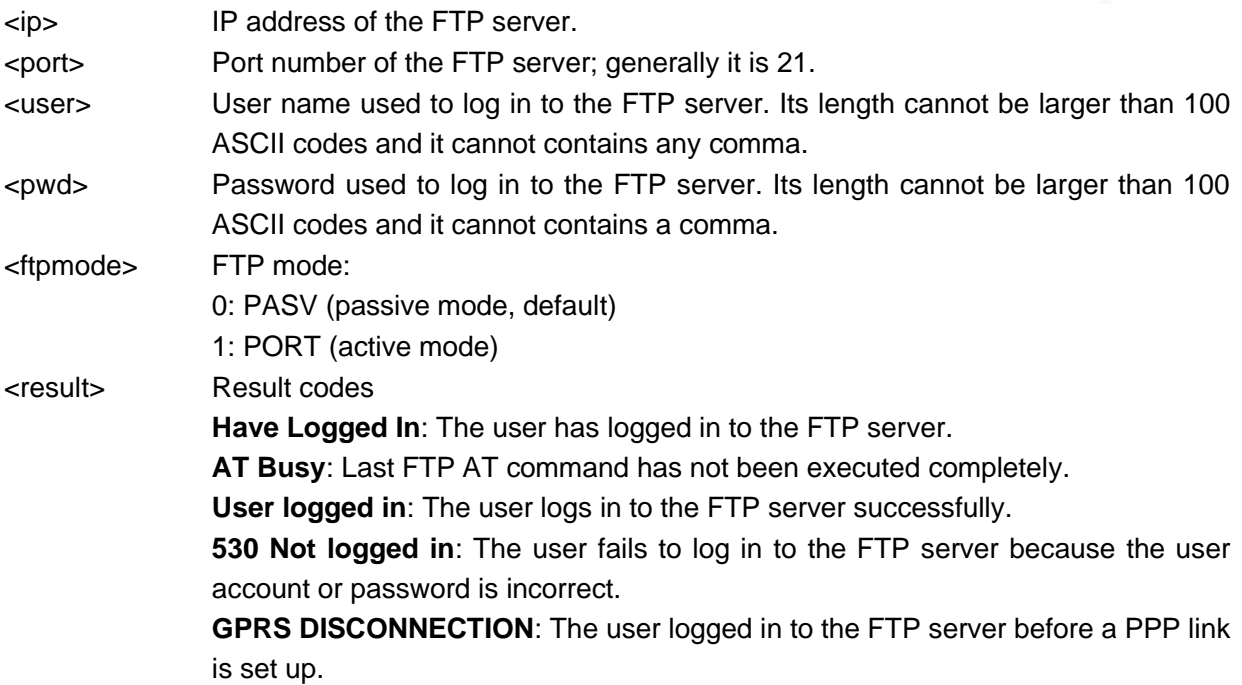

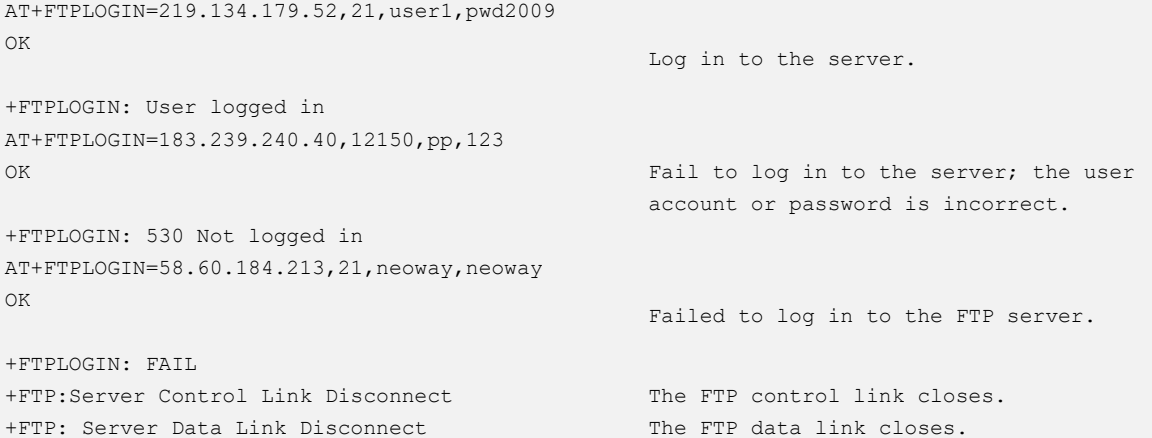

## 9.3 AT+FTPLOGOUT - Logging Out from the FTP Server

To log out from the FTP server.

#### Format

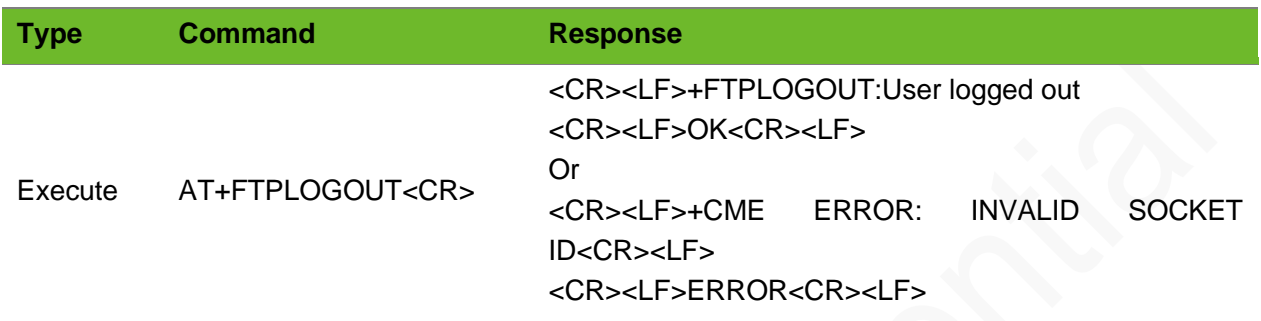

#### Example

```
AT+FTPLOGOUT
+FTPLOGOUT:User logged out
OK
                                      Exit from the FTP server.
AT+FTPLOGOUT
+CME ERROR: INVALID SOCKET ID
ERROR
                                      Log out of the FTP server because the FTP server is 
                                      offline.
```
### 9.4 AT+FTPGET–Downloading Data from the FTP Server

To download data from the FTP server.

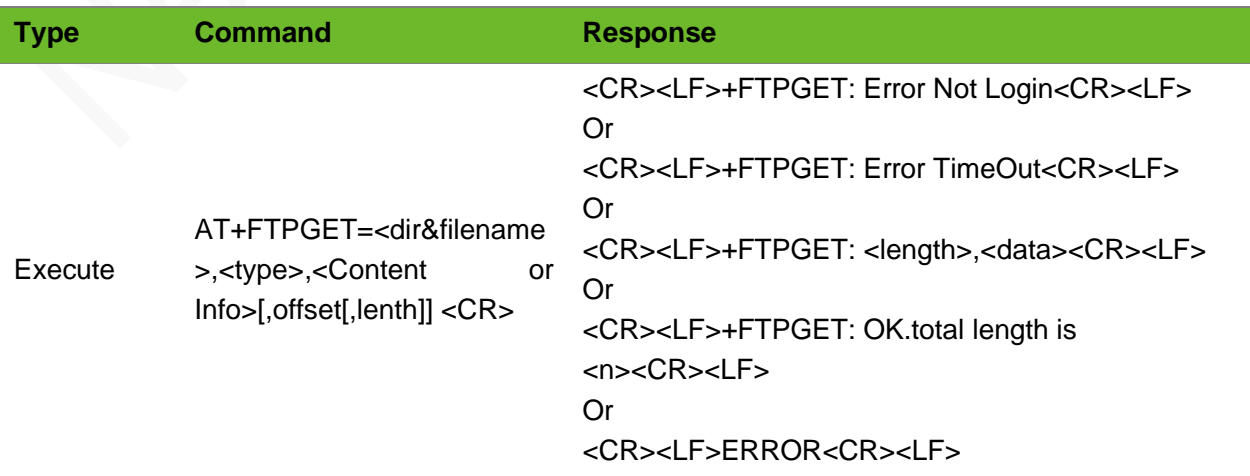

URC +FTPSTATE: <result>

#### Parameter

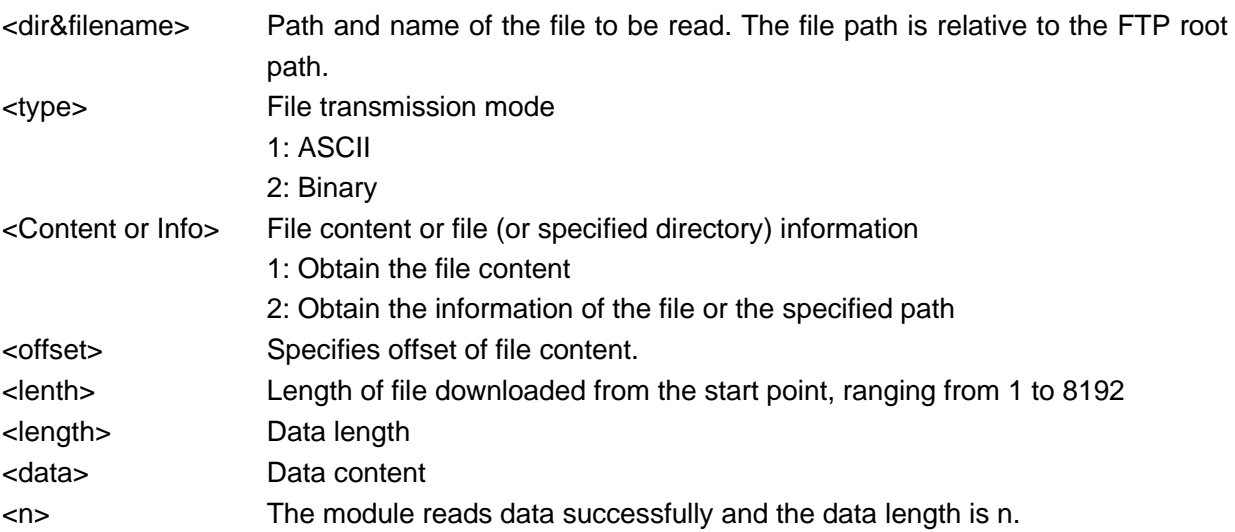

```
AT+FTPGET=,1,2
OK
+FTPGET:446,drw-rw-rw- 1 user 
group 0 Apr 14 15:55 .
drw-rw-rw- 1 user group 
0 Apr 14 15:55 ..
-rw-rw-rw- 1 user group 
1238528 Jan 14 10:36 1M.doc
-rw-rw-rw- 1 user group 
10 Jan 15 15:01 test.txt
+FTPGET: OK.total length is 446
+FTP:Server Data Link Disconnect
                                         Obtain information under the root directory.
AT+FTPGET=test.txt,1,2
OK
+FTPGET:65,-rw-rw-rw- 1 user 
group 10 Jan 15 15:01 test.txt
+FTPGET:OK.total length is 65
+FTP:Server Data Link Disconnect
                                        Obtain information of test.txt.
AT+FTPGET=123.txt,1,1
+FTPGET: File Not Found
                                         The file is inexistent.
AT+FTPPUT=test.txt,1,2,10
\geq+FTPPUT: OK,10
                                         10-byte data is successfully uploaded.
AT+FTPGET=test.txt,1,1
+FTPGET:10,0123456789
+FTPGET: OK.total length is 10
                                          Read all data.
```
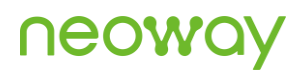

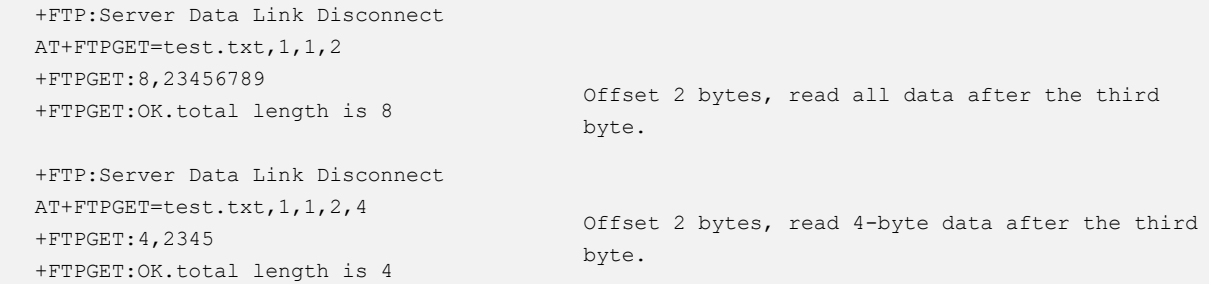

## 9.5 AT+FTPPUT - Uploading Data to the FTP Server

To upload data to the FTP Server.

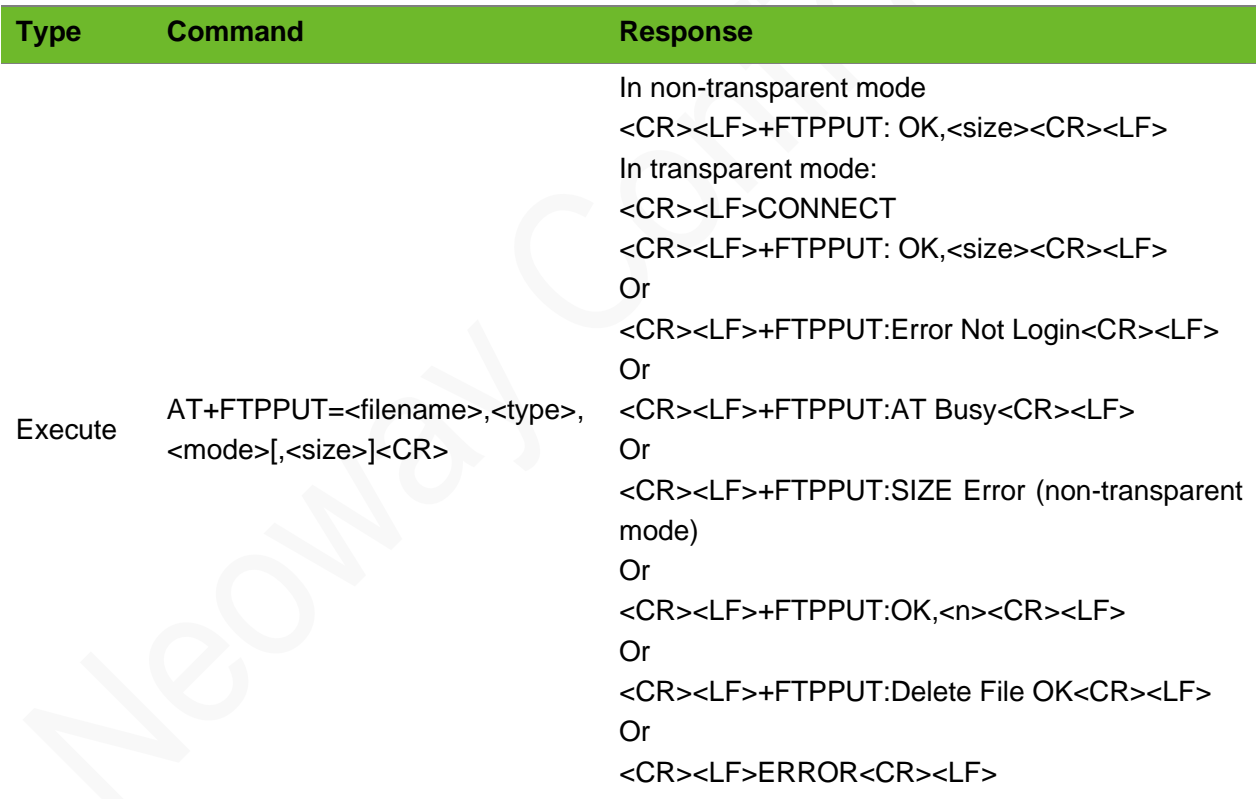

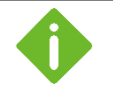

- ⚫ In transparent mode, after data is transmitted completely, you can execute +++ (excluding <CR><LF>) to end the upload process.
- $\bullet$  Executing  $++$  (excluding  $\langle CR \rangle \langle LF \rangle$ ) can end the upload process anytime.

#### Parameter

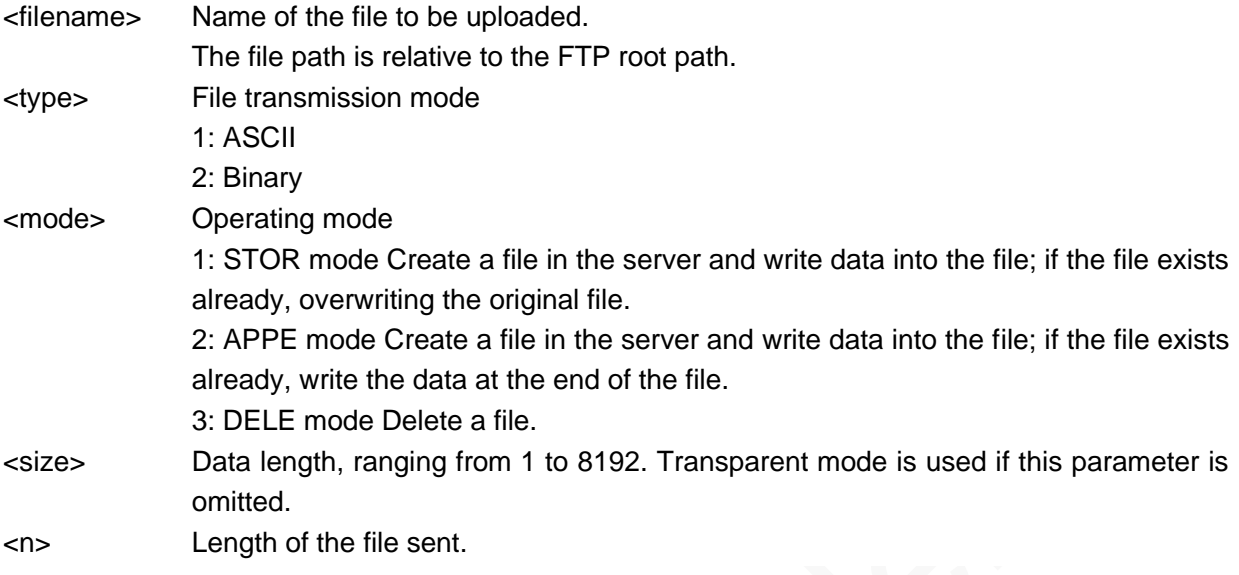

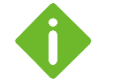

⚫ **+FTPPUT: AT Busy**: Last FTP-related AT command has not been executed completely.

- Executing +++ (excluding <CR><LF>) to exit from transparent mode and end the uploading.
- ⚫ If the file you upload over a connection in transparent mode is large, the port will be occupied all the time that affects the sending and receiving of other commands. So, it is recommended to transmit files in buffer mode; when you need to send large files, use APPE mode to send them in segment.

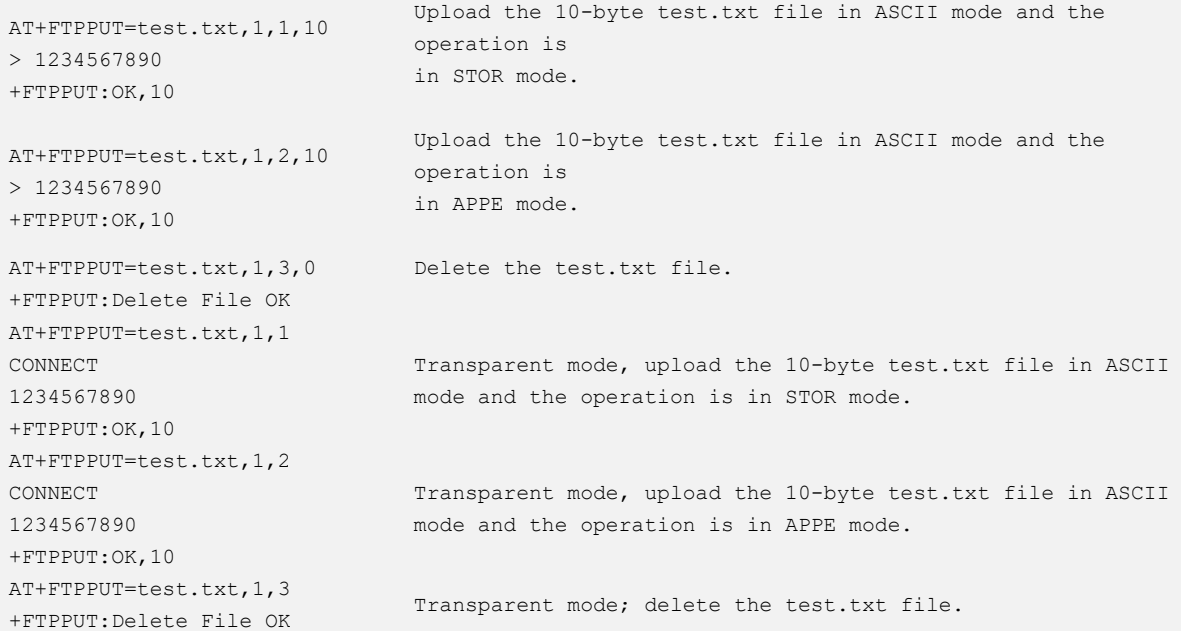

## 9.6 AT+FTPSIZE - Obtaining the FTP File Size

To obtain the size of the specified file on the FTP server.

### Format

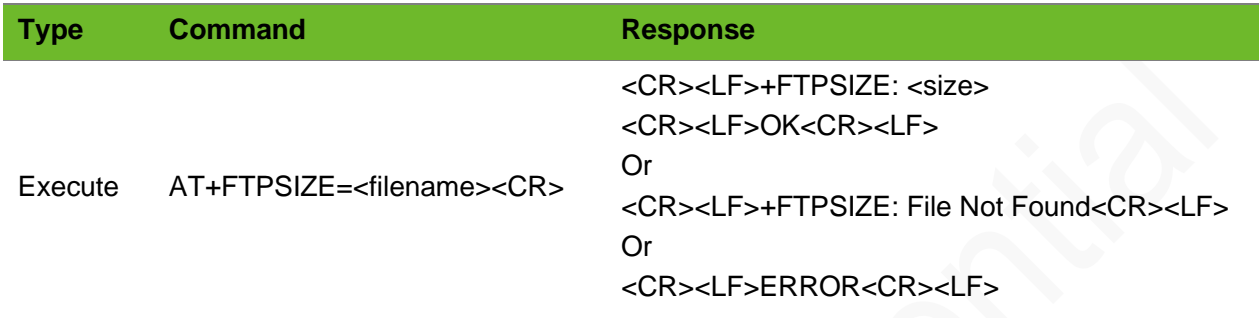

#### Parameter

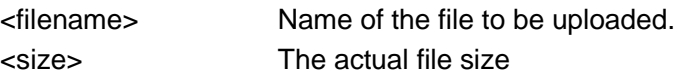

#### Example

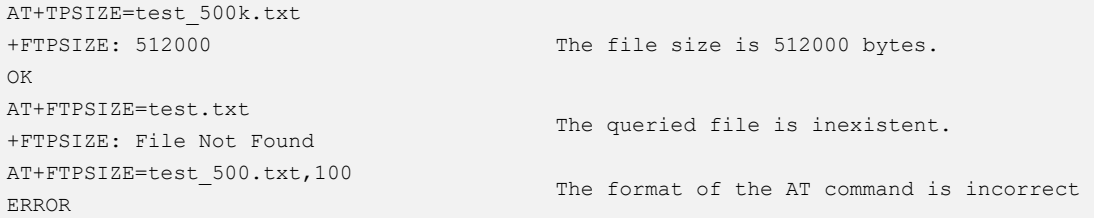

# 9.7 AT+FTPSTATUS–Querying the FTP Connection **Status**

To query the FTP connection status.

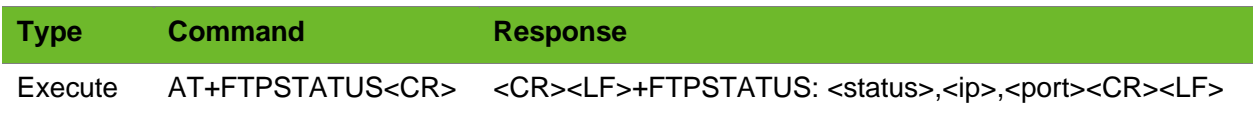

# neoy

#### Parameter

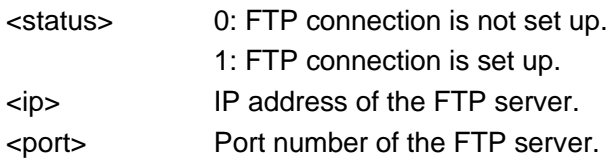

#### Example

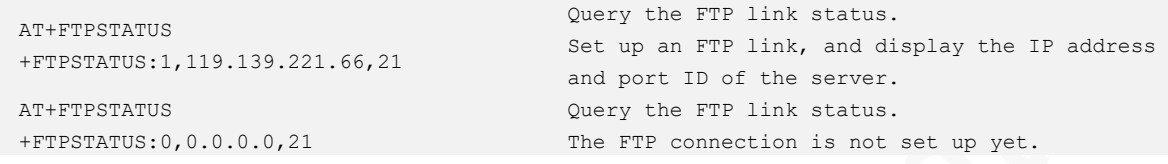

# 9.8 AT+FILEFTPGET–Downloading Files to the File System

To download files to the file system. Offset download is supported.

In the download process, ensure that the file system has sufficient free space. You can run the AT+FSLS command to query the size of the free space.

Before download, run the +FTPLOGIN command to set up an FTP link.

After download, run the +FTPLOGOUT command to close the FTP link.

#### Format

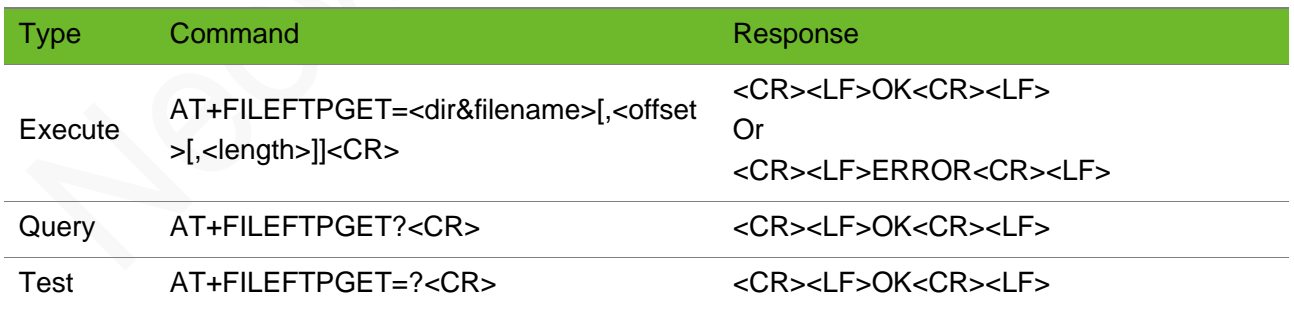

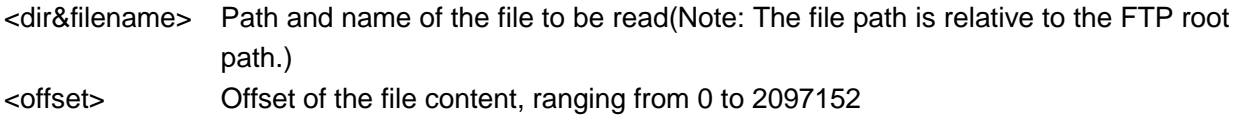

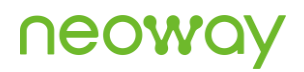

<length> Length in bytes of the file content that is read. The value ranges from 1 to 20480. If <offset> and <lenth> are not specified, the entire file is downloaded.

#### Example

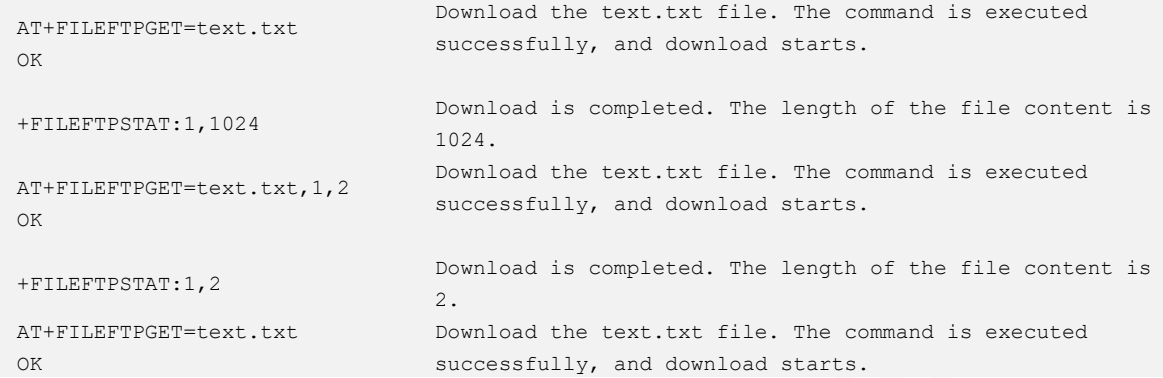

### 9.9 AT+FILEFTPPUT - Uploading Files to the FTP Server

To upload a file to the file system.

Before uploading a file, ensure that the file exists.

You can query the local file list by the AT+FSLIST? command.

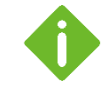

"OK" or "ERROR" is prompted within 300 ms after a command execution. But the process of getting upload result is asynchronous and its response time depends on the size of the uploaded file and the network condition.

#### Format

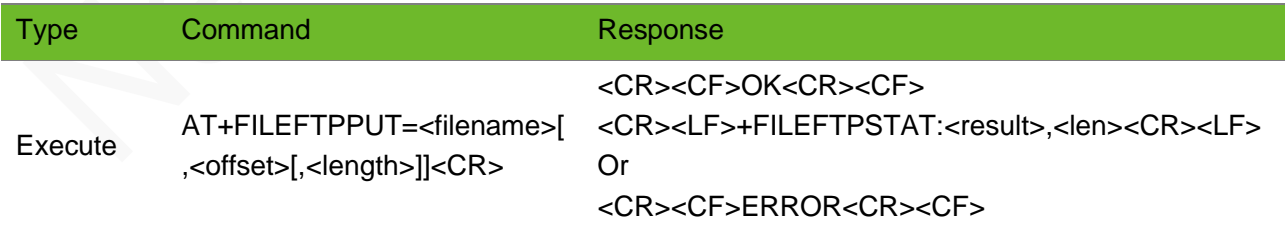

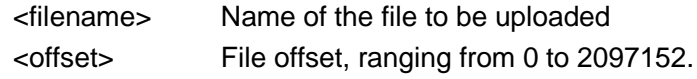

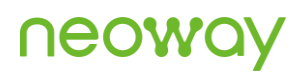

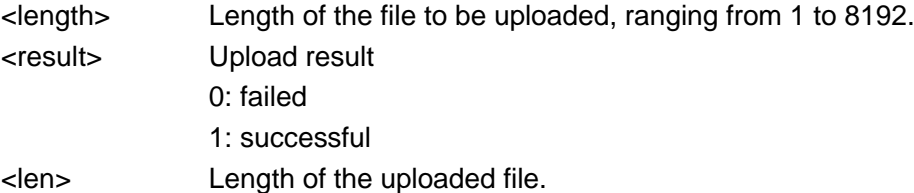

### Example

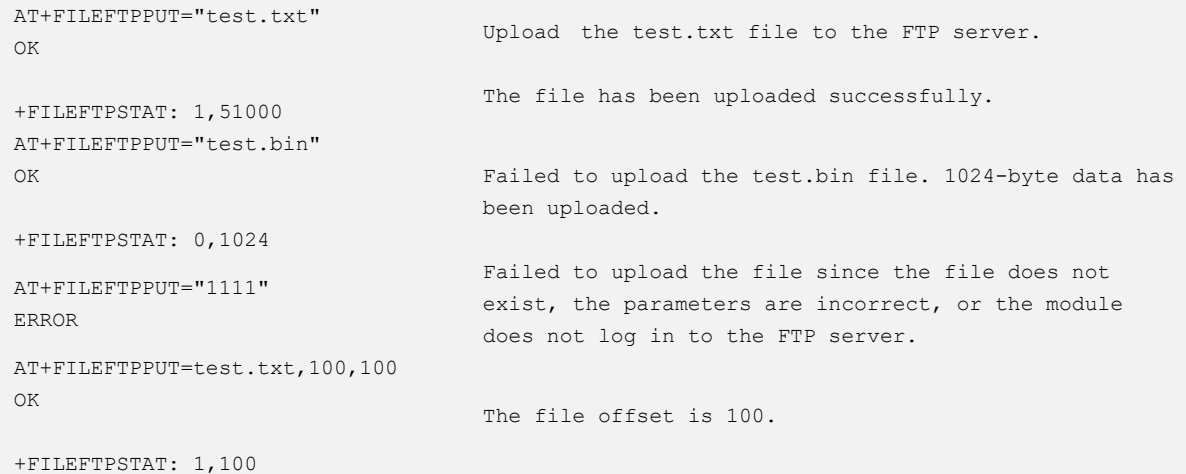

# 9.10 AT+NWFTPRENAME - Renaming the FTP Server File or Folder

To rename the FTP server file or file folder.

#### Format

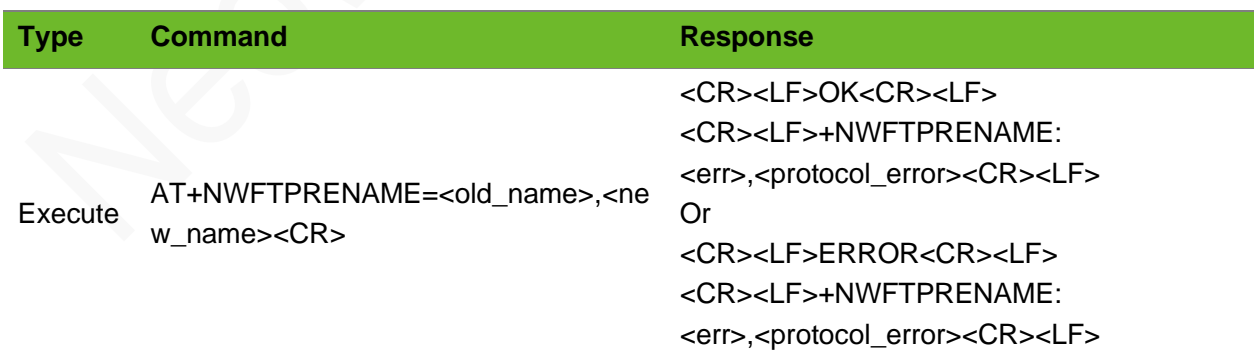

#### Parameter

<old\_name> String character type.
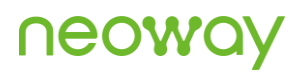

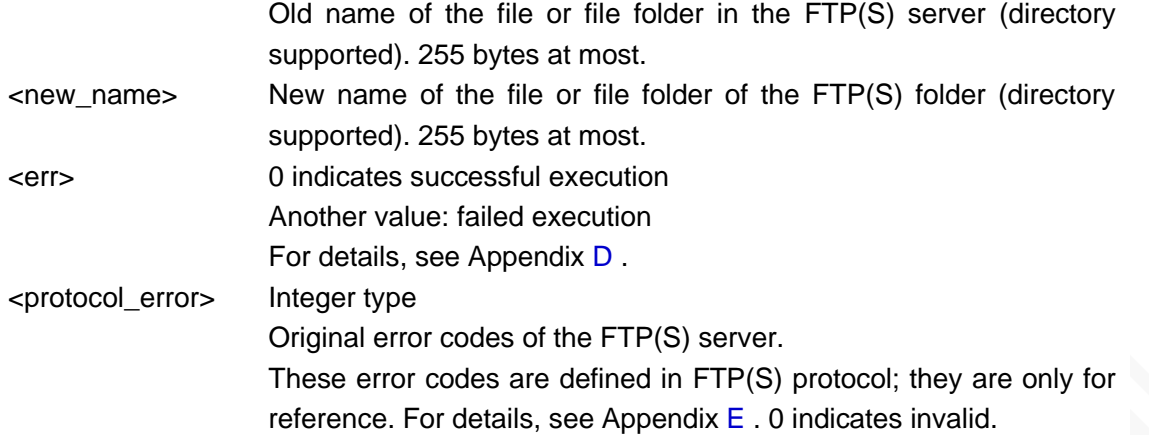

#### Example

```
AT+NWFTPRENAME="old_name.txt", "new_name.txt"
OK
+NWFTPRENAME: 0,200
                                                              Modify the FTP file name.
AT+NWFTPRENAME="test/old_test.txt","test/new_test.txt"
OK
+NWFTPRENAME: 0,200
                                                              Modify the name of the file 
                                                              under the test directory in 
                                                              the FTP server.
AT+NWFTPRENAME="test_old_dir","test_new_dir"
OK
+NWFTPRENAME: 0,200
                                                              Modify the FTP folder name.
```
### 9.11 AT+NWFTPMKDIR–Creating an FTP Server Folder

To create a folder in the FTP server

#### Format

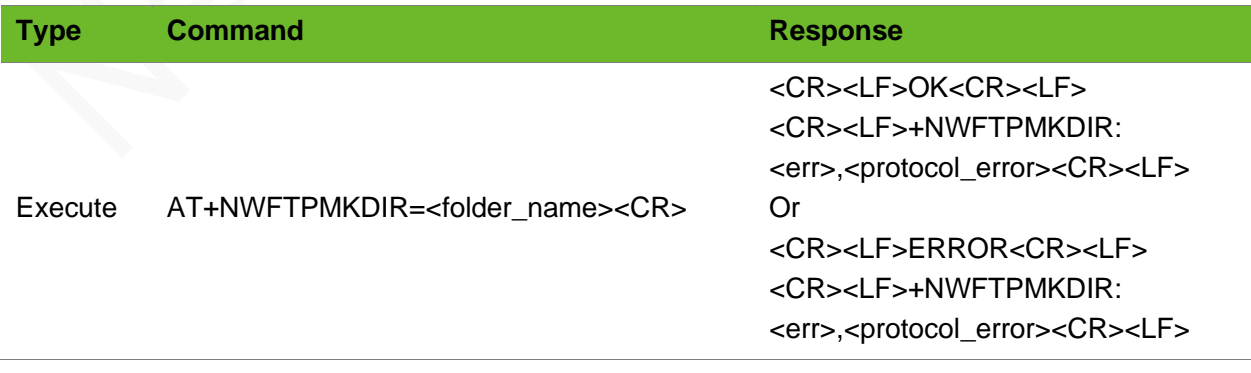

# **UGOM**

#### Parameter

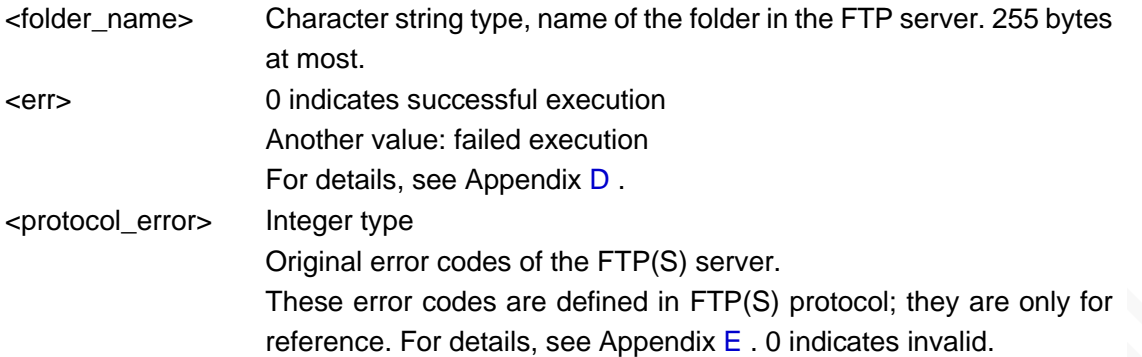

#### Example

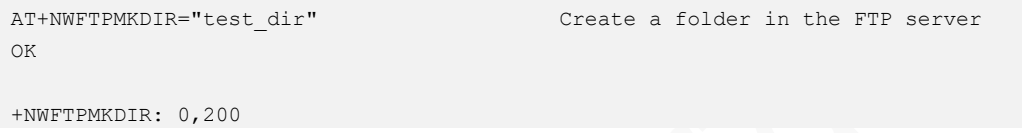

### 9.12 AT+NWFTPRMDIR–Deleting an FTP Server Folder

To delete a folder in the FTP server.

#### Format

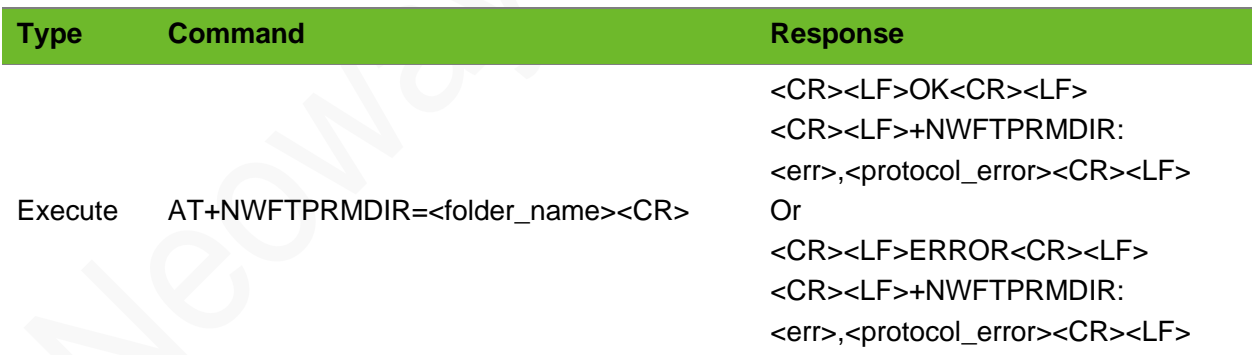

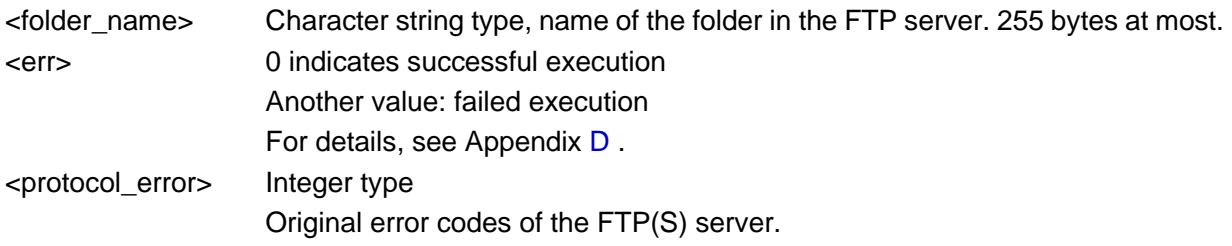

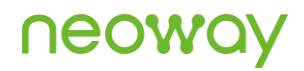

These error codes are defined in FTP(S) protocol; they are only for reference. For details, see Appendix [E .](#page-240-0) 0 indicates invalid.

#### Exemple

```
AT+NWFTPRMDIR="test_dir"
OK
+NWFTPRMDIR: 0,200
```
Delete a folder in the FTP server

### 9.13 AT+NWFTPDEL - Deleting an FTP Server File

To delete a file in the FTP server.

#### Format

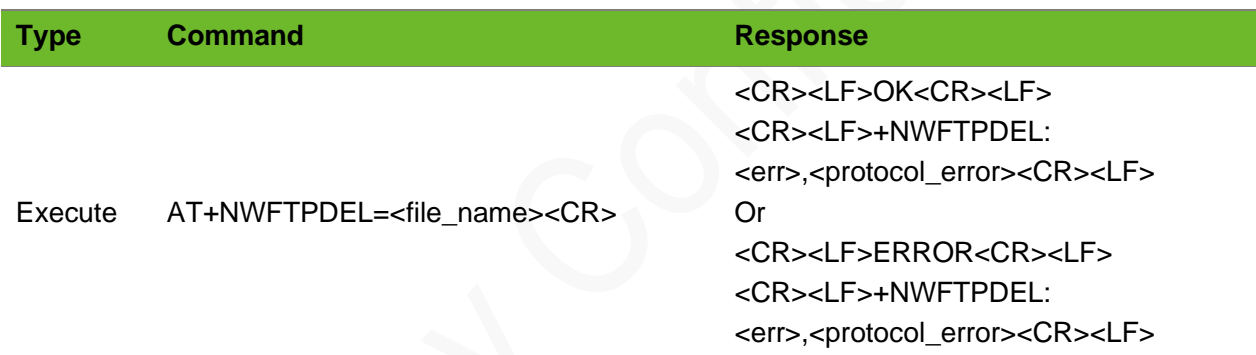

#### Parameter

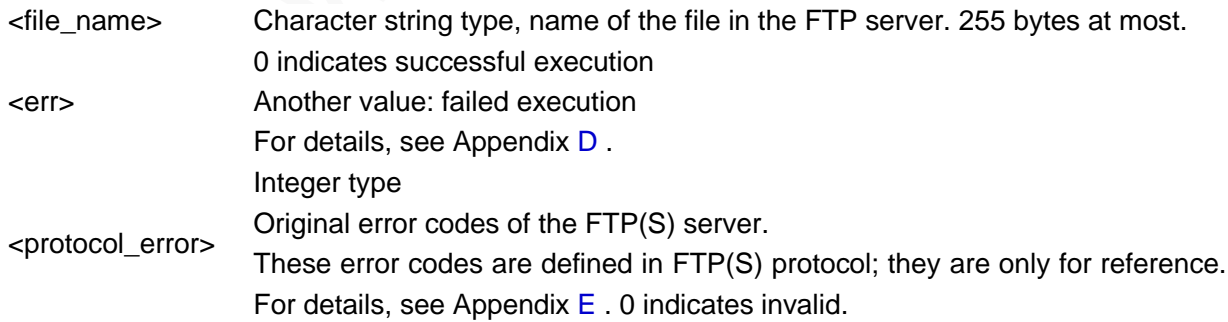

#### Exemple

```
AT+NWFTPDEL="test.txt"
OK
+NWFTPDEL: 0,200
                             Delete an FTP server in the FTP server
```
# 10 HTTP/HTTPS Commands

### 10.1 AT+HTTPPARA - Setting HTTP Parameters

To set HTTP parameters.

#### Format

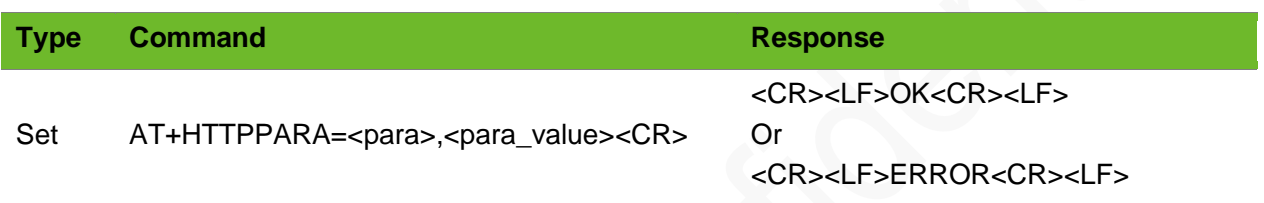

#### Parameter

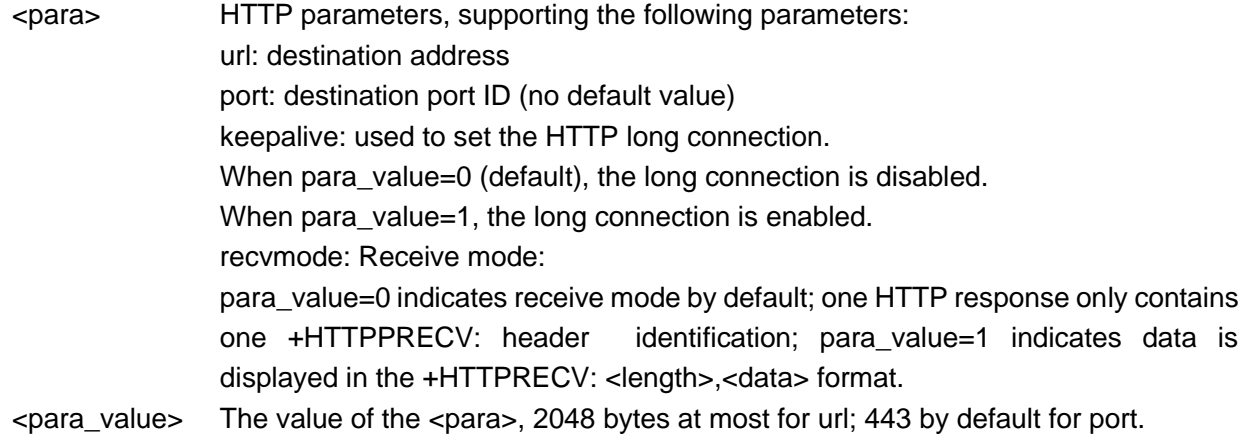

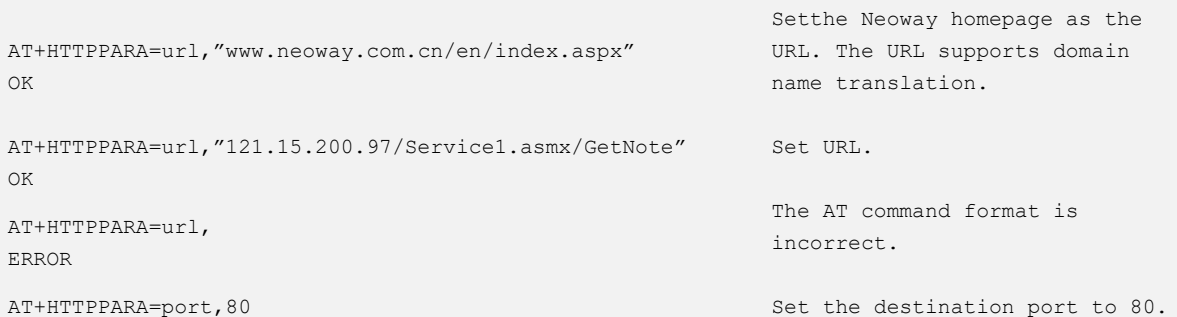

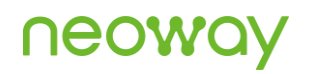

OK AT+HTTPPARA=port,8080 OK

Set the destination port to 8080.

### 10.2 AT+HTTPSETUP–Setting up an HTTP Connection

To set up an HTTP connection.

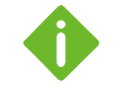

⚫ An HTTP connection is set up successfully only after the destination address and port ID are set correctly.

⚫ Before setting up an HTTP Connection, ensure that a dial-up connection (AT+XIIC=1) is set up successfully.

#### Format

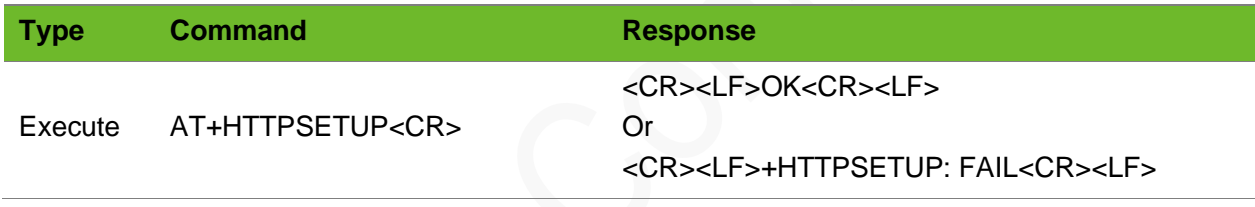

#### Parameter

N/A.

#### Example

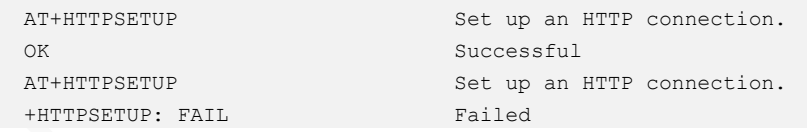

### 10.3 AT+HTTPACTION - HTTP Request

To execute the HTTP request.

#### Format

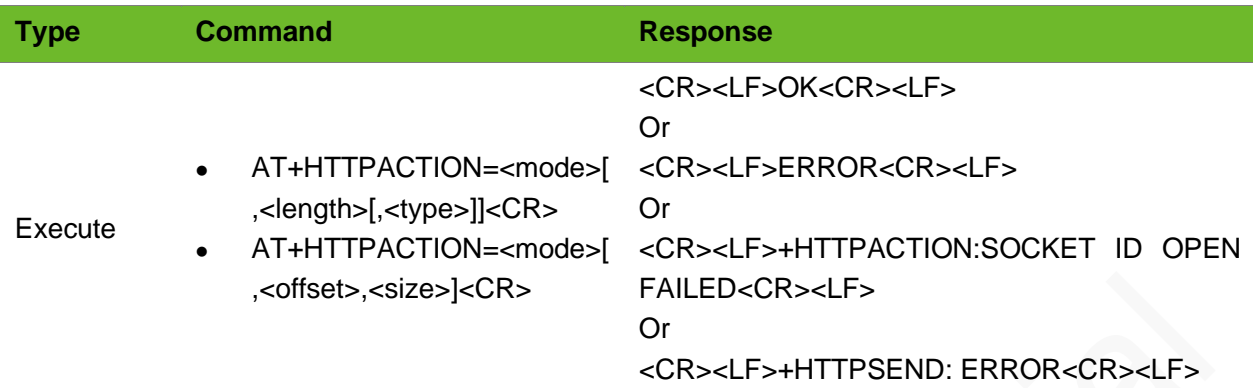

#### Parameter

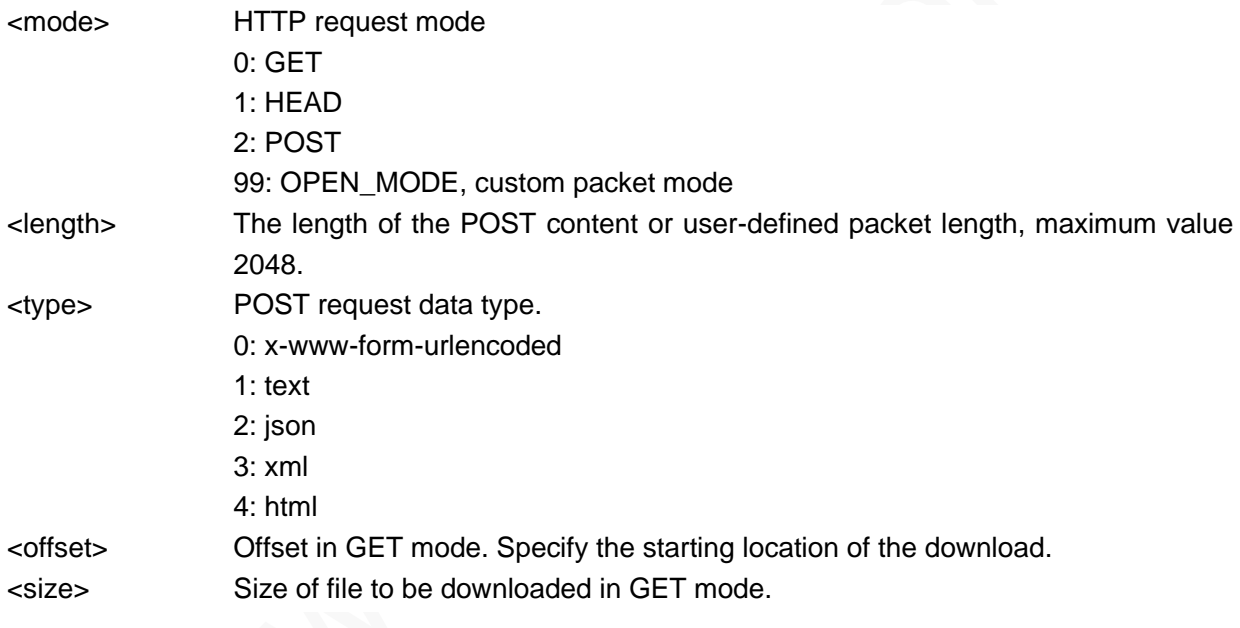

⚫ Comply with the HTTP protocol when defining packets. ⚫ Add a carriage return to the end of the packets if the HTTP request is set to custom packet mode.

```
AT+HTTPPARA=url,"www.neoway.com.cn/en/index.aspx"
OK
AT+HTTPSETUP
OK
AT+HTTPACTION=0
\bigcap+HTTPRECV: 
                                                              Set the destination address. 
                                                              The default port is 80.
                                                              Set up an HTTP connection.
                                                              GET request
```
#### N715-EA AT Commands Manual Chapter 10 HTTP/HTTPS Commands

HTTP/1.1 200 OK Cache-Control: private Content-Type: text/html; charset=utf-8 Server: Microsoft-IIS/7.5 Set-Cookie: ASP.NET SessionId=rh3fjg554ufzb145aevgzz45; path=/; HttpOnly X-AspNet-Version: 2.0.50727 X-Powered-By: ASP.NET X-UA-Compatible: IE=EmulateIE7 Date: Thu, 28 Nov 2013 03: 06: 57 GMT Connection: close Content-Length: 13842 /\*neoway homepage, html format, 13842 bytes\*/ ……. /\* neoway homepage\*/ +HTTPCLOSED: HTTP Link Closed Receive the response from the HTTP server. The server finishes the response and disconnects the connection. AT+HTTPPARA=url,"www.neoway.com.cn/en/index.aspx" OK AT+HTTPSETUP OK AT+HTTPACTION=1 OK +HTTPRECV: HTTP/1.1 200 OK Cache-Control: private Content-Length: 13842 Content-Type: text/html; charset=utf-8 Server: Microsoft-IIS/7.5 Set-Cookie: ASP.NET SessionId=znt4fqabqsuclz55pvfufn55; path=/; HttpOnly X-AspNet-Version: 2.0.50727 X-Powered-By: ASP.NET X-UA-Compatible: IE=EmulateIE7 Date: Thu, 28 Nov 2013 03: 32: 35 GMT Connection: close +HTTPCLOSED: HTTP Link Closed Set the destination address. The default port is 80. Set up an HTTP connection. HEAD request The HTTP server responds. AT+HTTPPARA=url,"121.15.200.97/Service1.asmx/GetNote" OK AT+HTTPPARA=port,8080 OK AT+HTTPSETUP OK AT+HTTPACTION=2,25 >MAC=NEOWAY&DATA=0123456 OK Set URL. Set the destination port to 8080. Set up an HTTP connection. POST request. Send 23 bytes; enter the contents to be uploaded after > is displayed.

# neoway

#### N715-EA AT Commands Manual Chapter 10 HTTP/HTTPS Commands

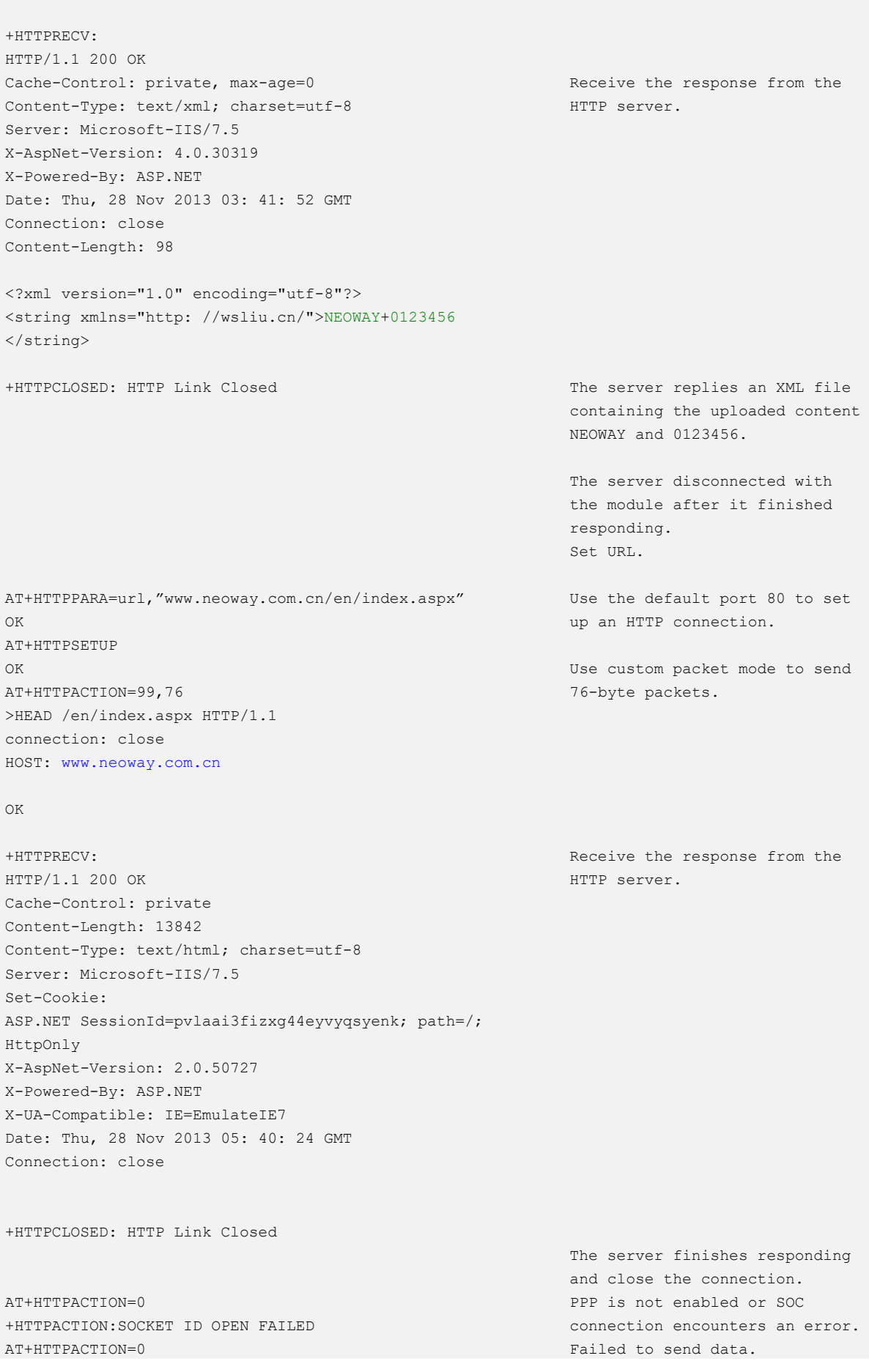

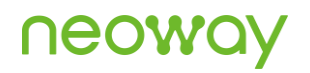

+HTTPSEND: ERROR AT+HTTPACTION=2,adasd ERROR

Other errors

# 10.4 AT+HTTPCLOSE–Closing the Socket of an HTTP **Client**

To close the socket of an HTTP client.

#### Format

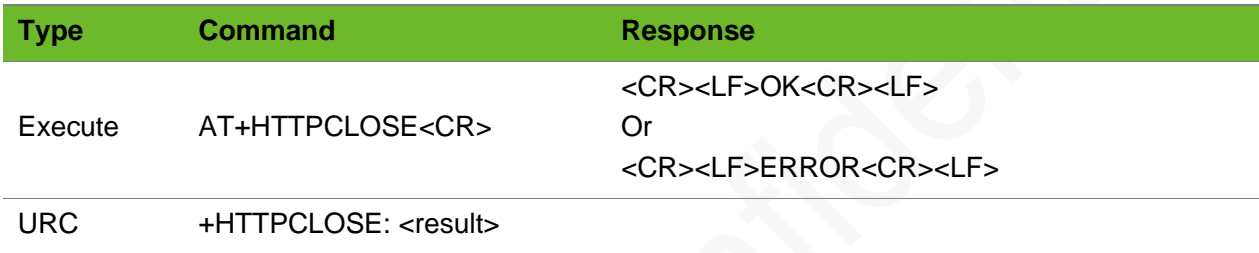

#### Parameter

<result> HTTP Link Closed: HTTP link is closed

- ⚫ After the +HTTPCLOSE command is sent, the HTTP socket is closed and the setting of +HTTPPARA is cleared.
- ⚫ Only OK is returned after running this command if the HTTP socket is not connecting.

#### Example

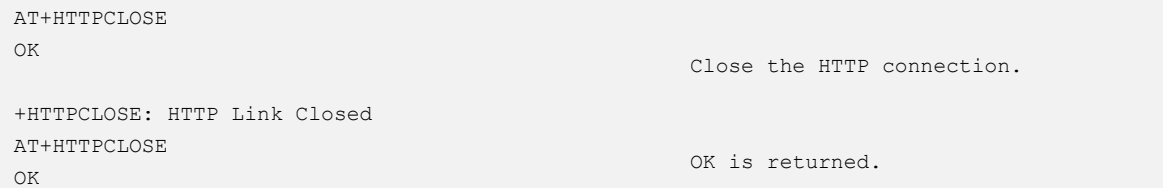

### 10.5 +HTTPRECV–Receiving HTTP Data

To indicate data received from the HTTP connection.

# neoway

#### Format

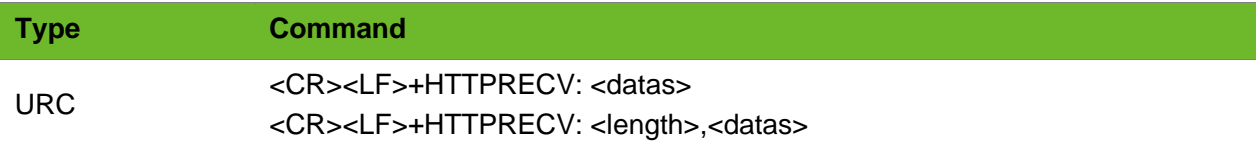

#### Parameter

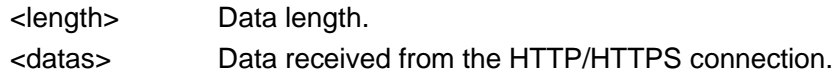

#### Example

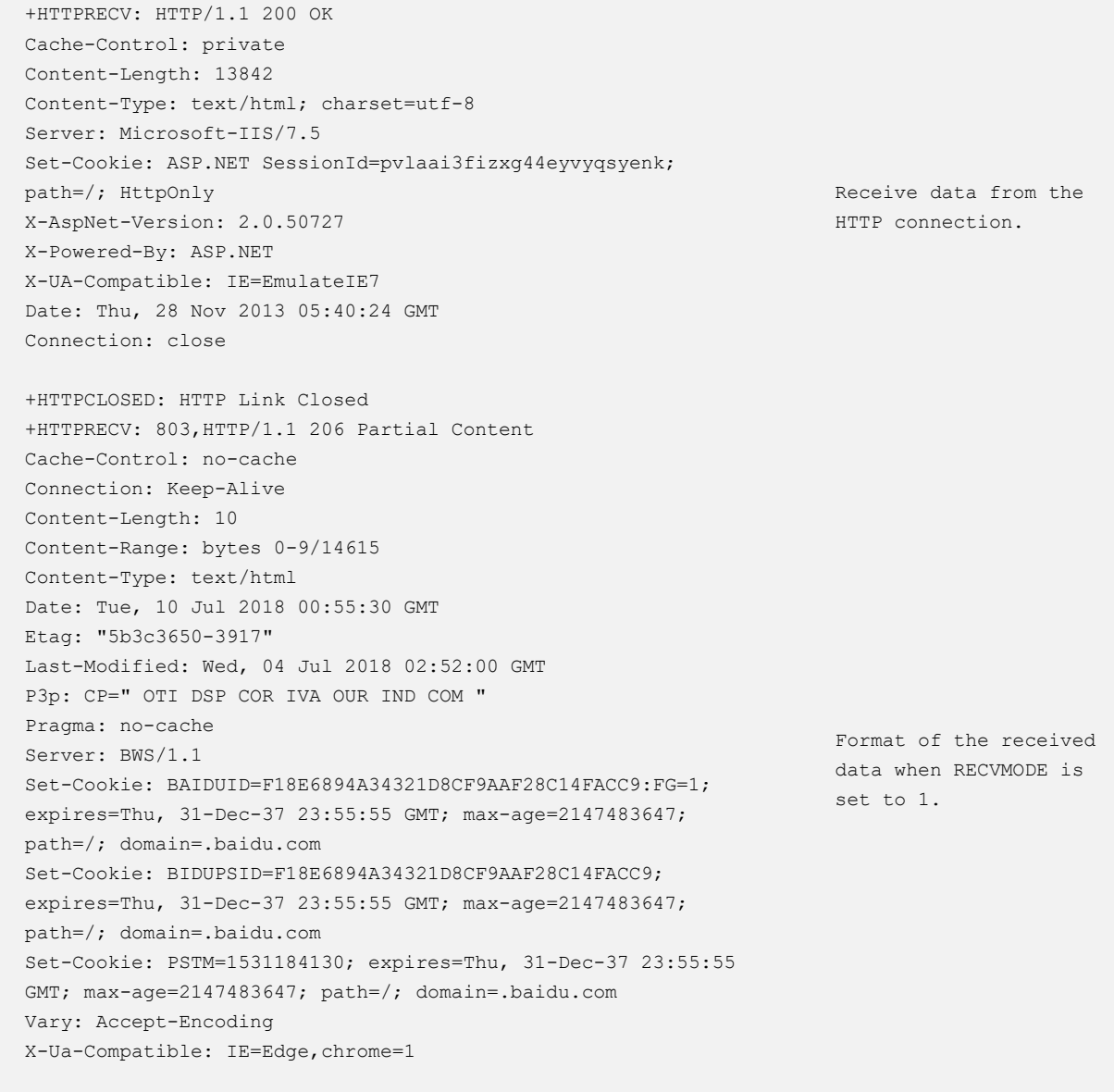

#### <!DOCTYPE

### 10.6 AT+HTTPGET–Downloading HTTP Files

To download HTTP files.

⚫ This is an asynchronous command. OK is returned immediately after the command is executed. The downloading, decompressing, and verification processes are done in background.

- When <check type> and <check value> are ignored, no verification will be performed after the download is complete.
- When setting <dir mode>, the <check type> and <check value> parameters can be omitted. The external flash should be initialized by +NWYSPIFLASH first.
- ⚫ The downloading, decompressing, and verification results are reported through +HTTPGETSTAT. For details, see its definitions.
- ⚫ This command is dedicated for a specified customer. To save the module's memory space, executing this command will delete the file downloaded in Flash last time by this command.

#### Format

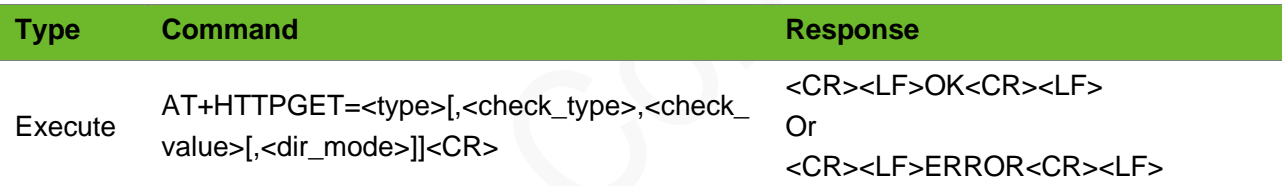

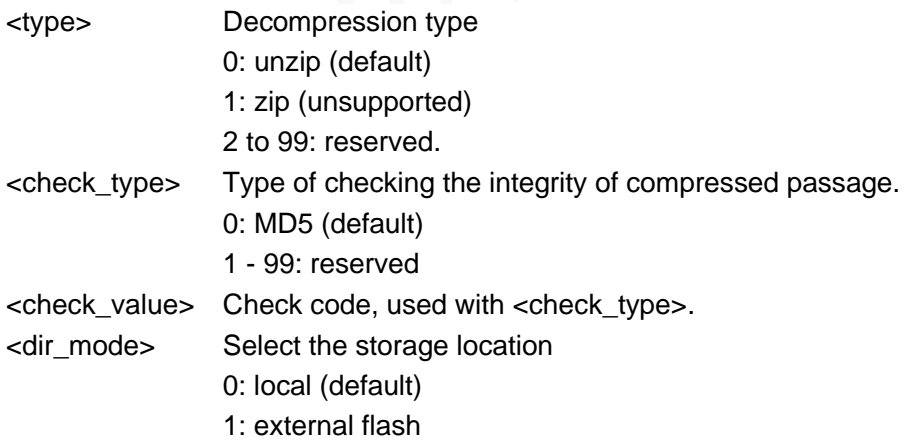

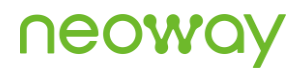

#### Example

```
AT+HTTPPARA=url,120.86.64.161/0.2M.txt
OK
AT+HTTPPARA=port,10141
OK
AT+HTTPSETUP
OK
AT+HTTPGET=0
OK
+HTTPGETRPT: 10
+HTTPCLOSED: HTTP Link Closed
AT+HTTPGET=0,0,eaf84487e190bc79af55c972bbc63e3f
OK
+HTTPGETRPT: 30,303
AT+HTTPGET=0,0,eaf84487e190bc79af55c972bbc63e3f
OK
+APHTTPGETRPT: 31
                                                         Download the file.
                                                         The file is downloaded successfully. 
AT+HTTPGET=0,,,1
OK
+HTTPGETRPT: 10
                                                         Verification fails.
                                                         Download the file to the external 
                                                         flash, no verification.
```
### 10.7 +HTTPGETRPT–URC Notifying Downloading **Results**

To notify downloading results.

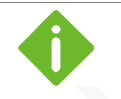

⚫ This command indicates the execution result of AT+HTTPGET.

⚫ Different result codes are reported according different results during downloading, verification, and decompression processes.

#### Format

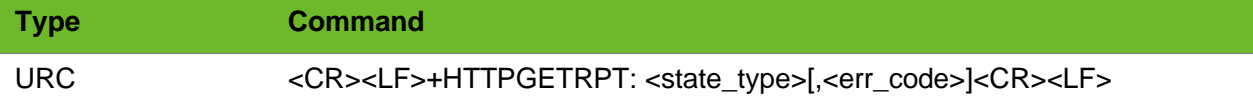

#### Parameter

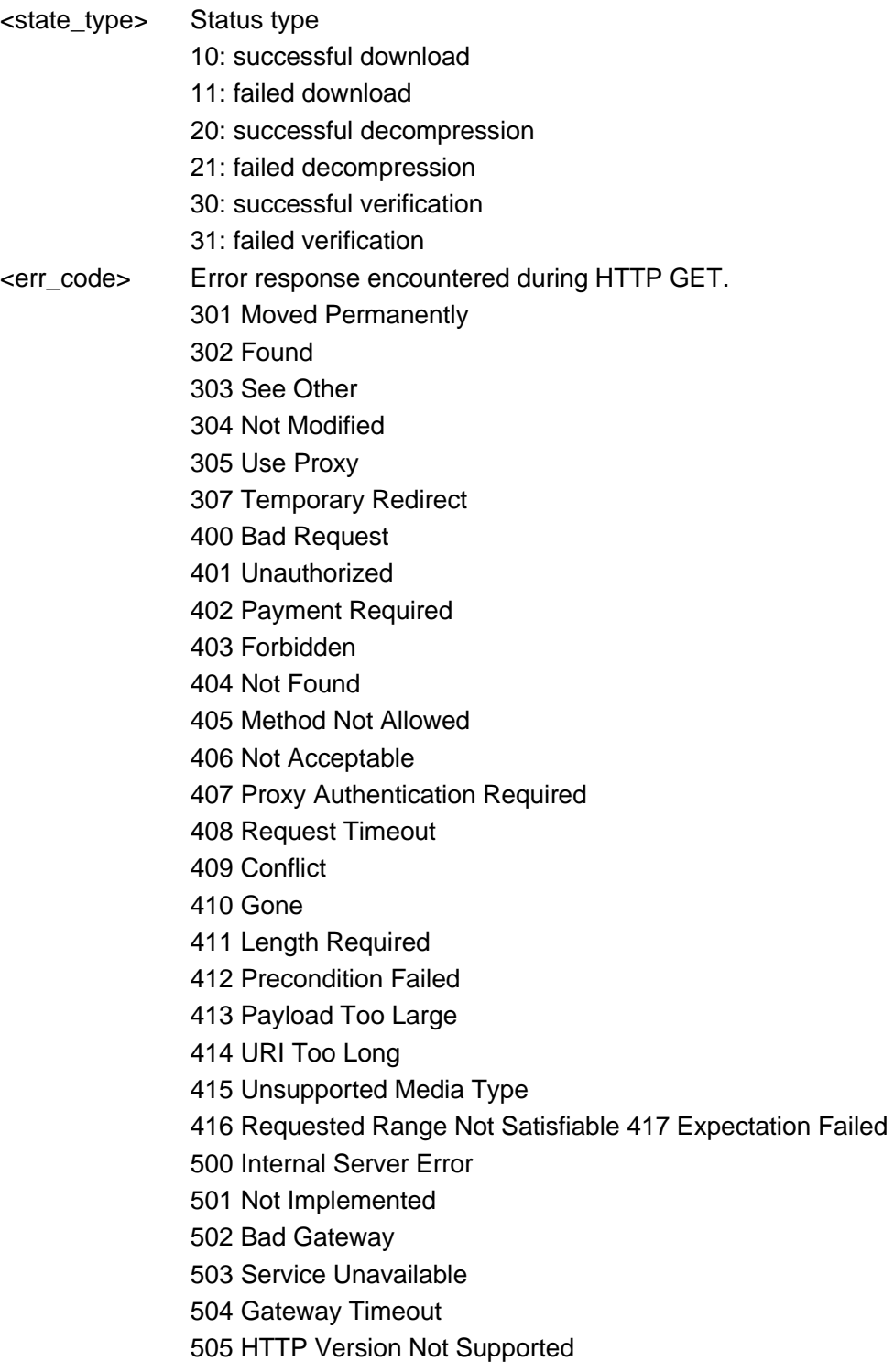

```
AT+HTTPPARA=url, mybank.icbc.com.cn/icbc/perbank/index.jsp
AT+HTTPGET=0
OK
                                                                   Download the file.
```
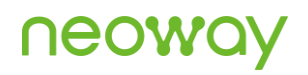

```
+HTTPGETRPT: 10
AT+HTTPGET=1
OK
+HTTPGETRPT: 20
AT+HTTPGET=1,0,eaf84487e190bc79af55c972bbc63e3f
OK
+HTTPGETRPT: 30,303
AT+APHTTPGET=1,0,eaf84487e190bc79af55c972bbc63e3f
OK
```
+APHTTPGETRPT: 31

# 10.8 AT+HTTPGETSTAT?–Querying the HTTP Downloading Result

To query the HTTP GET process and the downloading result.

#### Format

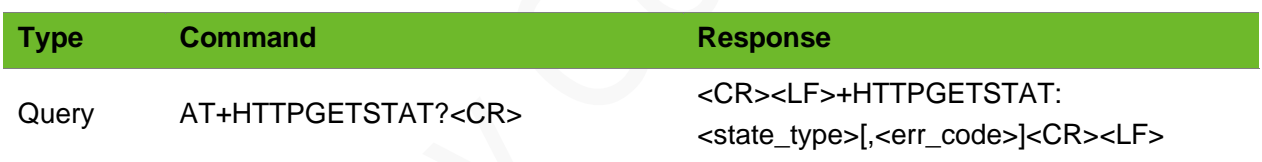

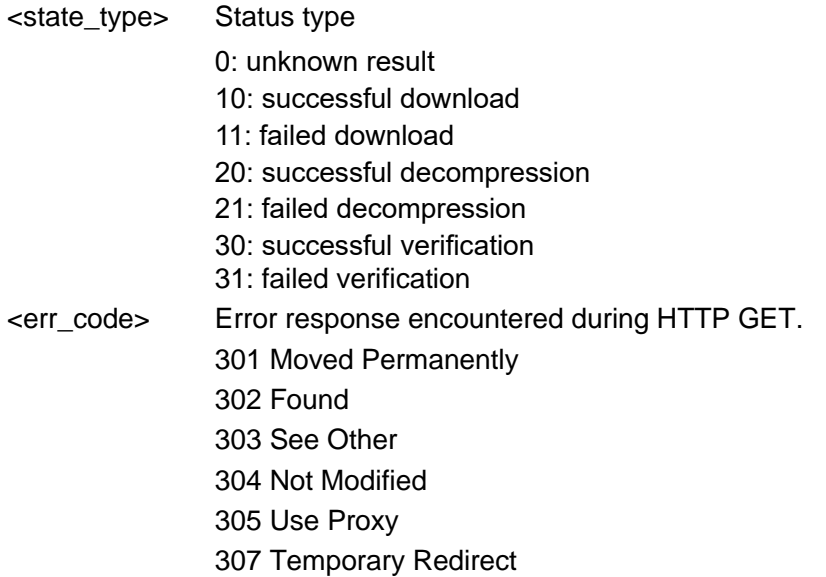

400 Bad Request 401 Unauthorized 402 Payment Required 403 Forbidden 404 Not Found 405 Method Not Allowed 406 Not Acceptable 407 Proxy Authentication Required 408 Request Timeout 409 Conflict 410 Gone 411 Length Required 412 Precondition Failed 413 Payload Too Large 414 URI Too Long 415 Unsupported Media Type 416 Requested Range Not Satisfiable 417 Expectation Failed 500 Internal Server Error 501 Not Implemented 502 Bad Gateway 503 Service Unavailable 504 Gateway Timeout 505 HTTP Version Not Supported

#### Example

```
AT+HTTPGET=0
OK
AT+HTTPGETSTAT?
+HTTPGETSTAT: 10
OK
AT+APHTTPGET=1
+HTTPGETSTAT: 30
OK
```
## 10.9 +HTTPCLOSED–URC Notifying the Socket of the HTTP Client is Closed

To notify the socket of an HTTP client is closed.

# **NEOW**

#### Format

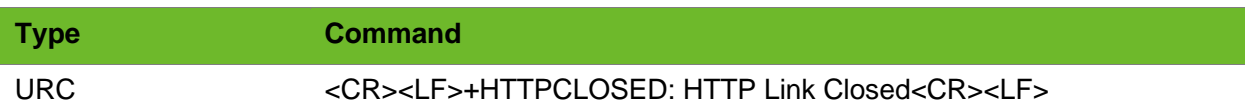

#### Parameter

N/A.

#### Example

+HTTPCLOSED: HTTP Link Closed The HTTP connection closes.

## 10.10 AT+HTTPSCFG–Configuring SSL Parameters for **HTTPS**

To configure SSL parameters for HTTPS,

#### Format

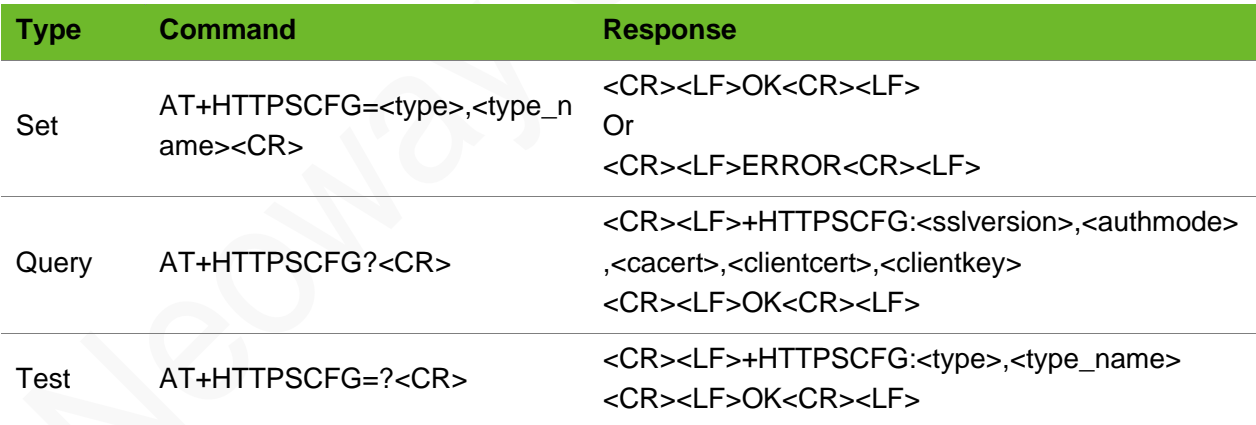

#### Parameter

<type> SSL parameter options sslversion: SSL protocol version authmode: authentication mode cacert: CA certificate. clientcert: Client certificate clientkey: Client key

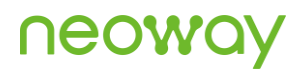

sni: extended option of TLS Server Name Indication

<type\_name> Settings for SSL parameter, the relations between the <type> and <type\_name> values are as follows:, sslversion 0: SSL3.0 1: TLS1.0 2: TLS1.1  $3: TI.S1.2$ authmode 0: No authentication 1: Manage server authentication 2: Manage server and client authentication if requested by the remote server cacert: string type, CA certificate clientcert: string type, client certificate clientkey: string type, client key sni 0: disable 1: enabled

If the authmode is set to 0, you do not have to set other parameters, such as cacert, clientcert, and clientkey.

#### Example

```
AT+HTTPSCFG="sslversion",0
OK
AT+HTTPSCFG ="authmode",0
OK
AT+HTTPSCFG="cacert",ca.pem
OK
AT+HTTPSCFG?
+HTTPSCFG: 
0,1,ca.pem,cc.pem,ck.pem
OK
AT+HTTPSCFG=?
+HTTPSCFG: <type>,<type_name>
OK
```
Set the authentication mode to no authentication. Set the name of the CA certificate (adding the certificate in advance is required). Query the current SSL settings. Query the available parameter value ranges.

Set the SSL version to SSL3.0.

### 10.11 AT+HTTPSPARA - Setting HTTPS Parameters

To set HTTPS parameters.

# **UGO/**

#### Format

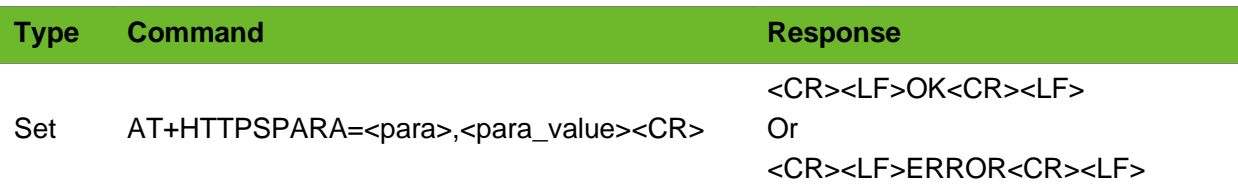

#### Parameter

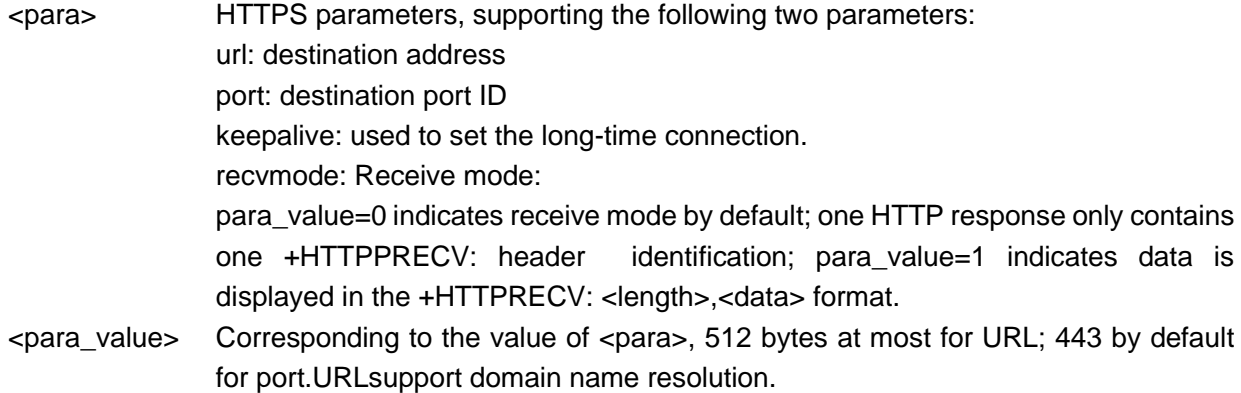

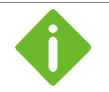

⚫ To send new HTTPS request, set new HTTPS parameters.

⚫ After the +HTTPSCLOSE command is sent, the connection is closed and parameter settings will not be cleared.

```
AT+HTTPSPARA=url,mybank.icbc.com.cn/icbc/perbank/index.jsp
OK
AT+HTTPSPARA=url,132.188.73.13/prodreg/beginRegistration.action
OK
AT+HTTPSPARA=port,443
OK
```

```
Set the ICBC homepage 
as the URL. The URL 
supports domain name 
resolution.
Set the destination 
address to 
132.188.73.13.
Set the destination 
port to 443.
```
# 10.12 AT+HTTPSSETUP–Setting up an HTTPS **Connection**

To set up an HTTPS connection.

⚫ An HTTP connection is set up successfully only after the destination address and port ID are set correctly.

⚫ Before setting up an HTTP Connection, ensure that a dial-up connection (AT+XIIC=1) is set up successfully.

#### Format

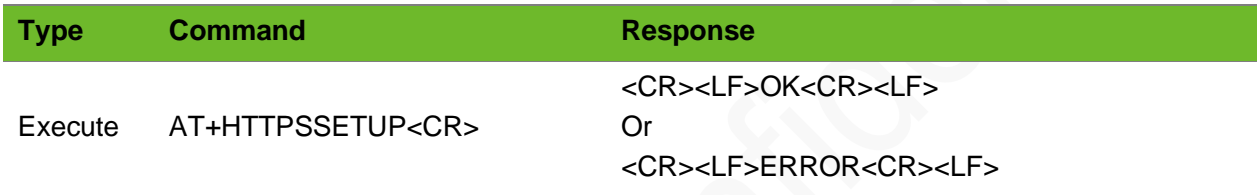

#### Parameter

N/A.

#### Example

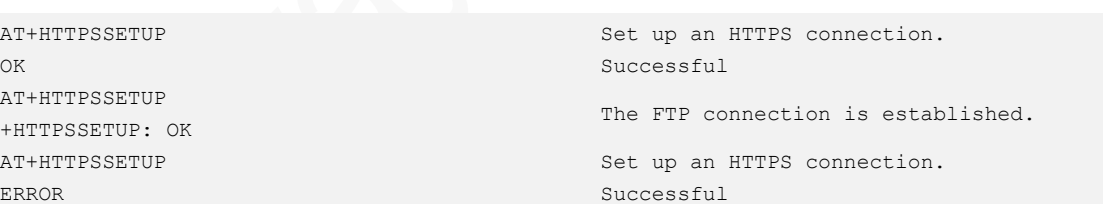

### 10.13 AT+HTTPSACTION–Sending an HTTPS Request

To send an HTTPS request.

#### Format

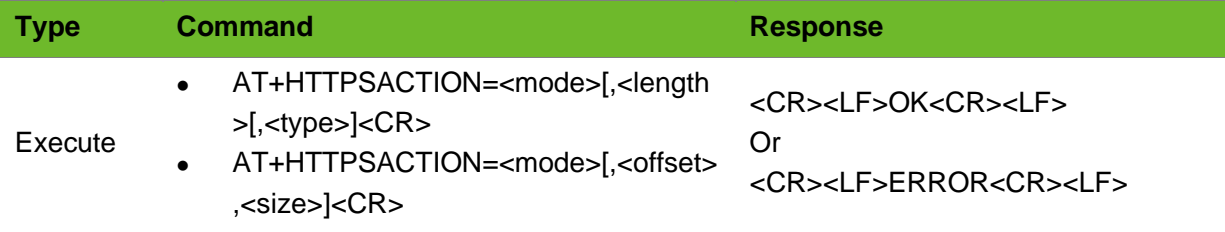

#### Parameter

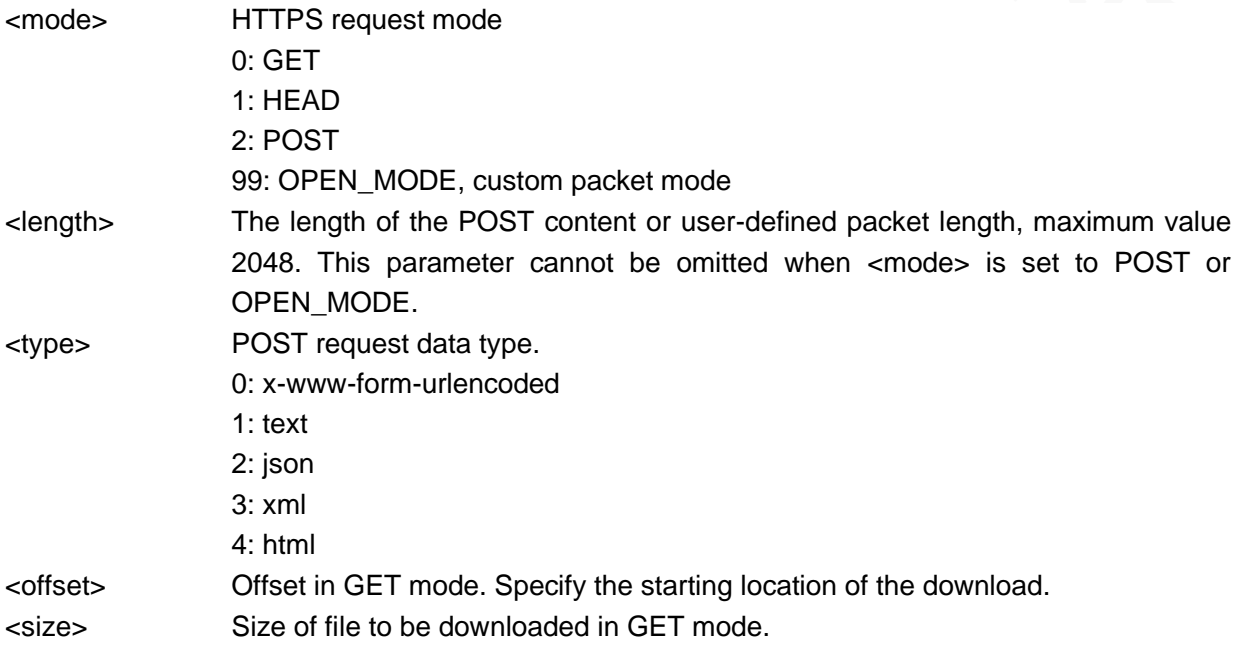

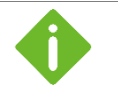

⚫ Comply with the HTTP protocol when defining packets.

⚫ When using user-defined packet, pay attention to whether the tool you are using comes with carriage return and line feed characters.

```
AT+HTTPSPARA=url,support.cdmatech.com/login/ 
OK
AT+HTTPSPARA=port,443
OK
AT+HTTPSSETUP 
OK
AT+HTTPSACTION=0
OK
+HTTPSRECV: 
HTTP/1.1 200 OK
                                                             Set the destination path.
                                                             Set the destination port to 
                                                             443.
                                                             To set up an HTTPS connection.
                                                             GET request
```
# **Neover**

Server: QUALCOMM X-Powered-By: Servlet/2.5 JSP/2.1 Content-Type: text/html; charset=ISO-8859-1 Date: Sat, 15 Feb 2014 05:58:54 GMT Content-Length: 7630 Connection: close Set-Cookie: JSESSIONID=8V1dS1CpzlPcyNl2LzJZLQgDxWclpMJzP3FHZhVhpG b83GVM02sn!1955538012; path=/; HttpOnly /\*home page, html format\*/ …….. /\*Homepage content\*/ +HTTPSCLOSED: HTTPS Link Closed Receive the response from the HTTPS server. The server finishes the response and disconnects the connection. AT+HTTPSPARA=url,support.cdmatech.com/login/ OK AT+HTTPSPARA=port,443 OK AT+HTTPSSETUP OK AT+HTTPSACTION=1 OK +HTTPSRECV: HTTP/1.1 200 OK Server: QUALCOMM X-Powered-By: Servlet/2.5 JSP/2.1 Content-Type: text/html; charset=ISO-8859-1 Date: Sat, 15 Feb 2014 6:05:39 AM GMT Content-Length: 0 Connection: close Set-Cookie: JSESSIONID=qyNVS1DSmnjS9cvh72yW1xz1jtjBBRj0yv0zTmMy2L VyBG7HK02b!1955538012; path=/; HttpOnly +HTTPSCLOSED: HTTPS Link Closed Set the destination path. Set the destination port to 443. To set up an HTTPS connection. HEAD request HTTPS server responses. AT+HTTPSPARA=url,mybank.icbc.com.cn/icbc/perbank/inde x.jsp OK AT+HTTPSPARA=port,443 OK AT+HTTPSSETUP OK AT+HTTPSACTION=99,500 >POST /icbc/perbank/index.jsp HTTP/1.1<CRLF> /\*custom header information\*/ Connection: close<CRLF> /\*custom header information\*/ Host: mybank.icbc.com.cn<CRLF> /\*custom header information\*/ Content-Length: 10<CRLF> /\*custom header information\*/ Content-Type: application/x-www-form-urlencoded<CRLF> /\*custom header information\*/ <CRLF><CRLF> /\*Content to be sent\*/ OPEN MODE, user-defined packet mode. Note that the packet length contains the userdefined header information.

……

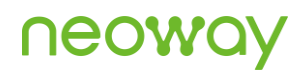

```
+HTTPSRECV:
/*home page, html format*/
\sim/*Homepage content*/
+HTTPSCLOSED: HTTPS Link Closed
```
# 10.14 AT+HTTPSCLOSE–Closing an HTTP Connection **Proactively**

To actively close an HTTPS connection.

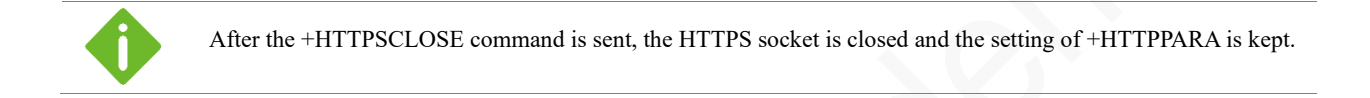

#### Format

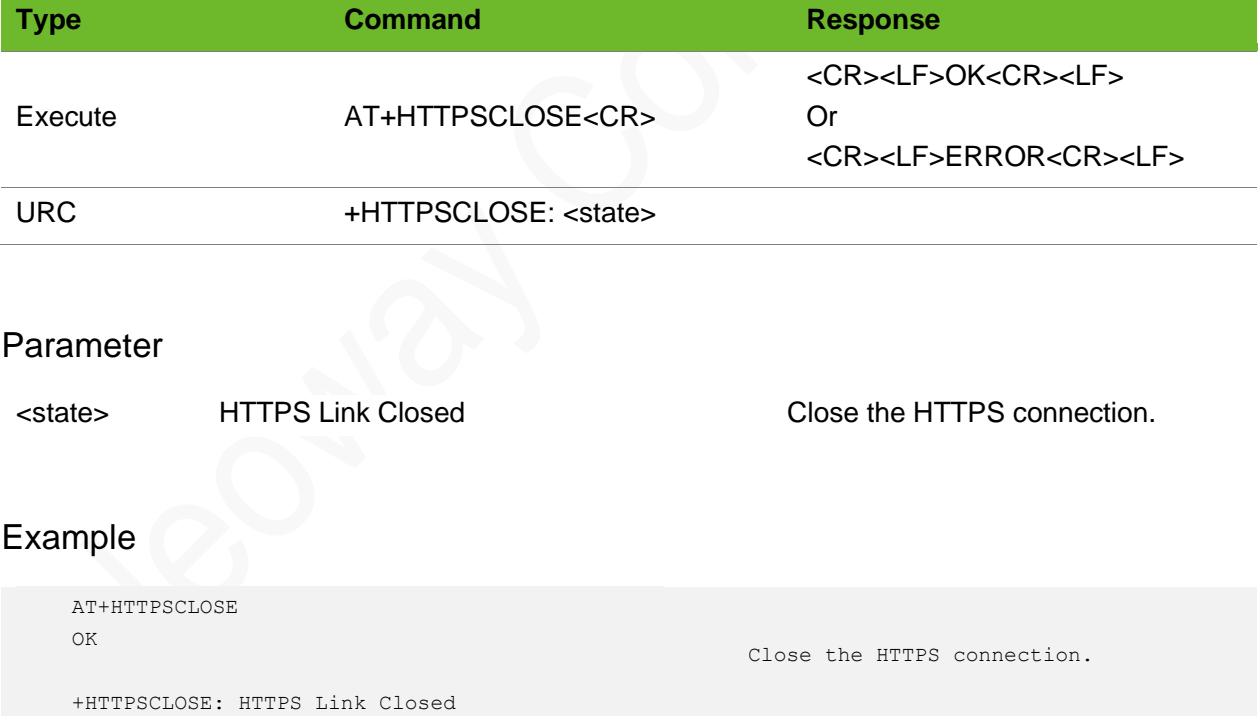

# 10.15 +HTTPSRECV–URC Notifying HTTPS Data Received

To notify data received over the HTTPS connection.

# **Neow**

#### Format

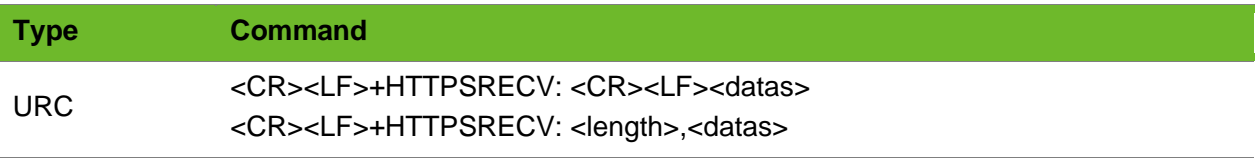

#### Parameter

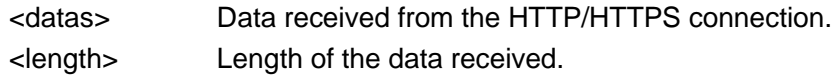

```
+HTTPSRECV: 
HTTP/1.1 200 OK
Cache-Control: private
Content-Length: 13842
Content-Type: text/html; charset=utf-8
Server: Microsoft-IIS/7.5
Set-Cookie: ASP.NET SessionId=pvlaai3fizxg44eyvyqsyenk;
path=/; HttpOnly
X-AspNet-Version: 2.0.50727
X-Powered-By: ASP.NET
X-UA-Compatible: IE=EmulateIE7
Date: Thu, 28 Nov 2013 05:40:24 GMT
Connection: close
+HTTPSCLOSED: HTTPS Link Closed
                                                           Data received over the HTTPS 
                                                           connection.
+HTTPSRECV: 832,HTTP/1.1 206 Partial Content
Server: Tengine/2.1.0
Date: Tue, 10 Jul 2018 1:09:25 AM GMT
Content-Type: text/html; charset=utf-8
Content-Length: 10
Connection: keep-alive
x-server-id: 40-5005
request-id: 0bea4b2215311849654971530e6674
Accept-Ranges: bytes
set-cookie: ctoken=MBHI38pHhdL6q0ltGFqjkviz; path=/; 
domain=.alipay.com; secure
set-cookie: 
ALIPAYJSESSIONID=jMi6e4Q2JmIN8HRk68wm53KXisfnB5H0homepro
xy; path=/; domain=.alipay.com
x-frame-options: SAMEORIGIN
x-xss-protection: 1; mode=block
x-content-type-options: nosniff
x-download-options: noopen
strict-transport-security: max-age=31536000
Content-Range: bytes 0-9/21651
x-readtime: 2
Set-Cookie: ssl upgrade=0;path=/;secure;
                                                           Format of the received data when 
                                                           RECVMODE is set to 1.
```
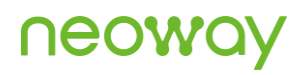

```
Set-Cookie: 
spanner=aGuTtGMbvBcOy1dCyZ/e4JI97JSiPcR1Xt2T4qEYgj0=;pat
h=/;secure;
Via: spanner-internet-g2-35.em14[206]
```
### 10.16 AT+HTTPSGET–Download HTTPS Files

To download HTTPS files.

#### Format

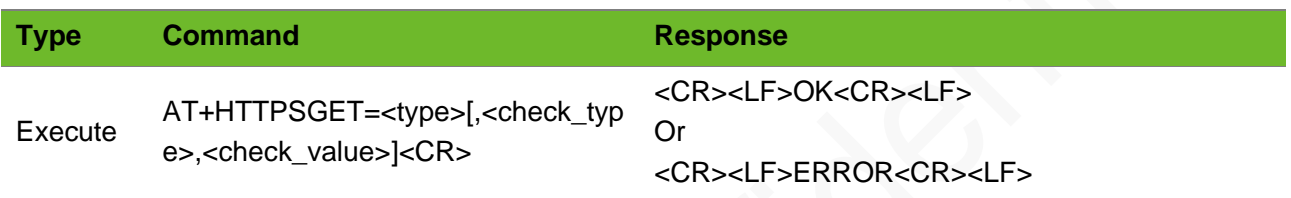

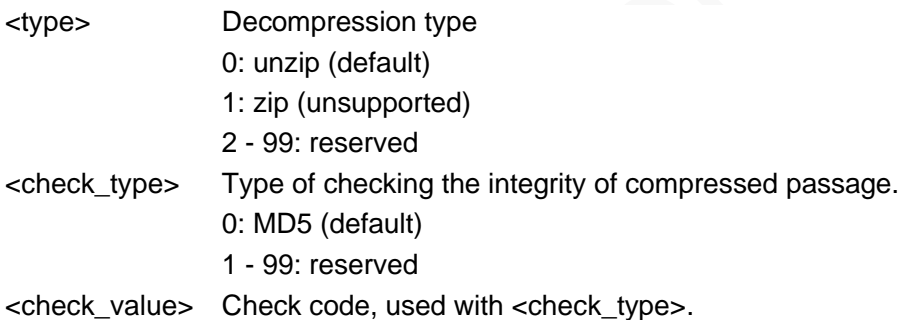

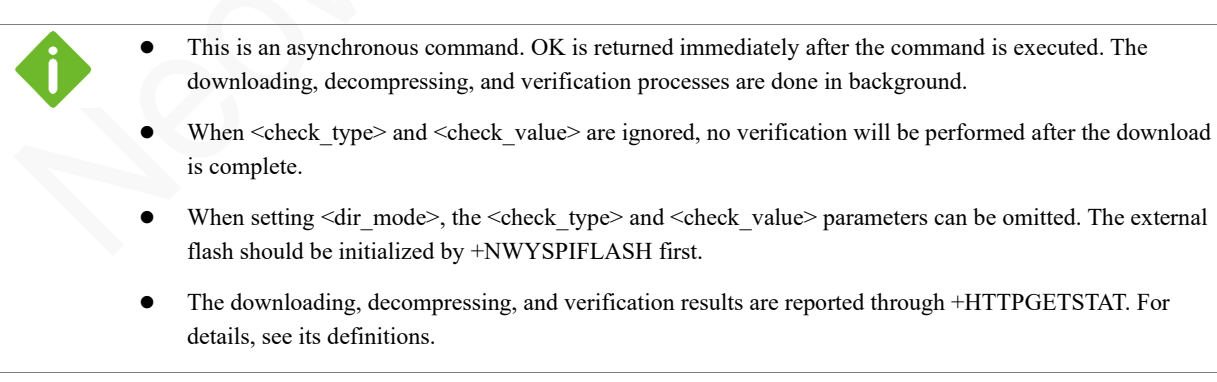

### **NEOW**

#### Example

```
AT+HTTPSPARA=url, mybank.icbc.com.cn/icbc/perbank/index.jsp
OK
AT+HTTPSGET=0
OK
+HTTPSGETRPT: 10
AT+HTTPSGET=0,0,eaf84487e190bc79af55c972bbc63e3f
OK
+HTTPSGETRPT: 30,303
AT+HTTPSGET=0,0,eaf84487e190bc79af55c972bbc63e3f
OK
+APHTTPSGETRPT: 31
                                                                    Download the file.
AT+HTTPSGET=0,,,1
OK
+HTTPSGETRPT: 10
                                                                    Download the file to the 
                                                                    external flash. No 
                                                                    verification.
```
### 10.17 +HTTPSGETRPT–URC Notifying Downloading

### Result

To notify HTTPS downloading results in GET method.

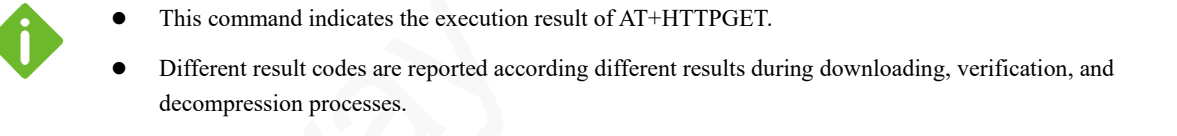

#### Format

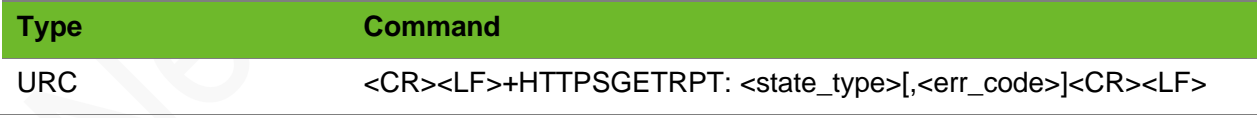

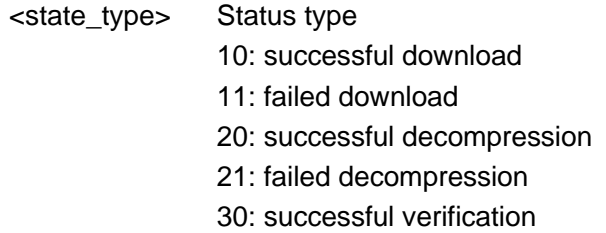

31: failed verification

<err\_code> Error response encountered during HTTP GET.

301 Moved Permanently

302 Found

- 303 See Other
- 304 Not Modified
- 305 Use Proxy
- 307 Temporary Redirect
- 400 Bad Request
- 401 Unauthorized
- 402 Payment Required
- 403 Forbidden
- 404 Not Found
- 405 Method Not Allowed
- 406 Not Acceptable
- 407 Proxy Authentication Required
- 408 Request Timeout
- 409 Conflict
- 410 Gone
- 411 Length Required
- 412 Precondition Failed
- 413 Payload Too Large
- 414 URI Too Long
- 415 Unsupported Media Type
- 416 Requested Range Not Satisfiable
- 417 Expectation Failed
- 500 Internal Server Error
- 501 Not Implemented
- 502 Bad Gateway
- 503 Service Unavailable
- 504 Gateway Timeout
- 505 HTTP Version Not Supported

```
AT+HTTPSPARA=url, mybank.icbc.com.cn/icbc/perbank/index.jsp
OK
AT+HTTPSGET=0
OK
+APHTTPSGETRPT: 10
AT+HTTPSGET=1
OK
+HTTPSGETRPT: 20
AT+HTTPSGET=1,0,eaf84487e190bc79af55c972bbc63e3f
                                                                    Download the file.
```
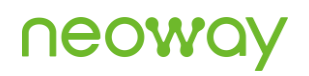

```
OK
+HTTPSGETRPT: 30,303
AT+HTTPSGET=1,0,eaf84487e190bc79af55c972bbc63e3f
OK
+HTTPSGETRPT: 31
```
### 10.18 AT+HTTPSGETSTAT?–Querying the Download Result

To query the HTTPS GET process and the download result.

#### Format

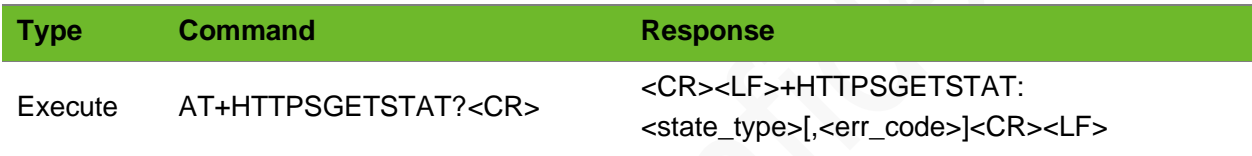

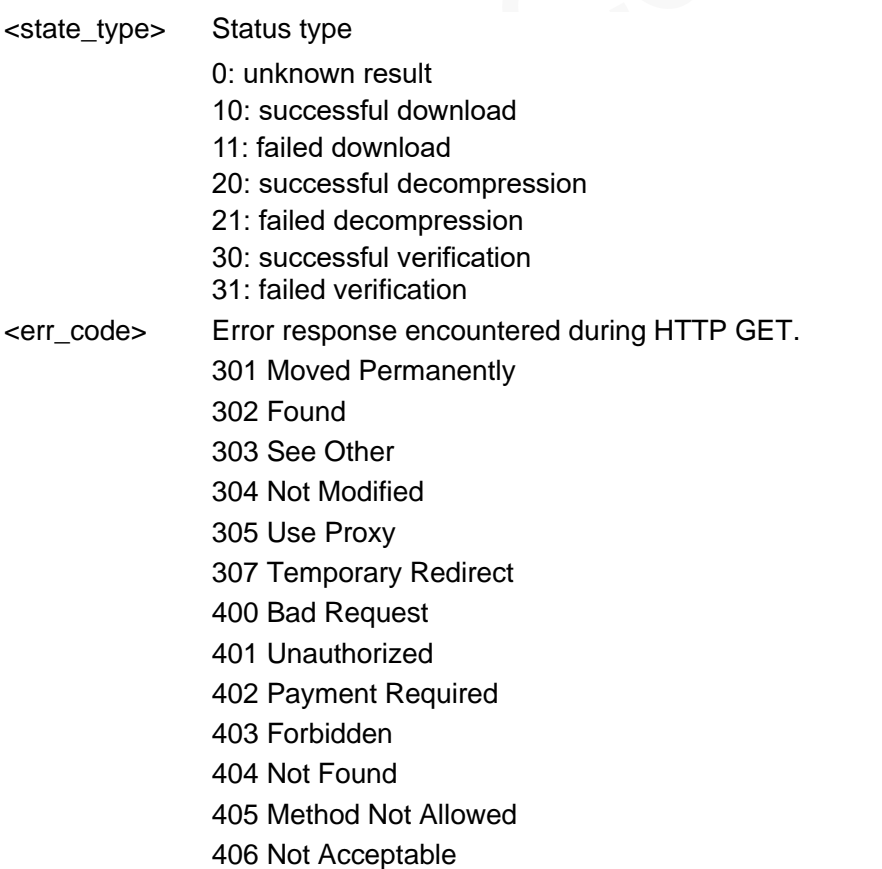

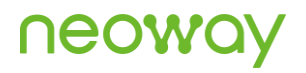

- 407 Proxy Authentication Required
- 408 Request Timeout
- 409 Conflict
- 410 Gone
- 411 Length Required
- 412 Precondition Failed
- 413 Payload Too Large
- 414 URI Too Long
- 415 Unsupported Media Type
- 416 Requested Range Not Satisfiable 417 Expectation Failed
- 500 Internal Server Error
- 501 Not Implemented
- 502 Bad Gateway
- 503 Service Unavailable
- 504 Gateway Timeout
- 505 HTTP Version Not Supported

#### Example

```
AT+HTTPSGET=0
OK
AT+HTTPSGETSTAT?
+HTTPSGETSTAT: 10,303
\bigcapAT+APHTTPSGET=1
OK
```

```
+HTTPSGETSTAT: 30,303
OK
```
# 10.19 AT+FILEHTTPACTION–HTTP Request in File System

HTTP Request in File System

- ⚫ Establish an HTTP connection before executing this command.
- ⚫ Before downloading files through HTTP GET, ensure that there are enough remaining space in the file system.

# **NEOWO**

#### Format

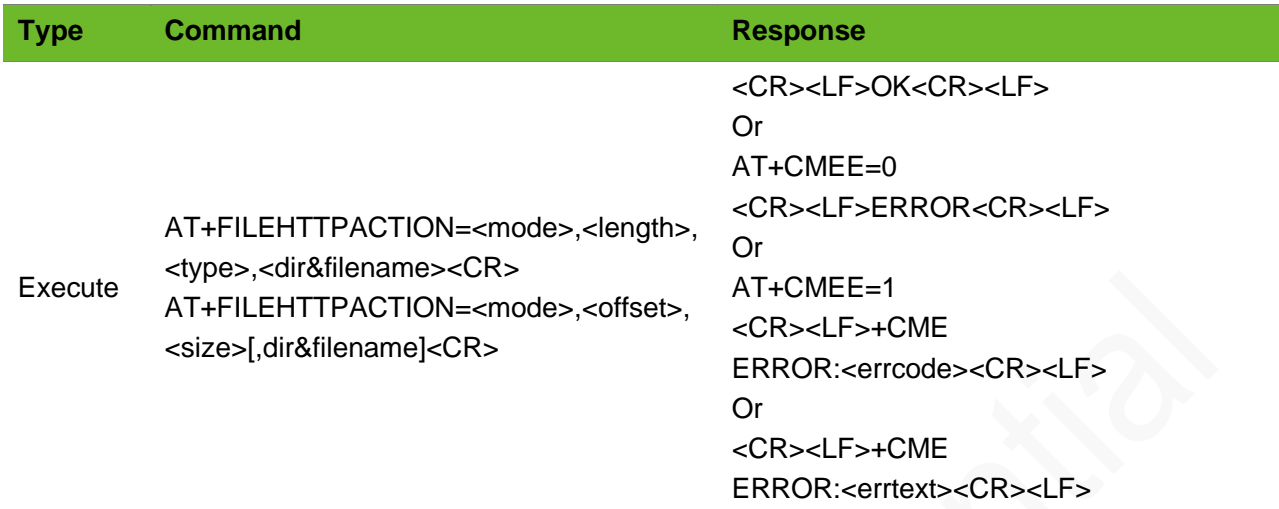

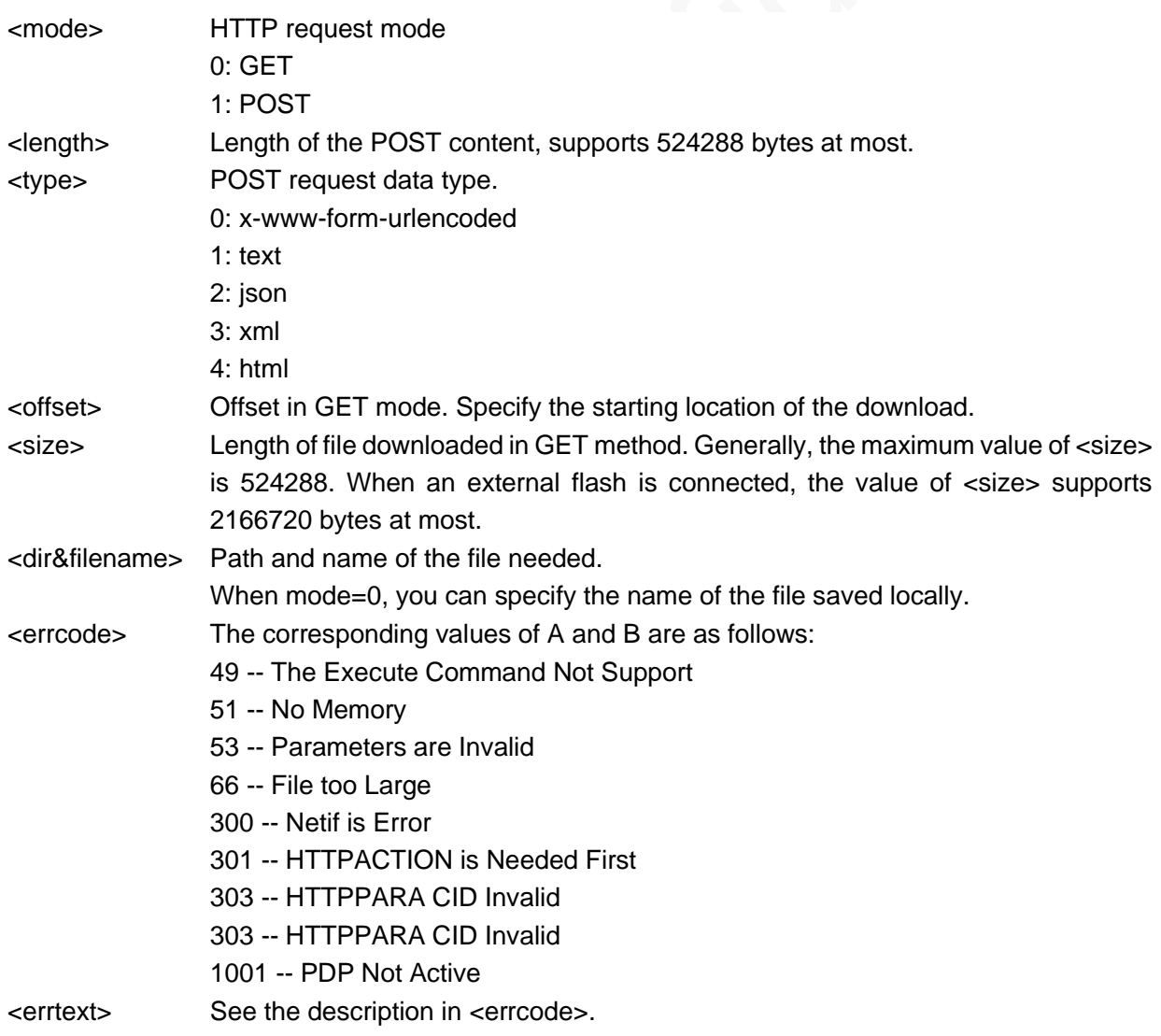

# **NEOW**

### Example

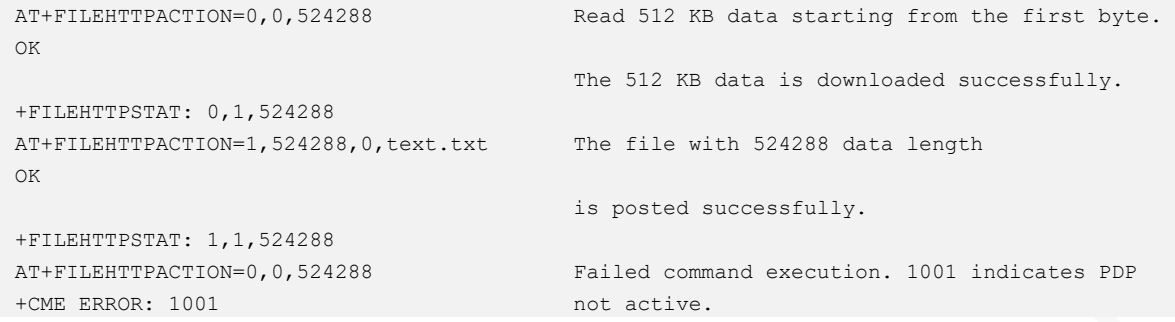

# 10.20 AT+FILEHTTPACTION–HTTPS Request in File System

HTTPS Request in File System

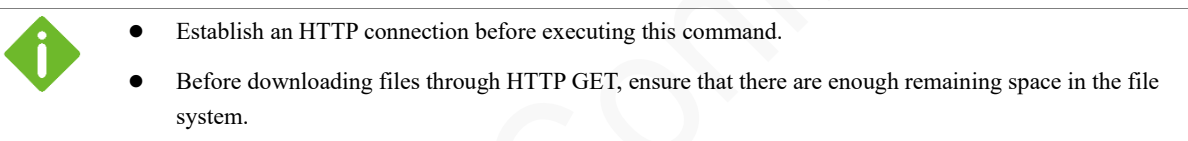

#### Format

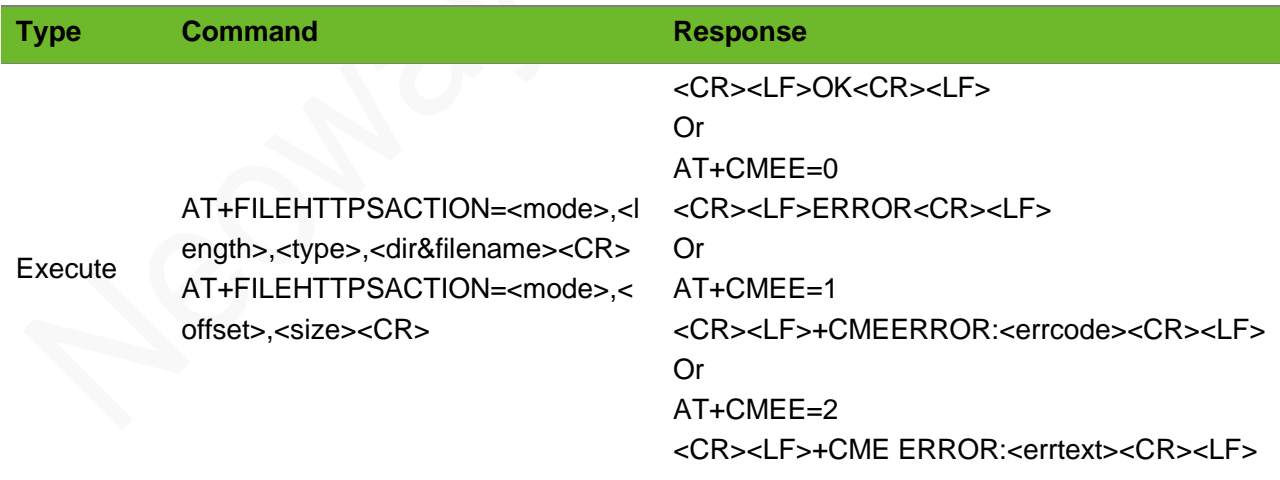

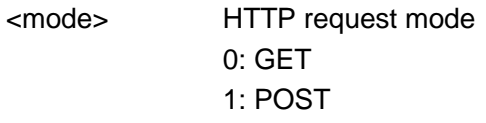

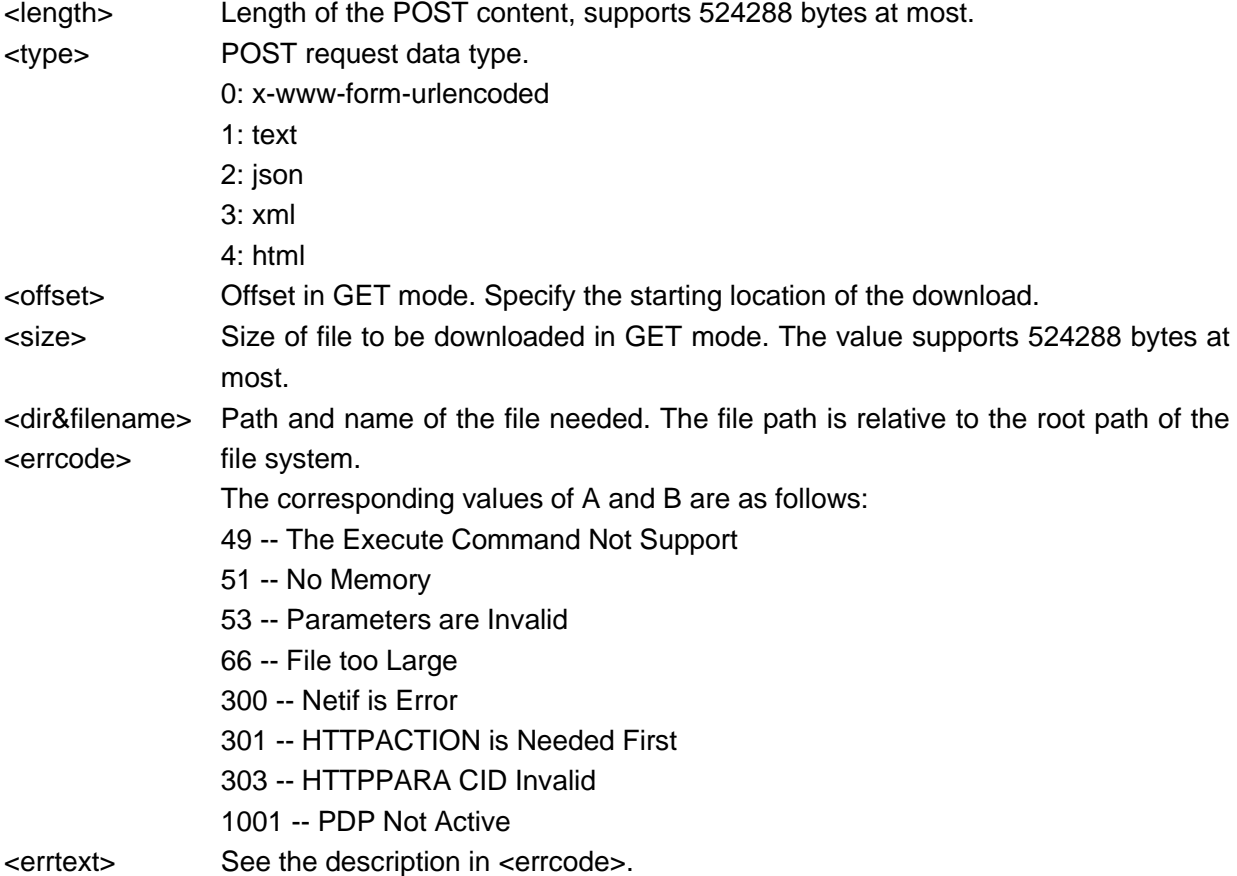

#### Example

```
AT+FILEHTTPSACTION=0,0,524288
OK
+FILEHTTPSTAT: 0,1,524288
                                              Read 512 KB data starting from the first byte.
                                              The 512 KB data is downloaded successfully.
AT+FILEHTTPSACTION=1,524288,0,text.txt
OK
+FILEHTTPSTAT: 1,1,524288
                                              The file with 524288 data length
                                              is posted successfully.
AT+FILEHTTPSACTION=0,0,524288
+CME ERROR: 1001
                                              Failed command execution. 1001 indicates PDP 
                                              not active.
```
# 10.21 +FILEHTTPSTAT–URC Notifying the HTTP(S) Uploading/Downloading Result

To notify the HTTP(S) uploading/downloading result.

#### Format

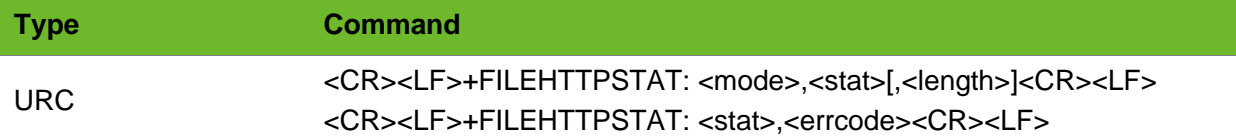

#### Parameter

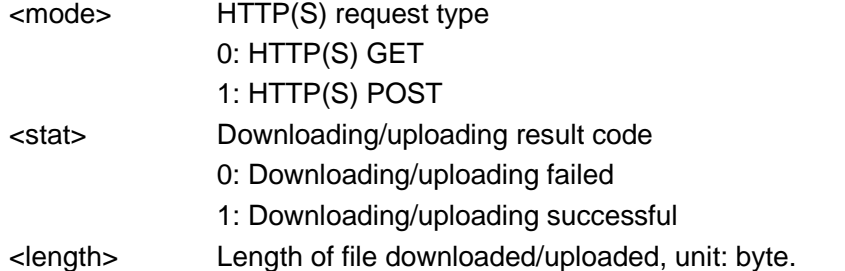

#### Example

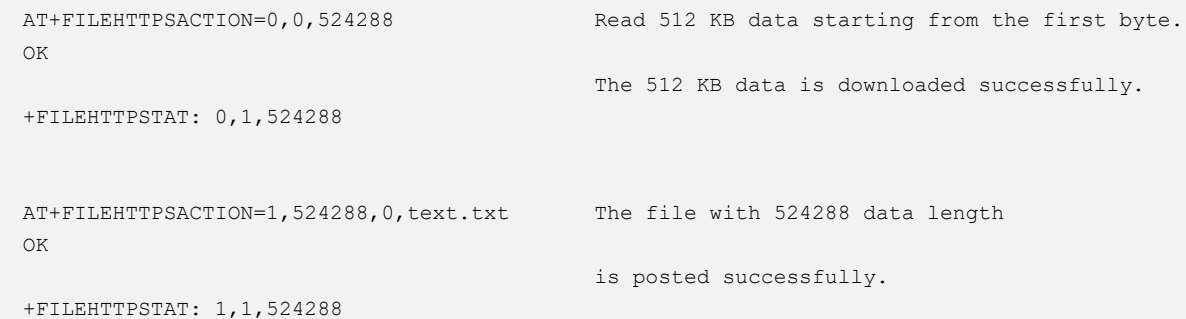

# 10.22 +HTTPSCLOSED–URC Notifying HTTPS Link Closed

To notify the HTTPS link is closed.

#### Format

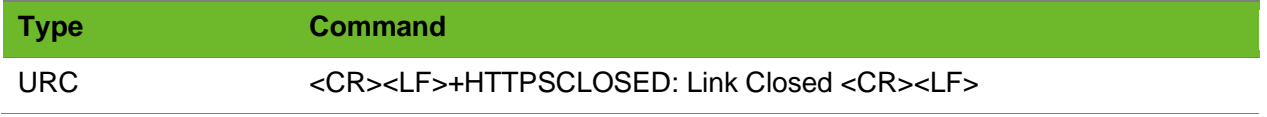

#### Parameter

N/A.

### Example

+HTTPSCLOSED: HTTPS Link Closed The HTTPS connection is disconnected.

# 11 Call Control Commands

### 11.1 ATD - Dialing Command

To initialize a voice call; the dialing string consists of numbers and modifiers and must end with a semicolon.

voice call: ATD<dial string>;

#### Format

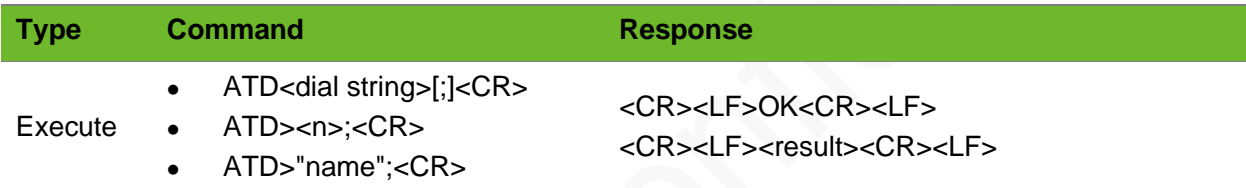

#### Parameter

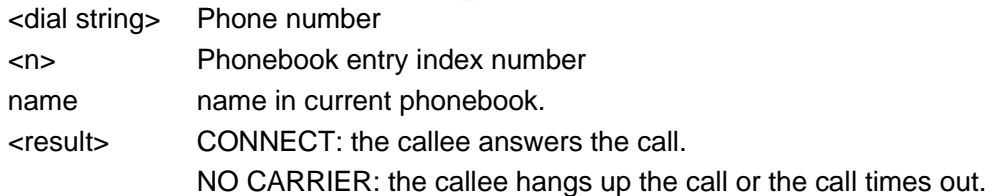

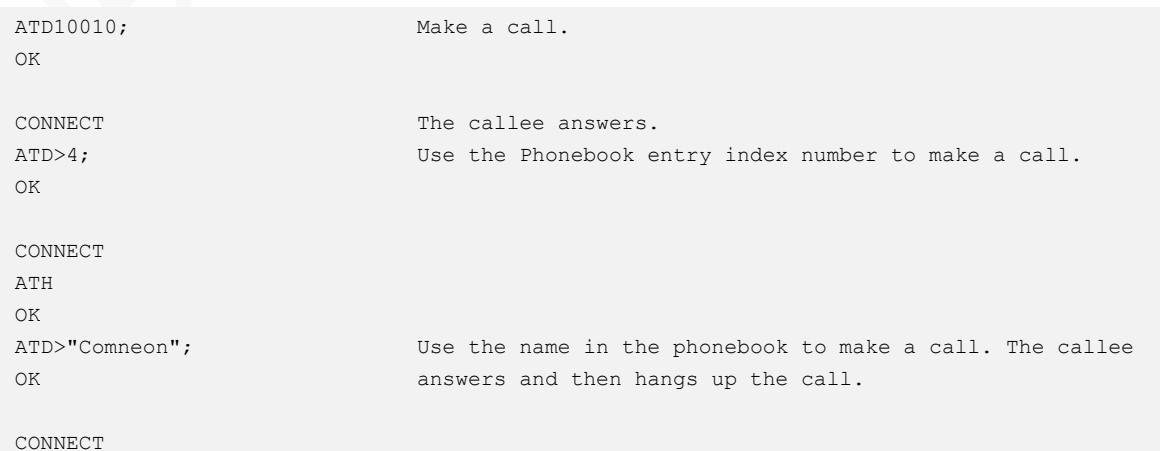

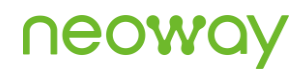

NO CARRIER

### 11.2 ATA–Call Answering

To answer the call and establish a call connection.

The return codes containing RING or +CRING indicate an incoming call.

#### Format

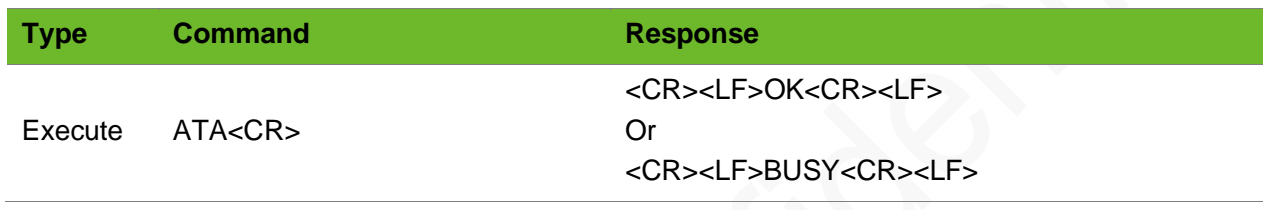

#### Parameter

N/A.

#### Example

ATA OK

Answer a call (voice).

### 11.3 ATH - Hanging up Calls

To hang up all calls.

#### Format

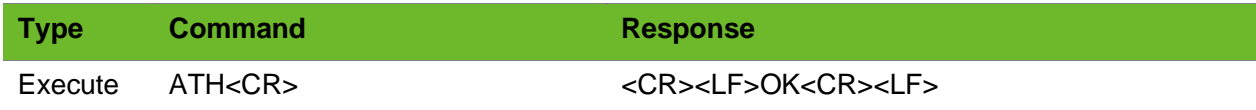

#### Parameter

N/A.

# **UGOM**

#### Example

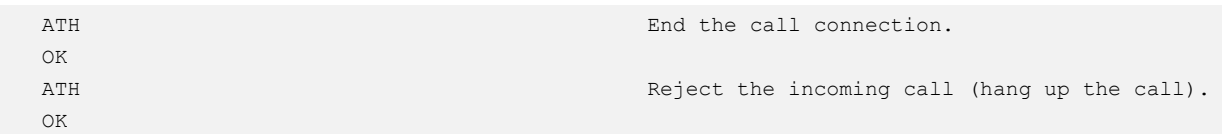

### 11.4 AT+CLIP–Caller ID

To enable or disable caller ID.

#### Format

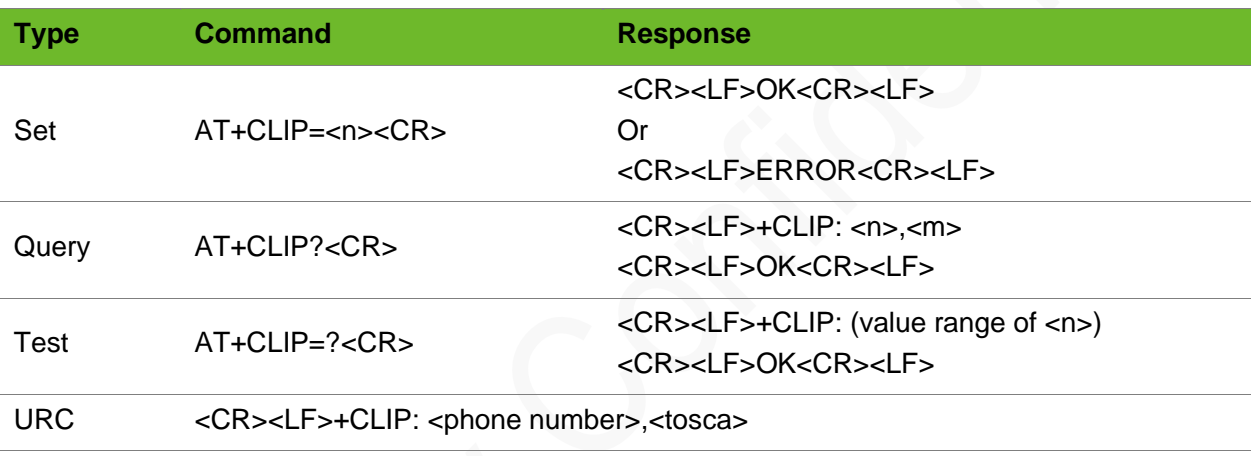

#### Parameter

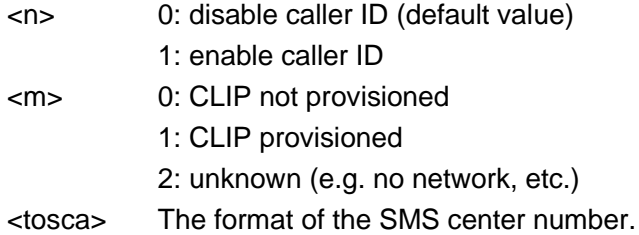

```
AT+CLIP=1
OK
                                               Enable the caller ID function.
RING
+CLIP: "136********",161,"",0,"",0
                                               An incoming call from 136********.
AT+CLIP?
+CLIP: 1,1
OK
                                               Query the setting of the caller ID.
                                                (default)
```
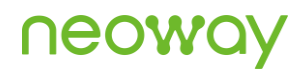

AT+CLIP=? +CLIP: (0-1) OK

Query the value range of caller ID function.

## 11.5 ATS0–Auto-Answer

To control the auto-answer mode of the module.

If **ATS0=0**, the auto-answer function is not enabled; otherwise, the module will automatically answer the call after ringing for certain times.

### Format

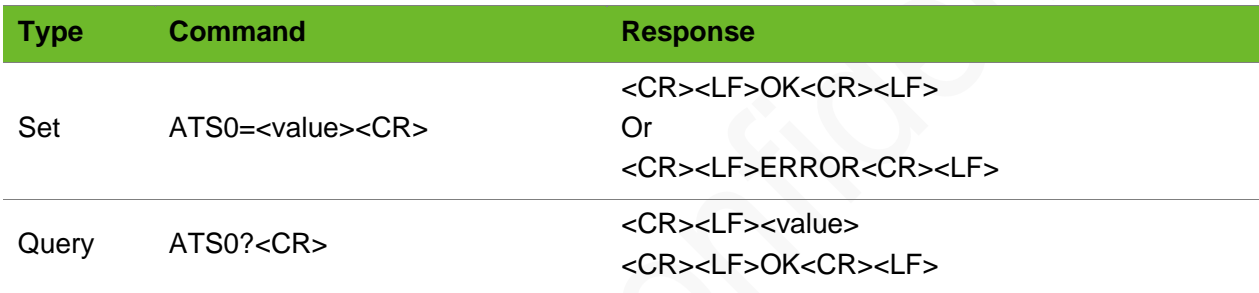

#### Parameter

<value> Integer type, ranging from 0 to 255. The default value is 000.

## Example

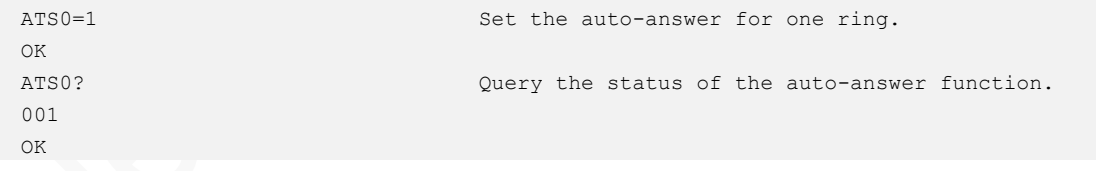

## 11.6 AT+CLVL - Setting the Voice Volume

To set the level of the voice volume, which is valid before a call or during a call.

The setting by this command are not saved after the module is powered off.

# neo

## Format

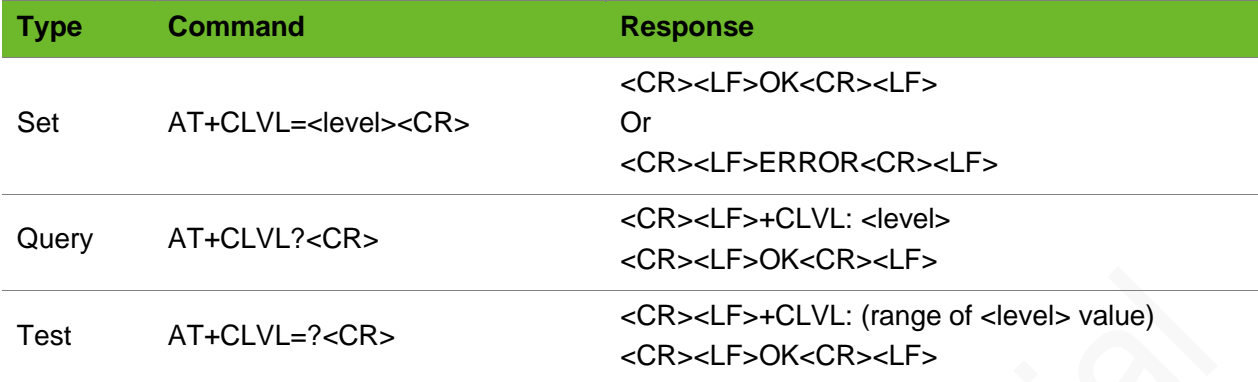

### Parameter

<level> Integer type, ranging from 0 to 100; the smaller the parameter value, the smaller the level. The default value is 60.

## Example

```
AT+CLVL=4
OK
                                    Set the level of the voice volume to 4.
AT+CLVL?
+CLVL: 4
OK
                                    Query the level of voice volume of the module.
AT+CLVL=?
+CLVL: (0-100)
OK
                                    Query the valid voice volume level for the module.
```
## 11.7 AT+CMUT - Mute Control

To set mute control of the voice calls.

The setting is only valid during a call.

## Format

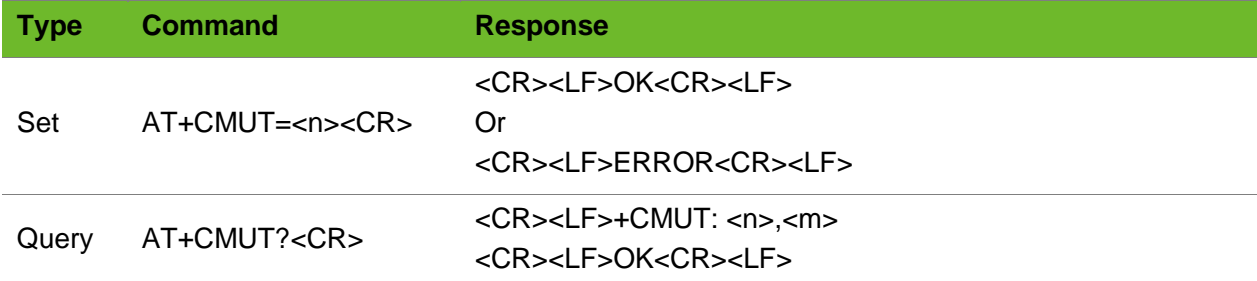

# **UGOM**

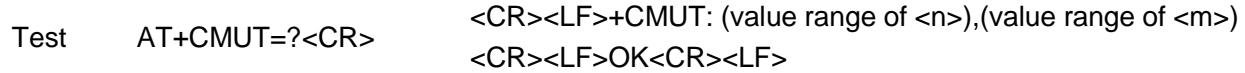

## Parameter

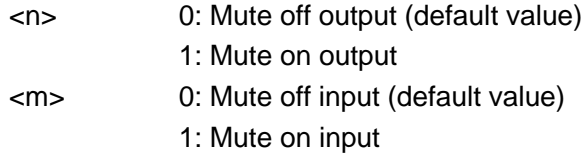

## Example

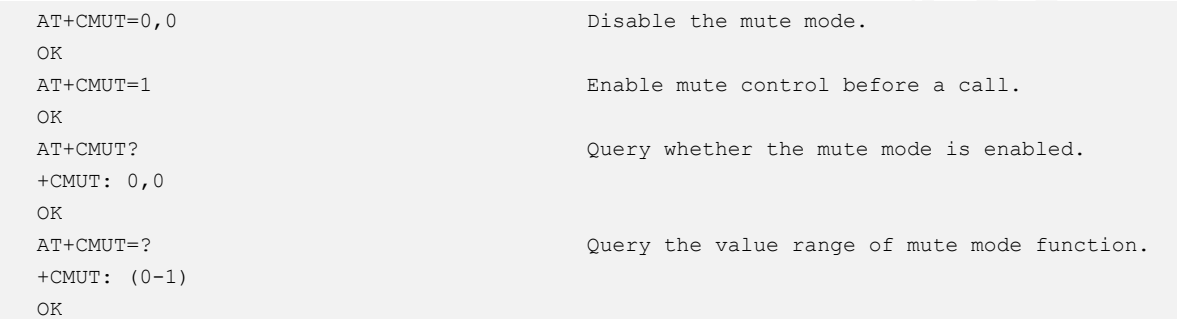

## 11.8 AT+CLCC–Querying Current Calls

To query current calls and their status.

## Format

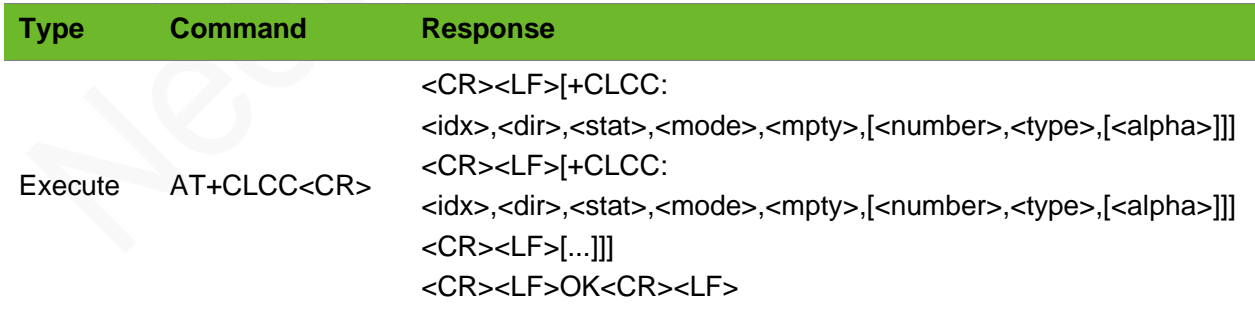

### Parameter

<idx> Caller ID descripted in section 4.5.5.1 of 3GPP TS 22.030 [19], integer, this digit can be used in the +CHLD command.

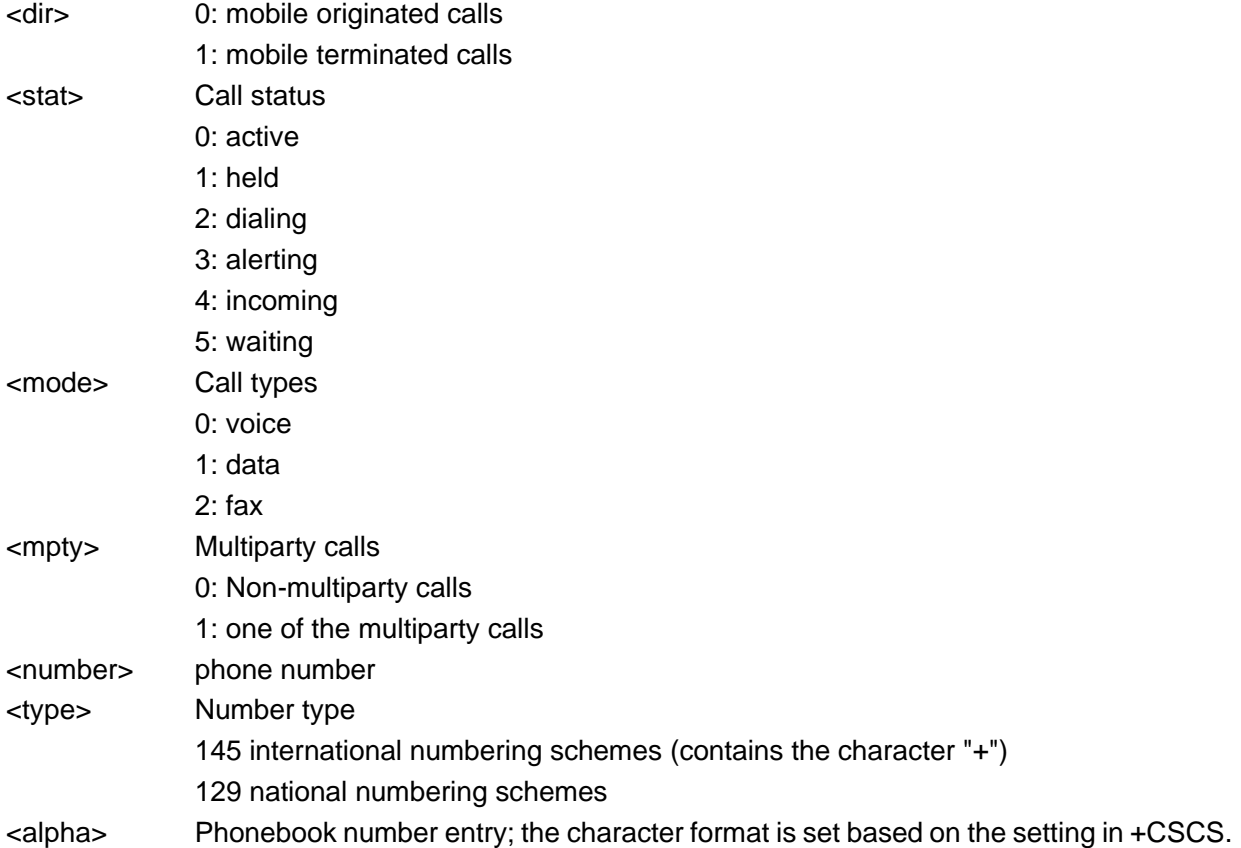

## Example

```
AT+CLCC
+CLCC: 1,1,4,0,0,"13596722590",129
OK
                                                 Incoming call
AT+CLCC
+CLCC: 1,0,2,0,0,"13596722590",129
OK
                                                 Initiate a call
```
# 11.9 AT+SETVOLTE - Setting VoLTE Switch

To set the VoLTE switch.

## Format

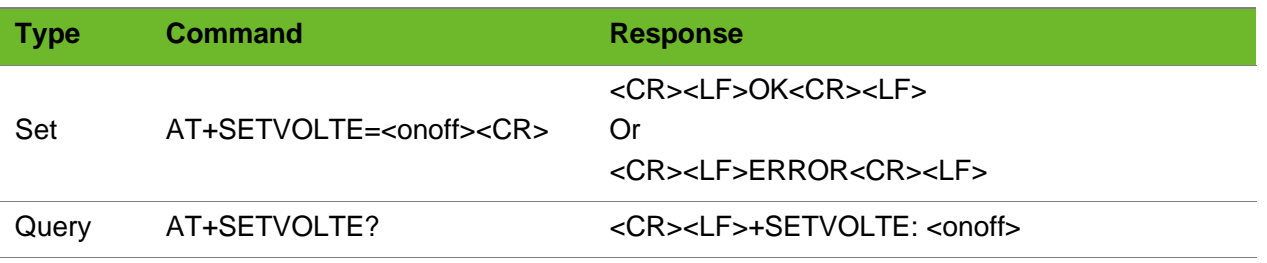

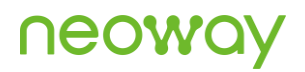

#### <CR><LF>OK<CR><LF>

## Parameter

<onoff> 0: Disable VoLTE 1: Enable VoLTE (default)

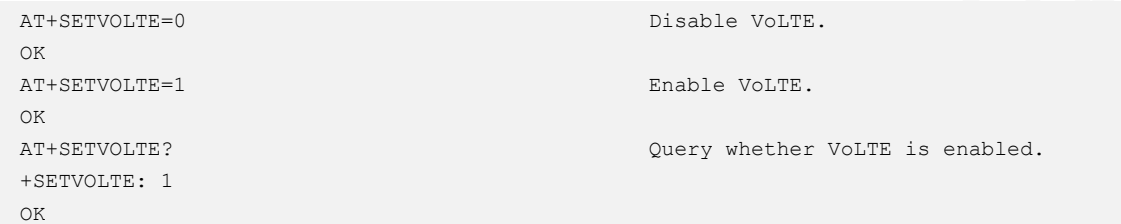

# 12 Wi-Fi Function

## 12.1 AT+WIFIAPSCAN–Wi-Fi Hotspot Scanning

To scan for Wi-Fi hotspots around the module.

#### Format

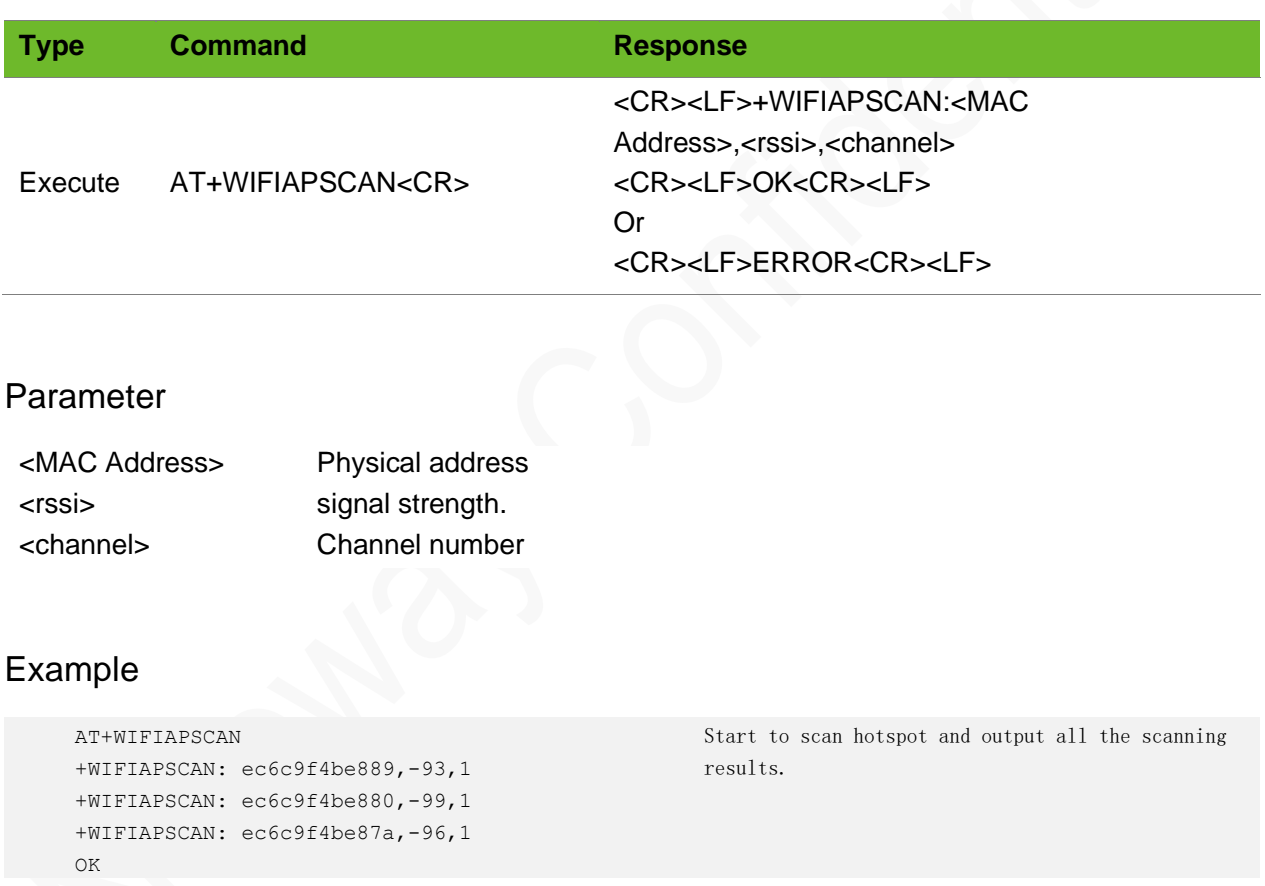

## 12.2 AT+WIFIGSMLOC–Wi-Fi Positioning

To perform Wi-Fi positioning function.

# **Neon**

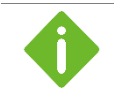

Before positioning, you need to scan Wi-Fi hot spot and then make a dial-up connection.

## Format

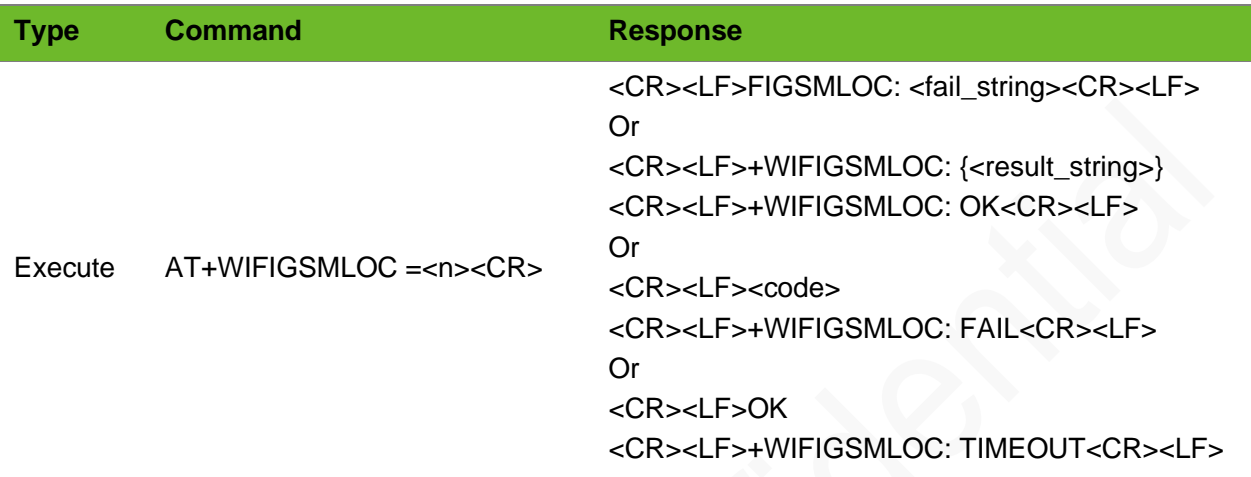

## Parameter

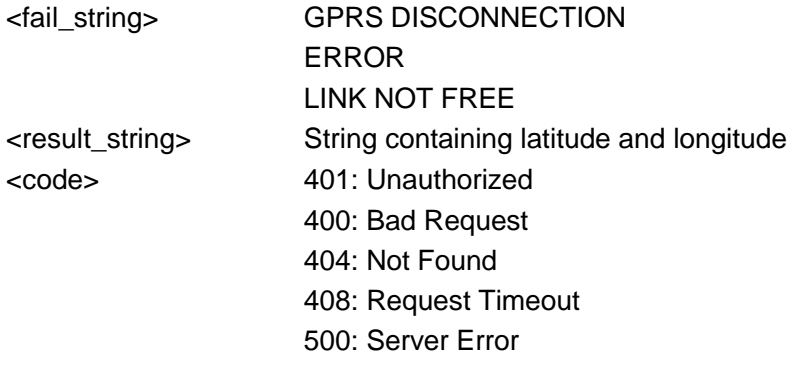

```
AT+WIFIGSMLOC=1+WIFIGSMLOC: 
{"location":{"lat":34.2060764,"lng":108.8360664},"accuracy":50.0}
+WIFIGSMLOC: OK
                                                                         Positioning 
                                                                         successfully.
```
# 13 SSL TCP Data Service

# 13.1 AT+SSLTCPCFG–Configuring SSL Parameters for **TCP**

To configure SSL encryption options.

## Format

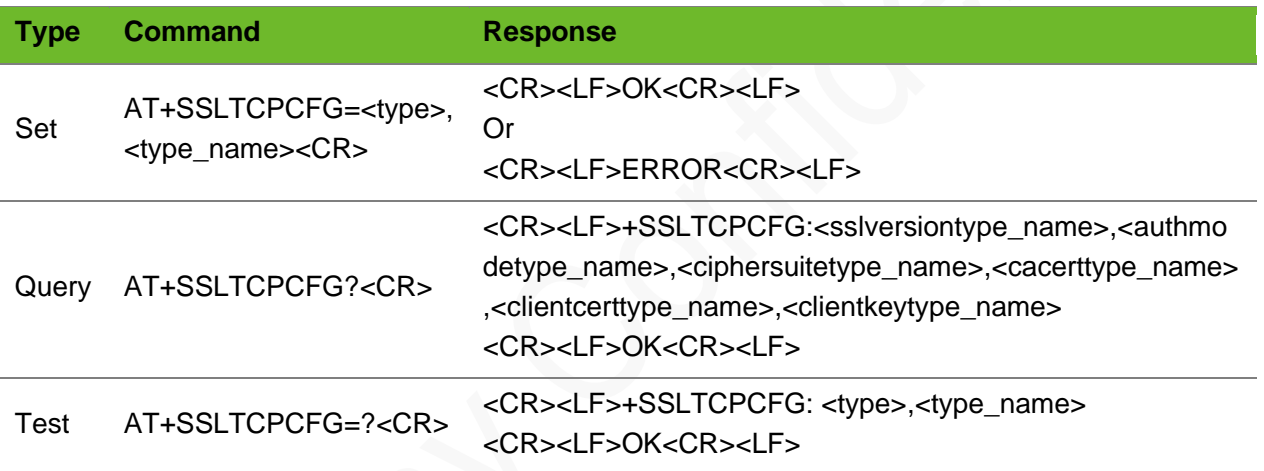

## Parameter

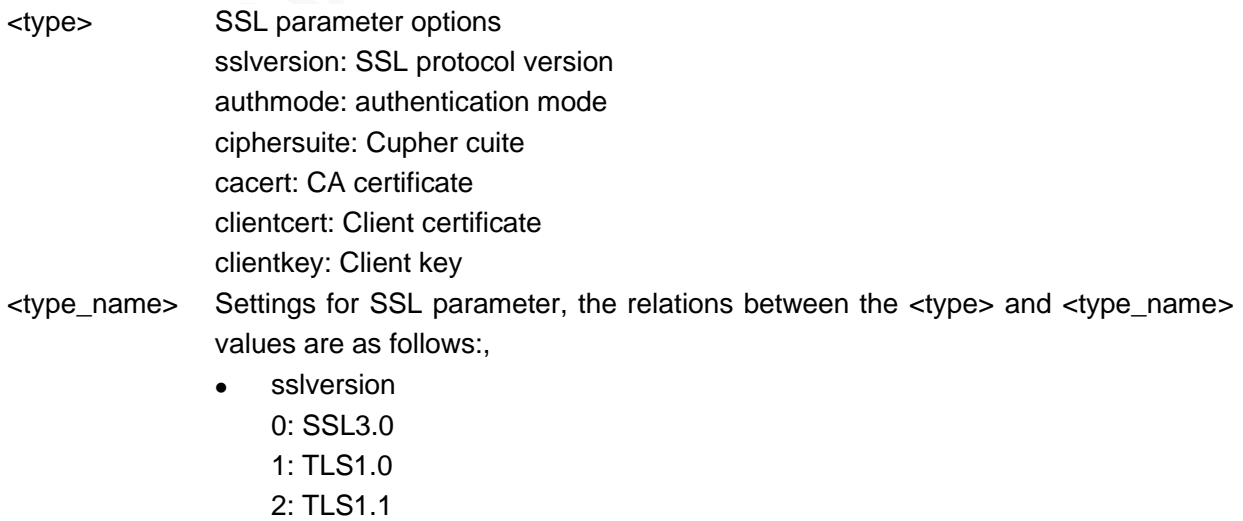

3: TLS1.2

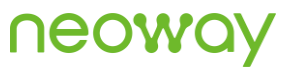

⚫ authmode

0: no authentication, indicating

+

you do not have to set other parameters, such as cacert, clientcert, and clientkey.

- 1: Manage server authentication
- 2: Manage server and client authentication if requested by the remote server
- ⚫ ciphersuite: reserved.
- ⚫ cacert: string, CA certificate
- ⚫ clientcert: string, client certificate
- ⚫ clientkeyClientkey: string, client key

## Example

```
AT+SSLTCPCFG="sslversion",0
OK
AT+SSLTCPCFG="authmode",0
\bigcapK
AT+SSLTCPCFG?
+SSLTCPCFG:0,1,ca.pem,cc.pem,ck.pem
OK
AT+SSLTCPCFG=?
+SSLTCPCFG: <type>,<type_name>
OK
```
Set the SSL version to SSL3.0.

Set the authentication mode to no authentication.

Query the current SSL settings.

Query the available parameter value ranges.

# 13.2 AT+SSLTCPSETUP–Setting up a TCP Connection over SSL

To set up a TCP connection over SSL.

Do not establish non-transparent data services when using the transparent command, since the transparent command conflicts with other non-transparent data services.

## Format

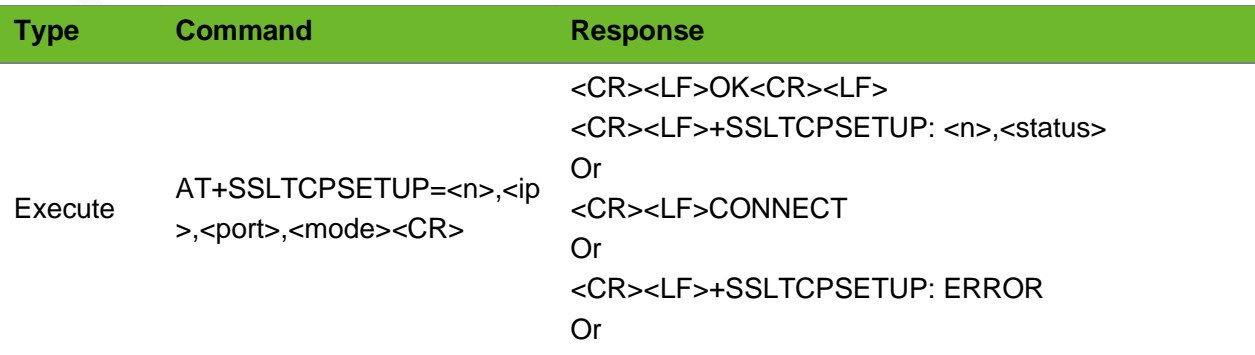

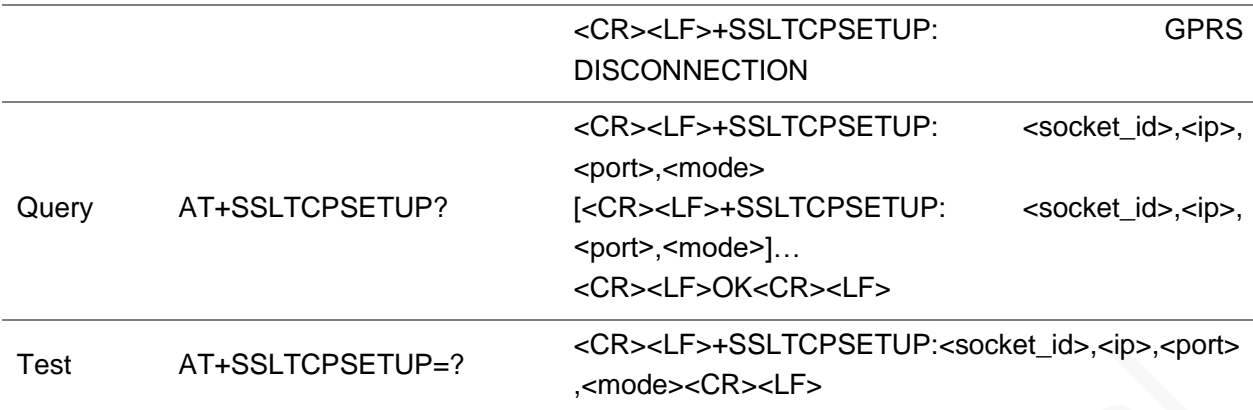

### Parameter

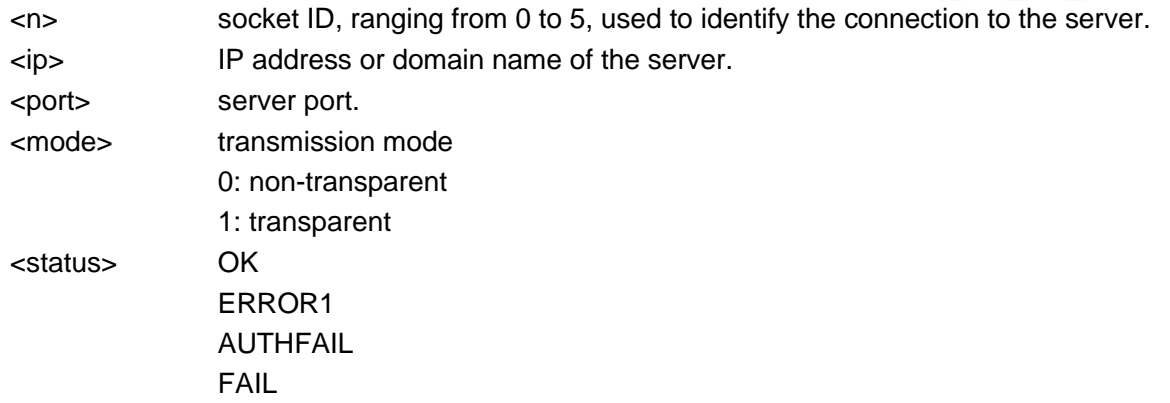

```
AT+SSLTCPSETUP=0,183,239.240,45,4451,0
OK
+SSLTCPSETUP: 0,OK
                                             Set up a non-transparent connection to 
                                             183.239.240.45 on socket 0. The port number is 
                                             4451.
AT+SSLTCPSETUP=0,183,239.240,45,4451,1
CONNECT
                                             Set up a non-transparent connection to 
                                             183.239.240.45 on socket 0. The port number is 
                                             4451.
AT+SSLTCPSETUP=0,183,239.240,45,4451,0
OK
+SSLTCPSETUP: 0,FAIL
                                             Set up a non-transparent connection to 
                                             183.239.240.45 on socket 0. The port number is 
                                             4451.
                                             Fails because of timeout.
AT+SSLTCPSETUP=0,183,239.240,45,4451,0
OK
+SSLTCPSETUP: 0,AUTHFAIL
                                             Set up a non-transparent connection to 
                                             183.239.240.45 on socket 0. The port number is 
                                             4451.
                                             Failed to authenticate.
AT+SSLTCPSETUP?
+SSLTCPSETUP: 0,183.239.240.45,4451,0
+SSLTCPSETUP: 1,183.239.240.45,4452,0
OK
                                             Query the connection status.
                                             A transparent TCP connection has been set up 
                                             on socket 0 and socket 1.
```
# 13.3 AT+SSLTCPCLOSE–Closing TCP Connection over **SSL**

To close a TCP connection over SSL.

## Format

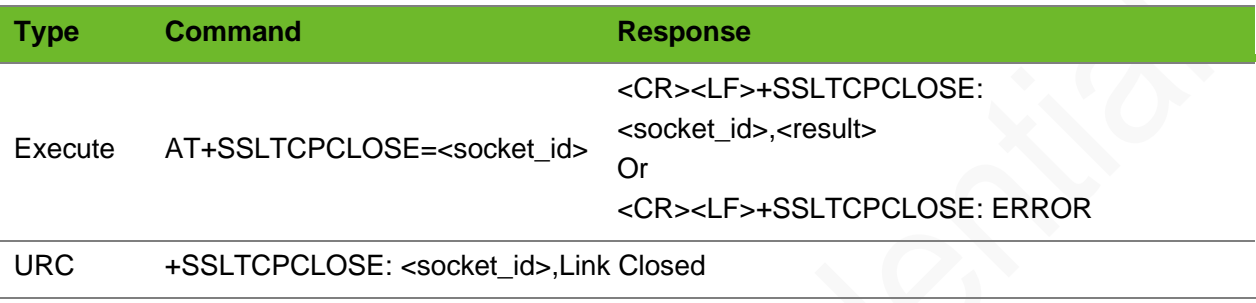

### Parameter

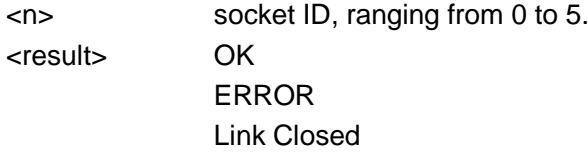

## Example

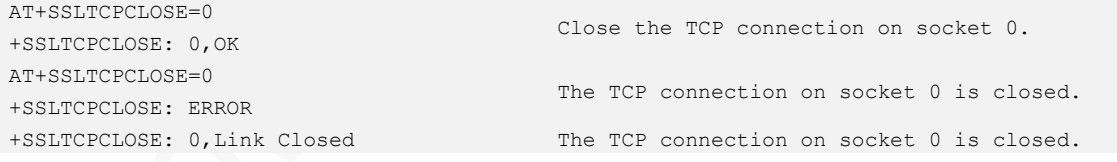

# 13.4 AT+SSLTCPSEND - Sending TCP Data over SSL

To send TCP data over SSL.

## Format

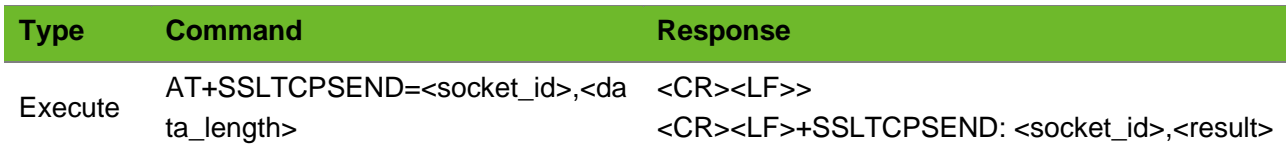

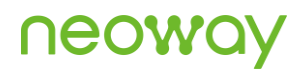

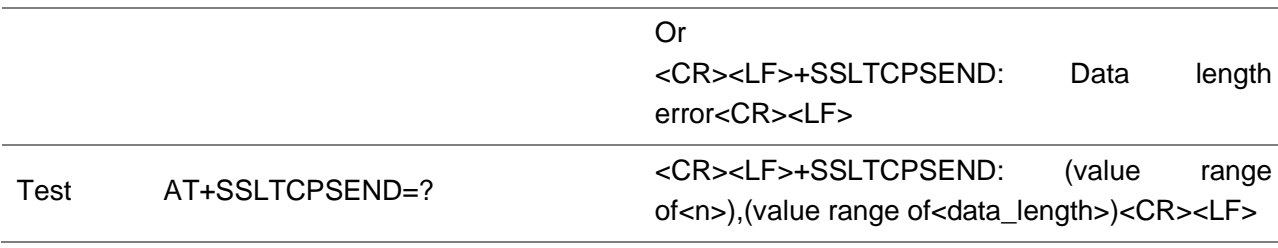

### Parameter

<socket> ranging from 0 to 5, used to identify the connection to the server. <data\_length> data length, ranging from 1 to 4096. <result> OK FAIL

## Example

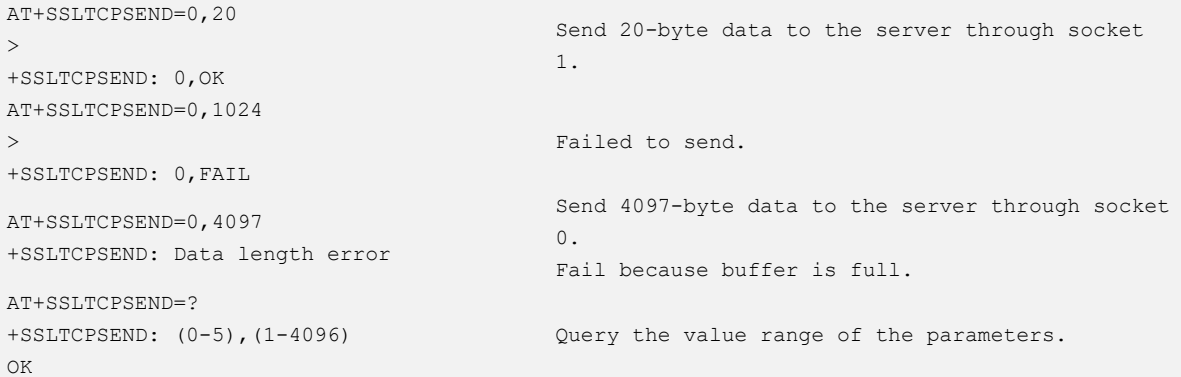

# 13.5 +SSLTCPRECV–URC Notifying SSLTCP Data Received

To notify SSLTCP data is received.

### Format

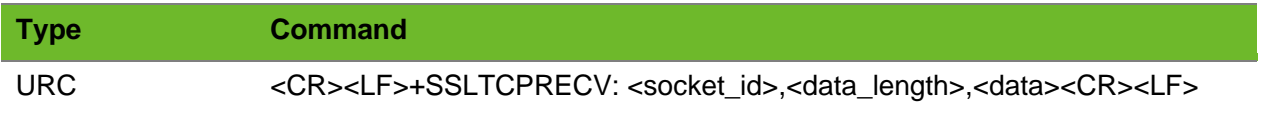

#### Parameter

<socket\_id> ranging from 0 to 5, used to identify the connection to the server. This value shall

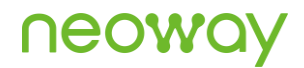

be the same with the socket value set in the SSLTCPSETUP command. <data\_length> Length of the data received. <data> data received.

### Example

```
+SSLTCPRECV: 
1,20,12345678901234567890
```
Receive 20-byte data over socket 0.

# 13.6 AT+NWCERTEENABLE - Enabling Encryption of the **Certificate**

To enable encryption of the certificate. Only after the AWS certificate encryption is enabled, can the certificate be successfully encrypted and added to the module by executing the AT+CERTADD command (type=1, current only AWS MQTT certificate is supported).

## Format

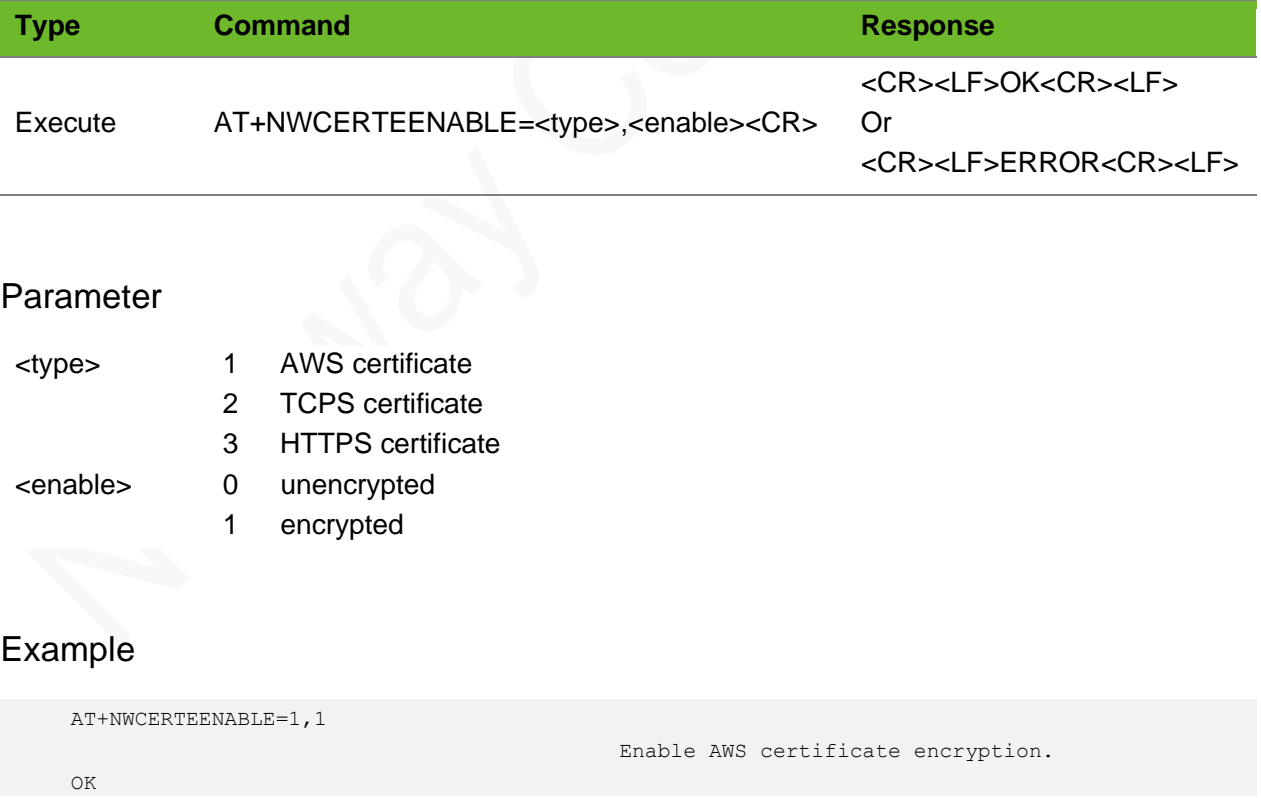

## 13.7 AT+CERTADD–Adding SSL Certificate

To add an SSL certificate to the module.

The writing process can be interrupted by +++.

Currently, only the AWS MQTT certificate can be encrypted. That is, to add an SSL certificate you must execute AT+NWCERTEENABLE=1,1 first and then execute the AT+CERTADD (<type> =1) command.

#### Format

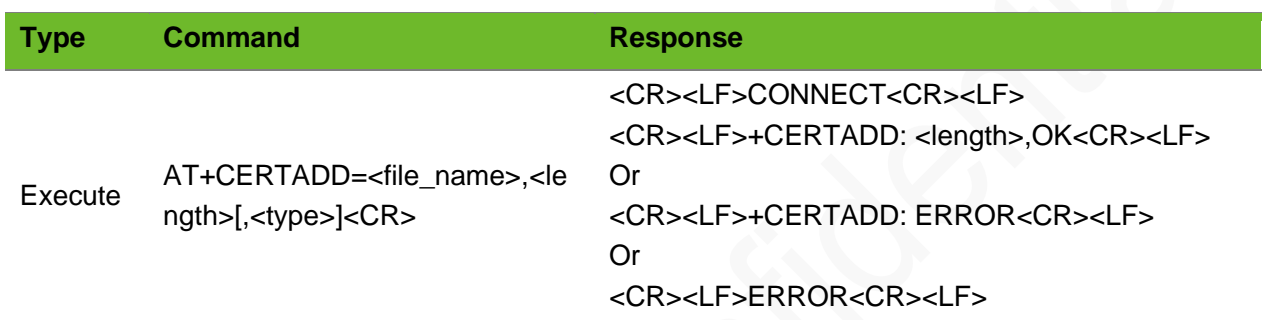

#### Parameter

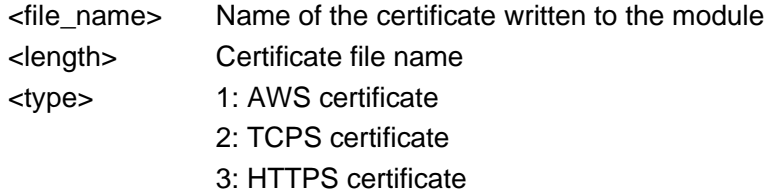

## Example

```
AT+CERTADD=ca_cert.pem,1428
CONNECT
+CERTADD: 1428,OK
                                      Write the 1428-byte ca_cert.pem certificate to the 
                                      module.
AT+CERTADD=client_cert.pem,1938
CONNECT
+CERTADD: 1938,OK
                                      Write a 1938-byte client cert.pem certificate to the
                                      module.
AT+CERTADD=client_key.pem,1097
CONNECT
+CERTADD: 1097,OK
                                      Write a 1097-byte client cert.pem certificate to the
                                      module.
```
## 13.8 AT+CERTCHECK–Checking the SSL Certificate

To check the SSL certificate.

# neoy

## Format

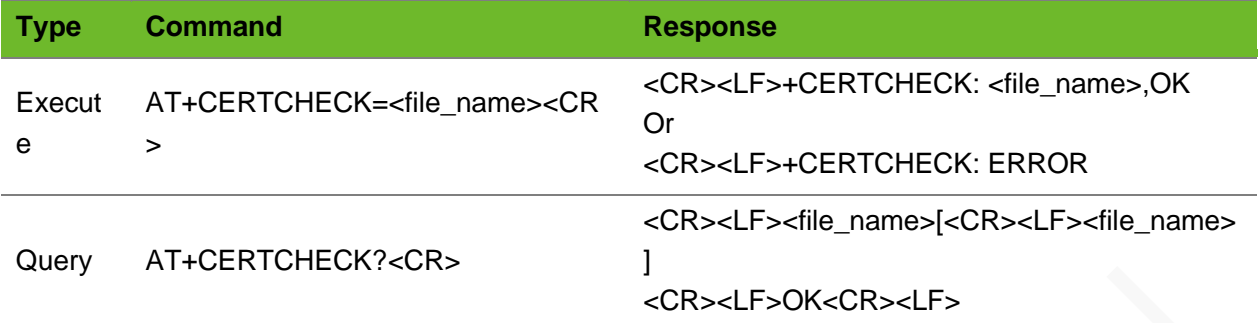

## Parameter

<file\_name> Certificate file name to be confirmed.

## Example

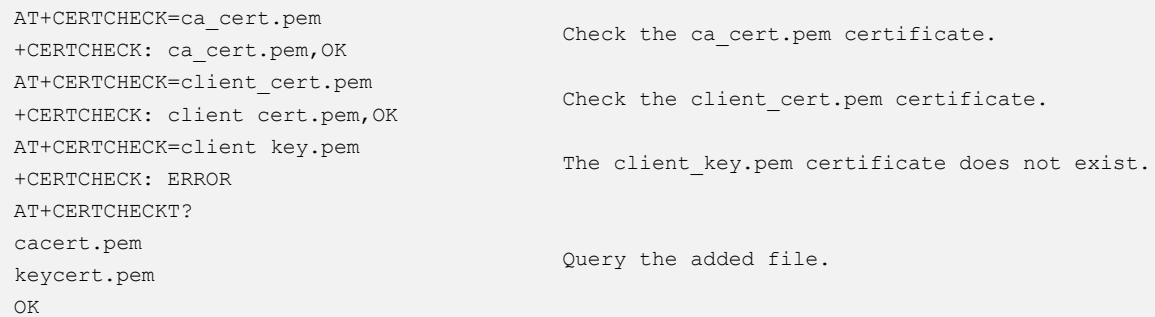

# 13.9 AT+CERTDEL–Deleting an SSL Certificate

To delete an SSL certificate.

## Format

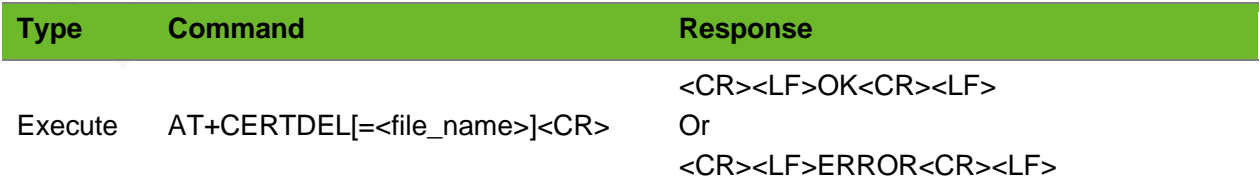

## Parameter

<file\_name> Certificate file name to be deleted.

# **Neow**

## Example

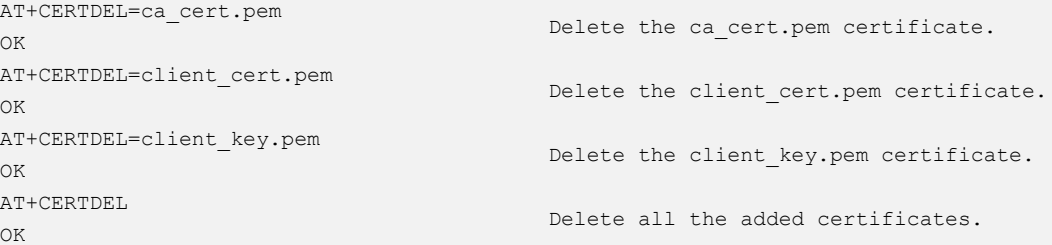

# 13.10 AT+SSLTCPCFGA–Configuring SSL Parameters for TCP

To configure SSL encryption options.

Before configuring the SSL encryption options, you need to import the certificate in advance. Use the AT+CERTADD command to import the certificate. The certificate can be set to null.

### Format

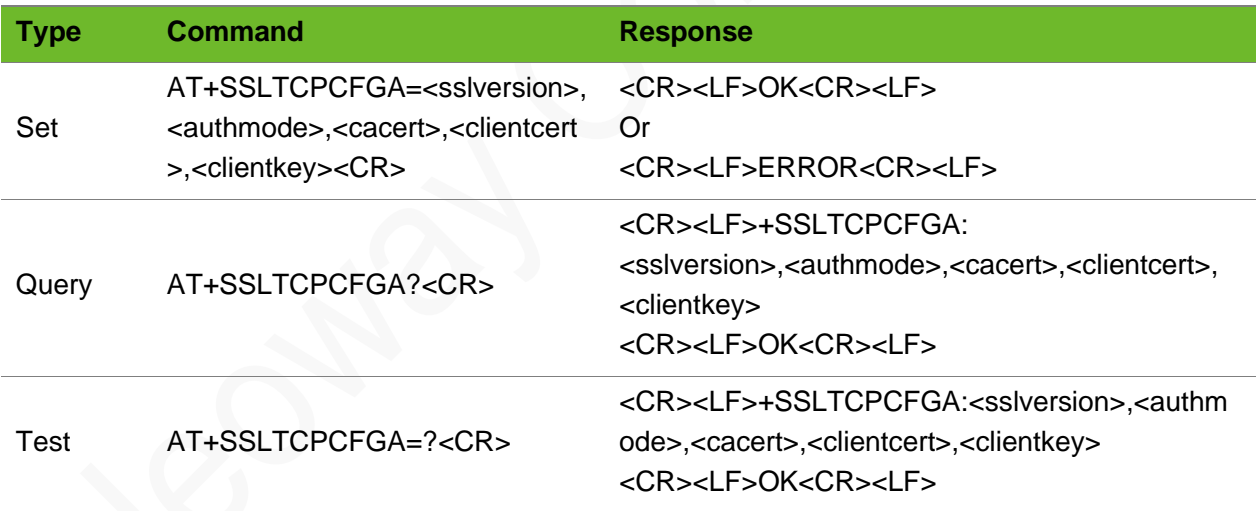

## Parameter

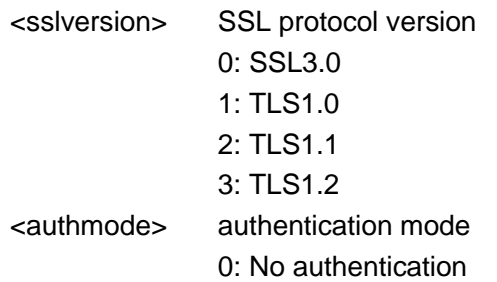

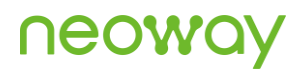

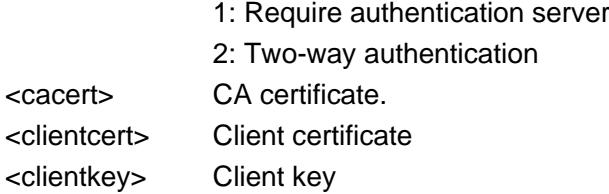

### Example

```
AT+SSLTCPCFGA=3,1,"ca.pem","",""
OK
                                                 Set TLS1.2.
                                                 Verifying the server is required.
                                                 Set the CA certificate to ca.pem.
                                                 Other certificates are null.
AT+SSLTCPCFGA?
+SSLTCPCFGA: 0,1,ca.pem,cc.pem,ck.pem
OK
                                                 Query the current SSL settings.
```
## 13.11 AT+SSLTCPREAD - Reading SSL TCP Data

To read SSL TCP data.

#### Format

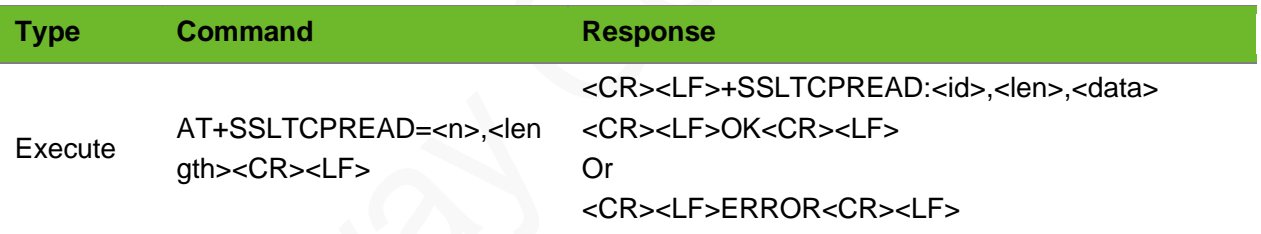

#### Parameter

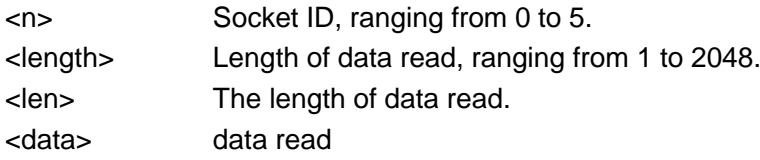

```
AT+SSLTCPSETUP=0,58.60.184.213,12004,0 
OK
+SSLTCPSETUP: 0,OK
AT+SSLTCPSEND=0,10
\rightarrow+SSLTCPSEND: 0,OK
+SSLTCPRECV: 0
                                               Data received on socket 0.
                                               Read data.
                                               The data read is 1234567890.
```
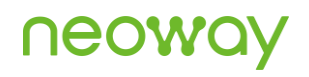

# 13.12 AT+SSLCIPHERSET - Removing Weak Algorithm from the SSLTCP Connection

To remove the weak algorithm from the SSL TCP connection.

## Format

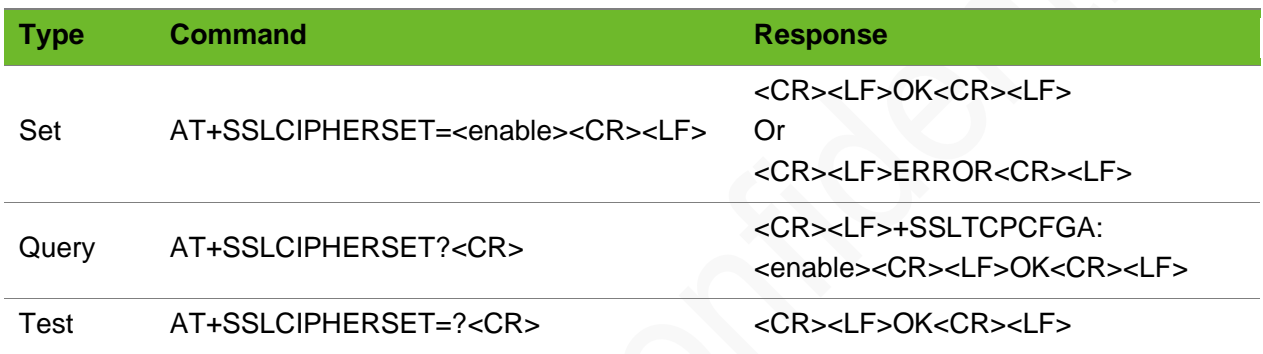

#### Parameter

<enable> Whether to remove the weak algorithm. Integer type, ranging from 0 to 1. 0: disable (default) 1: enable

```
AT+SSLCIPHERSET=1
OK
                            Remove the weak algorithm from the SSL TCP connection 
                            successfully.
AT+SSLCIPHERSET?
+SSLCIPHERSET: 1
OK
                            Query the current setting.
```
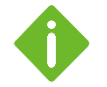

- ⚫ Additional (s) makes this command different from the receive mode of the client mode in format.
- ⚫ Note that the parameters are different from that of the client mode.

# 14 MQTT Commands

## 14.1 AT+MQTTTLS - Configuring TLS Parameters

To configure MQTT TLS parameters.

Add the certificate through the AT+CERTADD command.

## Format

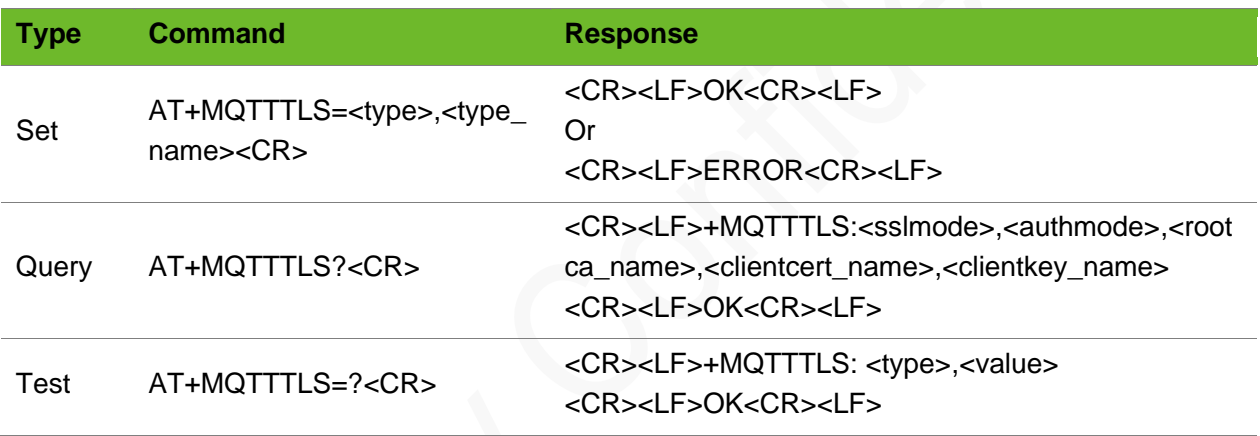

## Parameter

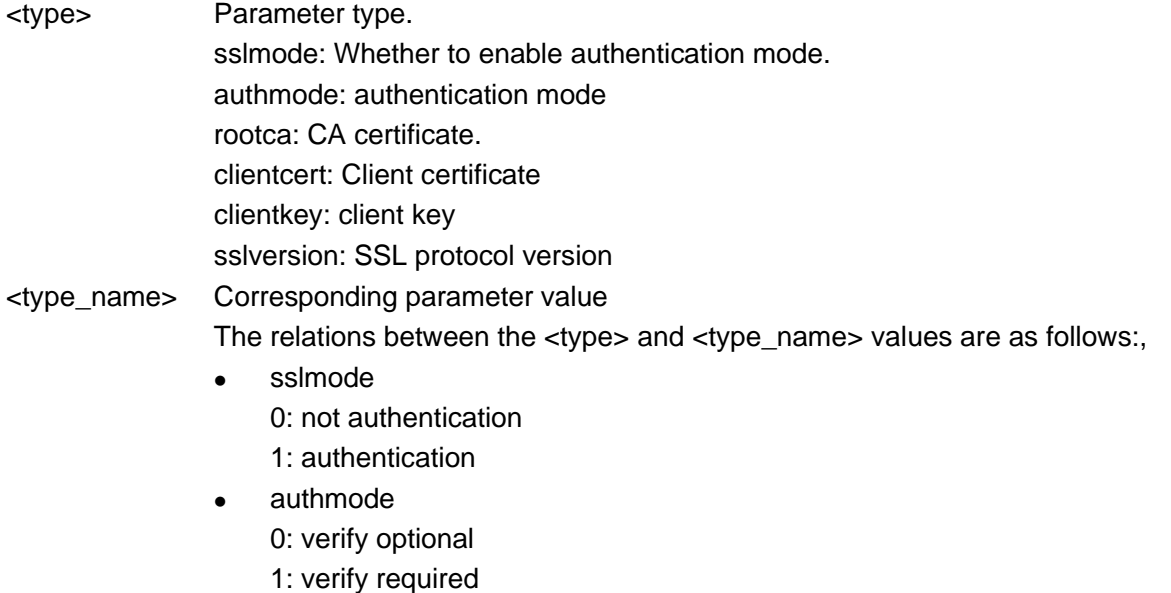

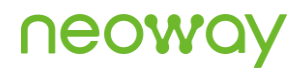

Note: this parameter is valid only when sslmode=1.

- ⚫ rootca: string: CA certificate.
- ⚫ clientcert: string, name of the client certificate
- ⚫ clientkey: clientkey: string, name of the client key
- ssiversion: The default value is 3.
	- 0: SSL3.0 1: TLS1.0 2: TLS1.1
	- 3: TLS1.2

## Example

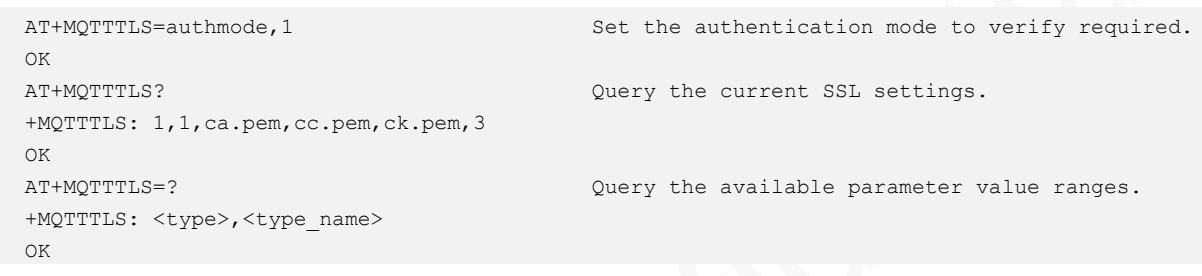

## 14.2 AT+MQTTCONNPARAM–Setting User Parameters

To set the ID, user name, password parameters.

The user name and password can be null.

## Format

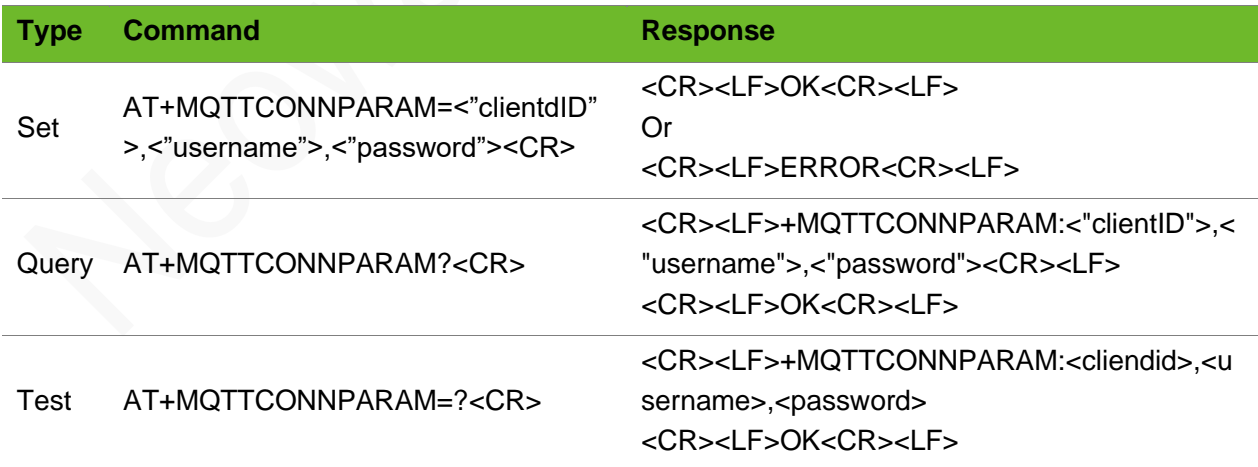

#### Parameter

<clientID> Client ID, 256 bytes at most.

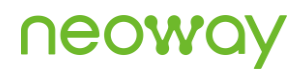

<username> User name, 512 bytes at most. <password> Password, 256 bytes at most.

## Example

```
AT+MQTTCONNPARAM="C_201801021127","lixytest/thing0
1","0lSoY/eYnlSqUeAsbAKKQ/ACmipZwEw9H7Ff0h1kOps="
OK
                                                          Parameters are set successfully.
```
## 14.3 AT+MQTTWILLPARAM–Setting Will

To set will parameters.

These parameters cannot be set when the MQTT connection is established. The parameters set by this command is not saved, you need to reset them after the module is powered off.

### Format

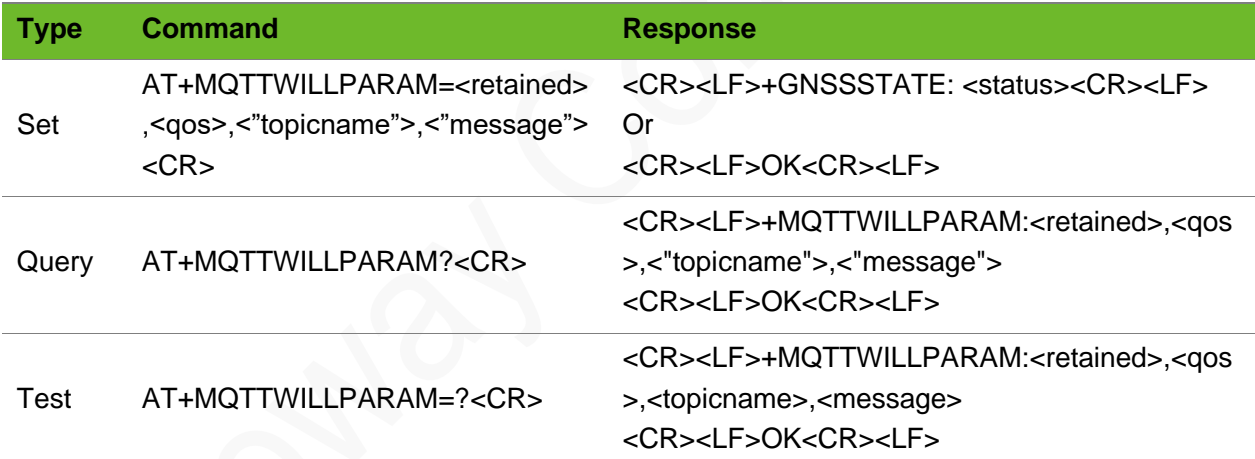

## Parameter

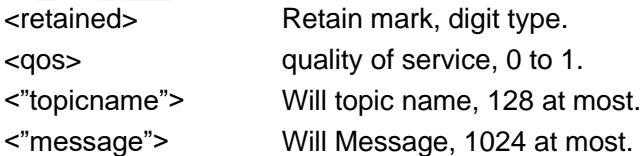

```
AT+MQTTWILLPARAM=0,1,"neoway02","byby"
OK
                                             The will is set successfully.
```
## 14.4 AT+MQTTWILLMSG–Setting Long Will Messages

To set long will messages or will messages of non-character string by specifying retained, qos, topic, and message length.

## Format

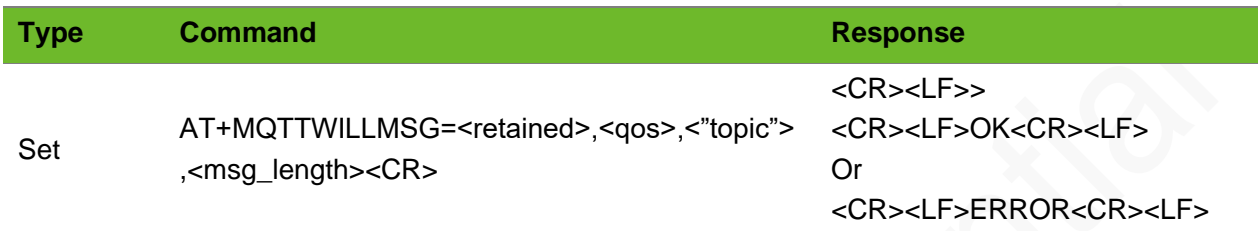

#### Parameter

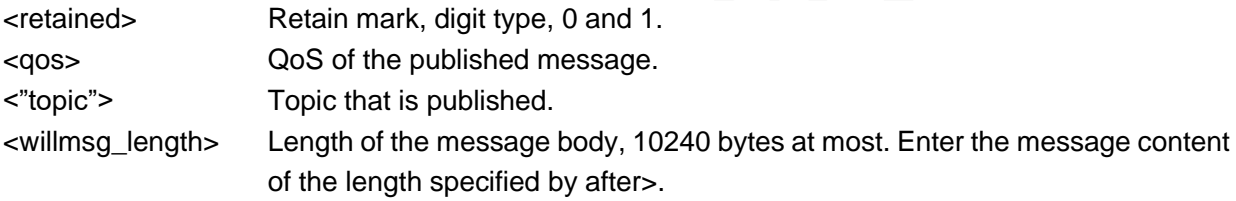

## Example

```
AT+MQTTWILLMSG =1,1,"neoway02",10
\rightarrowOK
                                                                 Set will message. 
                                                                 Successful
AT+MQTTWILLMSG=1,1,"neoway02",10
\rightarrow+MQTTWILLMSG: Timeout!
                                                                 Set will message. 
                                                                 Failed
```
## 14.5 AT+MQTTCONN–Connection Command

To connect to the MQTT server.

Wait for the return value during the module is connecting to the server. You cannot perform the connection operation again if no value is return.

After the connection is set up successfully, if the module reports **+MQTTDISCONNED:Link Close**d while you have not send the connection close command set up the connection manually.

## Format

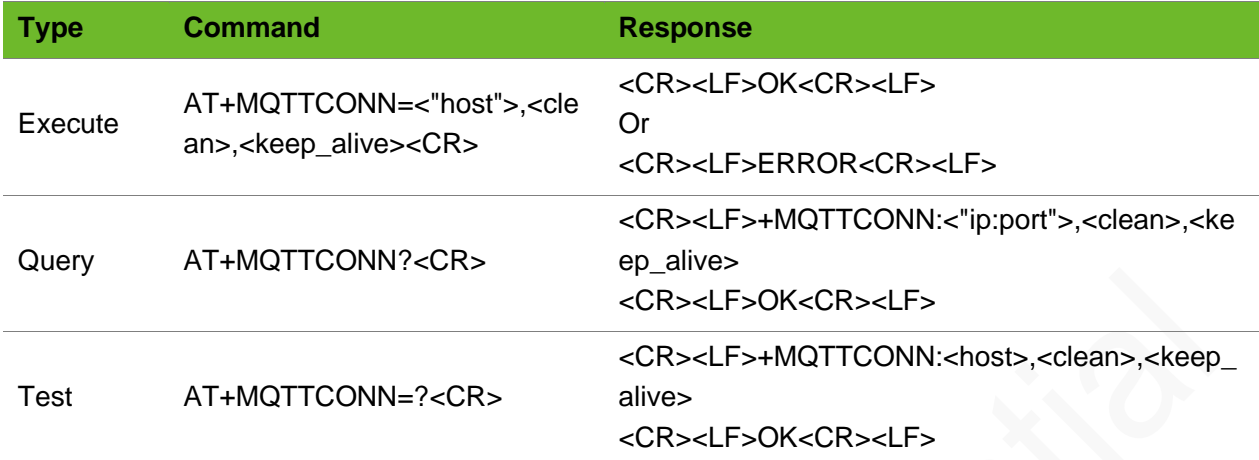

## Parameter

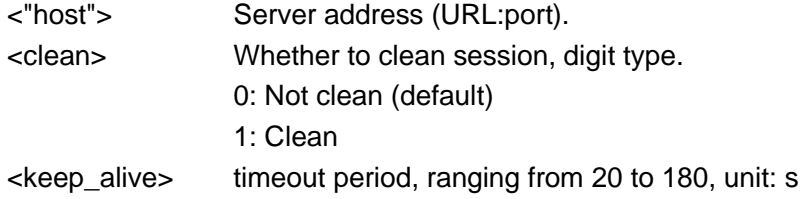

## Example

```
AT+MQTTCONN="121.43.166.63:1883",0,60
\capK
                                                 The connection is set up successfully.
```
## 14.6 AT+MQTTSUB–Subscribing a Topic

To subscribe to a topic.

If the subscription is failed perform the operation again after querying the MQTT connection and network connection status. When the network is poor, the return value is slow.

The query command is valid only when the connection is set up. You can only query the latest subscribed QoS and topic.

## Format

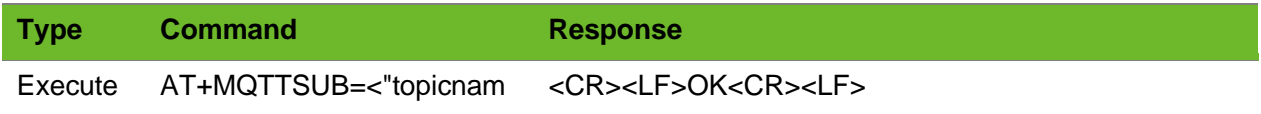

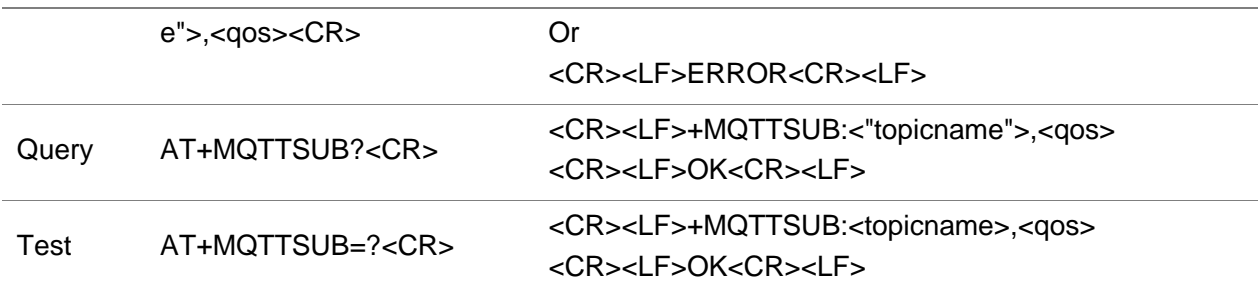

## Parameter

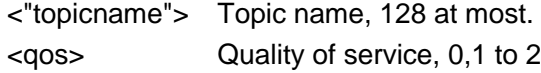

## Example

```
AT+MQTTSUB="neoway02",1
OK
+MQTTSUB:9,"neoway02",11,neoway mqtt
AT+MQTTSUB= neoway02,1
OK
```
Subscribe to the topic successfully. The server issues the topic retained last time.

Subscribed to the topic successfully.

## 14.7 AT+MQTTUNSUB–Canceling a Subscription

To cancel a subscription of the specified topic.

When you fail to cancel the subscription, query the network status. When the network is poor, the return value is slow.

## Format

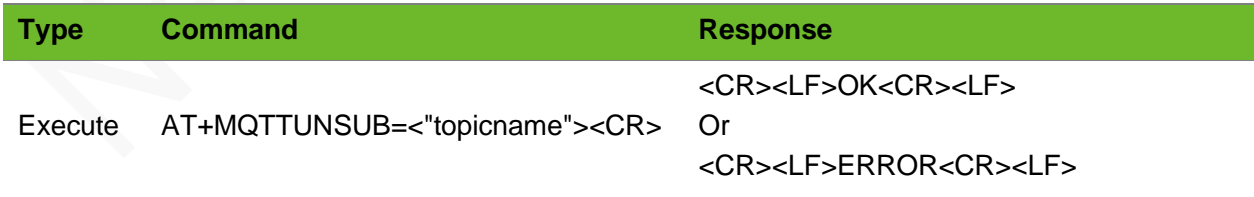

## Parameter

<"topicname"> Name of the topic to be unsubscribed to, 128 at most.

# neoy

## Example

AT+MQTTUNSUB="neoway02" OK

Cancel a subscription.

## 14.8 AT+MQTTPUB - Publishing a Topic

To publish a topic.

When the network is poor, the return value is slow.

It is recommended to publish topic containing the "\" character using the AT+MQTTPUBS command since "\" is an escape character.

### Format

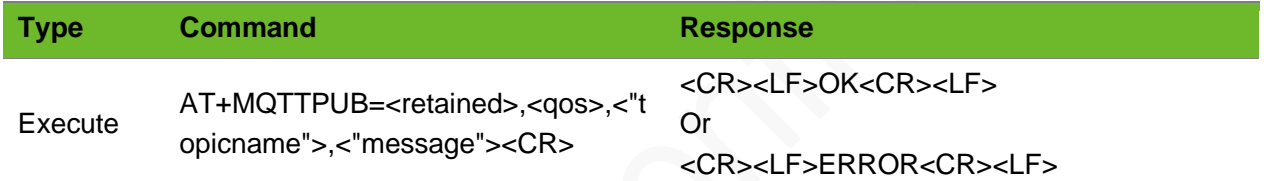

## Parameter

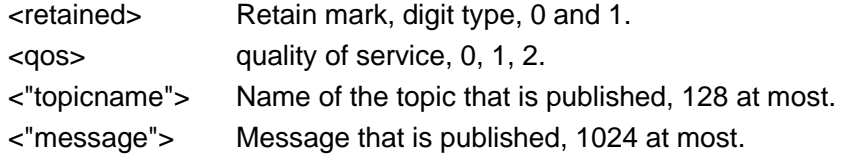

```
AT+MQTTPUB=1,1,"neoway02","neoway mqtt"
OK
                                                The topic is published successfully.
AT+MQTTPUB=1,1,"neoway02","neoway mqtt"
OK
+MQTTSUB:5,"neoway02",11, neowaymqtt
                                                The topic is published successfully. The 
                                                server issues the topic.
```
# 14.9 AT+MQTTPUBS - Publishing a Topic with Long Message

To publishing a topic with long message.

## Format

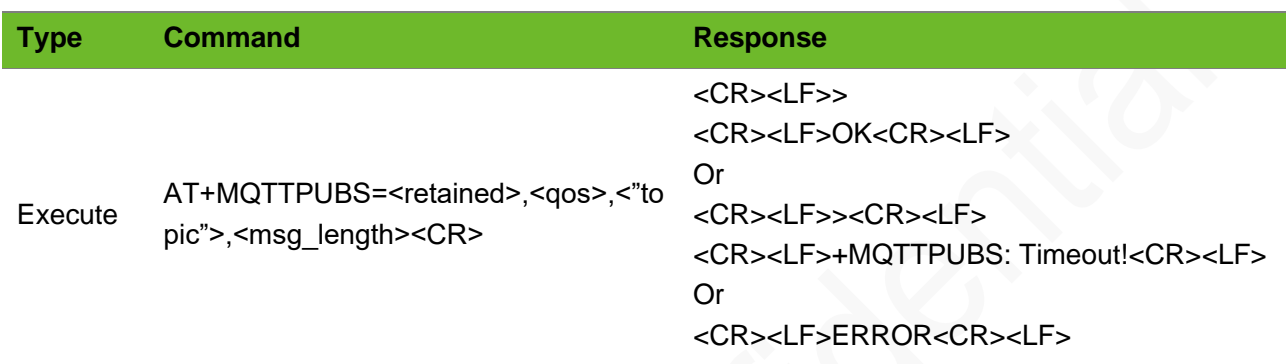

## Parameter

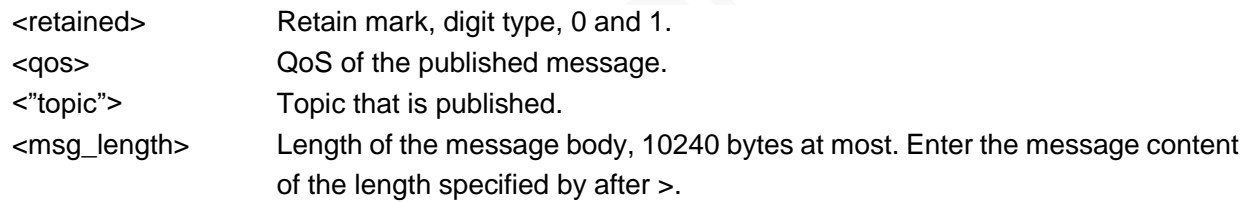

## Example

```
AT+MQTTPUBS=1,1,"lixytopic",10
\geqOK
                                      The message is published successfully.
AT+MQTTPUBS=0,1,"lixytopic",12
\geq+MQTTPUBS: Timeout!
                                      Failed to publish the message, the writing operation 
                                      times out.
```
# 14.10 AT+MQTTDISCONN–Disconnecting to the MQTT Server

To close the MQTT connection.

The device disconnects to the MQTT server proactively and releases the MQTT resources. Then the MQTT resources are released. If you need to publish messages, you need to reset the MQTT

connection parameters and set up the connection again.

### Format

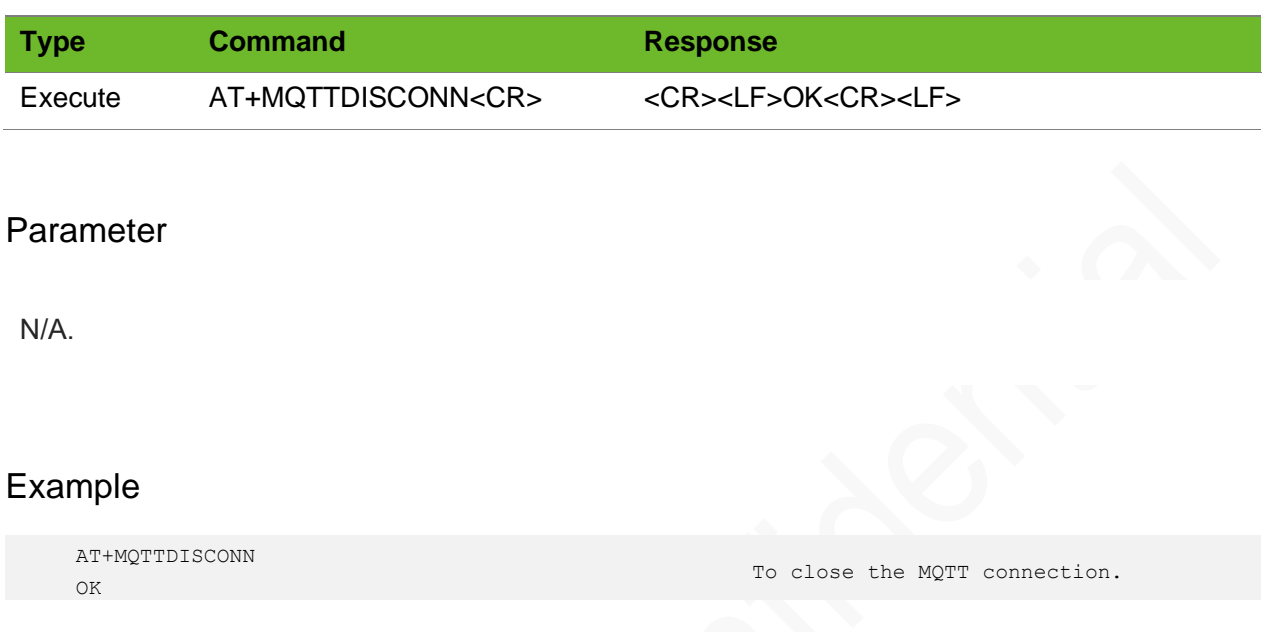

## 14.11 +MQTTSUB - Receiving Message

To receive the topic. When the network is poor, the return value is slow.

## Format

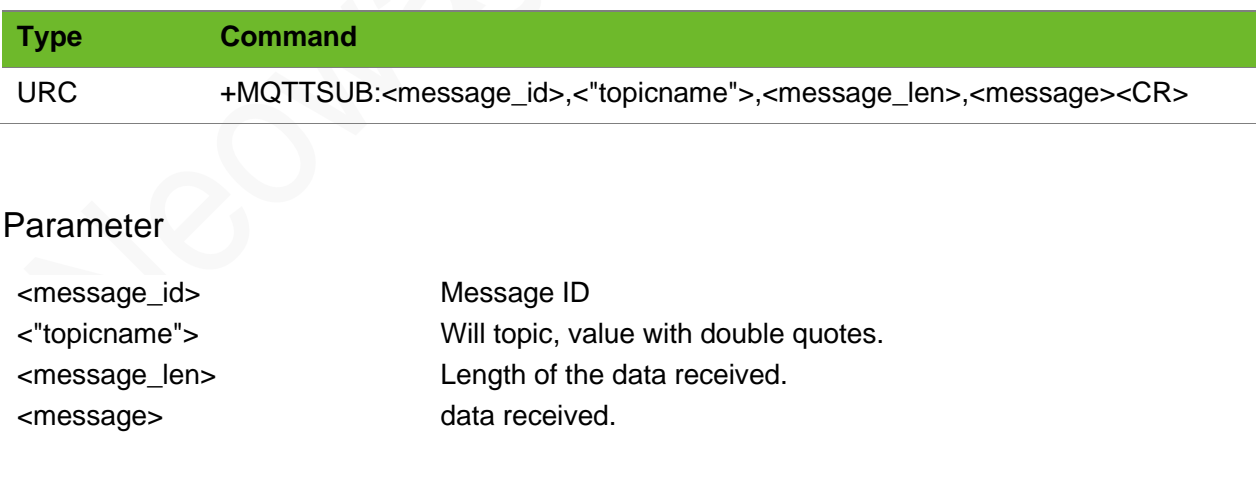

### Example

+MQTTSUB:":1,"neoway02",5,12345 Receive the topic.

# 14.12 AT+MQTTSTATE–Query the MQTT Connection **Status**

To query the MQTT connection status.

The setting by this command is not saved after the module is powered off. Every tine you set up an MQTT connection, enable the URC of MQTT connection status.

## Format

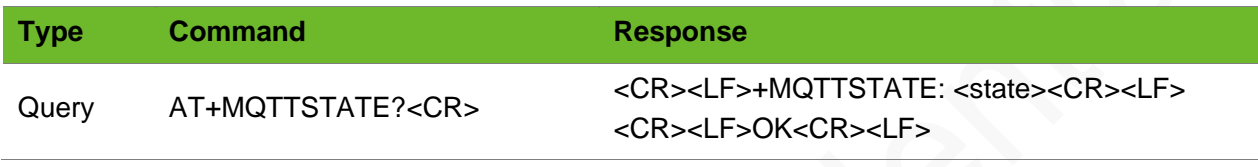

### Parameter

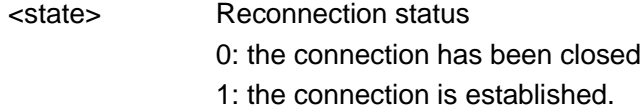

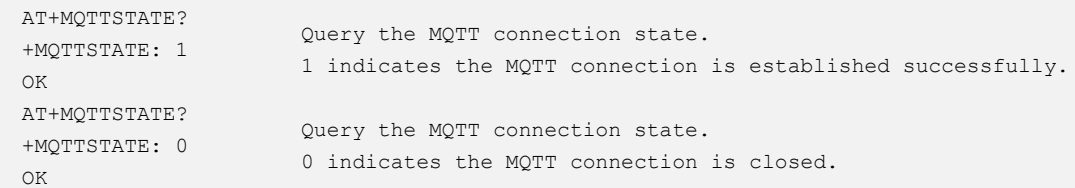

# 15 AWS MQTT Commands

# 15.1 AT+AWSTLSCFG–Configuring AWS TLS **Parameters**

To configure AWS TLS parameters.

Add the certificate through the AT+CERTADD command.

### Format

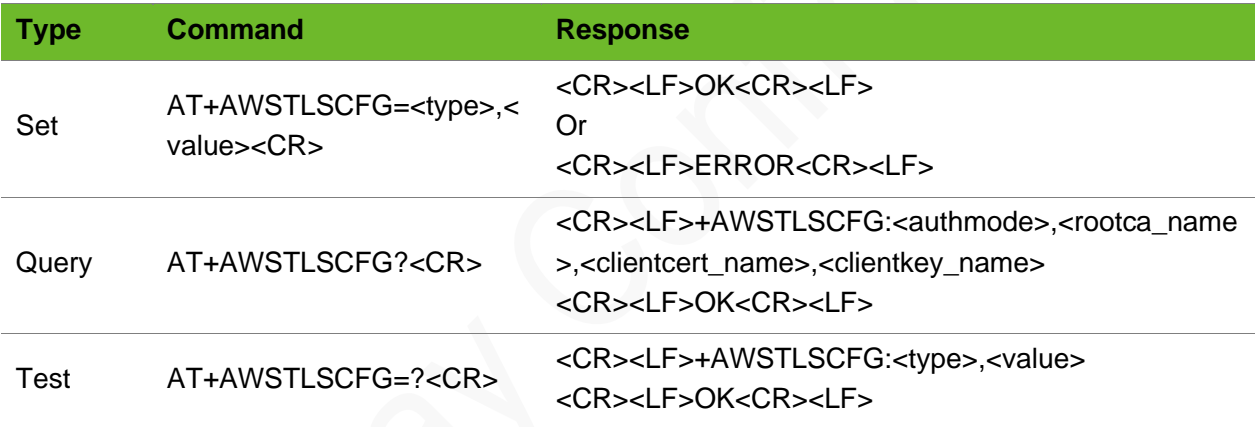

## Parameter

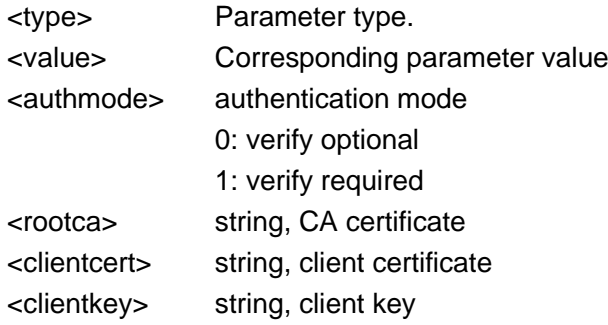

## Example

AT+AWSTLSCFG=authmode,1 OK

Set the authentication mode to verify required.

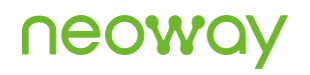

```
AT+AWSTLSCFG?
+AWSTLSCFG: 1,ca.pem,cc.pem,ck.pem
OK
                                           Query the current SSL settings.
AT+AWSTLSCFG=?
+AWSTLSCFG: <type>,<value>
OK
                                           Query the available parameter value ranges.
```
## 15.2 AT+AWSAUTHPARAM–Setting User Parameters

To set the ID, user name, password parameters.

The current version 2.3.0 does not require the username and password parameters. They are optional.

### Format

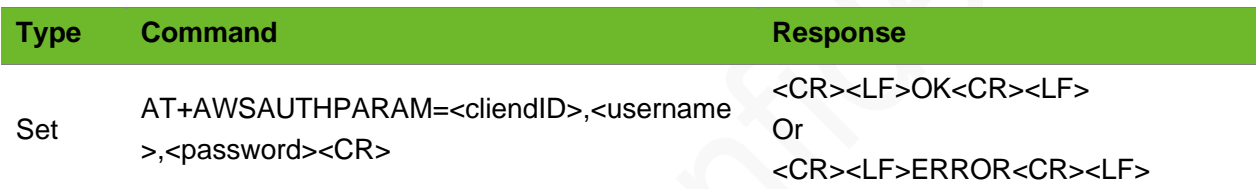

#### Parameter

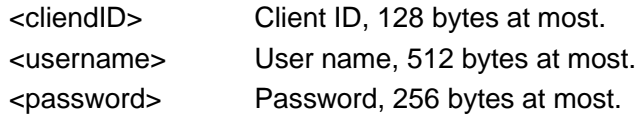

### Example

```
AT+AWSAUTHPARAM=1234567890, test, test
OK
```
Parameters are set successfully.

# 15.3 AT+AWSCONNPARAM–Setting the AWS Connection Parameter

To set the AWS connection parameter.

# UGOA

## Format

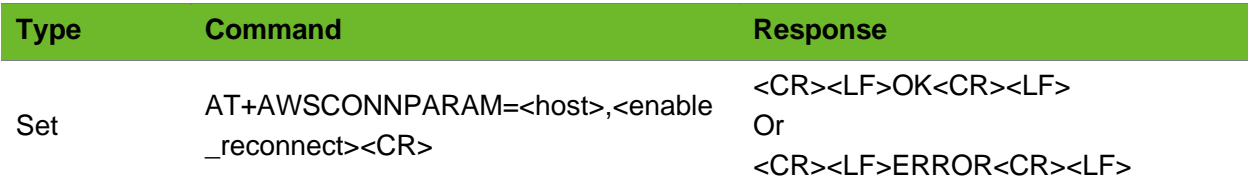

### Parameter

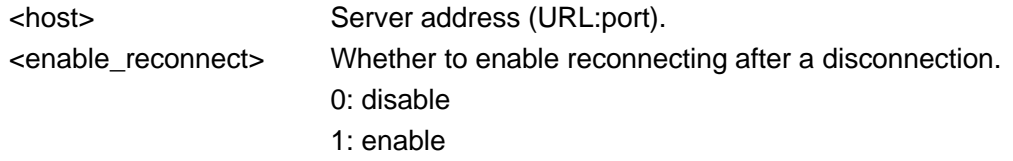

## Example

```
AT+AWSCONNPARAM=a1epg1vh6w7hlk.iot.us-east-
2.amazonaws.com:443,1
OK
```
The connection parameters are set successfully.

# 15.4 AT+AWSCONN–Setting up the AWS MQTT **Connection**

To set up the AWS MQTT connection.

The current SDK version is 2.3.0 and only clean =1 and version=4 are supported.

## Format

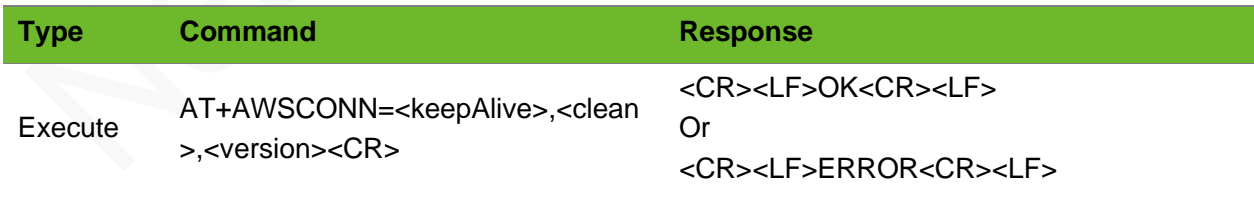

## Parameter

<keepAlive> Keepalive interval, ranging from 30 to 1200s; 60s by default <clean> whether to clean session, numeric type, 0: Not clean

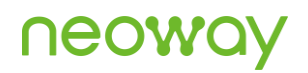

1: Clean <version> MQTT version 4 = 3.1 1

## Example

AT+AWSCONN=60,1,4 OK

The connection is set up successfully.

## 15.5 AT+AWSSUB - Subscribing to a Topic

To subscribe to a topic.

## Format

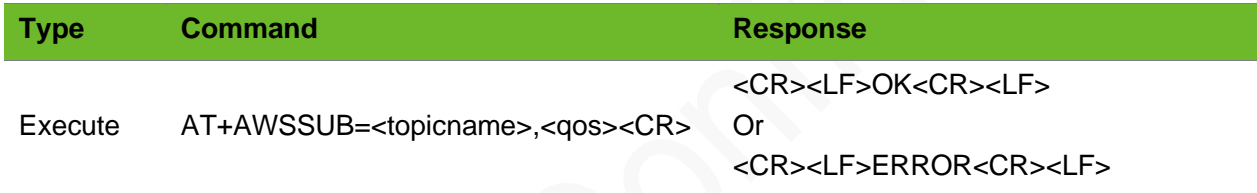

#### Parameter

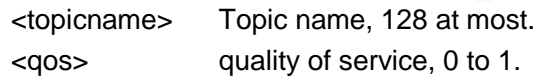

## Example

```
AT+AWSSUB=nwy_test/01,1
OK
```
Subscribed to the topic successfully.

## 15.6 AT+AWSUNSUB–Canceling a Subscription

To cancel a subscription of the specified topic.

# **UGOM**

Cancel a subscription.

## Format

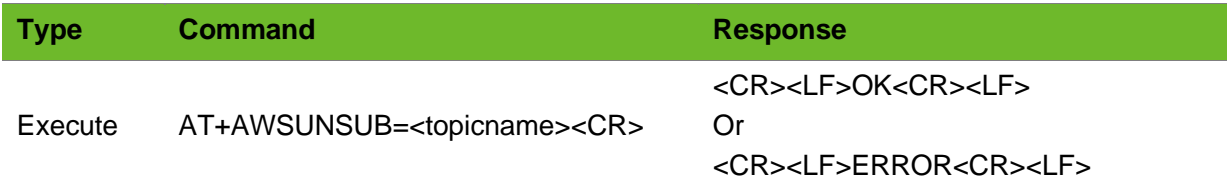

### Parameter

<topicname> Name of the topic to be unsubscribed to, 128 at most.

## Example

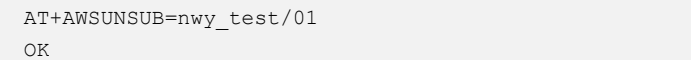

# 15.7 AT+AWSPUB - Publishing a Topic

To publish a topic.

## Format

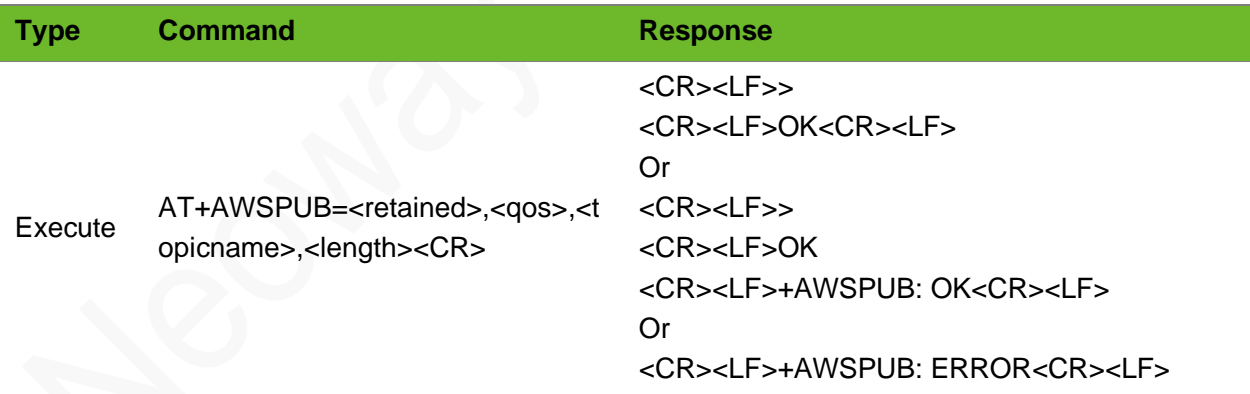

## Parameter

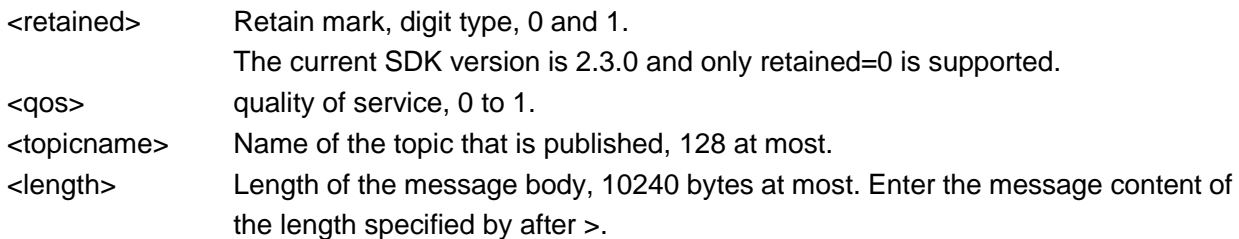

# **Neow**

## Example

```
AT+AWSPUB=1,1," nwy_test/01",11
>
OK
                                              The topic is published successfully.
AT+AWSPUB=1,1," nwy_test/01",11
\geqOK
+AWSPUB: OK
+AWSSUBRECV:5,"nwy_test/01",11,12332ELO
                                              The topic is published successfully. The 
                                              server issues the topic.
```
# 15.8 AT+AWSDISCONN–Closing the AWS MQTT **Connection**

To close the AWS MQTT connection.

## Format

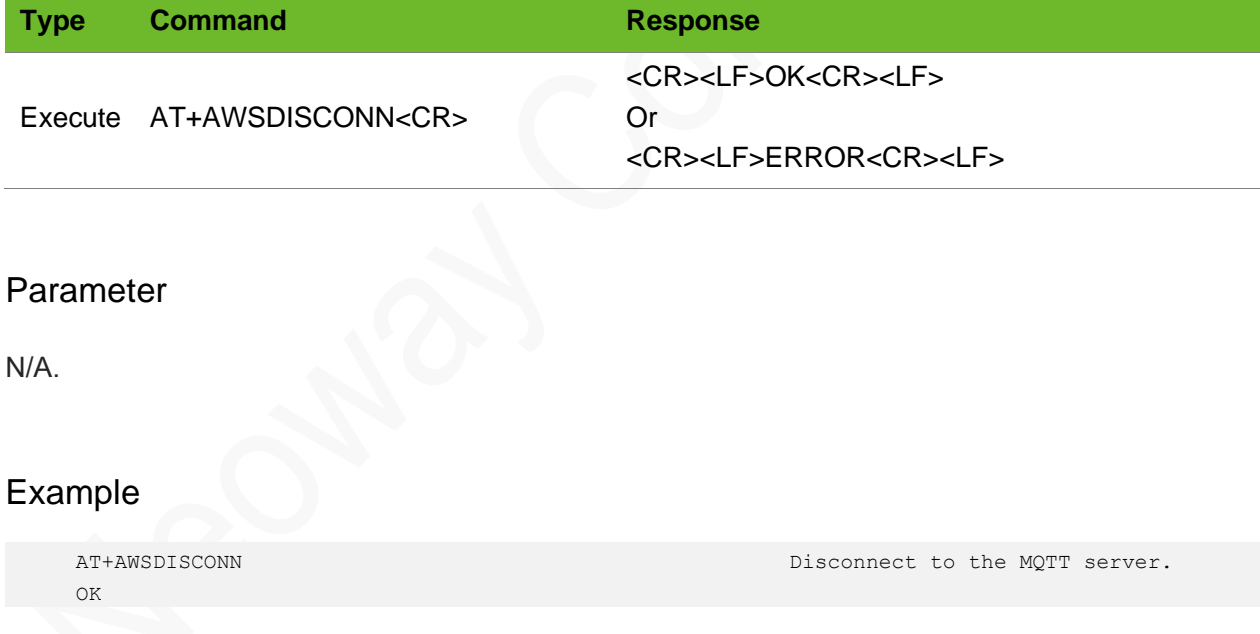

## 15.9 +AWSSUBRECV–Receiving the Topic

To receive the topic.

### Format

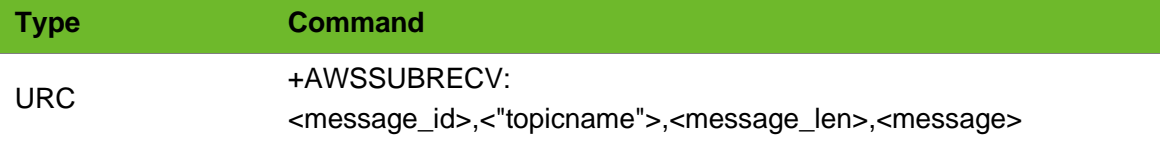

### Parameter

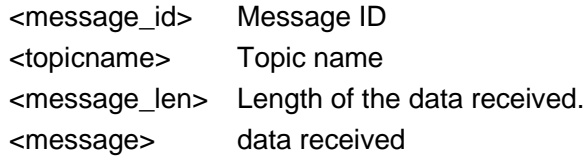

## Example

+AWSSUBRECV: 5, "nwy test/01", 5,12345 Receive the topic.

# 15.10 AT+AWSSTATE–Querying the MQTT Connection **State**

To query the MQTT connection status.

## Format

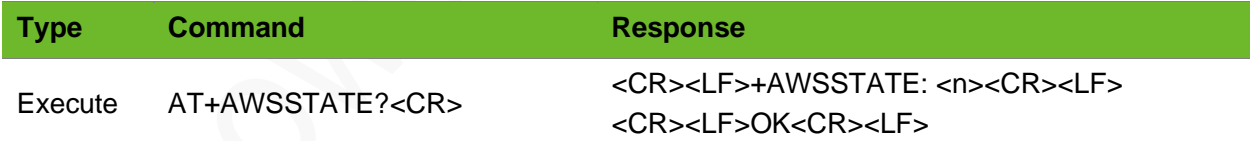

## Parameter

<n> Connection status 0: the connection is closed 1: the connection is set up

```
AT+AWSSTATE?
+AWSSTATE: 1
OK
                       Query the MQTT connection state.
                       1 indicates the MQTT connection is established successfully.
```
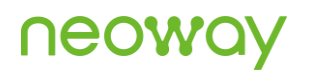

AT+AWSSTATE? +AWSSTATE: 0 OK

Query the MQTT connection state. 0 indicates the MQTT connection is closed.
# 16 GSM Location Command

## 16.1 AT+CIPGSMLOC–Obtaining the Location of the Module

Obtain the base station location information of the module.

The obtained data is GPS coordinates.

The current coordinates of latitude and longitude are valid and precision is reserved (0.0 by default).

### Format

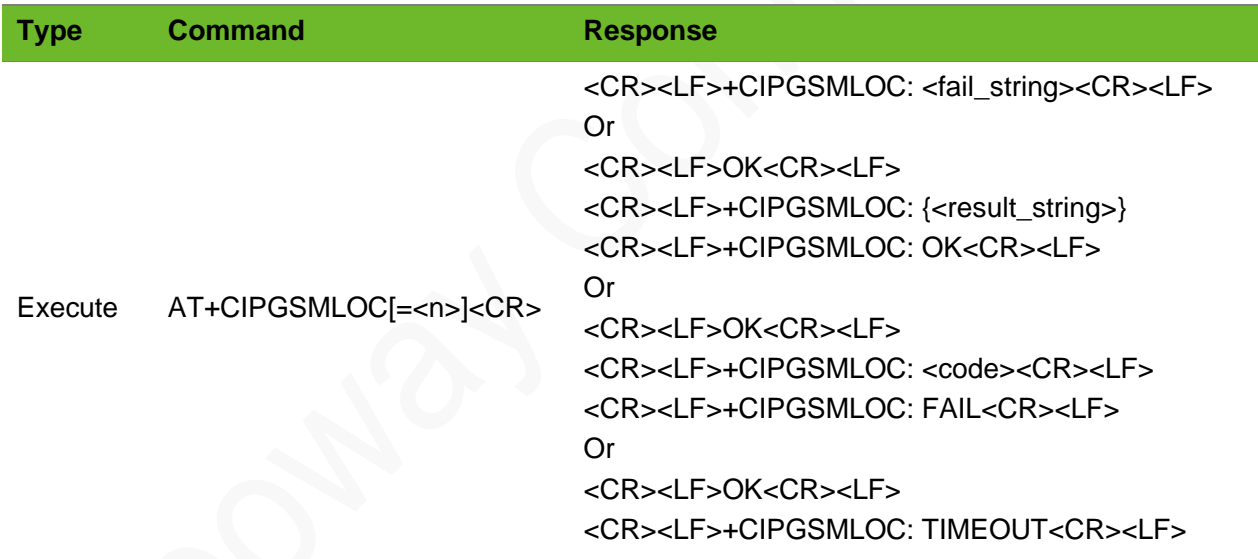

#### Parameter

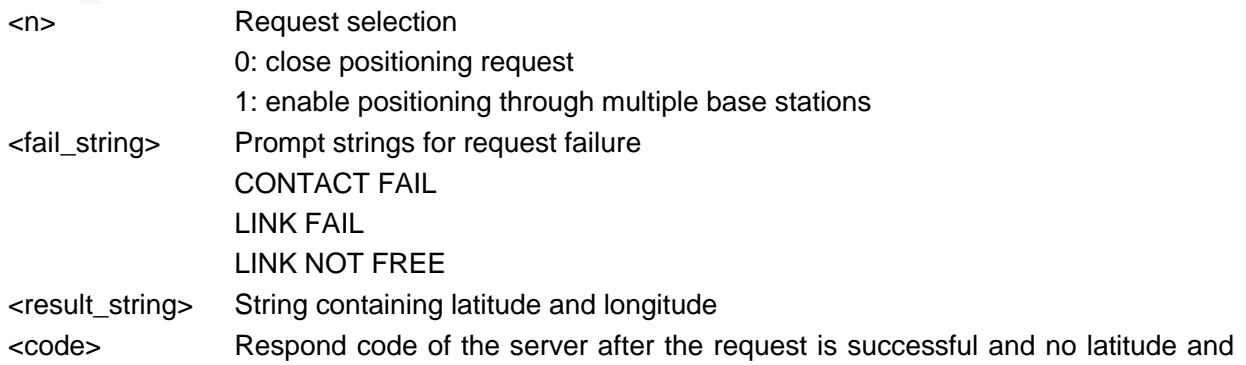

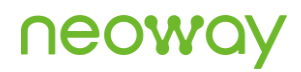

longitude data is returned. 401: Unauthorized 400: Bad Request 404: Not Found 408: Request Timeout 500: Server Error

### Example

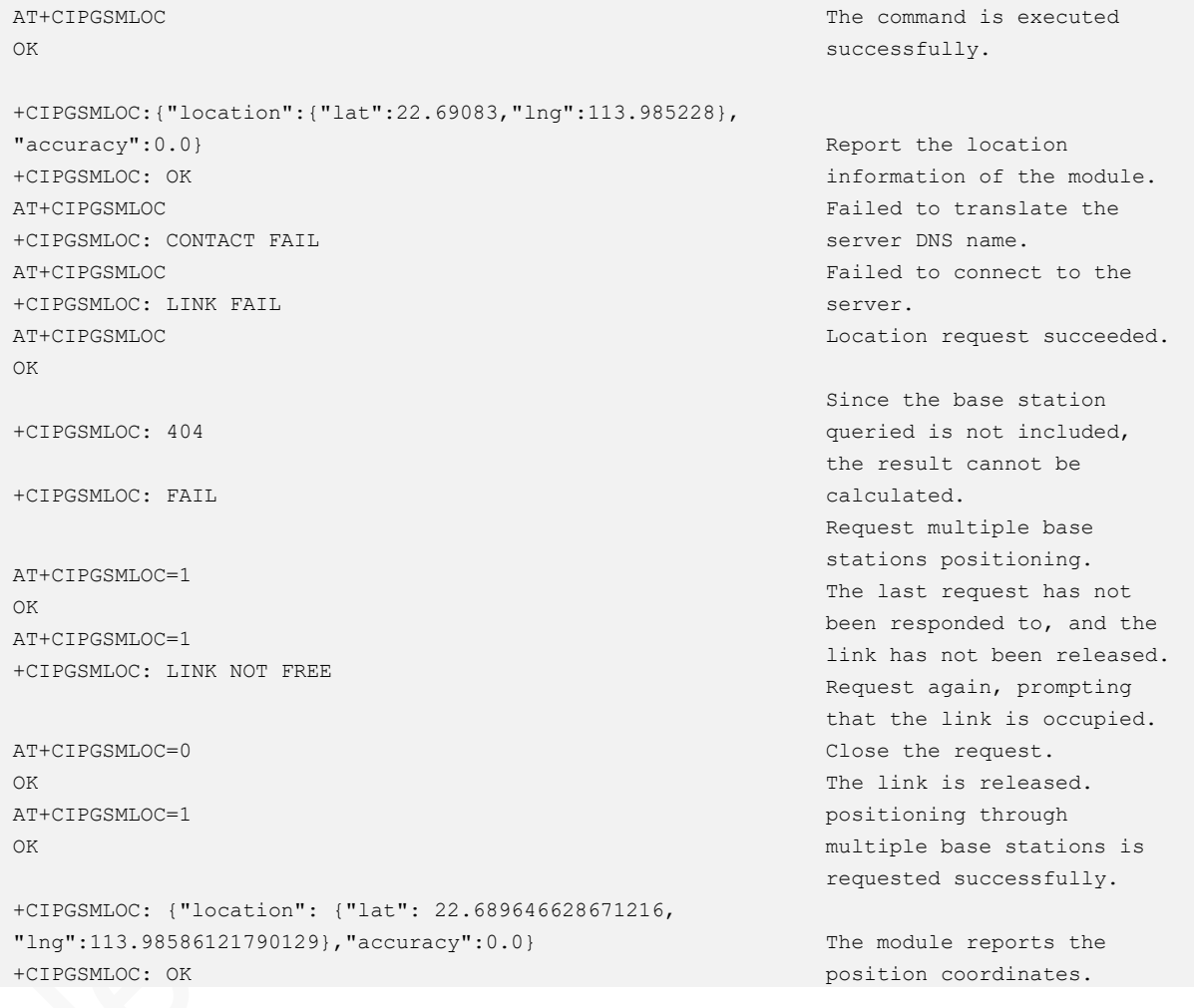

## 17 Time Synchronization Commands

### 17.1 AT+UPDATETIME - Updating Time to Network

To update the module time to the network time.

Set up a PPP link (AT+XIIC=1) before sending this command. Send AT+CCLK? to query whether RTC is synchronized to the current network time after this command is sent successfully.

The following time servers support time update: time.windows.com, time.nist.gov, etc.

The settings by this command are not saved after the module is powered off.

#### Format

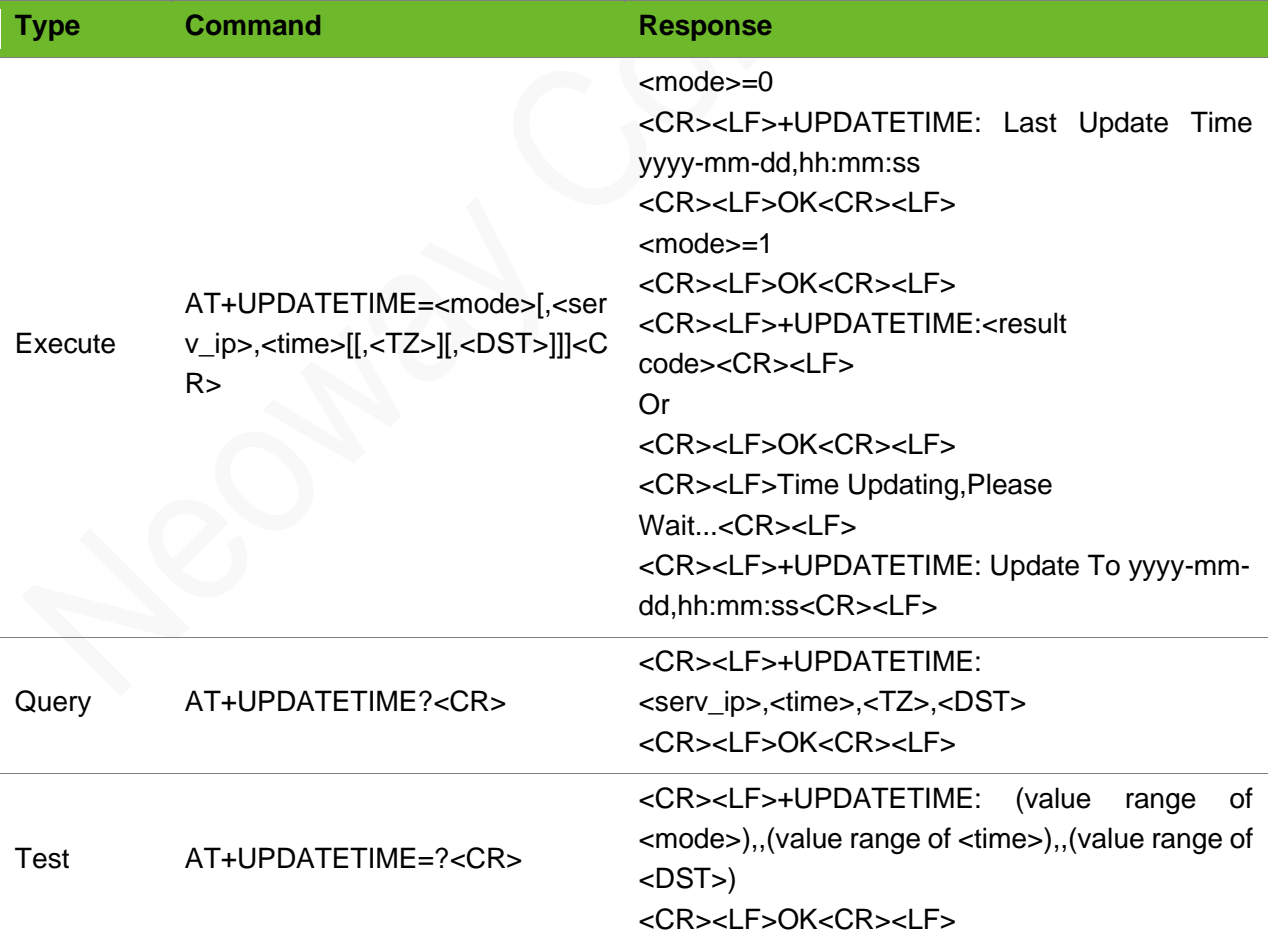

## neo

### Parameter

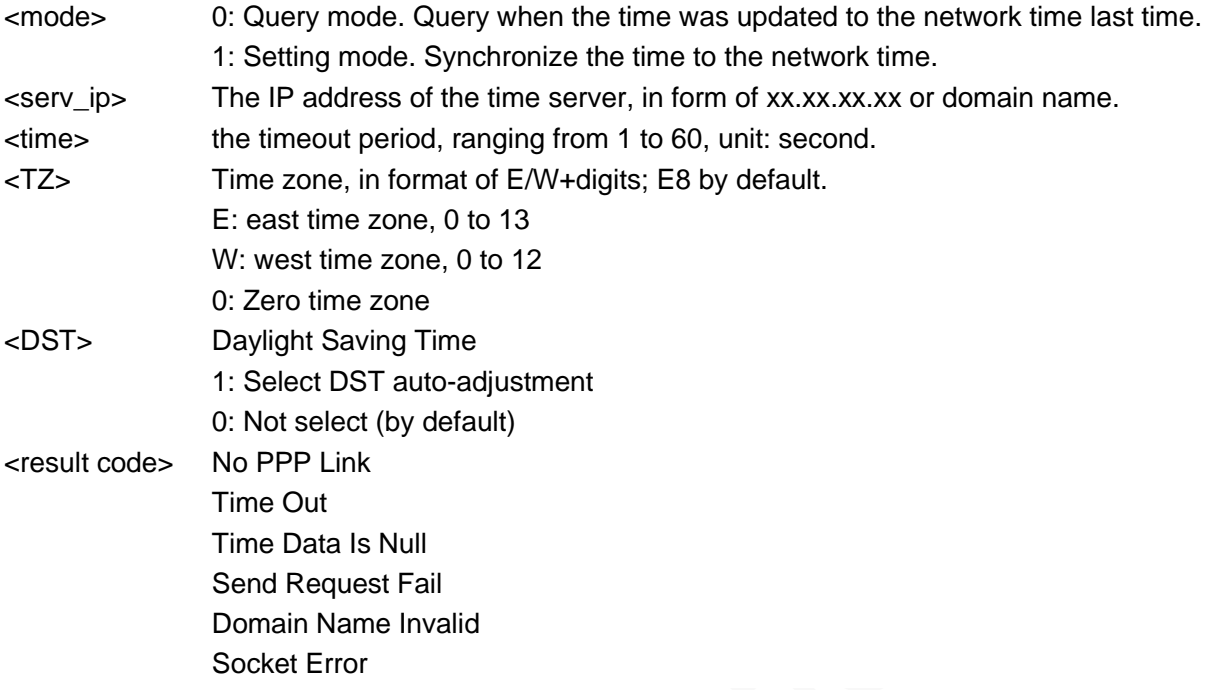

### Example

```
AT+UPDATETIME=0
+UPDATETIME:Last Update Time 2014-03-
31,11:10:26
OK
                                                    Query when the time was updated last 
                                                    time.
                                                    The updated time: 2014-03-31,11:10:26
AT+UPDATETIME=0
+UPDATETIME: Last Update Time 0000-00-
00,00:00:00
OK
                                                    Query when the time was updated last
                                                    time.
                                                    The time was not updated.
AT+UPDATETIME=1,210.72.145.44,10
+UPDATETIME: No PPP Link
                                                    No PPP connection is set up.
AT+UPDATETIME=1,210.72.145.44,10
OK
Time Updating, Please Wait...
+UPDATETIME: Time Out
                                                    Synchronize with the network time of 
                                                    210.72.145.44.
                                                    Time out: 10s.
                                                    The default time zone is East 8.
                                                    Daylight saving time is not selected to 
                                                    prompt.
                                                    Synchronization times out because the 
                                                    network is busy.
AT+UPDATETIME=1,128.138.141.172,10,"E8",0
OK
Time Updating, Please Wait...
+UPDATETIME: Update To 2014-03-31,11:32:55
                                                    Update the time to that of the server 
                                                    128.138.141.172.
                                                    Time out: 10s.
                                                    The time zone is set to East 8.
                                                    Daylight saving time is not selected to 
                                                    prompt.
                                                    Time is updated successfully.
AT+UPDATETIME=1,time.windows.com,10,"W12",1
OK
Time Updating, Please Wait...
                                                    Synchronize with the network time of 
                                                    time.windows.com.
                                                    Time out: 10s.
                                                    The time zone is set to West 12.
```
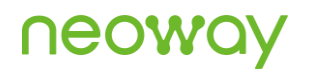

+UPDATETIME: Update To 2014-04-12,15:17:48 Select daylight saving time. Time is updated successfully. AT+UPDATETIME=1,128.138.141.172,10,"W12",1  $\cap$ K +UPDATETIME: Send Request Fail Time update request sending fails. The reason probably is bad network connection or inability to support time update. AT+UPDATETIME=1,time.windows.com,10,"W12",1 +UPDATETIME: Domain Name Invalid The domain name is invalid. The possible reason is the SIM (USIM) card is out of credit. AT+UPDATETIME=1,time.windows.com,10,"W12",1 OK +UPDATETIME: Socket Error Socket error. The possible reason might be network congestion. AT+UPDATETIME? +UPDATETIME: 128.138.141.172,10,"E8",0 OK Query the IP address of the server to which the time is updated and the timeout period, time zone, and DTS. AT+UPDATETIME=? +UPDATETIME: (0-1),,(1-30),,(0-1) OK Query available parameter value ranges. AT+UPDATETIME=0 +UPDATETIME:Last Update Time 2014-03- 31,11:10:26 OK Query when the time was updated last time. Update to 2014-03-31,11:10:26 AT+UPDATETIME=0 +UPDATETIME: Last Update Time 0000-00- 00,00:00:00 OK Query when the time was updated last time. The time was not updated. AT+UPDATETIME=1,210.72.145.44,10 +UPDATETIME: No PPP Link No PPP connection is set up. AT+UPDATETIME=1,210.72.145.44,10 OK Time Updating, Please Wait... Synchronize with the network time of 210.72.145.44. Time out: 10s. The default time zone is East 8. Daylight saving time is not selected to prompt.

> Synchronization times out because the network is busy.

+UPDATETIME: Time Out

## 18 Network Sharing Commands

## 18.1 AT+NETSHAREMODE - Selecting Network Sharing Mode

To select the network sharing mode.

The setting by this command is saved after the module is powered off and it is valid after restart.

### Format

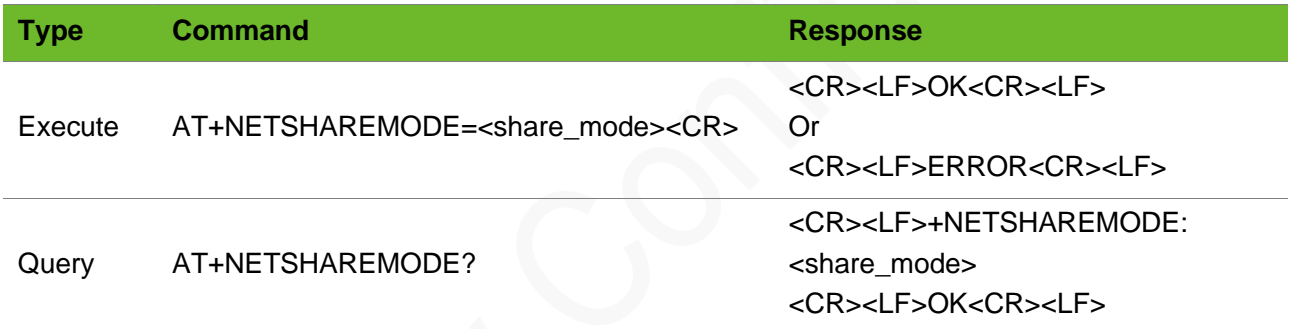

### Parameter

<share\_mode> 0: RNDIS 1: ECM

### Example

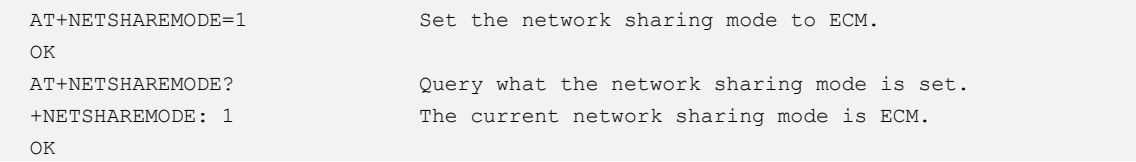

## 18.2 AT+NETSHAREACT–Enabling Network Sharing

To enable network sharing.

### Format

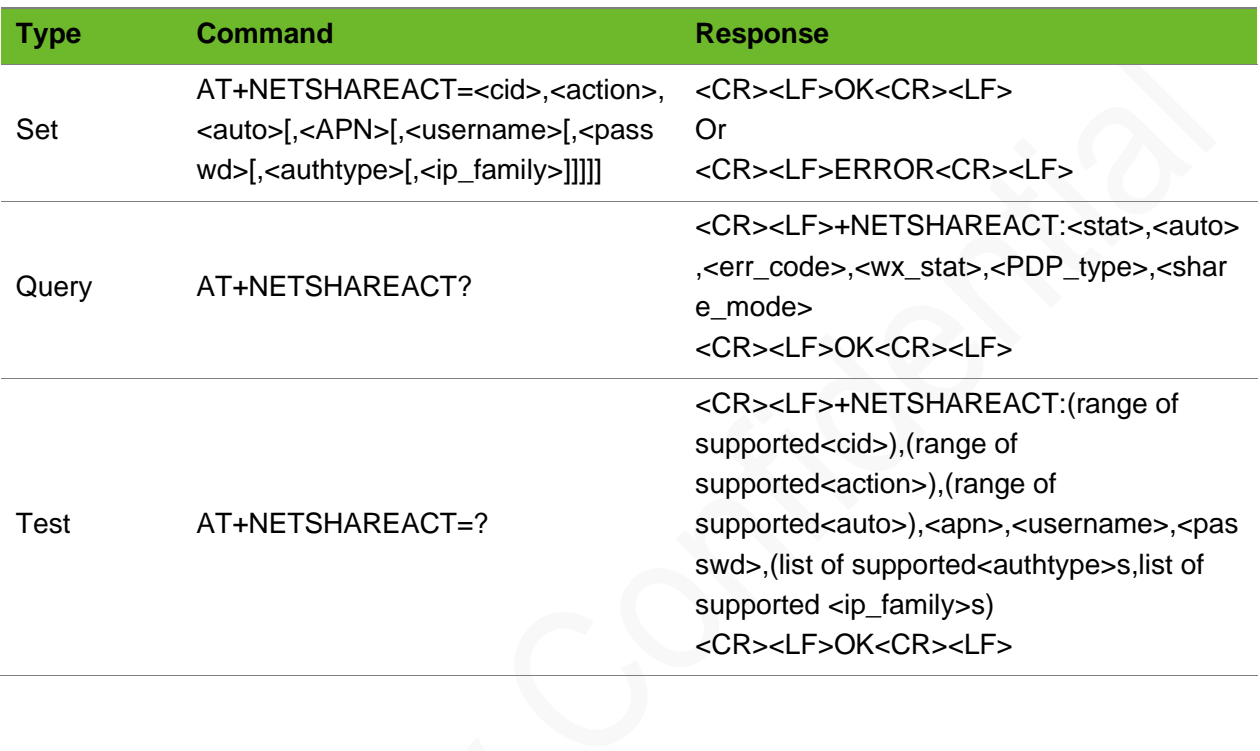

### Parameter

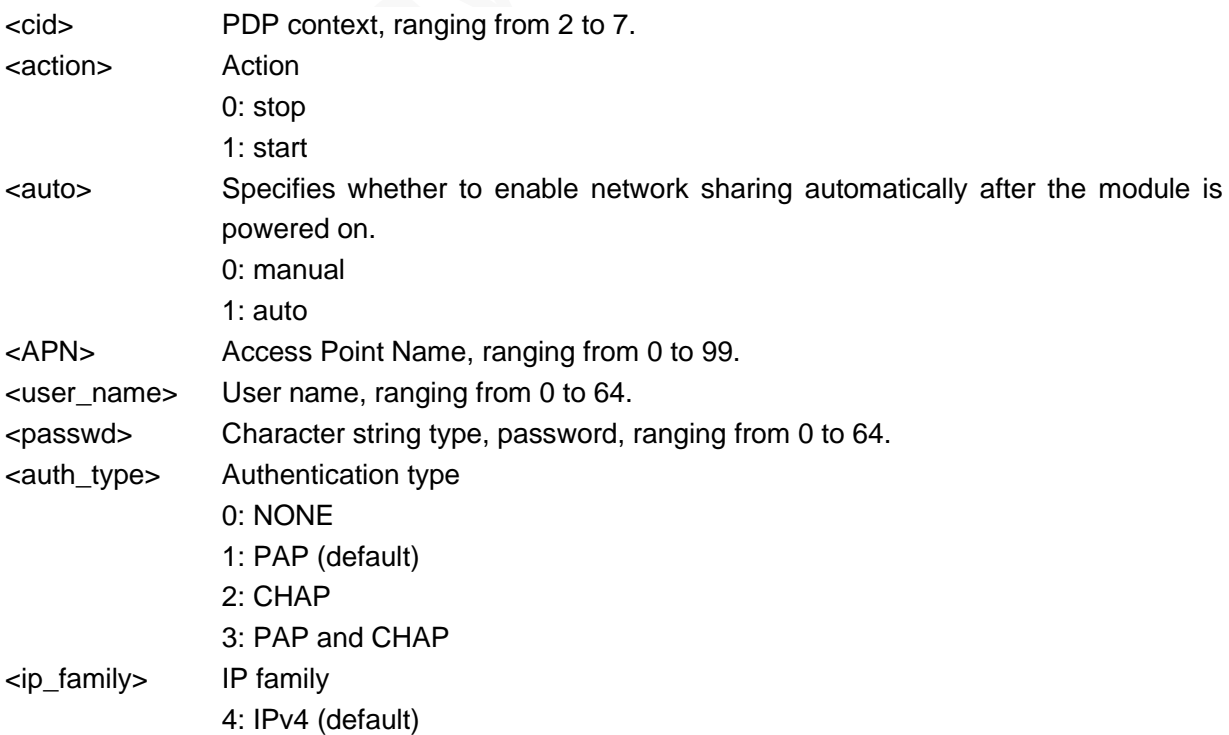

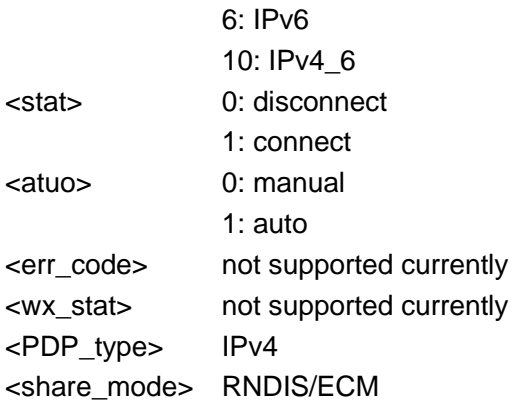

### Example

```
AT+NETSHAREACT=2, 1, 0, ctnet, card, card, 1
OK
AT+NETSHAREACT=?
+NETSHAREACT: (2-7),(0-1),(0-
1),"apn","user","passwd",(0-3),(4,6,10)
OK
AT+NETSHAREACT?
+NETSHAREACT: 0,0,,,"IPV4",RNDIS
OK
```
Enable USB network sharing. The autostart function is not set. Query the ranges of the parameters.

Query network sharing status.

## 19 Statistics on Data Traffic

### 19.1 AT+FLOWCALC–Statistics on Total Data Traffic

To collect the statistics on total data bytes that the module transmits and receives.

This command is used to count the total amount of traffic currently passing through the module in byte.

This command supports only statistics on data that the module transmitted and received using external protocols.

V003 and the later version support this command.

#### Format

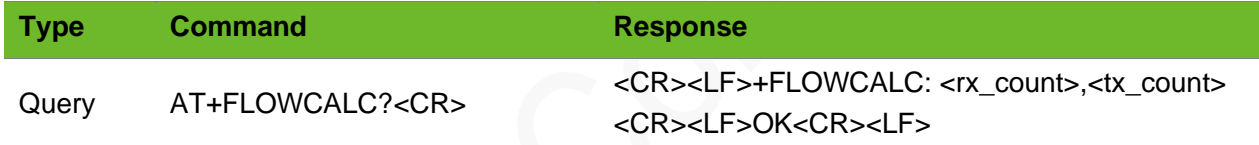

### Parameter

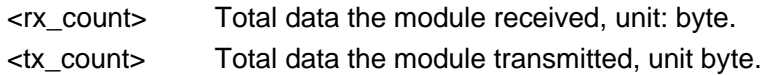

### Example

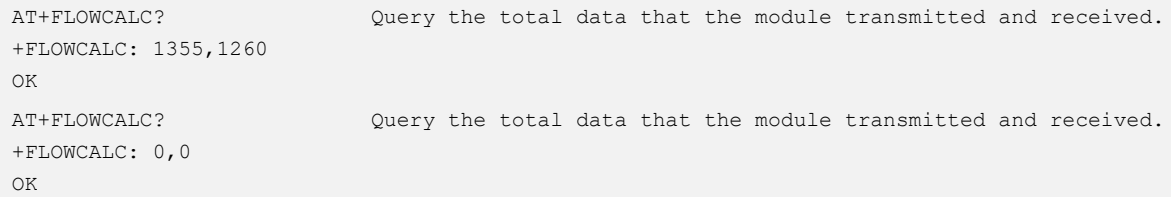

### 19.2 AT+RATECALC–Statistics on Transient Traffic

To collect statistics on transient data bytes that the module transmits and receives

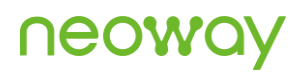

within 100 ms.

This command supports only statistics on data that the module transmitted and received using external protocols.

V003 and the later version support this command.

### Format

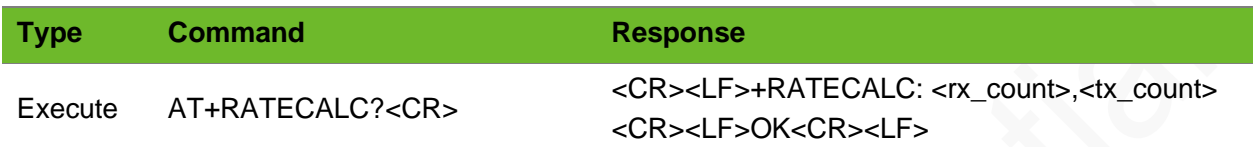

### Parameter

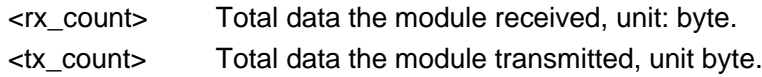

### Example

```
AT+RATECALC?
+RATECALC: 1355,1260
OK
AT+RATECALC?
+RATECALC: 0,0
OK
```
Query the total data that the module transmitted and received within 100ms.

Query the total data that the module transmitted and received within 100ms.

## 20 File System Commands

### 20.1 AT+FSWF–Writing Data to File

To write data to a file.

#### Format

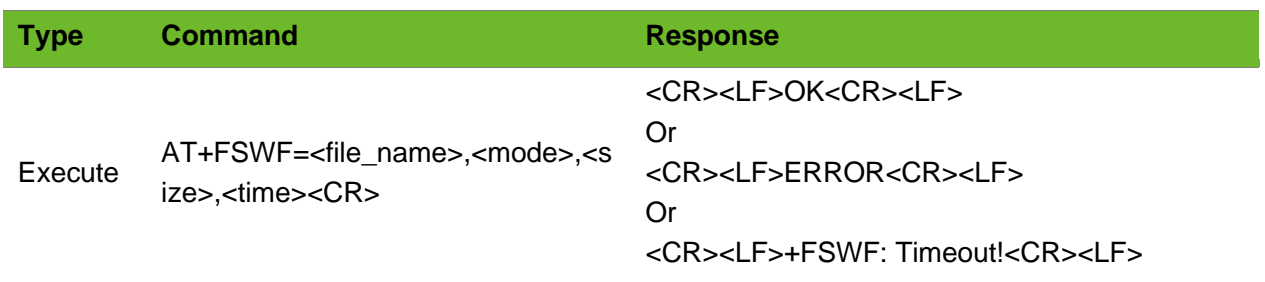

### Parameter

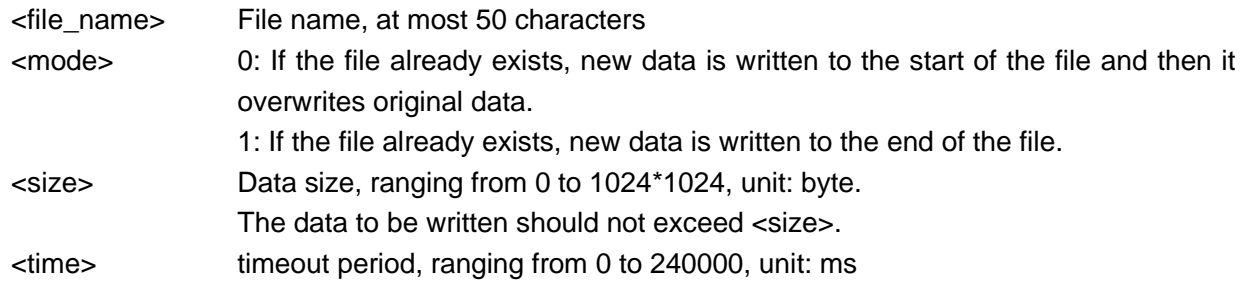

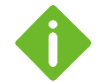

The data to be written should not exceed <size>.

- The size of the user disk is 1M, i.e. the total size of the files that can be stored is 1M.
- If SD card is supported, the command with the value of  $\le$  file name> containing /sdcard can be used to operate SD card files.
- ⚫ If external flash is supported, include **/dataflash** () in file name to operate files in the SD card.

### Example

AT+FSWF="test.txt",1,1024,10000 Write 1024-byte data to the test.txt file.

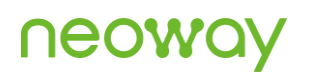

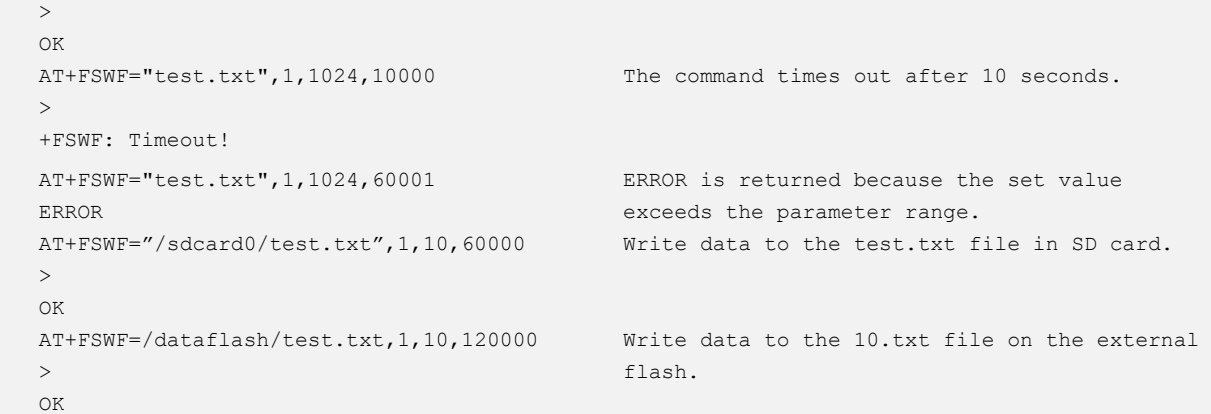

### 20.2 AT+FSRF - Reading Data from a File

To read data from a file

#### Format

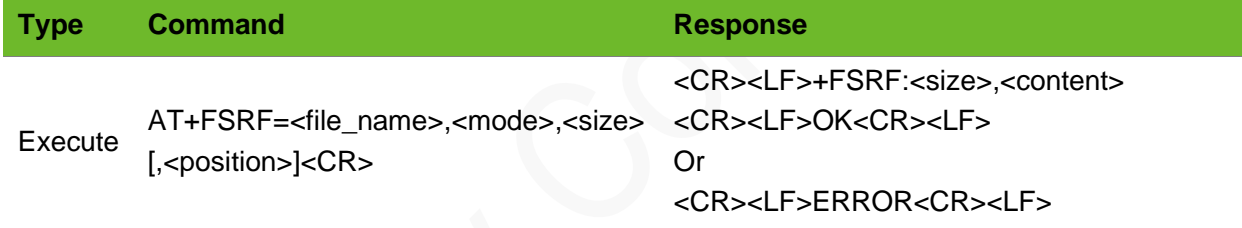

### Parameter

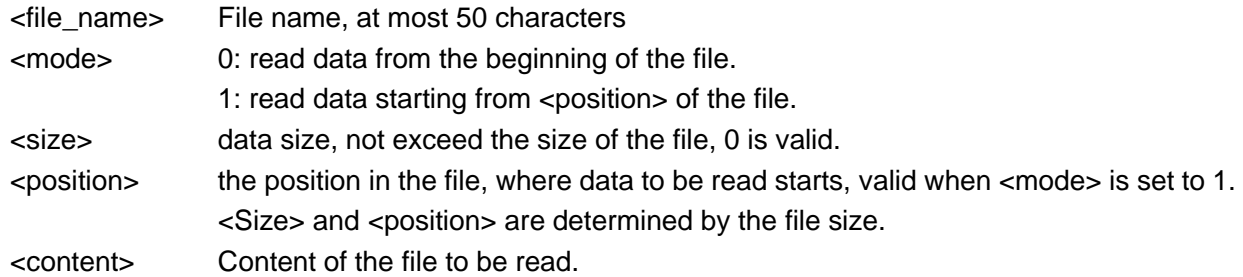

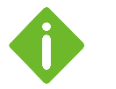

⚫ the specified data size cannot exceed the total size of the file.

- ⚫ <size> and <position> is determined by the file size.
- If SD card is supported, the command with the value of <file\_name> containing /sdcard can be used to operate SD card files.
- ⚫ If external flash is supported, include **/dataflash** () in file name to operate files in the SD card.

## **NGON**

### Example

```
AT+FSRF="test.txt",0,10
+FSRF: 10, start01234
OK
                                       Read 10-byte data from the beginning of the test.txt 
                                       file.
AT+FSRF="test.txt",0,0
+FSRF: 0,
OK
                                       Read 0-byte data from the beginning of the test.txt 
                                       file.
AT+FSRF="test.txt",0,1025
ERROR
                                       ERROR is returned because <size> exceeds the file 
                                       size.
AT+FSRF="test.txt",1,20,2
+FSRF: 20, tart0123456789012345
OK
                                       Read 20-byte data from the second byte of the 
                                       test.txt file.
                                       The data is read successfully.
AT+FSRF="test.txt",1,0,2
+FSRF: 0,
OK
                                       Read 0-byte data from the second byte of the 
                                       test.txt file.
AT+FSRF="test.txt",1,10,1025
ERROR
                                       <Position> exceeds the file size.
AT+FSRF="/sdcard0/test.txt",0,10
+FSRF: 10, start01234
OK
                                      Read content of the test.txt file from the SD card.
AT+FSRF=/dataflash/test.txt,0,10
+FSRF: 10,aaaaaaaaaa
OK
                                       Read content of the test.txt file from the external 
                                       flash.
```
### 20.3 AT+FSRFEX - Reading File

To read a file.

### Format

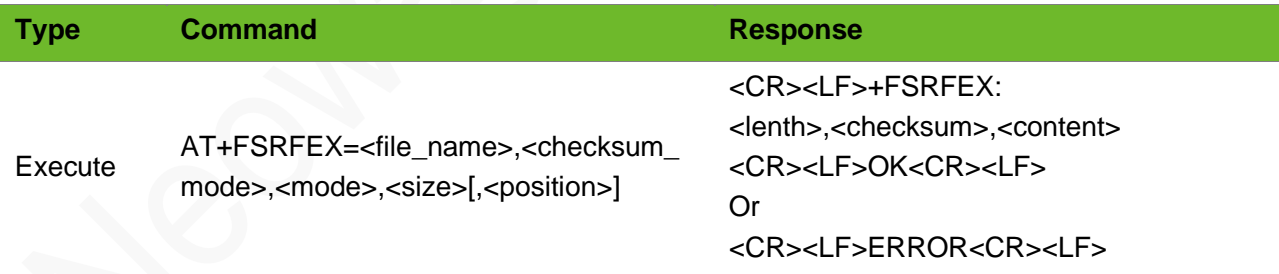

### Parameter

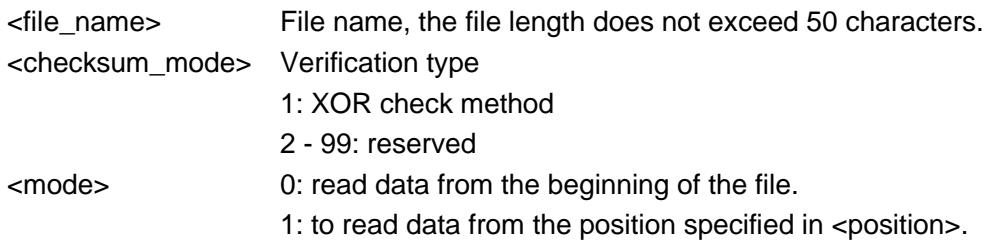

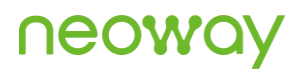

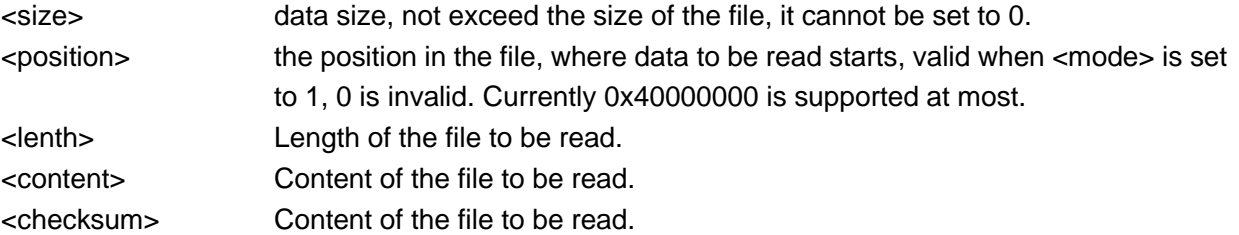

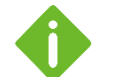

⚫ <size> cannot exceed the total size of the file.

- ⚫ <size> and <position> is determined by the file size.
- ⚫ If SD card is supported, the command with the value of <file\_name> containing **/sdcard0** can be used to operate SD card files.
- ⚫ If external flash is supported, execute the +NWYSPIFLASH command to perform initialization and then include **/dataflash** in file name to operate files in the SD card.

### Example

```
AT+FSRFEX="test.txt",1,0,10
+FSRFEX: 10, XXXX, start01234
OK
AT+FSRFEX=/sdcard0/123.txt,1,0,10
+FSRFEX: 10,XXXX,1234567890
OK
AT+FSRFEX=/dataflash/test.txt,1,0,10
+FSRFEX: 10,6425,aaaaaaaaaa
OK
```
Read 10-byte data from the beginning of the test.txt file.

Read 10-byte data from the beginning of the 123.txt file from the SD card.

```
Read 10-byte data from the beginning of the 
test.txt file from the external flash.
```
## 20.4 AT+FSDF–Deleting a File

To delete a file.

### Format

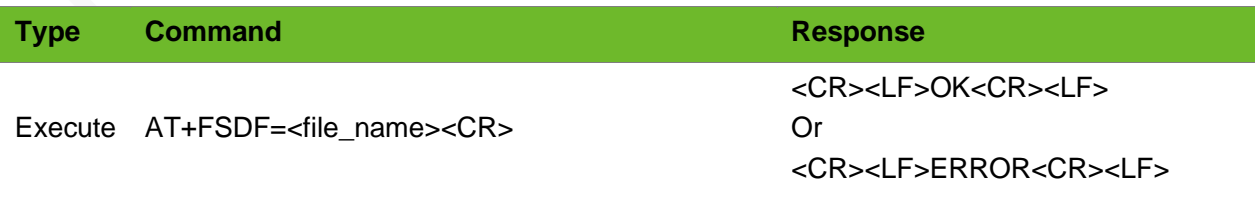

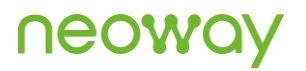

### Parameter

<file\_name> File name, the file length does not exceed 50 characters.

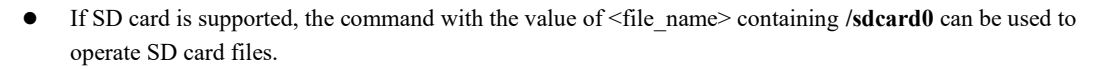

⚫ If external flash is supported, execute the +NWYSPIFLASH command to perform initialization and then include **/dataflash** in file name to operate files in the SD card.

### Example

```
AT+FSDF="test.txt"
OK
                                      Delete the text.txt file.
AT+FSDF="123.txt"
ERROR
                                     Delete the 123.txt file. ERROR is returned because the 
                                      file does not exist.
AT+FSDF=/sdcard0/1.txt
OK
                                     Delete 1.txt from SD card
AT+FSDF=/dataflash/test.txt
OK
                                     Delete the test.txt file from the external flash.
```
### 20.5 AT+FSLIST–Obtaining File List

To obtain the list of files in the file system.

### Format

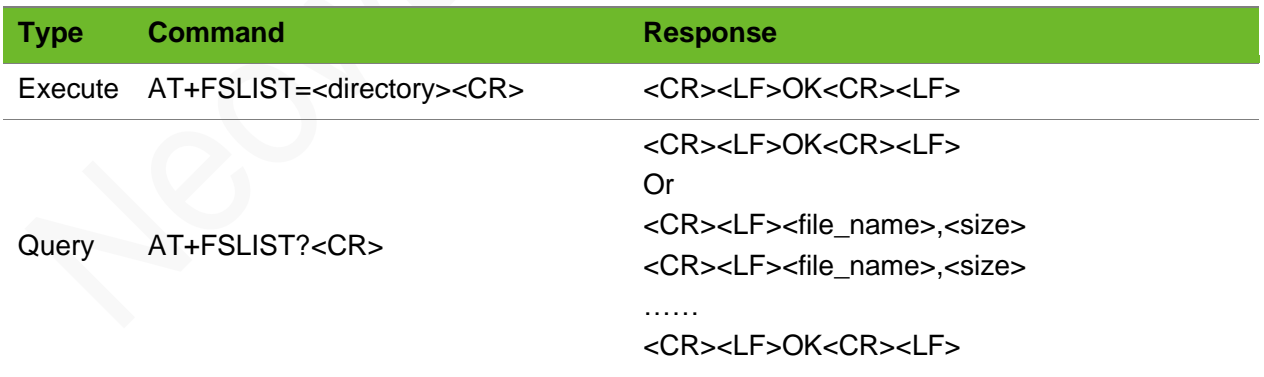

#### Parameter

<directory> Specify the directory to use when querying the file list in the SD card or external flash.

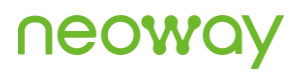

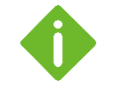

- ⚫ If SD card is supported, the command with the value of <file\_name> containing **/sdcard0** can be used to operate SD card files.
- ⚫ If external flash is supported, execute the +NWYSPIFLASH command to perform initialization and then include **/dataflash** in file name to operate files in the SD card.

### Example

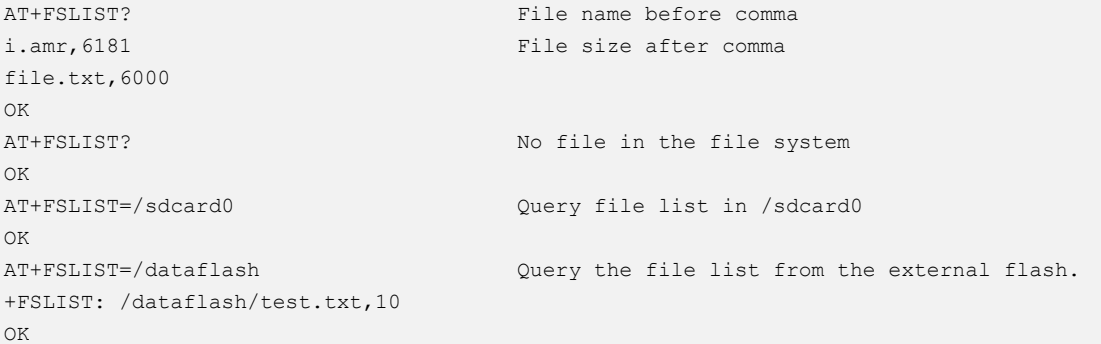

### 20.6 AT+FSFS–Obtaining the Size of a File

To obtain the size of a file.

### Format

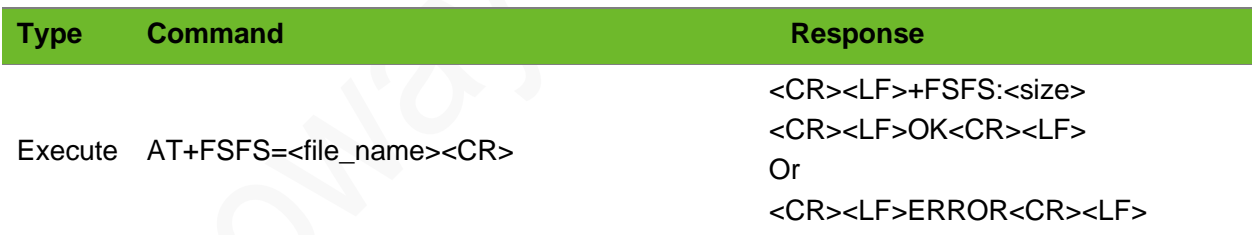

#### Parameter

<file\_name> File name, the file length does not exceed 50 characters.

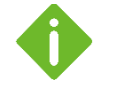

● If SD card is supported, the command with the value of <file\_name> containing **/sdcard0** can be used to operate SD card files.

⚫ If external flash is supported, execute the +NWYSPIFLASH command to perform initialization and then include **/dataflash** in file name to operate files in the SD card.

## **NEOW**

### Example

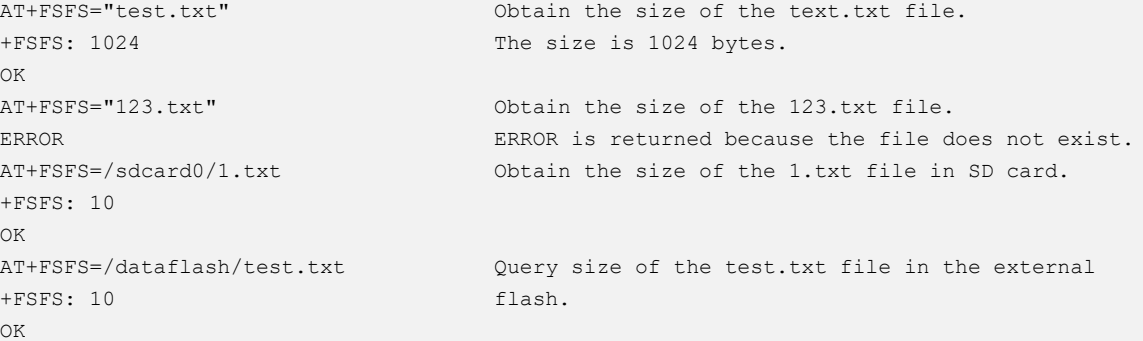

## 20.7 AT+FSLS–Obtaining the Remaining Storage Size of User Disk

To obtain the remaining storage size of user disk.

### Format

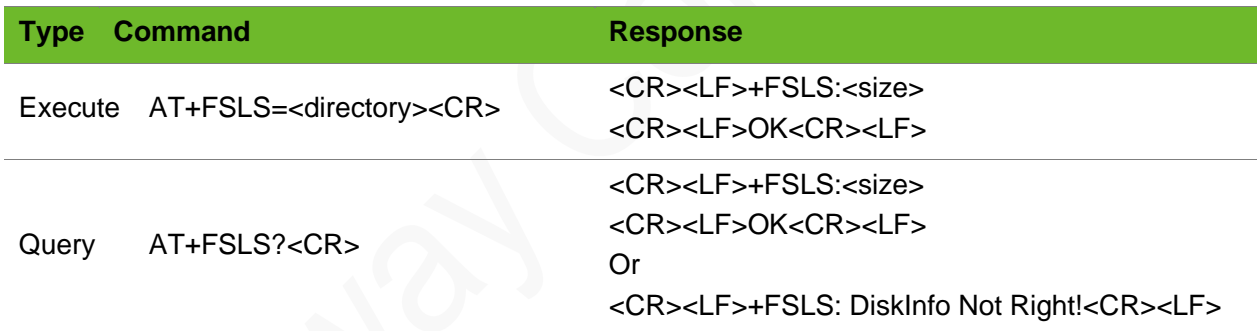

### Parameter

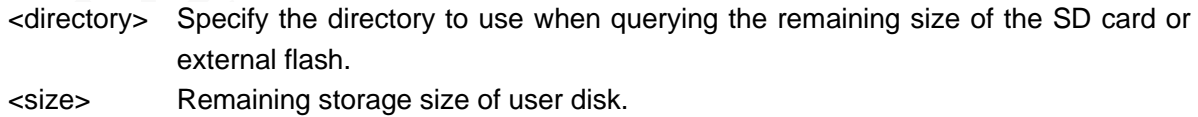

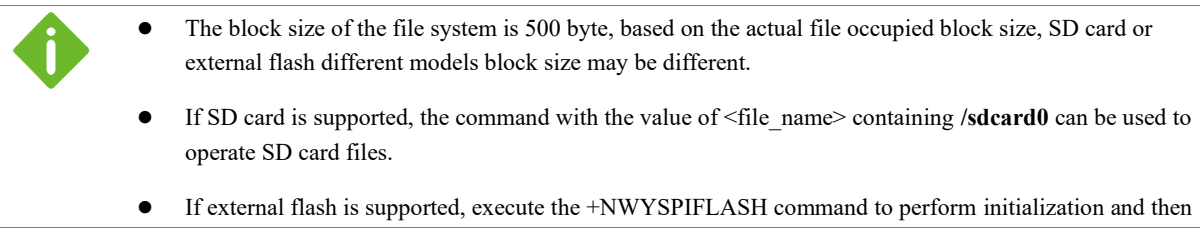

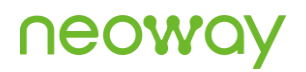

include **/dataflash** in file name to operate files in the SD card.

#### Example

```
AT+FSLS?
+FSLS: 64500
OK
                         The remaining storage size of user disk is 64500 bytes.
                         64500=500*129, that is, there are 129 data blocks (500 
                         bytes/block).
AT+FSLS=/sdcard0
+FSLS: 1535345345
OK
                         Query the remaining size of the SD card.
AT+FSLS=/dataflash
+FSLS: 15878544
OK
                         Query the remaining size of the external flash.
```
### 20.8 AT+FSFAT - Formating the User Disk

To format the user disk.

#### Format

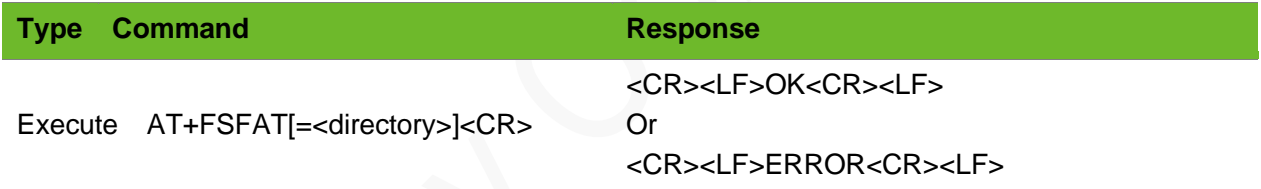

#### Parameter

<directory> Specify the directory to use when formatting the SD card or external flash.

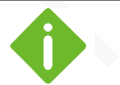

- ⚫ If SD card is supported, the command with the value of <file\_name> containing **/sdcard0** can be used to operate SD card files.
- ⚫ If external flash is supported, execute the +NWYSPIFLASH command to perform initialization and then include **/dataflash** in file name to operate files in the SD card.

## neoy

### Example

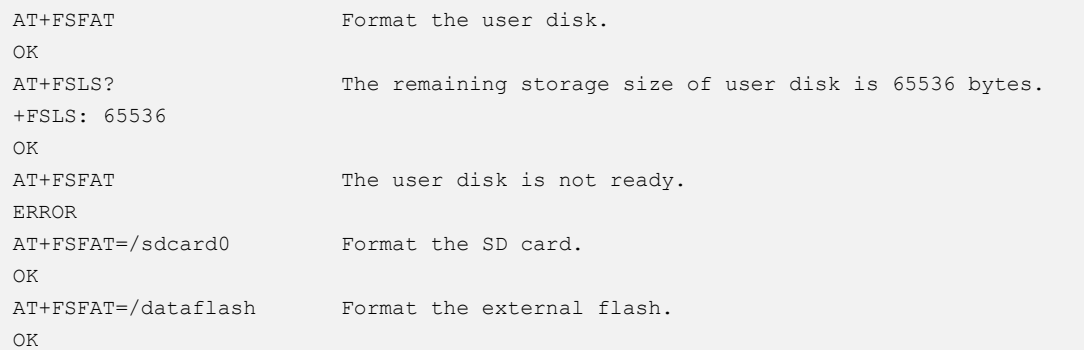

### 20.9 AT+FSRN - Renaming the File

To rename the file.

If the file renamed exists, it will overwrite the original file.

If the file renamed does not exist, errors will be returned.

### Format

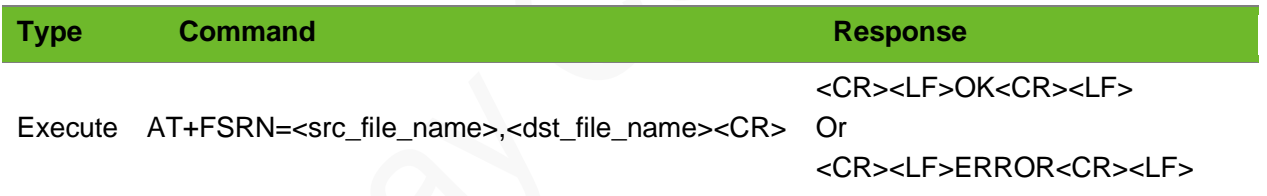

### Parameter

<src\_file\_name> <dst\_file\_name> File name to be renamed, at most 50 characters File name that after renaming, at most 50 characters

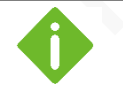

If SD card is supported, the command with the value of <file\_name> containing **/sdcard0** can be used to operate SD card files.

⚫ If external flash is supported, execute the +NWYSPIFLASH command to perform initialization and then include **/dataflash** in file name to operate files in the SD card.

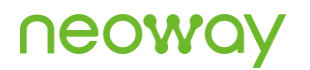

### Example

AT+FSRN="test.txt","dst.txt" OK AT+FSRN="test1.txt","dst.txt" ERROR AT+FSRN=/dataflash/test.txt,/dataflash/123.txt OK

The file is renamed successfully. Failed to rename the file.

Rename the file in the external flash.

# 21 SIM Card Related Commands

### 21.1 AT+SIMCROSS–Switching SIM

To switch SIM. Card slot 1 is used by default at the first startup.

Currently N715 only supports dual cards single standby. If only one SIM card is used (ensure that it is valid) and the issue of failing to register network occurs, it is recommended to run the +SIMCROSS? command to query whether the correct SIM card slot is selected. Try to use this executed command to switch the SIM card slot if it an incorrect card slot is selected.

When only one SIM card is used, it is recommended to run the NWDSIMCFG command to query which of the card slot is valid before inserting the SIM card. Otherwise, the module may fail to register to the network due to wrong location of the SIM card.

When switching from the currently used card slot to another card slot, the command setting takes effect after the module restarts.

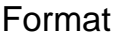

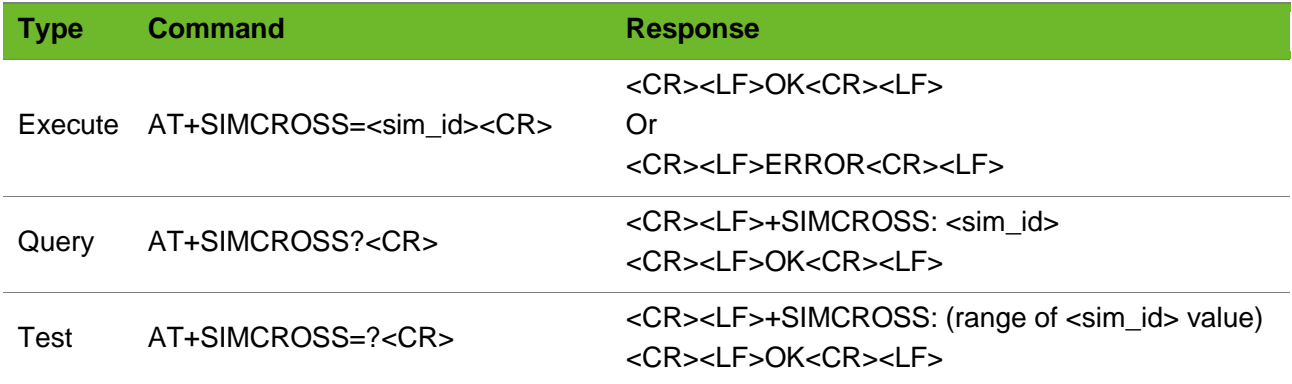

### Parameter

<sim\_id> SIM card identification 1: SIM 1 (default setting upon first boot) 2: SIM 2

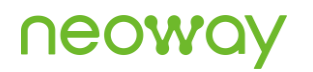

### Example

```
AT+SIMCROSS=1
OK
AT+SIMCROSS=?
+SIMCROSS: (1-2)
OK
AT+SIMCROSS?
+SIMCROSS: 1
OK
```
Switch to SIM 1. This setting is valid after restart. Query the range of SIM card selection.

Query the current selected SIM card.

## 22 Other Commands

### 22.1 AT\$MYPOWEROFF–Powering off the Module

To power off the module.

### Format

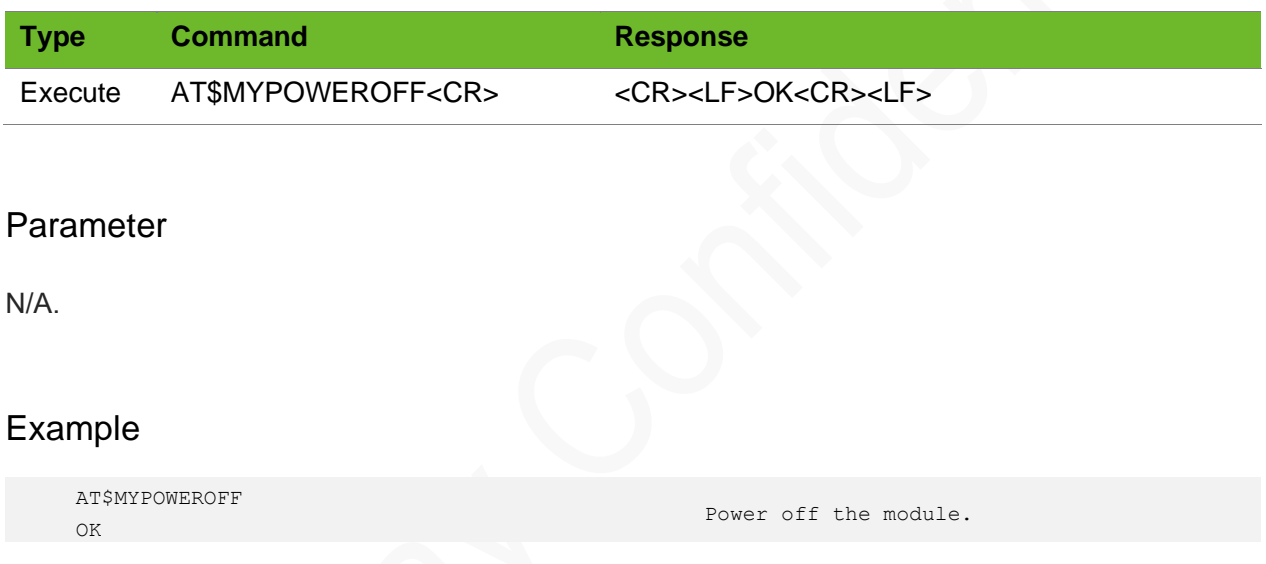

## 22.2 AT+NRSP–Querying RSRP, RSRQ, SINR of Cells in a Neighbor of a Serving Cell on the LTE Network

To query RSRP, RSRQ, SINR in a neighbor of the LTE cell.

This command is valid only on LTE networks.

### Format

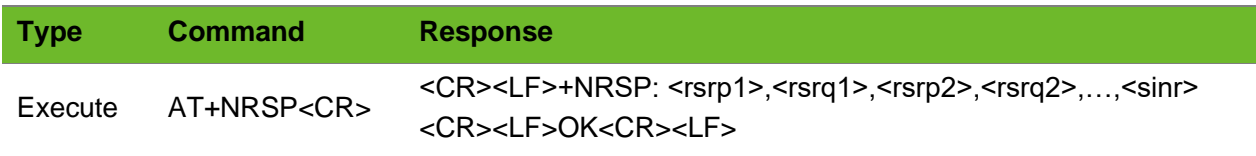

Read command

### Parameter

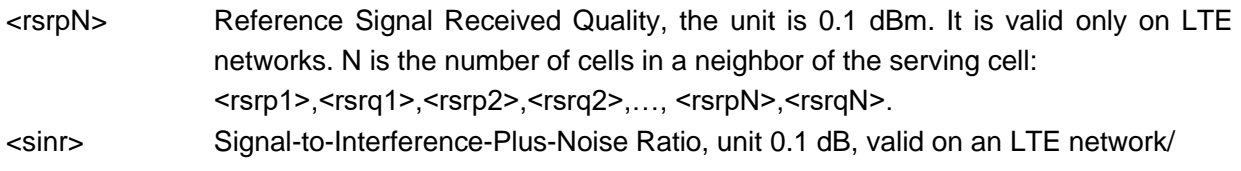

### Example

```
AT+NRSP
+NRSP: -920,-75,-930,-65,-870,-115,-780,-65,-880,-175,-990,-
135,107
OK
```
## 22.3 AT+NETMSG–Querying Network Registration Information

To query network registration information

This command works only after the module is registered with a network.

A predefined null message is returned when the module is not successfully registered to the network. If the network exception is that the Internet is not registered during the switching of network mode, the information returned at this time is also completely empty.

<LAC>,<BSIC> are compound query items, displaying the network location information of the current module.

### Format

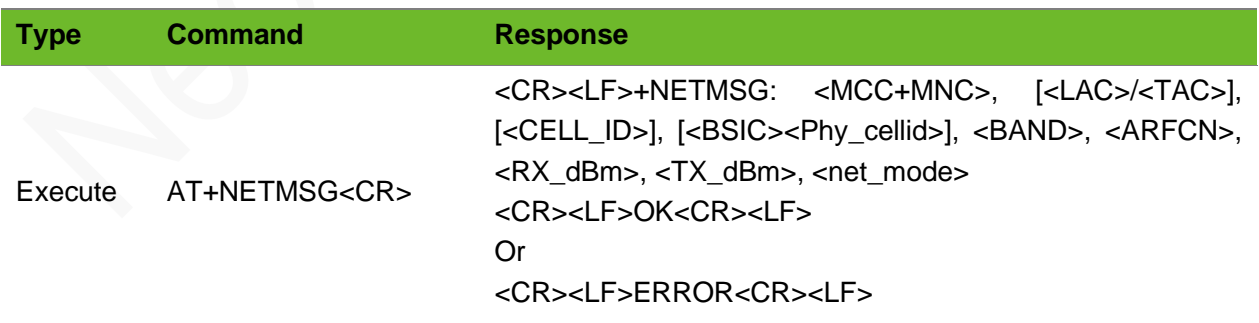

### Parameter

<MCC+MNC> MCC: Mobile Country Code, decimal

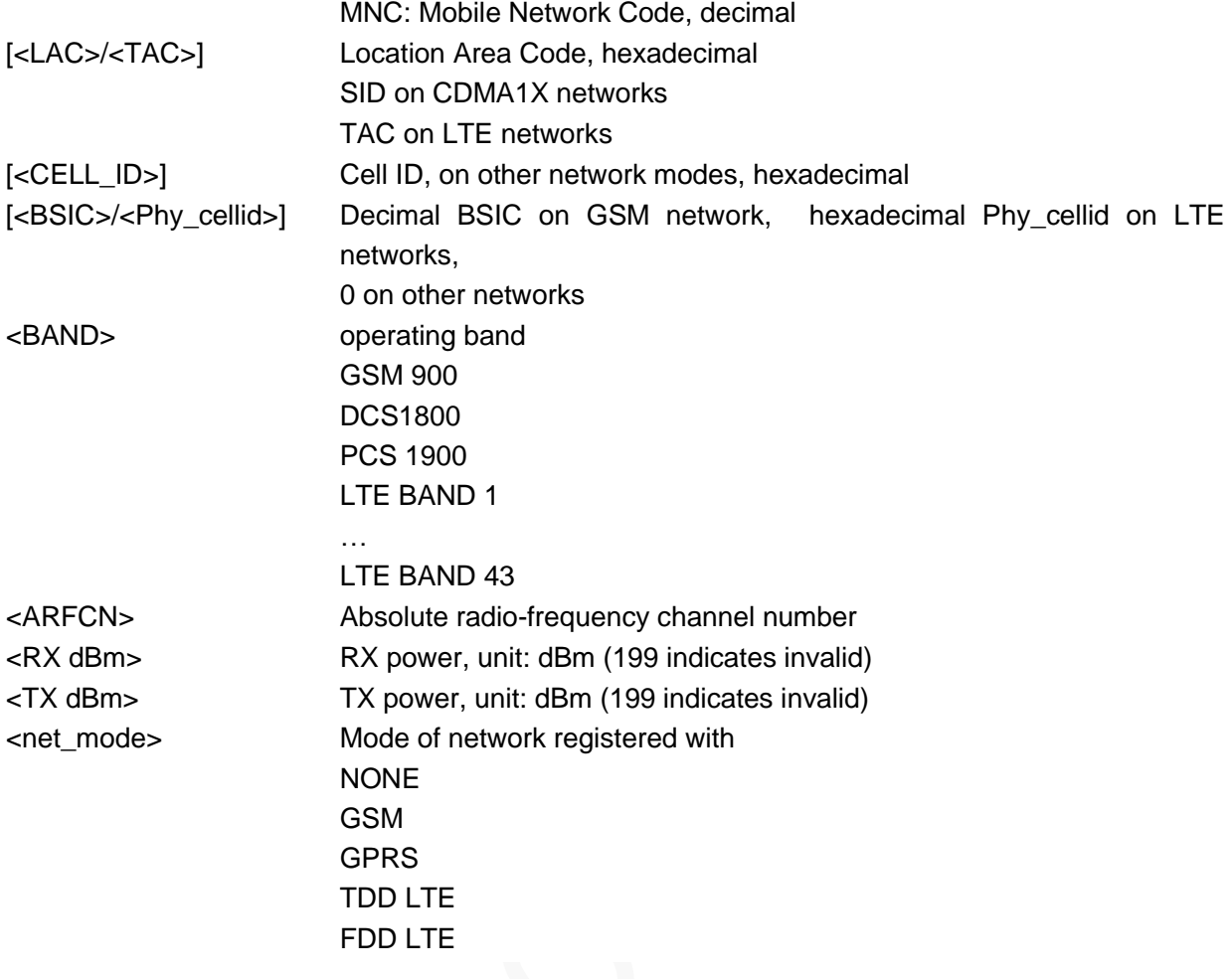

### Example

```
AT+NETMSG
+NETMSG: "460+00", 286F, 00000088, 95, LTE BAND 
40, 38950, -46, 199, "TDD LTE"
OK
                                                      Query the details used to register 
                                                      the network.
AT+NETMSG
+NETMSG: "460+00", 286F, 00000FCB, 26, GSM 900, 
20, 32, -46, "GPRS"
OK
                                                      Query the details used to register 
                                                      the network.
AT+NETMSG
+NETMSG: "0", 0, 0, 0, 0, 0, 0, 0, "NONE"
OK
AT+NETMSG
ERROR
                                                      The module has not been registered 
                                                      with any network or the network 
                                                      encountered abnormalities.
                                                      No SIM card is inserted.
```
## 22.4 AT+NETDMSG–Querying Network Registration Information

To query the current network registration information.

This command works only after the module is registered with a network.

On a 3GPP network, there will be valid values in the fields of LAC, CELL ID, and BSIC and the value in the SID, NID, and BID fields is 0.

RX power, RSRQ, and SINR are valid only on LTE networks.

### Format

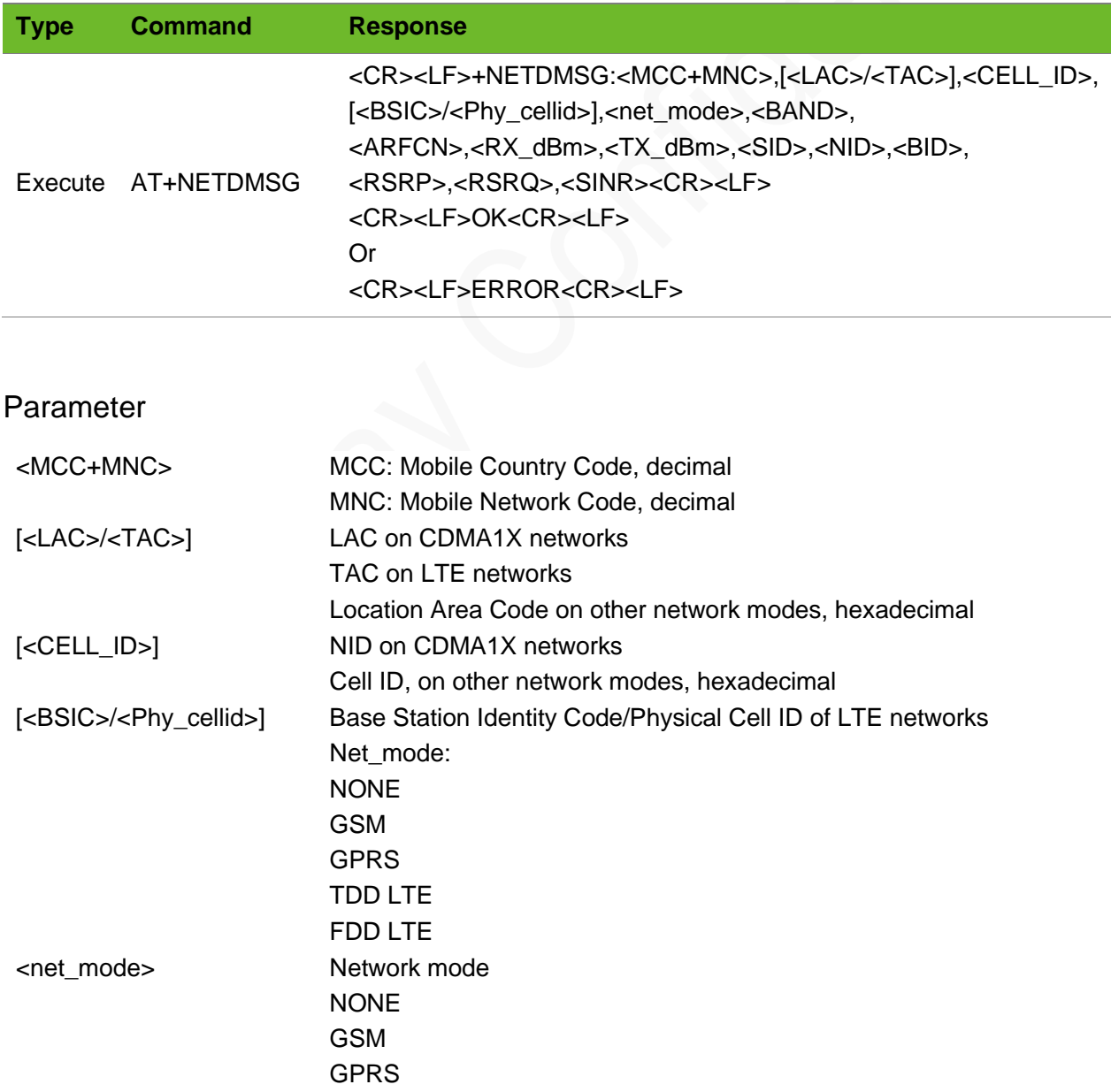

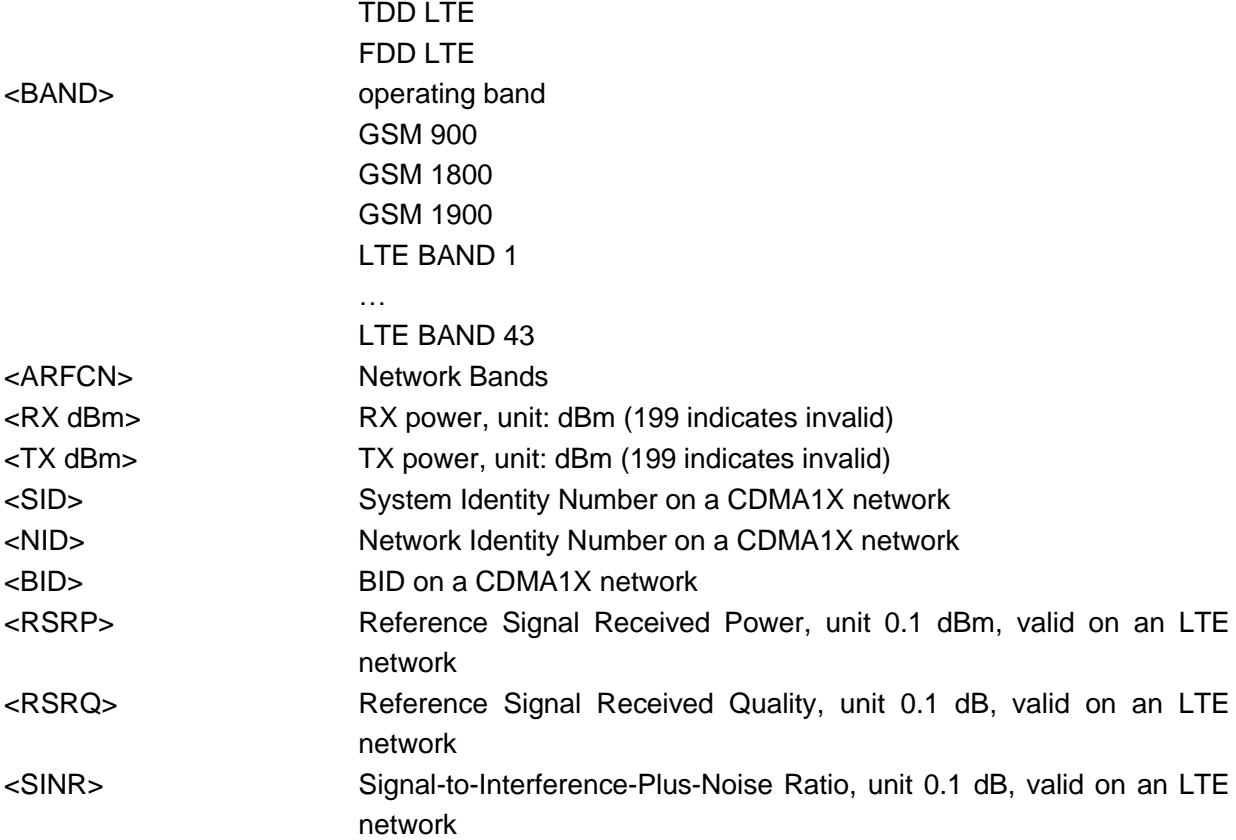

### Example

```
AT+NETDMSG
+NETDMSG: "460+00", 0x286F, 0x00000088, 95, "TDD LTE", LTE 
BAND 40, 38950, -49, -8, 0x0, 0x0, 0x0, -730, -55, 108
OK
AT+NETDMSG
+NETDMSG: "460+00", 0x286F, 0x00000FCB, 26, "GPRS", GSM 900, 
20, 26, -46, 0x0, 0x0, 0x0, 0, 0, 0
OK
AT+NETDMSG
+NETDMSG: "0", 0, 0, 0, "NONE", 0, 0, 0, 0, 0, 0, 0, 0, 0, 0
OK
```

```
Query the network 
registration 
information on an LTE 
network.
Query the network 
registration 
information on a non-
LTE 3GPP network.
The module has not been 
registered with any 
network or the network 
encountered 
abnormalities.
```
## 22.5 AT+NEOFOTA–FOTA Command

To control the firmware-over-the-air of the module.

Do not power down or restart the module during upgrade.

If the baud rate is set to automatic detection, issue AT\r\n to detect the baud rate and then the module returns the upgrade result.

If PDP context is not activated, +NWFOTA: GPRS DISCONNECTION is prompted.

#### Format

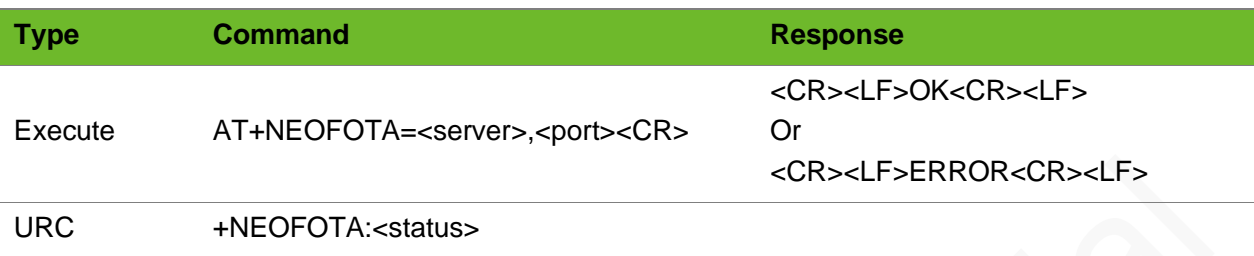

#### Parameter

- <status> Upgrade status
	- 0: no valid OTA packages
	- 1: download the upgrade package successfully (download to RAM)
	- 2: abnormal download network
	- 3: start to perform a local upgrade.
	- 4: the local upgrade is performed successfully.
	- 5: fail to perform the local upgrade.
	- 6: insufficient download space
	- 7: fails to download upgrade package
	- 8: fails to verify upgrade package

### Example

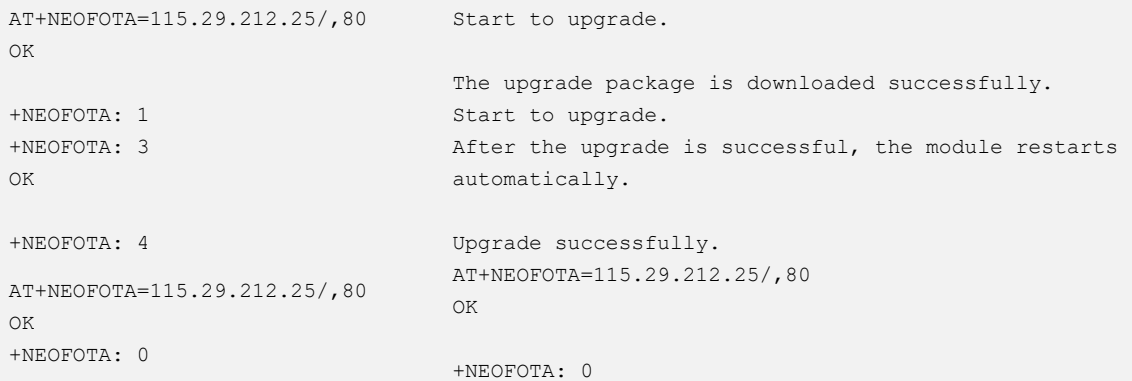

### 22.6 AT+NEOFOTAURC–FOTA Status Report

To control the status report during an FOTA upgrade.

This setting should be configured before upgrade and is not saved after the module is powered down.

## **NOOM**

### Format

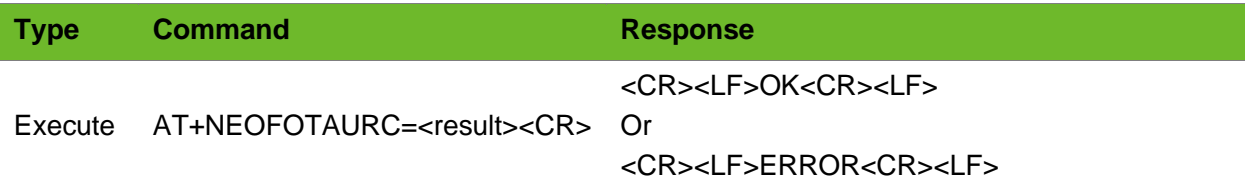

### Parameter

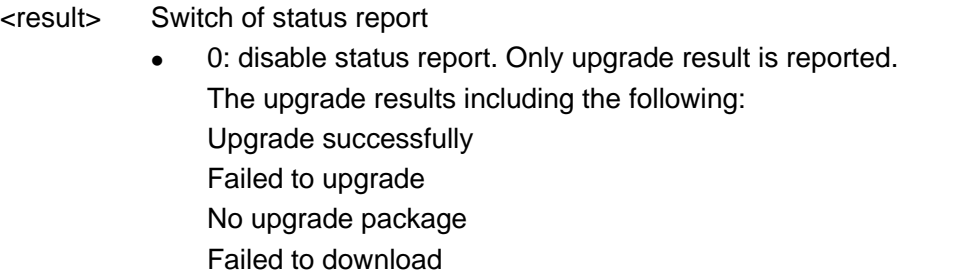

⚫ 1: enable status report (default). All states are reported.

### Example

```
AT+NEOFOTAURC=1
OK
AT+NEOFOTA=115.29.212.25/,80
OK
+NEOFOTA: 1
+NEOFOTA: 3
OK
+NEOFOTA: 4
                                  All states are reported.
                                  The upgrade package is downloaded successfully.
                                  Start to upgrade.
                                  After the upgrade is successful, the module restarts 
                                  automatically.
                                   Upgrade successfully.
AT+NEOFOTAURC=0
OK
AT+NEOFOTA=115.29.212.25/,80
OK
+NEOFOTA: 4
                                   Status reports during the disable process.
                                The module is upgraded successfully.
```
## 22.7 +NWURCFOTA–URC Notifying FOTA Upgrade **Status**

To notify the FOTA upgrade status.

### Format

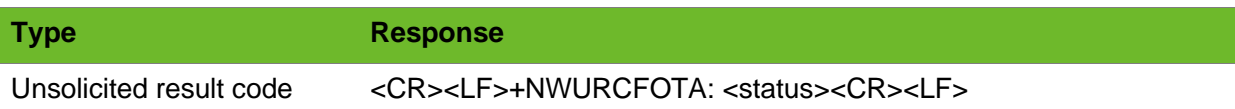

### Parameter

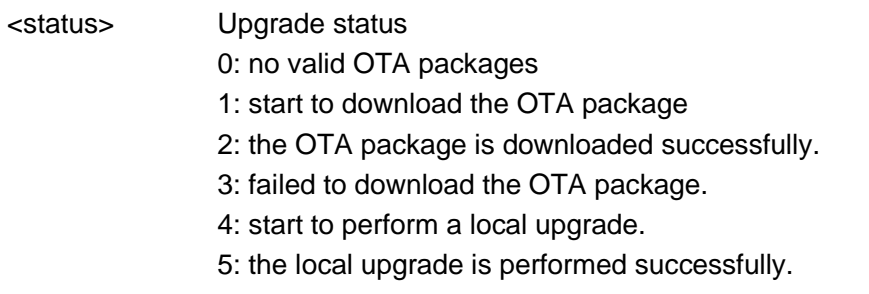

6: fail to perform the local upgrade.

### Example

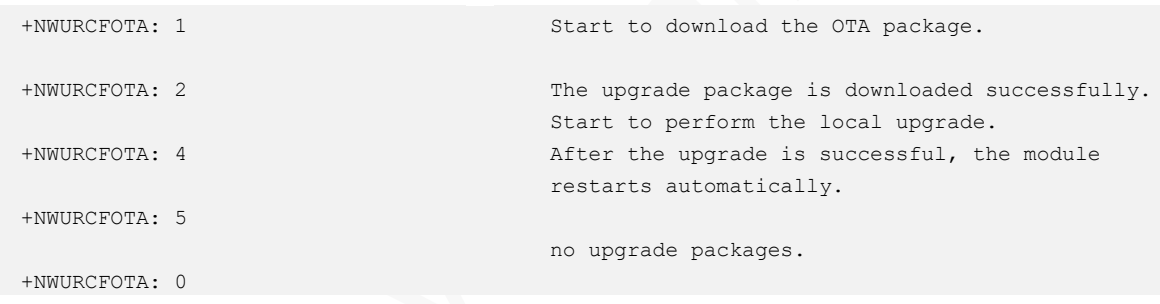

### 22.8 AT+NWFOTA–Performing an FOTA Upgrade

To upgrade the module firmware over the air.

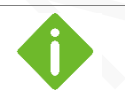

- ⚫ Do not power down or restart the module during the upgrade process.
- ⚫ After the module upgrade process is completed the module will restart automatically. After the restart, issue AT\r\n to the module for baud rate self-adaptation; only after the baud rate self-adaptation is performed, can **+NWFOTA: 5** notifying a successful upgrade be prompted.
- ⚫ If PPP is not activated, +NWFOTA: NET DISCONNECTION is prompted.

## **NEOW**

### Format

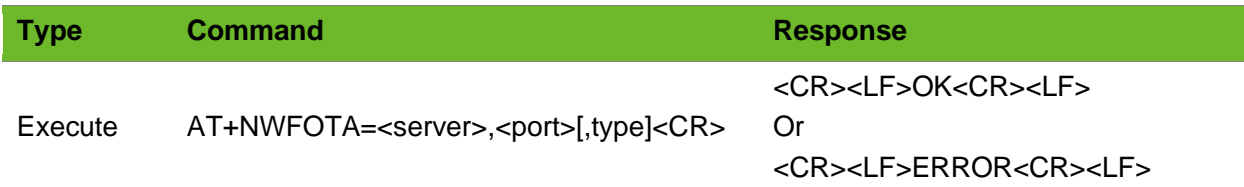

### Parameter

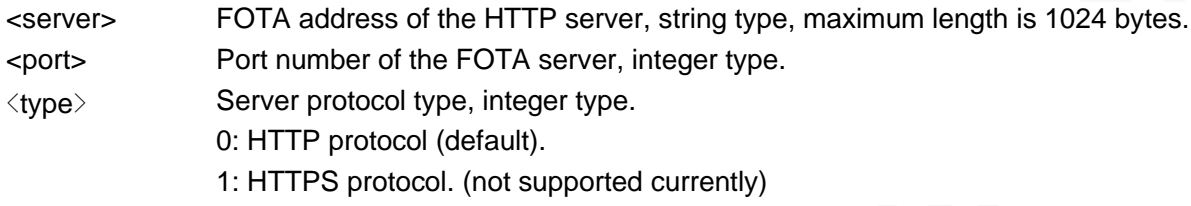

### Example

```
AT+NWFOTA="fota.neoway.com",80
OK
+NWURCFOTA: 1
+NWURCFOTA: 2
+NWURCFOTA: 4
+NWURCFOTA: 5
                                     Start to download the OTA package.
                                     The upgrade package is downloaded successfully.
                                     Start to perform the local upgrade.
                                     After the upgrade is successful, the module restarts 
                                     automatically.
AT+NWFOTA="fota.3rdparty.com/http/
Perform an upgrade via the third-party HTTP FOTA server
test.bin",80,0
OK
+NWURCFOTA: 1
+NWURCFOTA: 2
+NWURCFOTA: 4
+NWURCFOTA: 5
                                     Start to download an upgrade package
                                     The upgrade package is downloaded successfully.
                                     Start to perform a local upgrade.
                                     (after the upgrade process is completed, the module will 
                                     restarted automatically. And the following URC is prompted 
                                     after the module is self-adapted).
                                     The module is upgraded successfully.
```
### 22.9 AT+READADC - Reading ADC Value

To read the value from pins corresponding to the three ADC channels.

Refer to the pin definitions listed in *Neoway\_N715\_Hardware\_User\_Guide*.

### Format

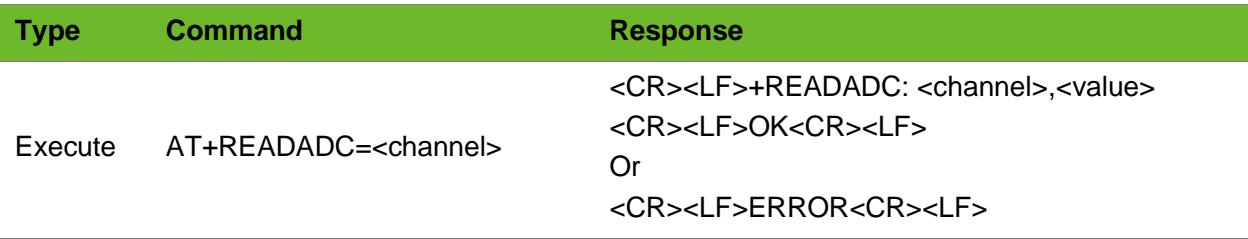

### Parameter

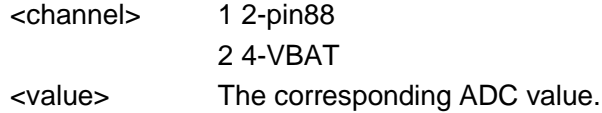

### Example

```
AT+READADC=1
ERROR
                      To read the value from the pin corresponding to ADC 1 is unsupported.
AT+READADC=2
+READADC:2,1810
OK
                     Read the value from the pin corresponding to ADC 2.
AT+READADC=3
+READADC:3,3840
\capK
                      Read ADC value of the VBAT channel
```
## 22.10 AT+SIMHOTSWAP–Setting the Hotswapping Function

Enable the hot-swapping function for the SIM card.

This command function is valid only when the hardware supports hot-swapping. The setting by this command takes effect immediately after the module is powered off.

### Format

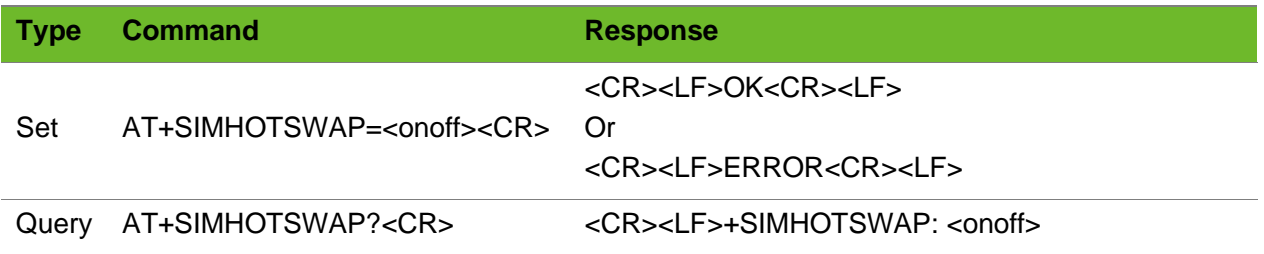

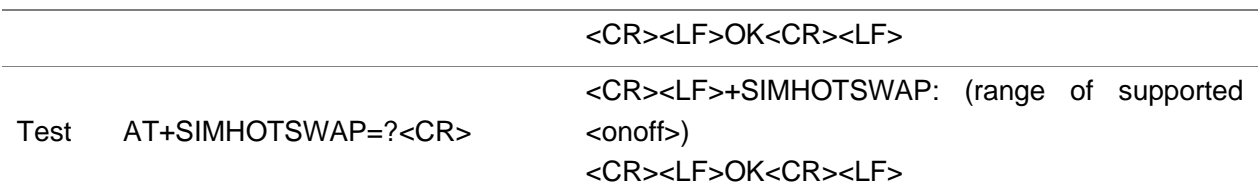

### Parameter

<onoff> 0: disable 1: enable

### Example

```
AT+SIMHOTSWAP=0
OK
                                                  Disable the hot-swapping function.
AT+SIMHOTSWAP=1
OK
                                                  Enable the hot-swapping function.
AT+SIMHOTSWAP? 
+SIMHOTSWAP: 1
OK
                                                  Query the hot-swapping status.
AT+SIMHOTSWAP=? 
+SIMHOTSWAP: (0-1)
OK
                                                  Query the value range of the parameters.
```
### 22.11 AT+BANDLOCK–Locking to Band

To lock to a frequency band.

The network mode will change as a frequency band is locked. E.g. the network mode will change to LTE ONLY after locking to LTE B1.

The setting by this command will be saved after the module is powered off and is valid after the module is restarted.

If the frequency band currently locked is invalid, registration failure will occur.

### Format

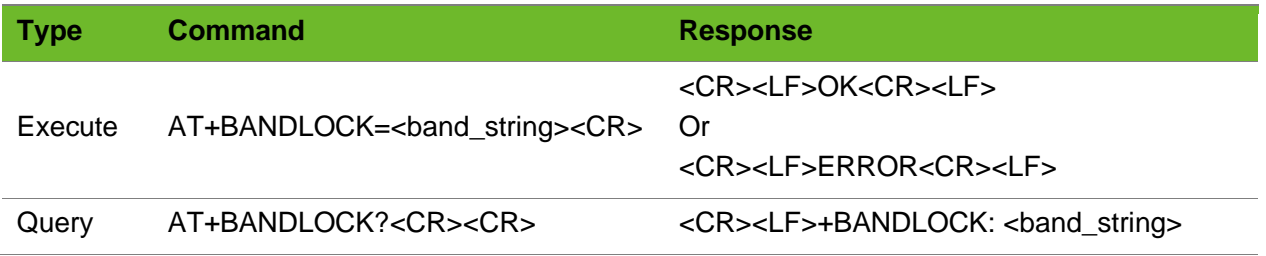

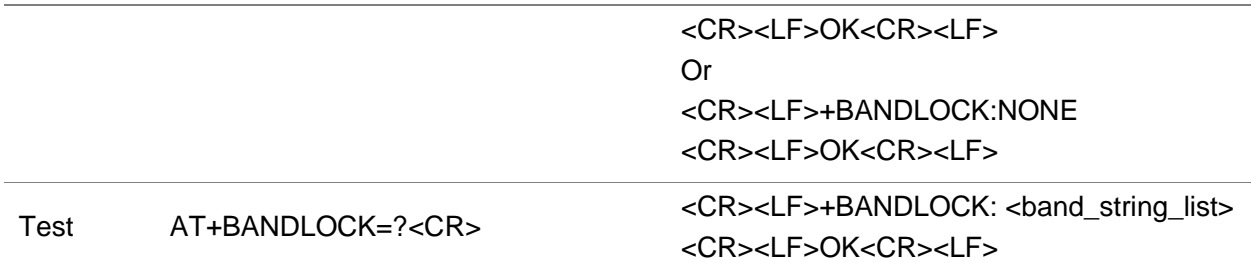

### Parameter

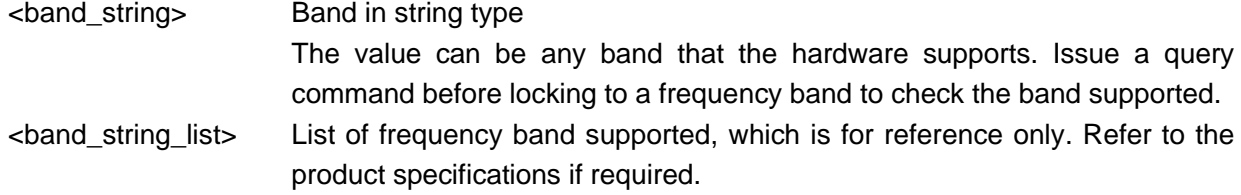

### Example

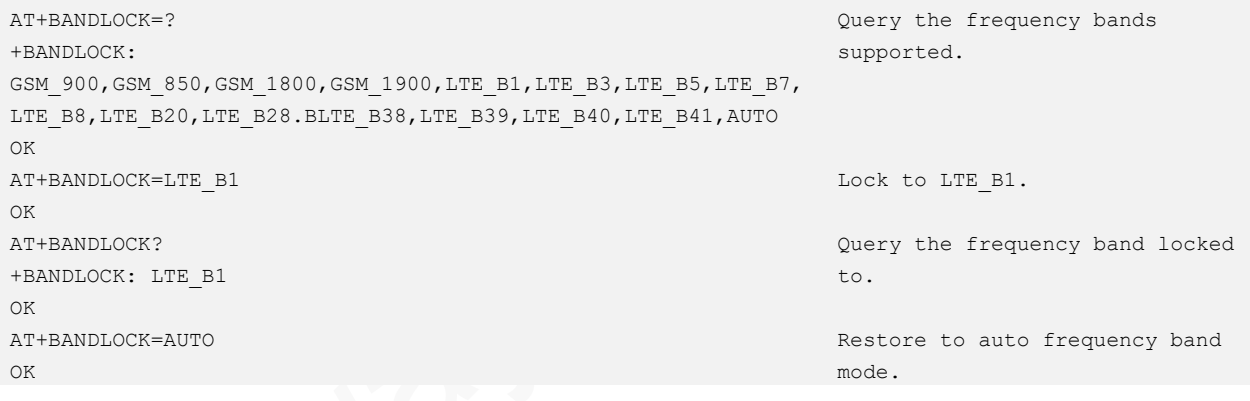

## 22.12 AT+MYCELLINFO–Obtaining Information of Neighbor Cells

To obtain the information of neighbor cells available for the module.

If the module is installed an SIM card, it might disconnect to the network since the module performs full bands scanning after executing this command.

Only LTE cell scanning is supported.

## **neow**

### Format

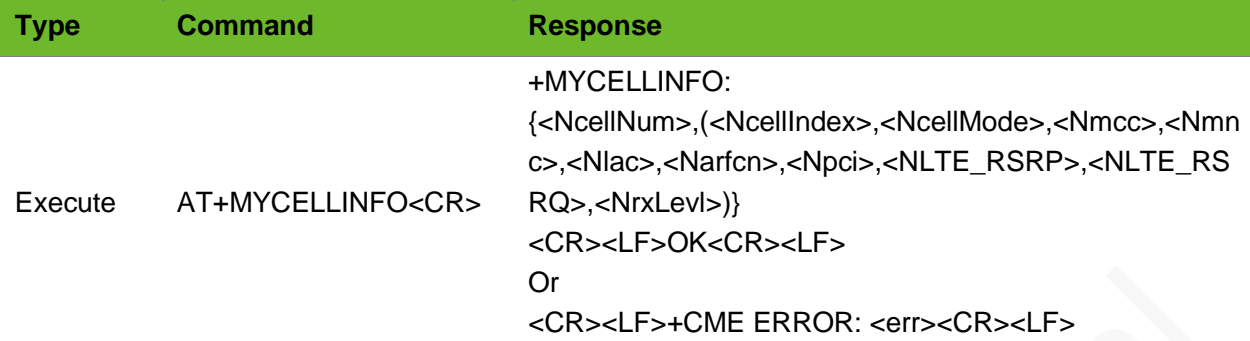

### Parameter

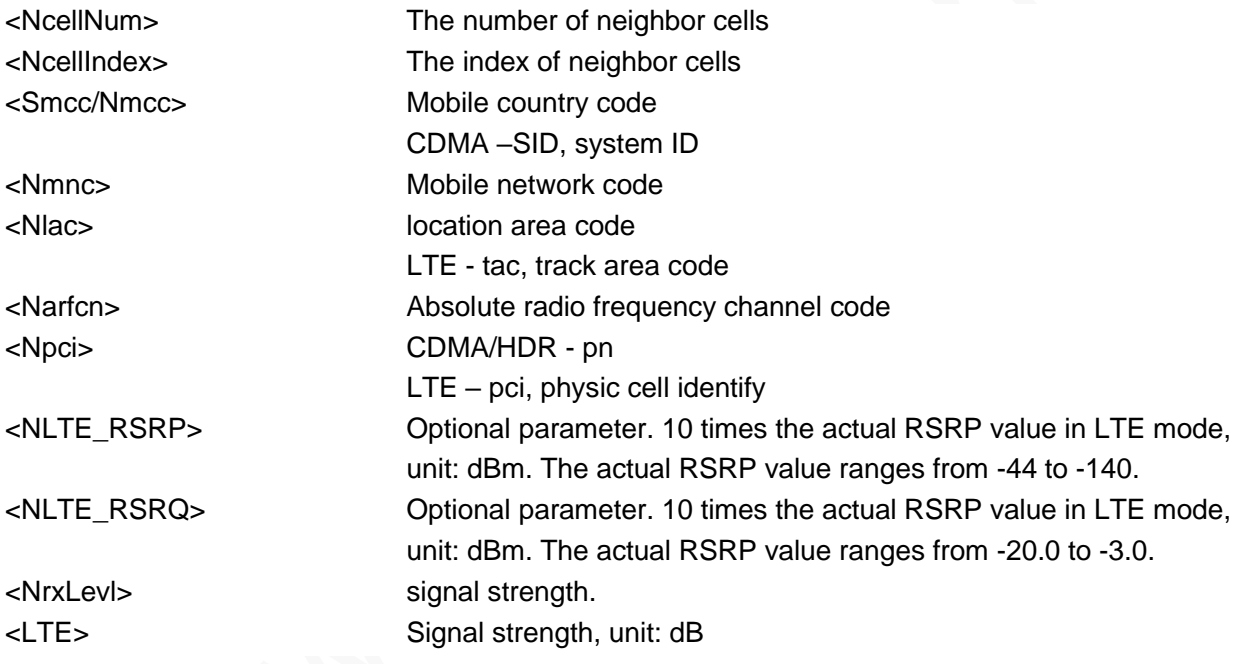

### Example

```
AT+MYCELLINFO
+MYCELLINFO: {5, (0, 460, 01, 9547, 3765, 342, -760, -
130, -91), (1, 460, 01, 9547, 1650, 344, -860, -110, -
86), (2, 460, 00, 10351, 38544, 90, -870, -90, -79), 
(3, 460, 00, 10351, 37900, 29, -920, -110, -79), (4, 
460, 00, 10351, 40936, 29, -940, -80, -75)}
OK
```
Obtain the information of all LTE cells.

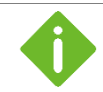

Description of the return value format:

Since there is too much information about all cells, the cell information results are output in a JSON-like format.

Command operation caution

This command is asynchronous so no code will be returned if the next command is sent when execution of the preceding command has not finish.

Do not perform other commands before the module returns any value to this command. Otherwise, the module might encounter network issues.

Restart the module if the module encounters any abnormality due to incorrect operations.

Command data accuracy caution This command is only valid for stationary targets or slow-moving targets and the accuracy of the data is valid when the target has no major position changes.

## 22.13 AT+NBANDLOCK–Locking Multiple Frequency **Bands**

Lock one and more frequency bands by band mask.

After frequency bands are locked through this AT command, the network mode changes. For example, the network mode becomes LTE ONLY if you lock the frequency band to LTE B1. LTE and GSM cannot be locked simultaneously.

The setting by this command takes effect immediately and it is saved after the module is powered off.

If the frequency band currently locked is invalid, registration failure will occur.

This command can lock 5 frequencies at most at the same time.

For the band settings, see Appendix [C](#page-236-0) [Support Band List.](#page-236-0)

#### Format

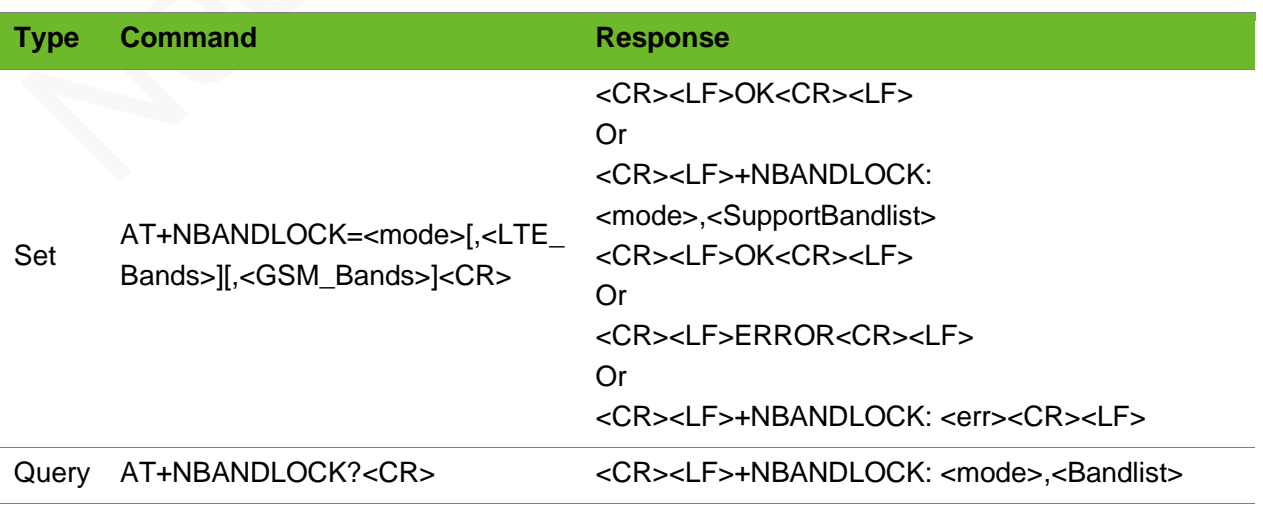
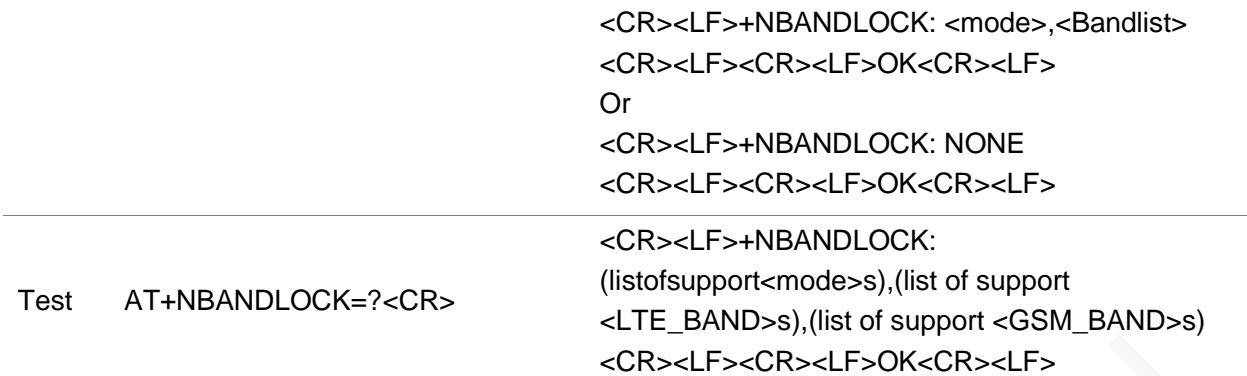

#### Parameter

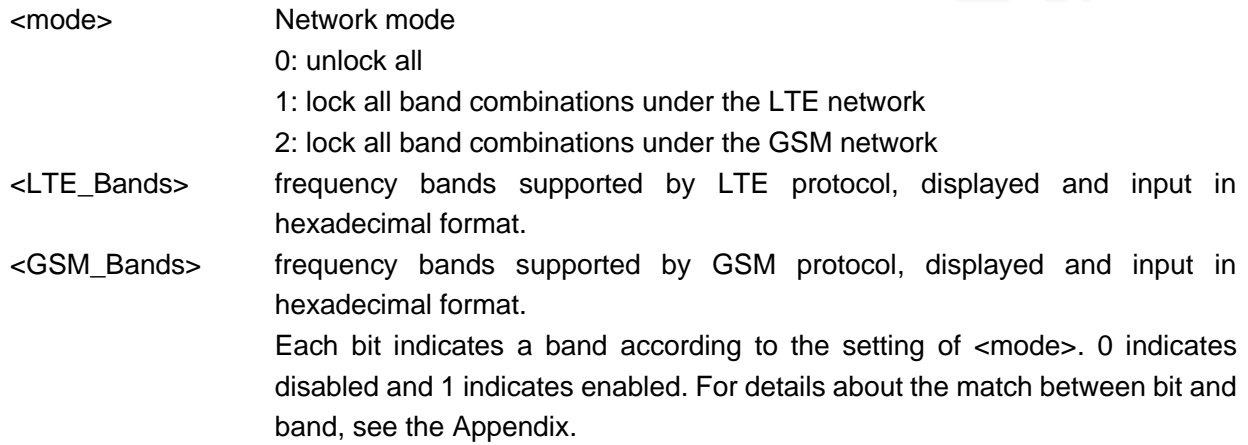

### Example

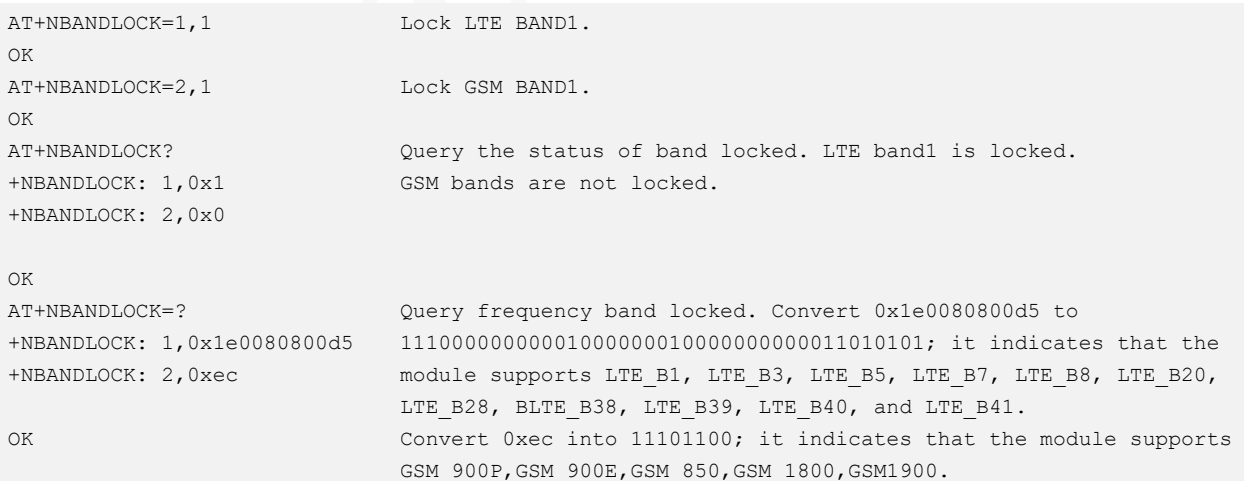

### 22.14 AT+NFREQLOCK–Locking the Specified Frequency

To lock a combination of frequencies.

When no band is locked, this command can lock any available frequency. When any band is locked, this command is only used to lock the available frequencies of the locked band. As the actual network environments are different, the correction and verification for the input frequency information is unsupported.

When locking a band, ERROR will be returned if you use this command to lock the frequencies that do not belong to the locked band.

When no band is locked, depending on the setting of the frequency, the network will be registered to the band corresponding to the best frequency.

The command supports to lock 9 frequencies at most. The setting is valid immediately after setting, and is saved after the module is powered off.

#### Format

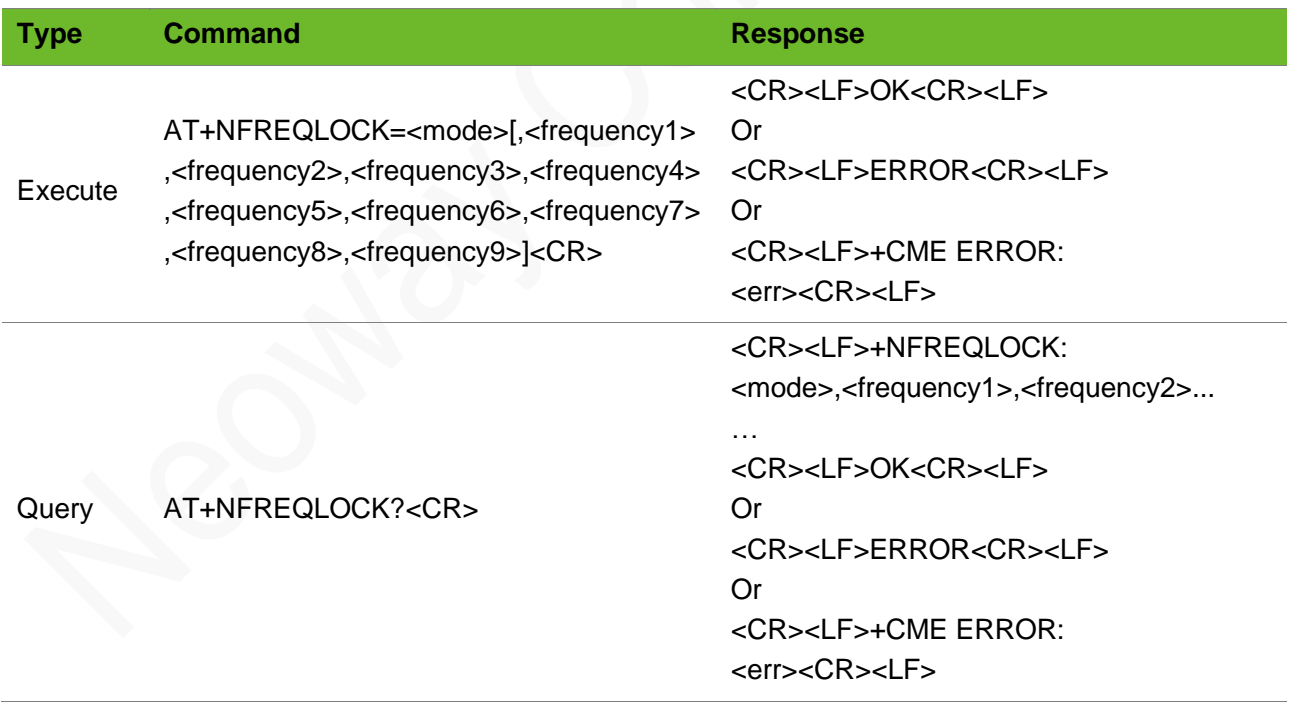

#### Parameter

<mode> Network mode 0: unlock all 1: LTE (including FDD\TDD)

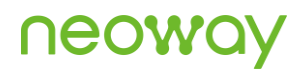

<frequency> at most 9 frequencies can be input

1 - 65535: frequency range

### Example

```
AT+NFREQLOCK=1,38950,38950
OK
                                 Lock the LTE frequency 38950.
AT+NFREQLOCK?
+NFREQLOCK: 1,38950
OK
                                 Query the frequency locking status.
AT+NFREQLOCK=0
OK
AT+NFREQLOCK?
+NFREQLOCK: 1,0
\bigcapUnlock all frequencies locked.
AT+NFREQLOCK=1, 
38950,38400
OK
AT+NFREQLOCK?
+NFREQLOCK: 1,38400,38950
OK
                                 Lock the specific frequencies 38400 and 38950 of the same 
                                 band in LTE network.
```
## 22.15 AT+IPINFO–Querying Socket Connection Information

To query the socket connection information.

### Format

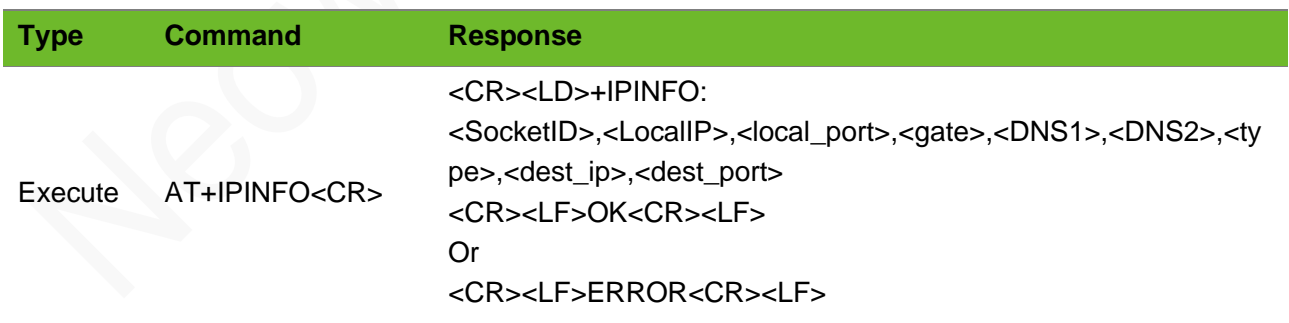

#### Parameter

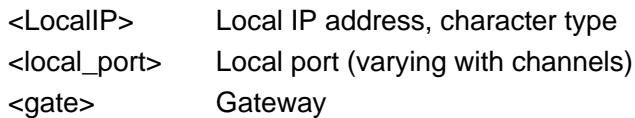

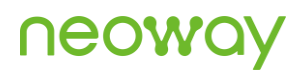

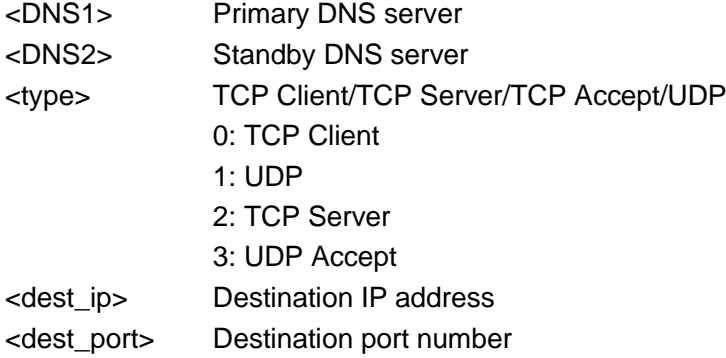

### Example

```
AT+IPINFO
+IPINFO: 
0,10.13.70.121,29492,0,202.96.134.33,202.96.128.1
66,0,58.60.184.213,12005
OK
AT+IPINFO
OK
```
Query the connection status on socket 0.

No socket connection information.

### 22.16 AT+SETTZ - Setting Clock Offset Time

To set the local clock offset time. Display the setting values through AT+CCLK?.

The settings by this command are saved after the module is powered off.

#### Format

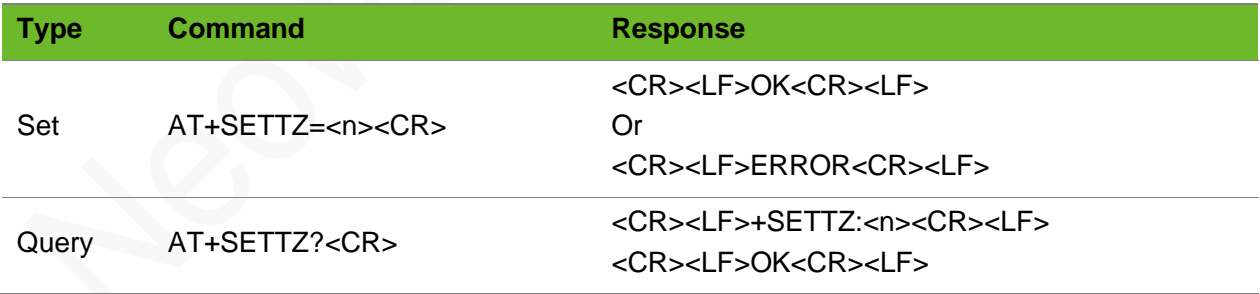

#### Parameter

<n> Offset time, 15 minutes as a unit, ranging from -96 to 96.

### Example

```
AT+SETTZ? 
+SETTZ: +32
OK
AT+SETTZ=+32
OK
AT+CCLK? 
+CCLK: "80/01/06,00:56:50+32"
OK
```
Query the current offset time.

*Query current status.*

### 22.17 AT+NCUSTSWITCH–Switch of Extended Functions

Switch of extended functions. The setting by this command is not saved after the module is powered off.

Execute this command before the TCP, HTTP, or MQTT (if standard MQTT data wake-ups are supported) connection is established.

⚫ The general N715 firmware supports standard TCP and standard HTTP data wake-ups.

⚫ The N715 firmware developed on 1.4 baseline (the firmware version containing "R08") supports standard TCP, standard HTTP, and standard MQTT data wake-ups.

Executing the AT+GMR command can query the module firmware version.

#### Format

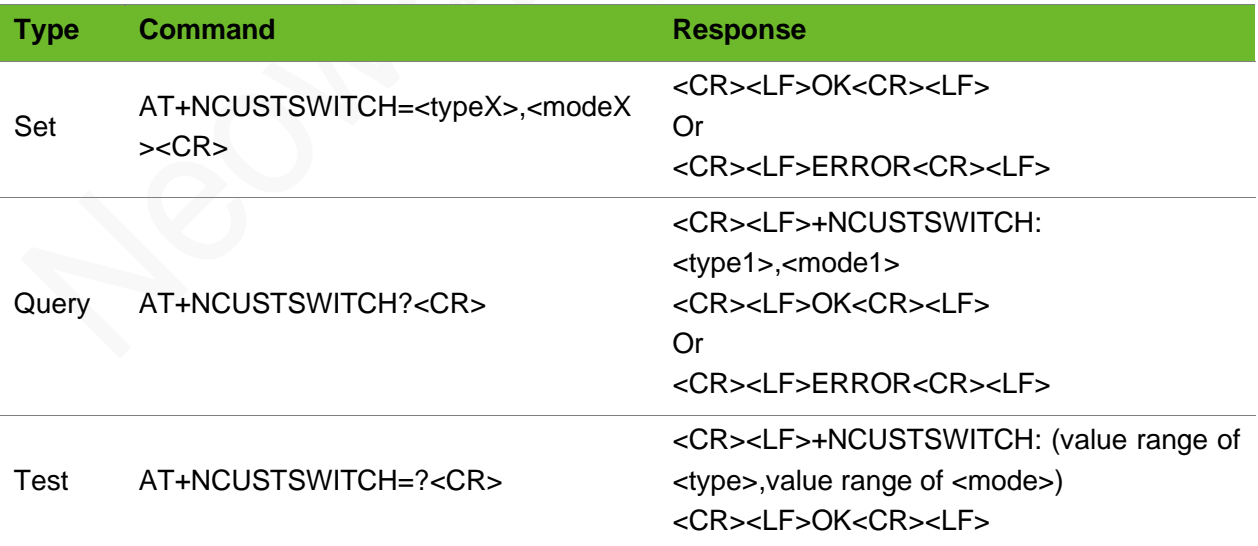

#### Parameter

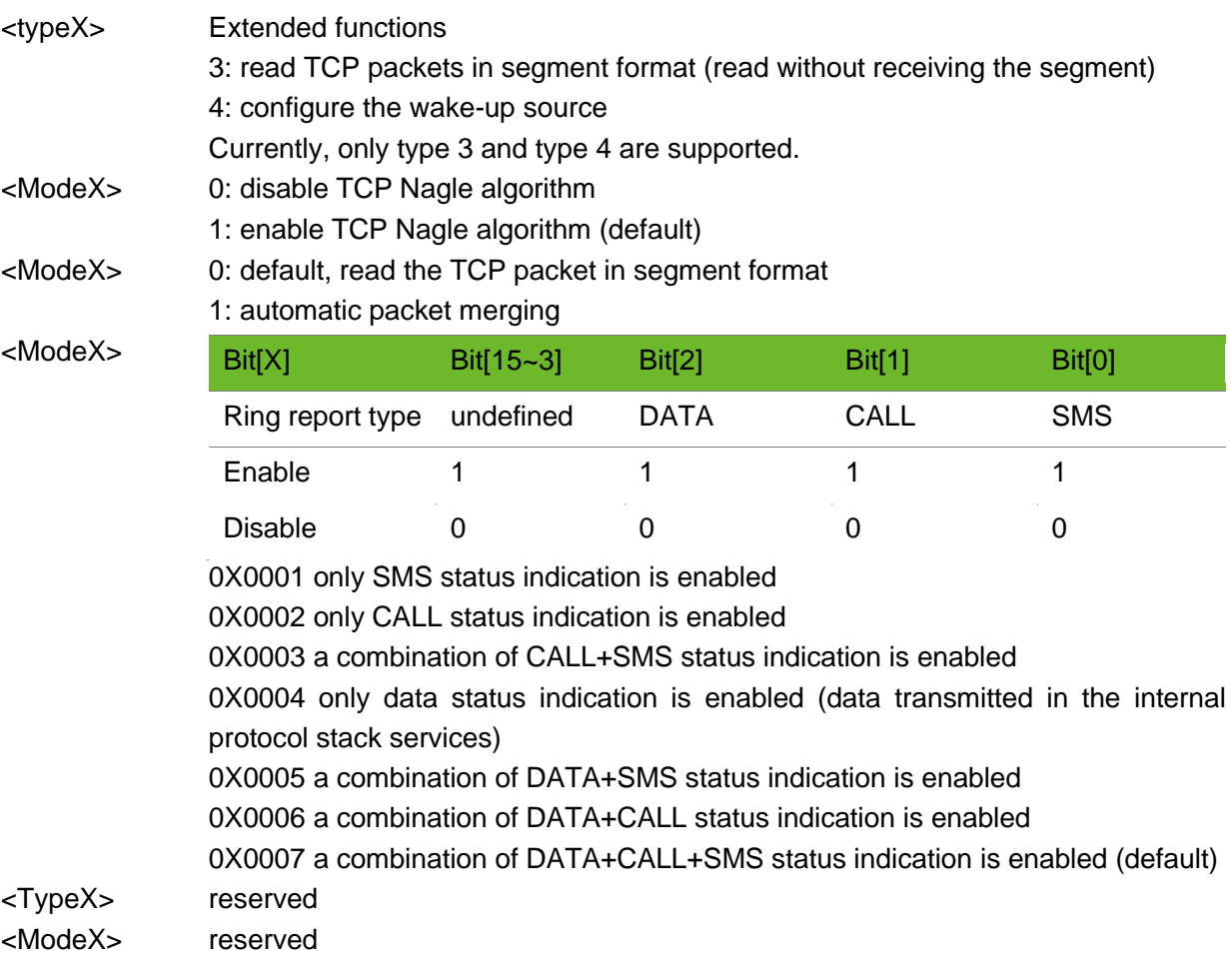

### Example

OK

```
AT+NCUSTSWITCH=3,1
OK
                                                  Set automatic packet merging.
AT+NCUSTSWITCH?
+NCUSTSWITCH: 3,1
OK
                                                  Query the parameters setting.
AT+NCUSTSWITCH=?
+NCUSTSWITCH: (1-4),(0-7)
OK
                                                  Query the range of the parameters.
AT+NCUSTSWITCH=4,1
OK
                                                  Set the ringing status; enable the URC of 
                                                  SMS status.
AT+NCUSTSWITCH?
+NCUSTSWITCH: 3,0
+NCUSTSWITCH: 4,7
                                                  Query the settings. 
                                                  The URC of SMS status is enabled.
```
### 22.18 AT+FTPGETF–FTP Upgrade Command

To upgrade the module over the air.

## neowa

### Format

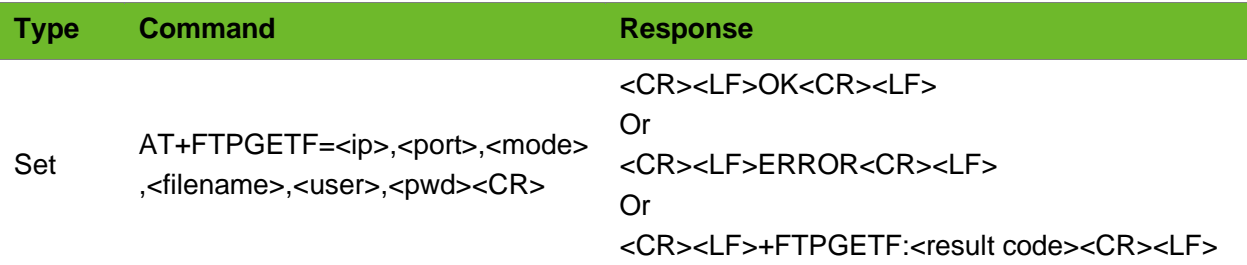

### Parameter

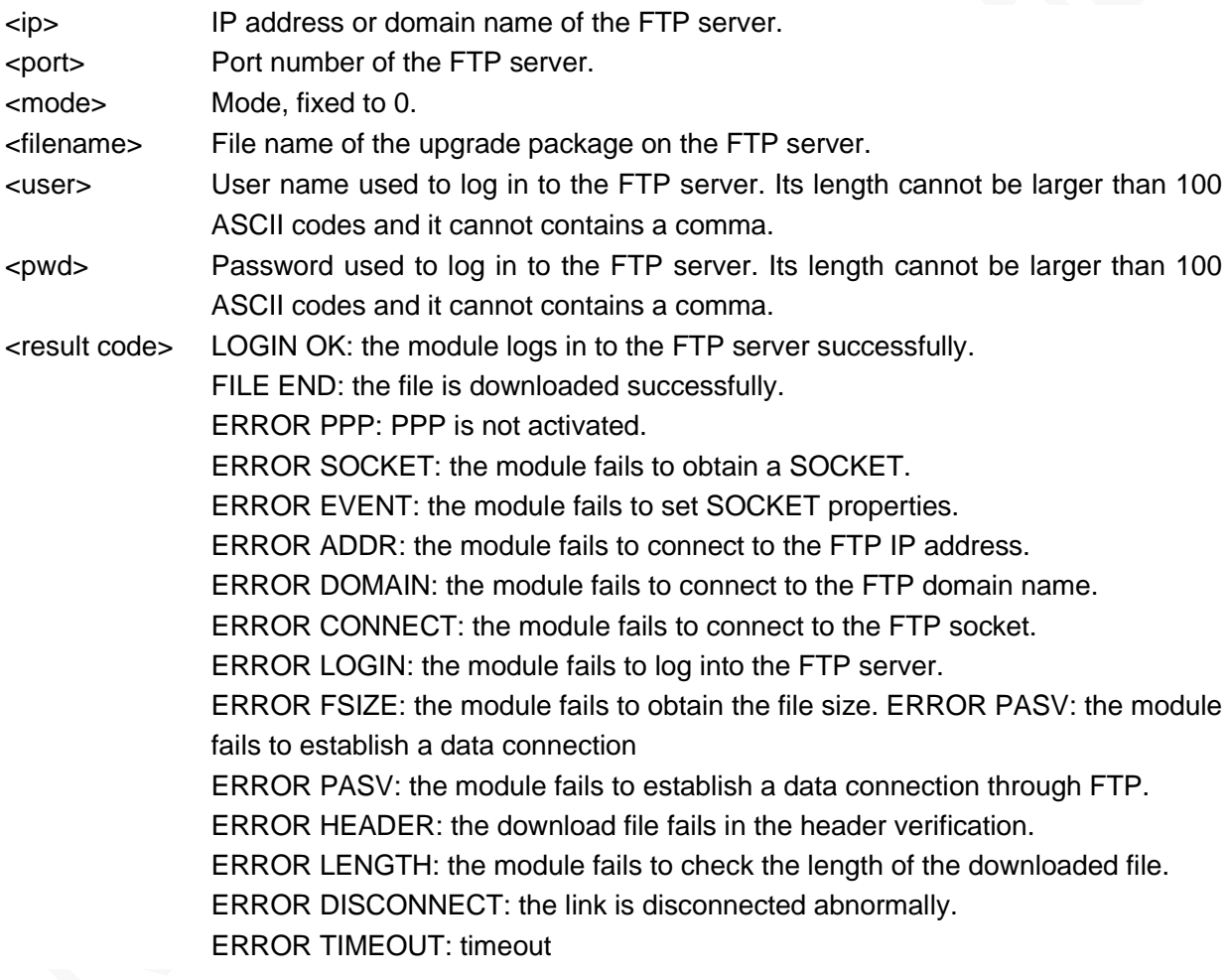

### Example

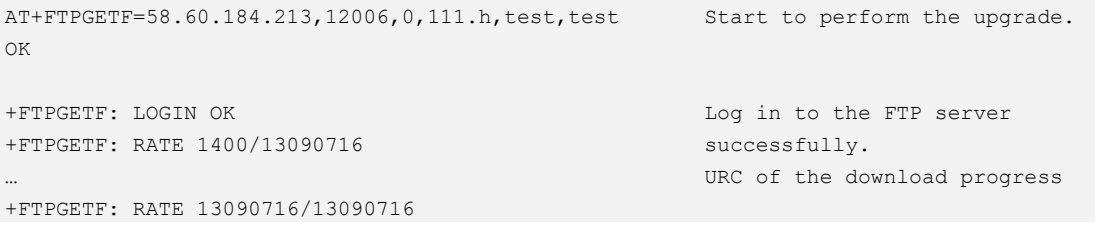

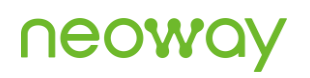

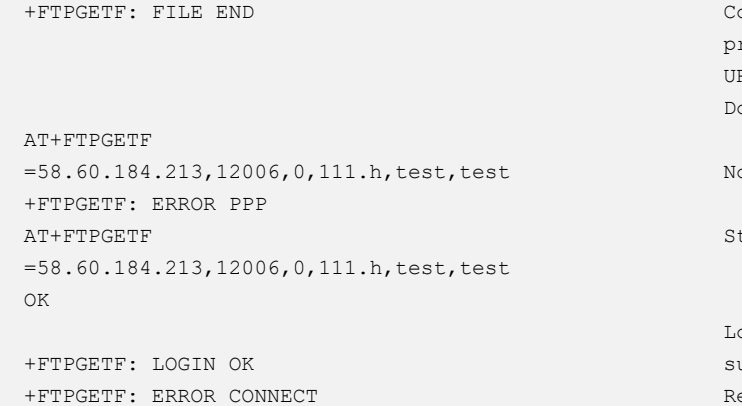

ontinuously report the download progress. RC of the download progress ownloaded successfully.

o dial-up connection

tart to perform the upgrade.

og in to the FTP server uccessfully. eport the error information.

### 22.19 AT+NWCHANNEL–Setting the Network Activation Channel

To set the channel number.

#### Format

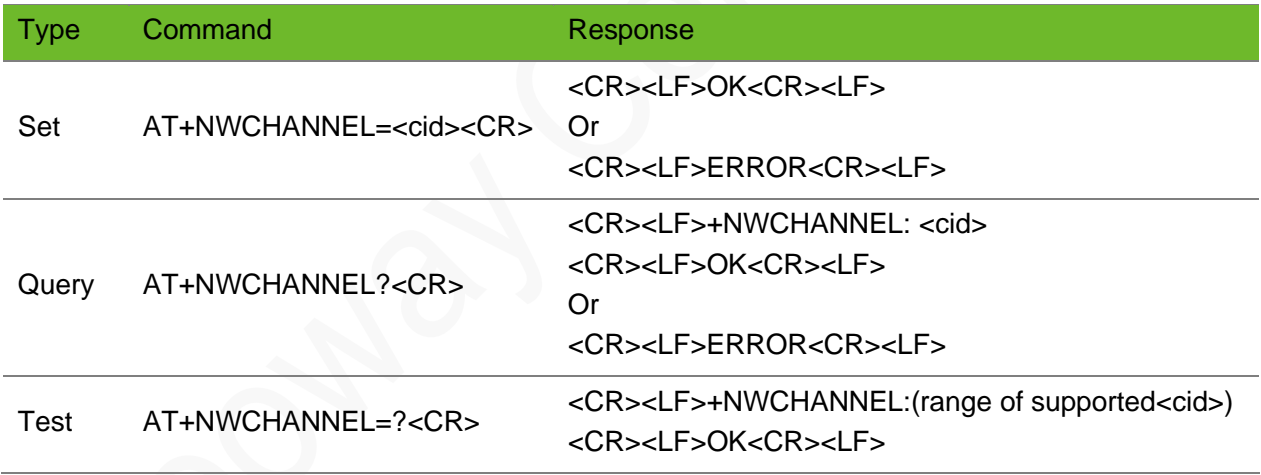

#### Parameter

<cid> A numeric value, specifies a particular PDP context definition. The parameter is local to the TE-MT interface and is used in other PDP context-related commands. The range of permitted values (the minimum value is 1; the specific value range is defined depends on the platform.) is returned by the test form of the command.

#### Example

AT+NWCHANNEL=1 Set the activation channel to 1.

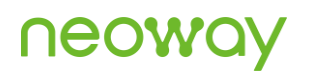

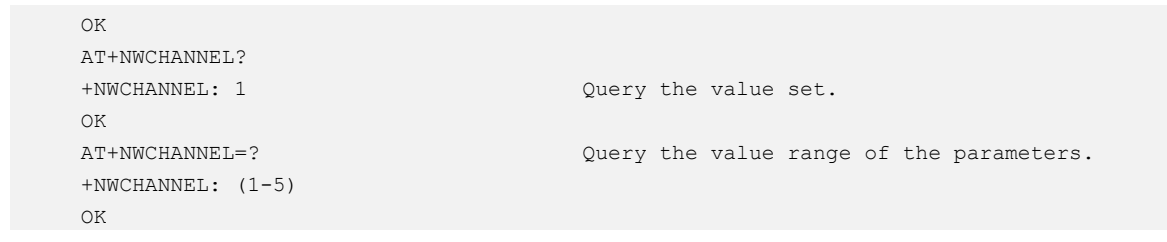

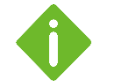

- ⚫ This command is used to specify CID and the corresponding APN and local IP address before network connections at various transport and application layers are established.
- ⚫ The relations among CID, APN, and the local IP address can be queried through AT+CGDCONT.

### 22.20 AT+CGACT–Activating/Deactivating PDP Context

To activate or deactivate the specified PDP context(s).

Before executing this command, use the AT+CGDCONT command to set the parameters including <APN> and ensure that the module registers to the network successfully.

#### Format

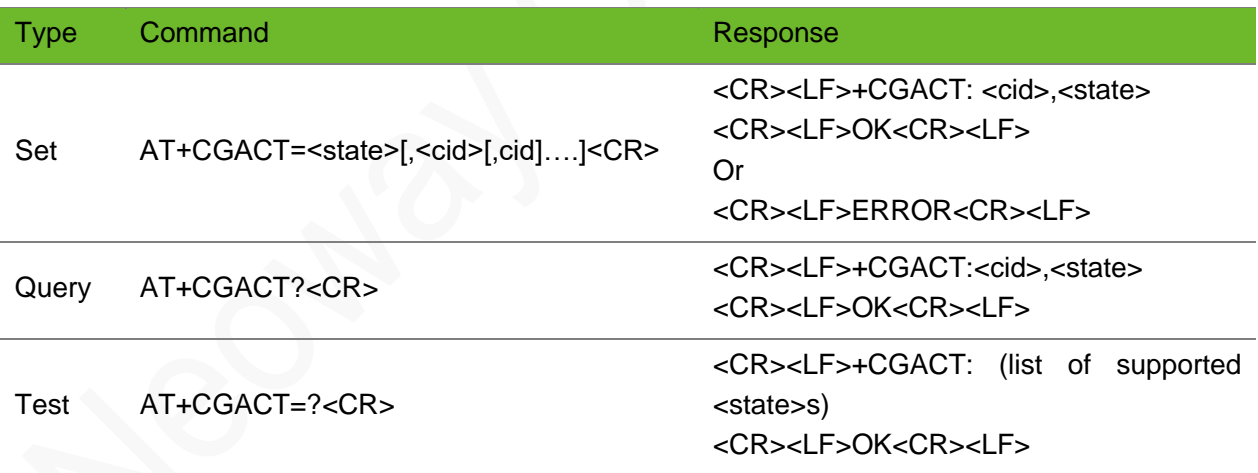

### Parameter

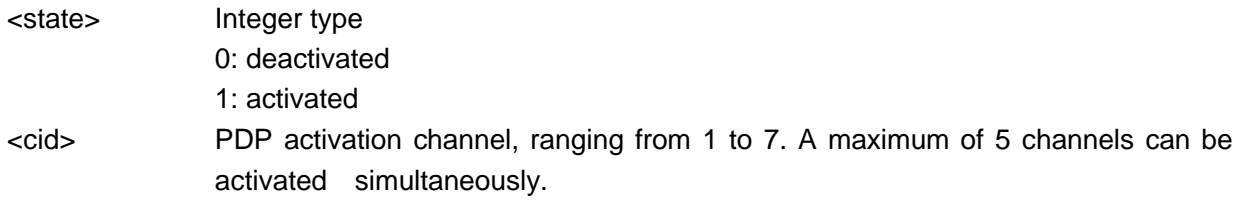

## **UGOM**

### Example

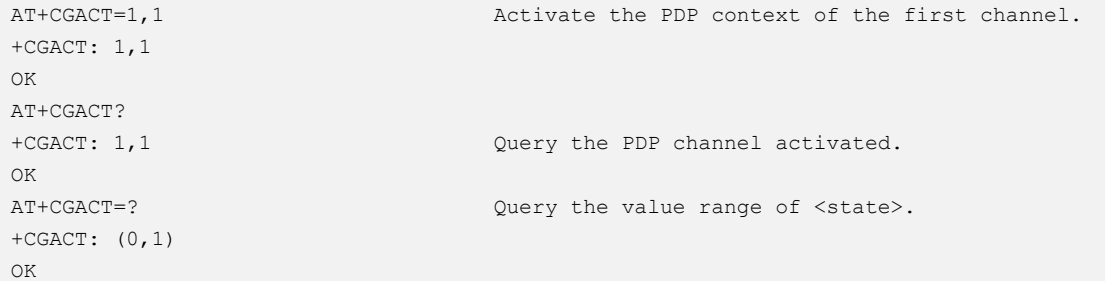

## 22.21 AT+NWPMCFG–Auto-Startup after Voltage Rebounding

Sets the module to start up automatically after its voltage rebounds to the threshold value.

#### Format

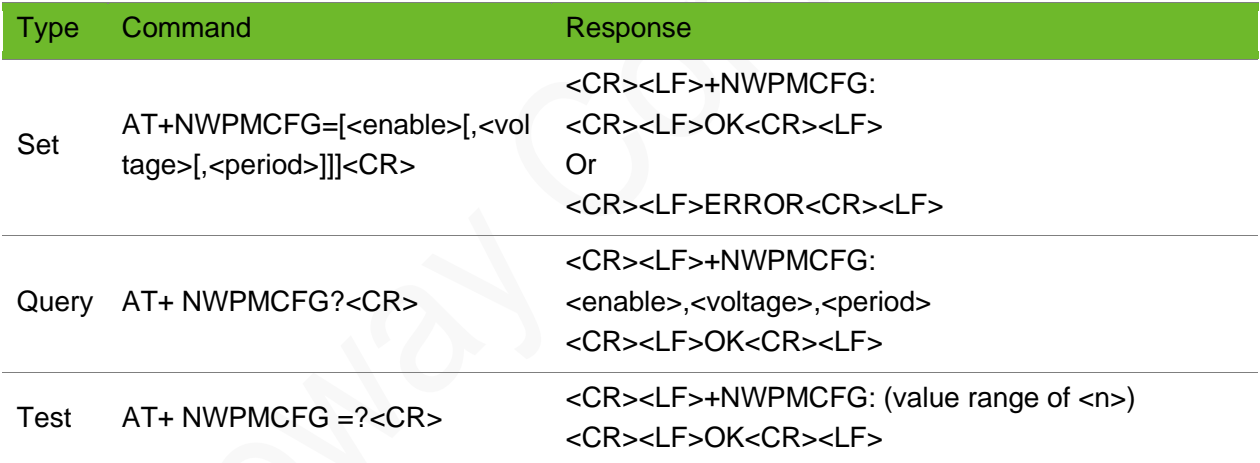

#### Parameter

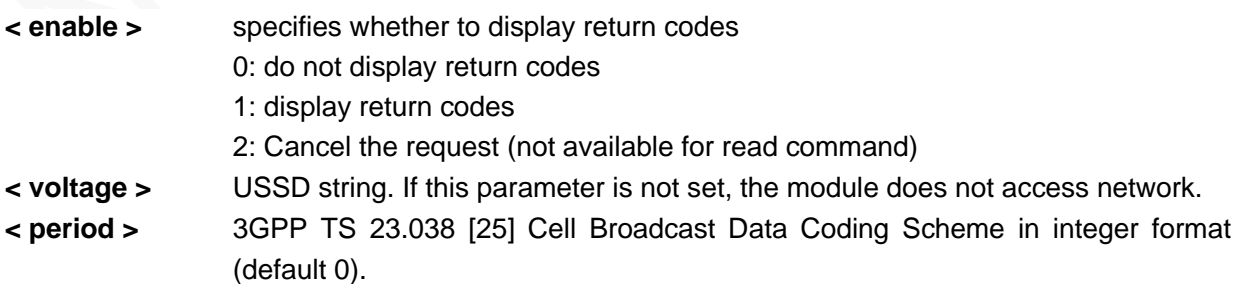

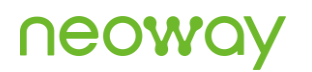

### Example

AT+NWPMCFG =1,3450,30 OK

After the voltage rebounds to, or exceeds 3.4 V, the module starts up automatically; the detection cycle is 30s.

## **A Error Codes**

### A.1 General Error Codes

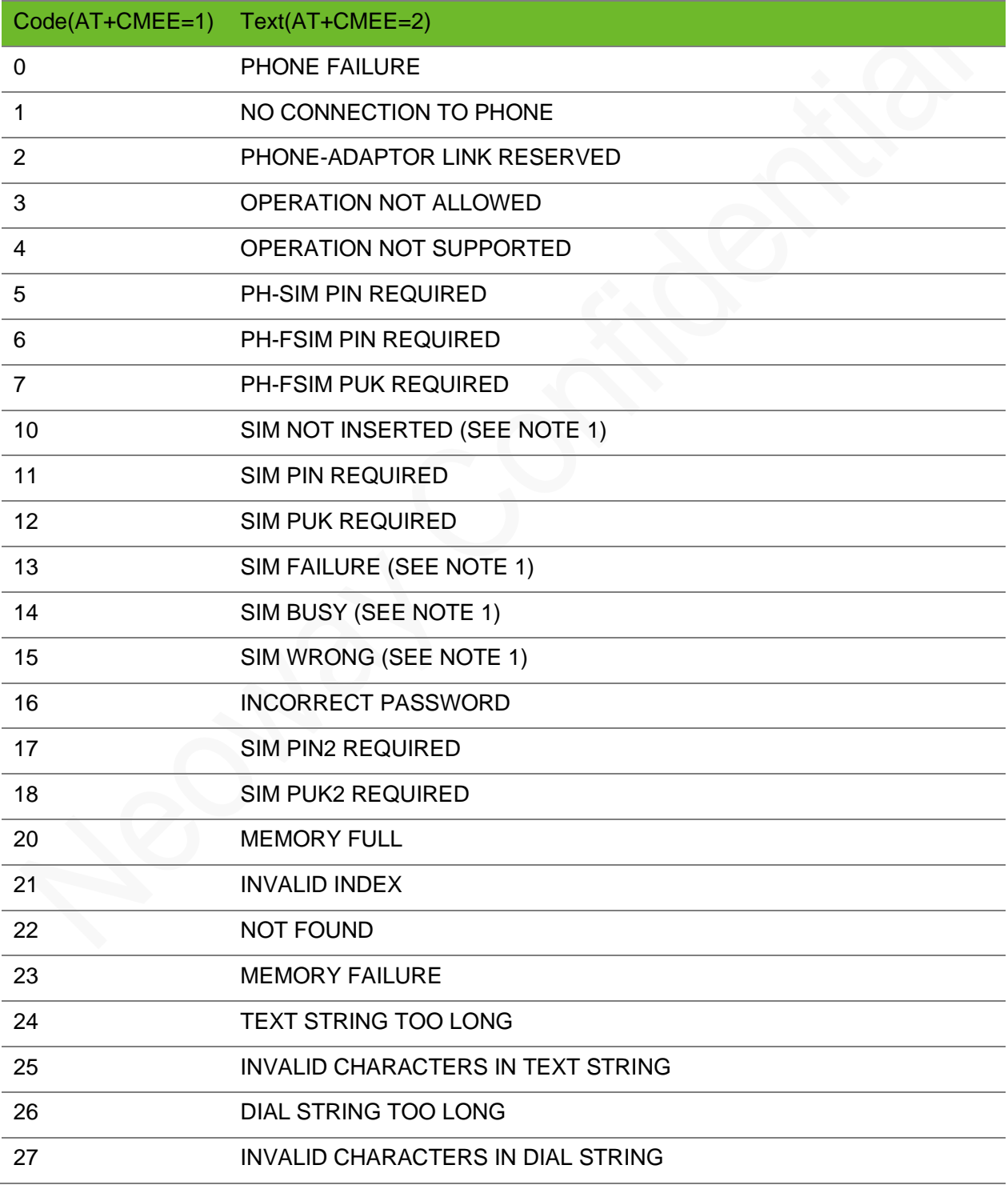

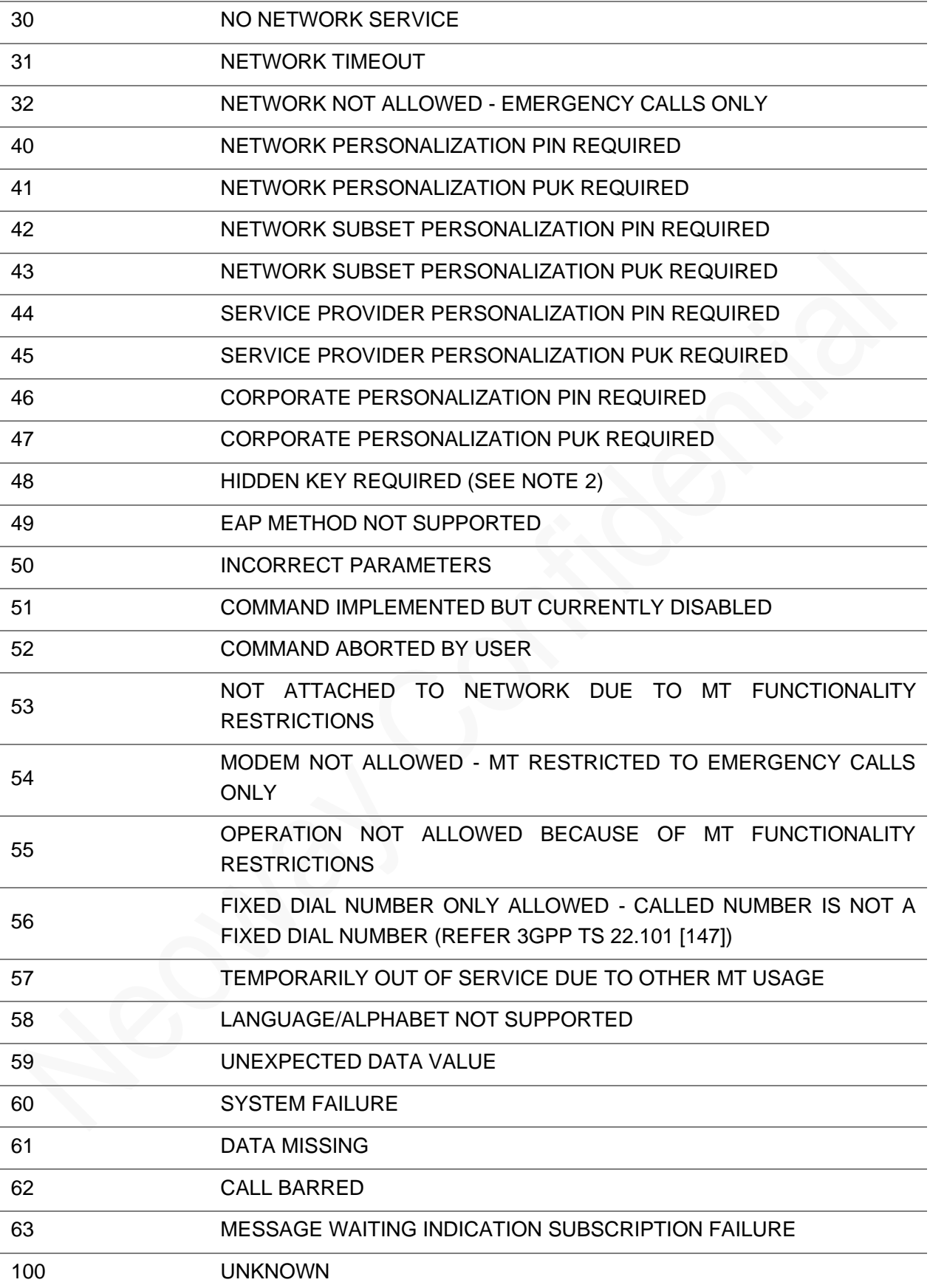

### A.2 FTP Error Codes

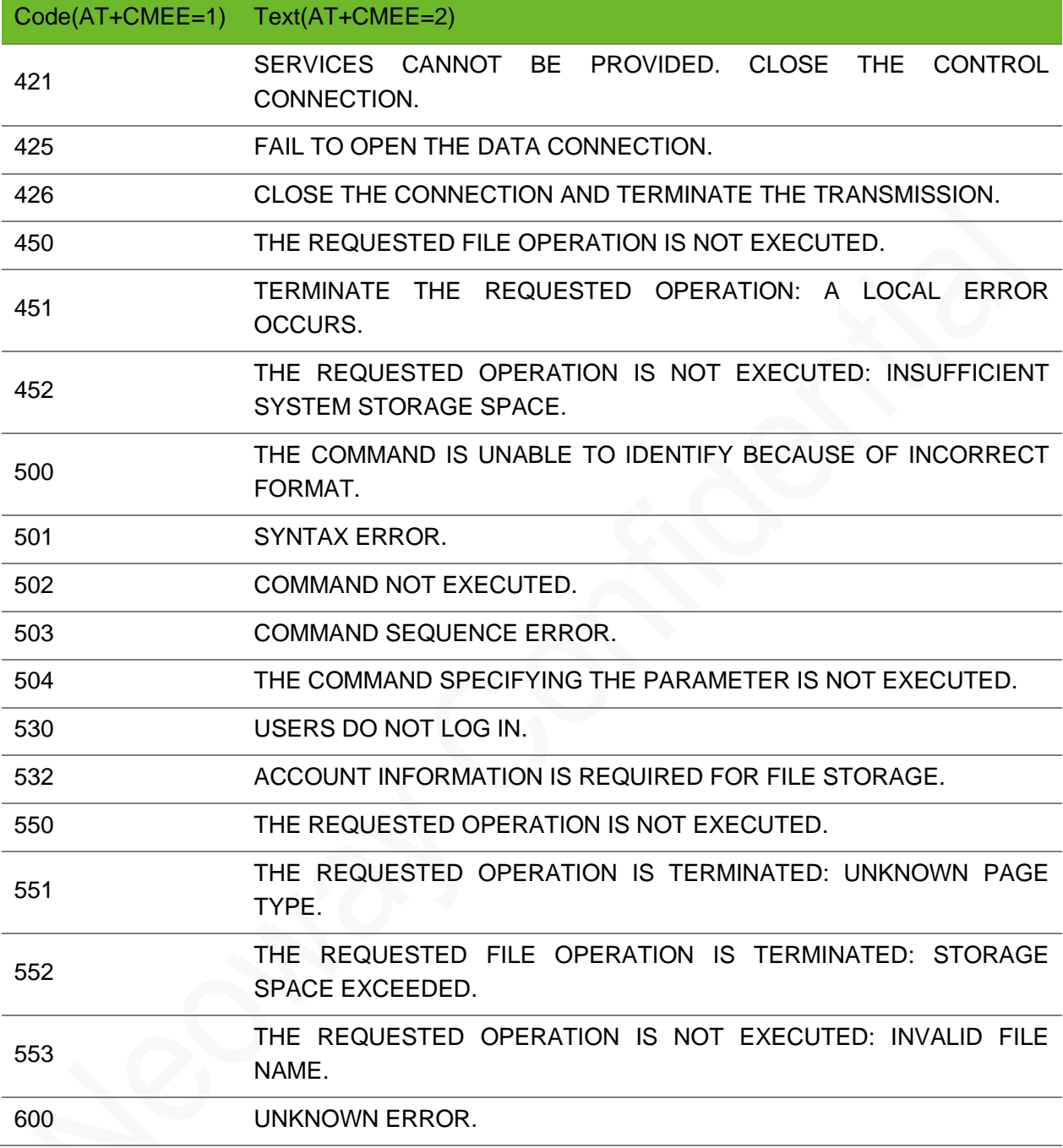

### A.3 HTTP(S) Error Codes

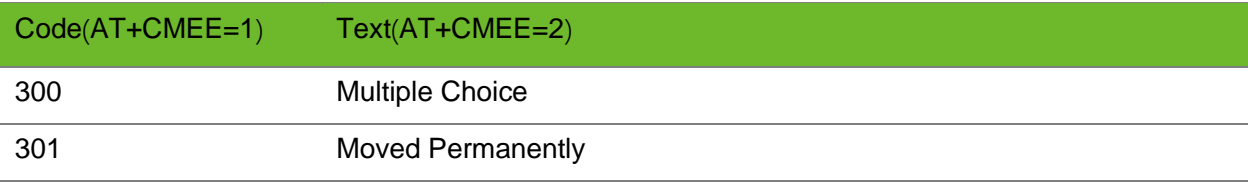

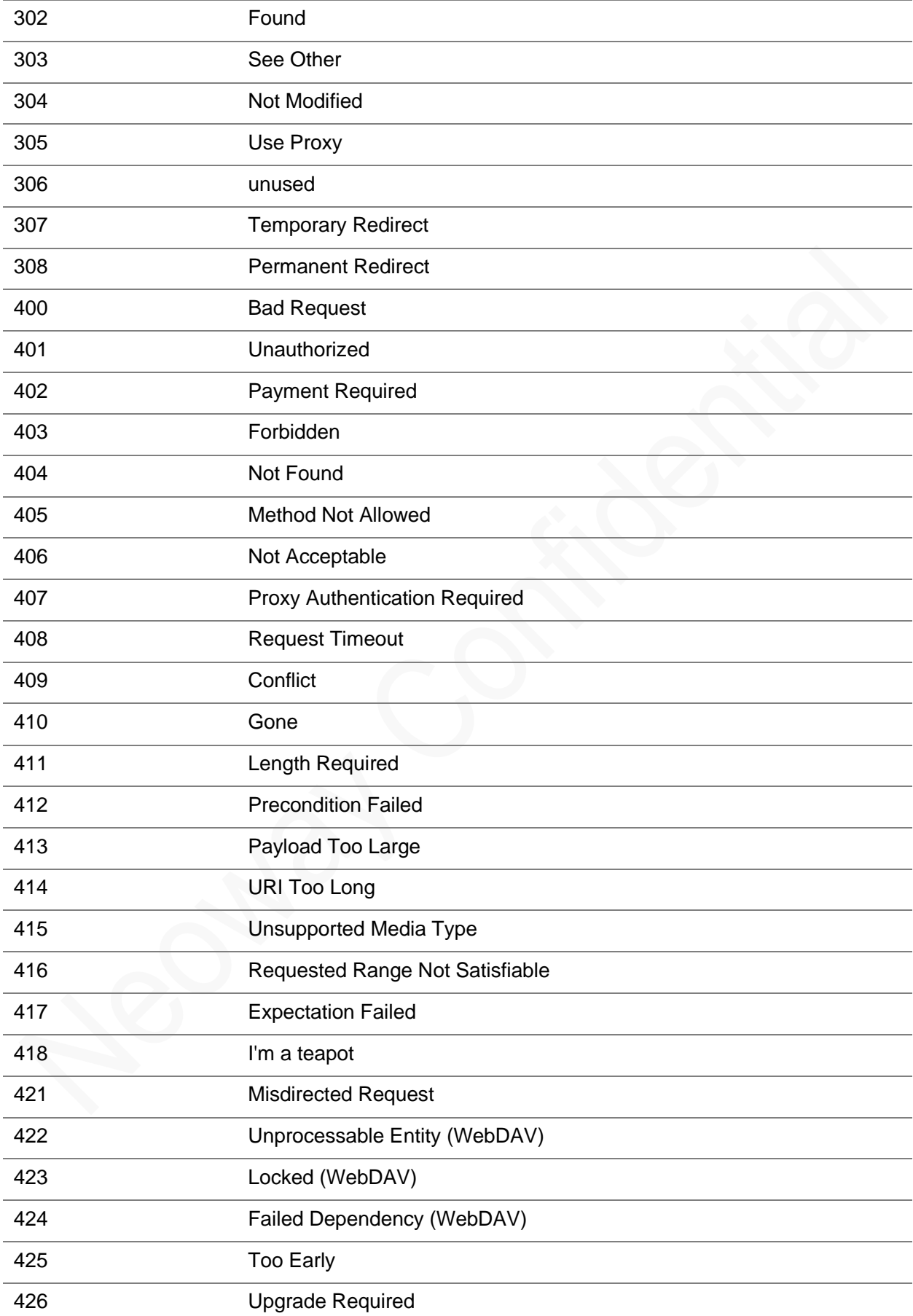

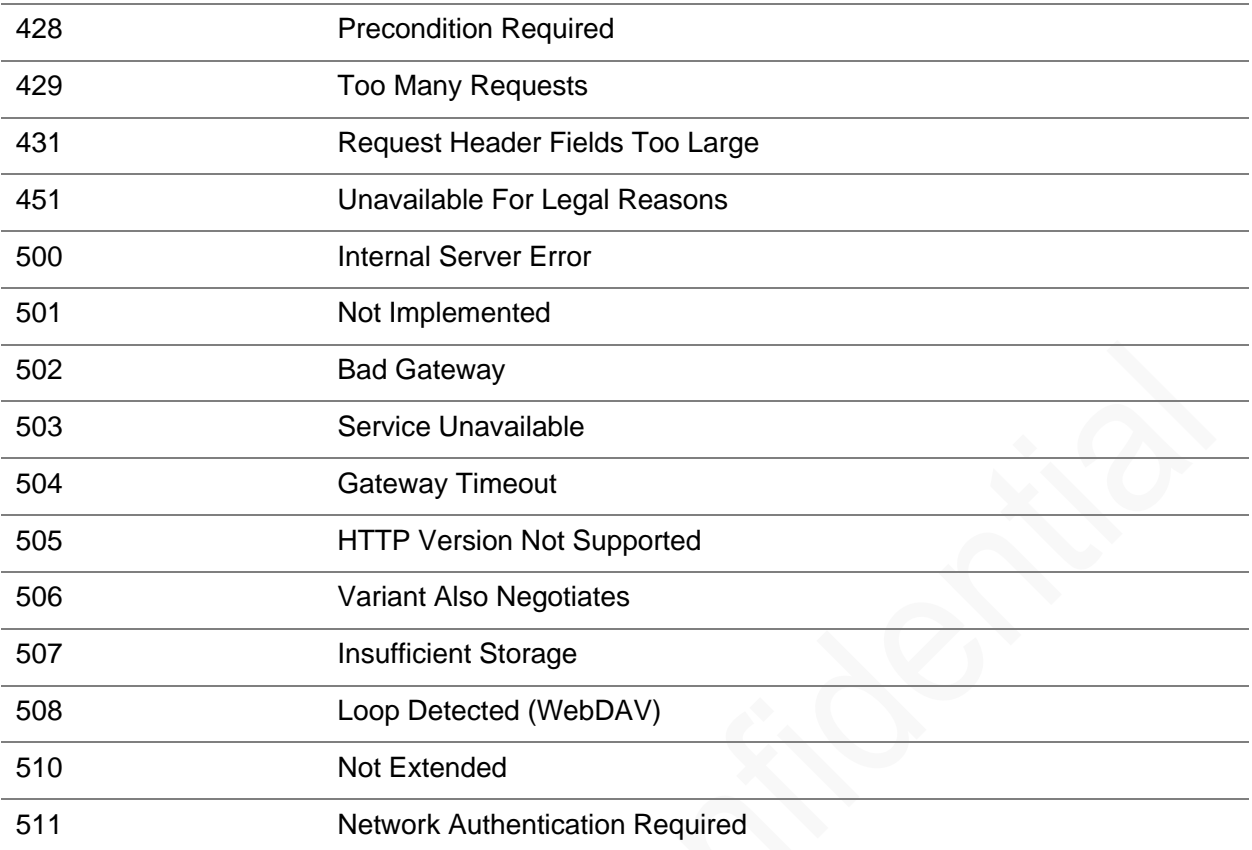

## **B Reference Process of AT Command** Programming

### B.1 Content of PDU SMS Messages

<PDU> SMS message sending format:

1>: 0891

08: indicates the length of the SMSC address information

91: indicates the format of the SMSC address

2>: Inversion of every two bits (add F if the bits are not sufficient) in SMSC number, fixed. For example, China Unicom 8613010888500 should be 683108705505F0 here.

3>: 0100

01: Indicates basic parameters

00: indicates message baseline value

4>: Convert the receiving number into hexadecimal. For example, the number length is 11 bits and then the hexadecimal length should be 0B.

5>: 81 (Receiving mode) there are multiple receiving modes. 81 indicates that the receiving mode is unknown.

6>: Inversion of every two bits (add F if the bits are not sufficient) in the recipient number. For example, 13421839693 should be 3124819396F3 after conversion.

7>: 0008

8>: The hexadecimal length of the SMS message content. For example, the UCS2 code of hello is 00080A00680065006C006C006F, that is 10 bits and the hexadecimal length is 0A.

9>: Message content, for example, the USC2 code of hello is 00080A00680065006C006C006F.

One PDU message contains the above 9 parts and the parameter values are determined by the actual situation.

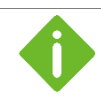

If the SMSC address length is 0, replace 08 with 00 and the SMSC type and address fields must be omitted.

The following is an example of the PDU message whose SMSC address length is not 0:

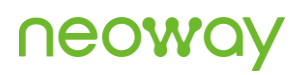

0891683110808805F001000B813124819396F300080A00680065006C006C006F

Wherein,

0891

683108705505F0: SMSC number of China Unicom

0100

0B: the length of the recipient number

81: Receiving mode

3124819396F3: The number of recipient

0008

0A: The length of the content

00680065006C006C006F: SMS message content

Message content: hello

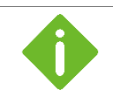

The SMS message content starts from 0100, so the value of LENGTH in **AT+CMGS=LENGTH** is **23**.

The following is an example of the PDU message whose SMSC address length is **0**:

0001000B813124819396F300080A00680065006C006C006F

Wherein,

00: SMSC address information length

SMSC number is not needed.

0100

0B: the length of the recipient number

81: Receiving mode

3124819396F3: The number of recipient

0008

0A: The length of the content

00680065006C006C006F: SMS message content

SMS message content: hello

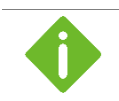

The SMS message content starts from 0100, so the value of LENGTH in **AT+CMGS=LENGTH** is **23**.

### B.2 Flowchart of Sending Text SMS Messages (Through UART)

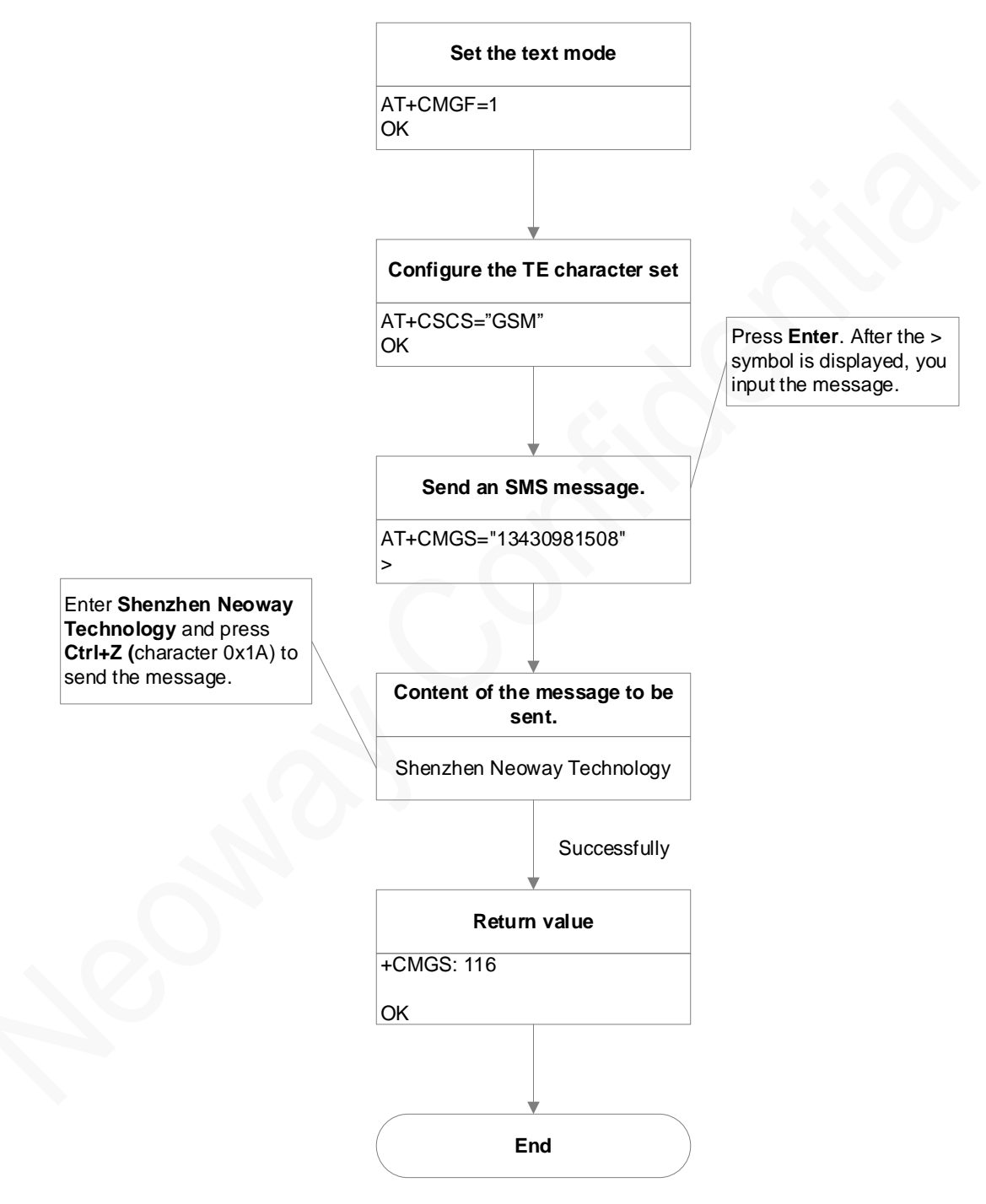

**Figure B-1** Flowchart of sending text format SMS messages

### B.3 Flowchart of Sending PDU SMS Messages (Through UART)

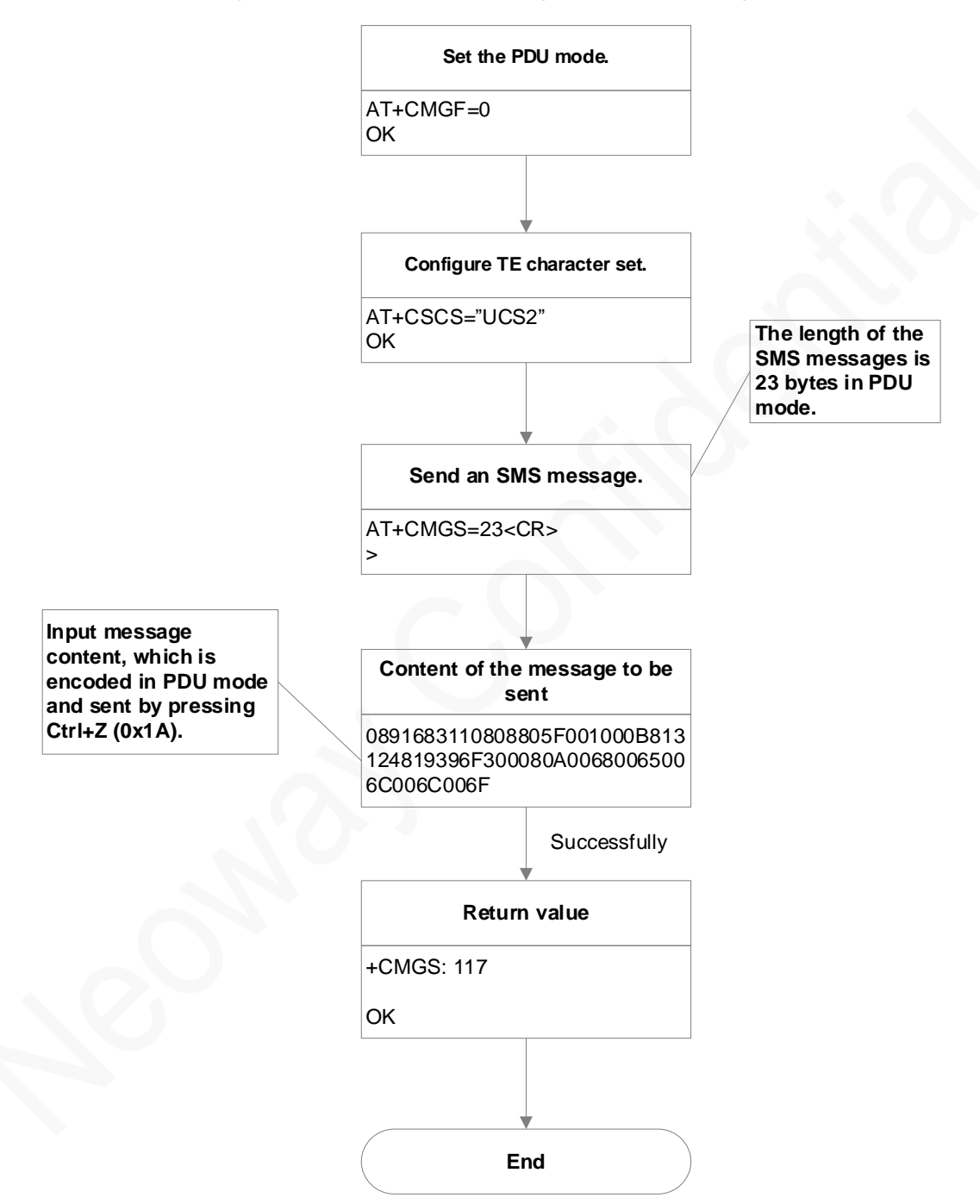

**Figure B-2** Flowchart of Sending PDU SMS messages

## **C Support Band List**

### C.1 GSM Bands

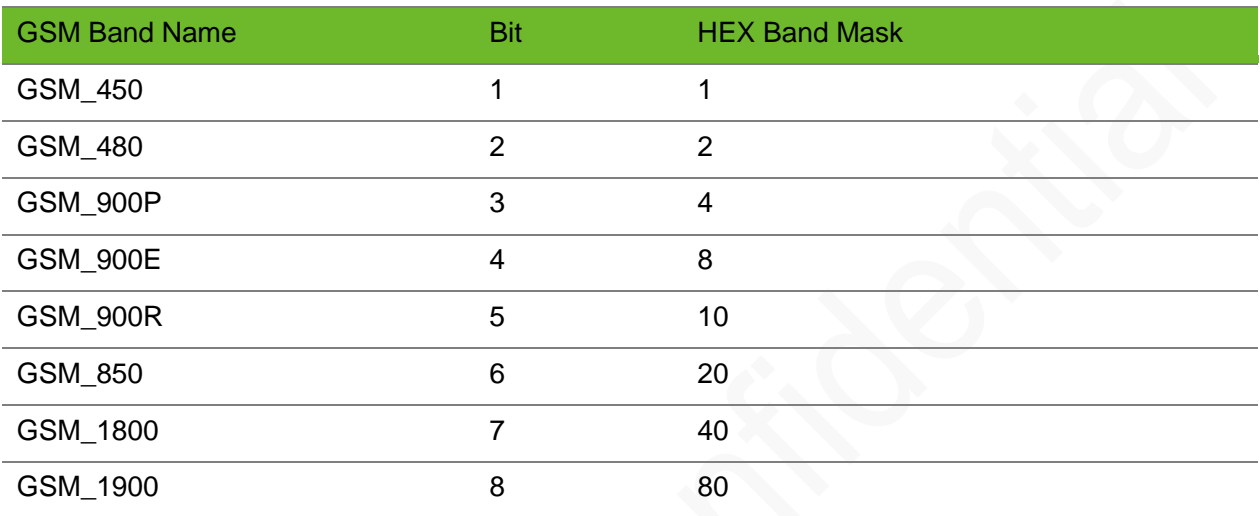

### C.2 LTE Bands

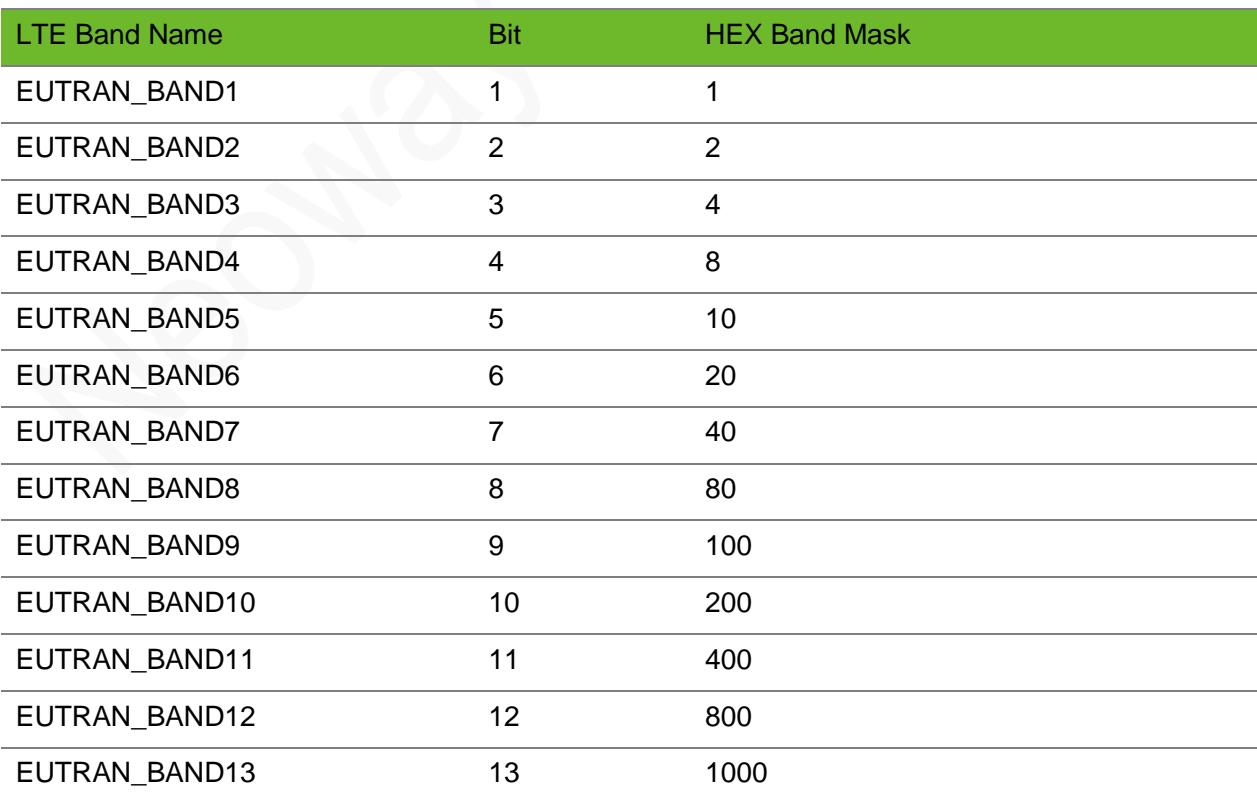

# neoway

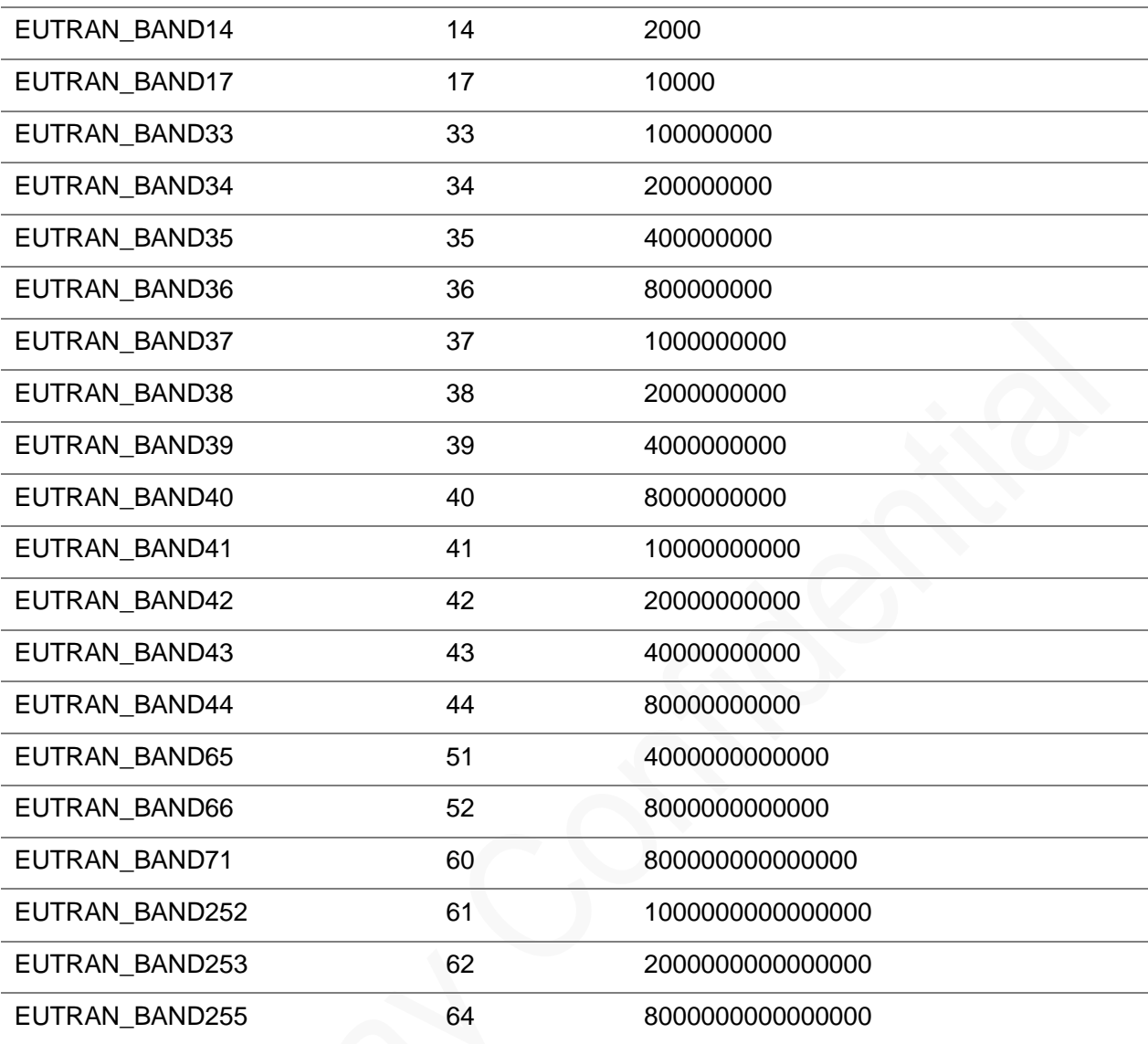

## D Result Codes

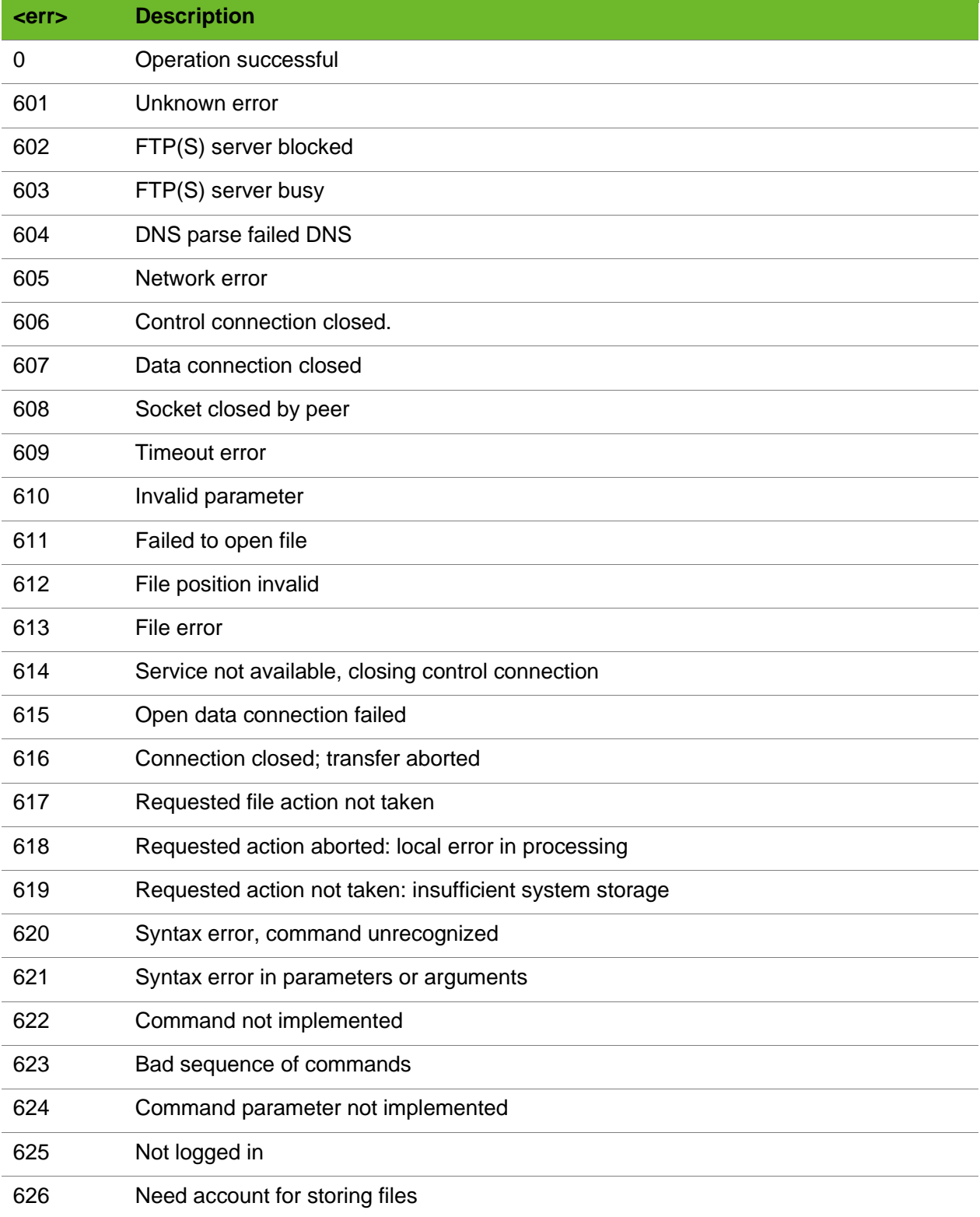

# neoway

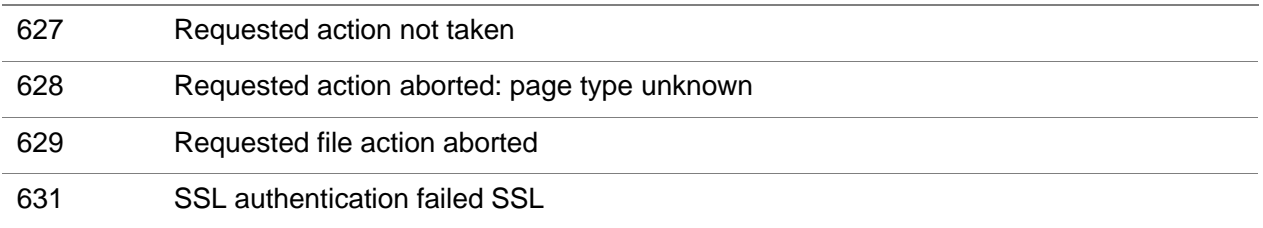

## E FTP(S) Error Codes

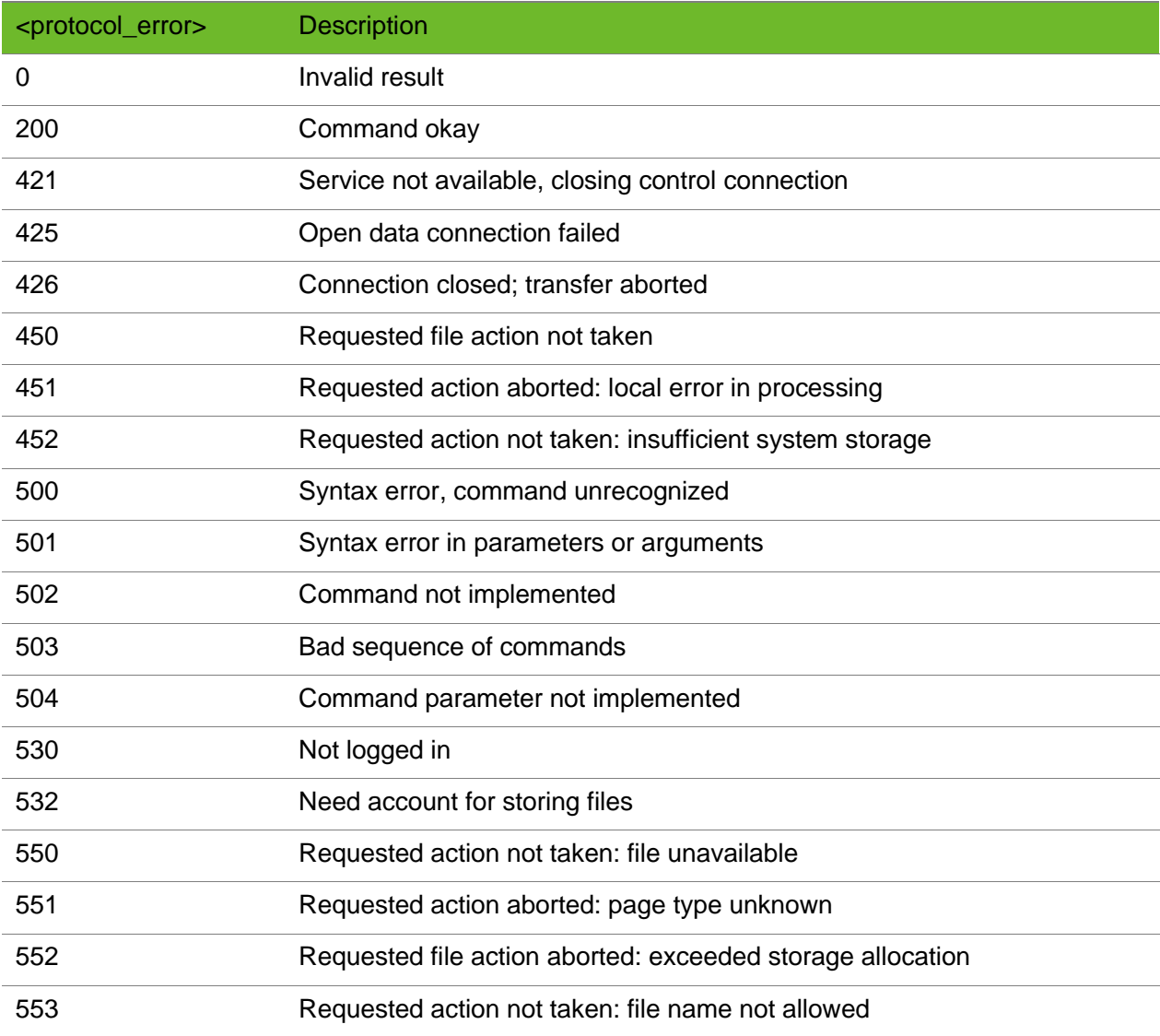